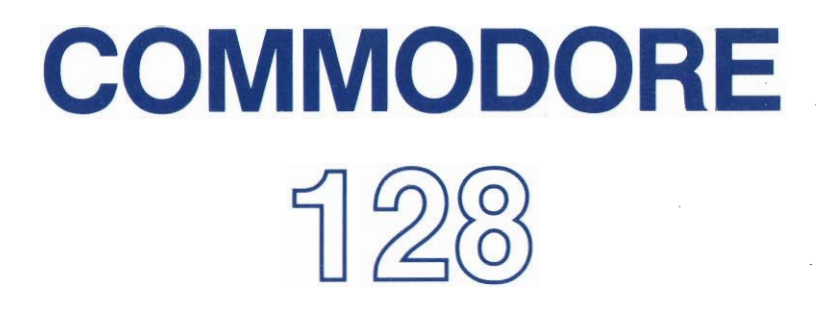

# **SYSTEMVEJLEDNING**

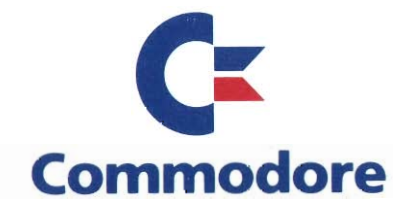

Copyright © 1985 by Commodore Electronics Limited All rights reserved

This manual contains copyrighted and proprietary information. No part of this publication may be reproduced, stored in a retrieval system, or transmitted in any form or by any means, electronic, mechanical, photocopying, recording or otherwise, without the prior written permission of Commodore Electronics Limited.

Commodore BASIC 7.0

Copyright © 1985 by Commodore Electronics Limited; All rights reserved

Copyright @ 1977 by Microsoft Corp. All rights reserved

CP/M@ Plus Version 3.0

Copyright @ 1982 Digital Research Inc. All rights reserved

CP/M is a registered trademark of Digital Research Inc.

Datastyret fotosats: stanley grafik aps . risskov

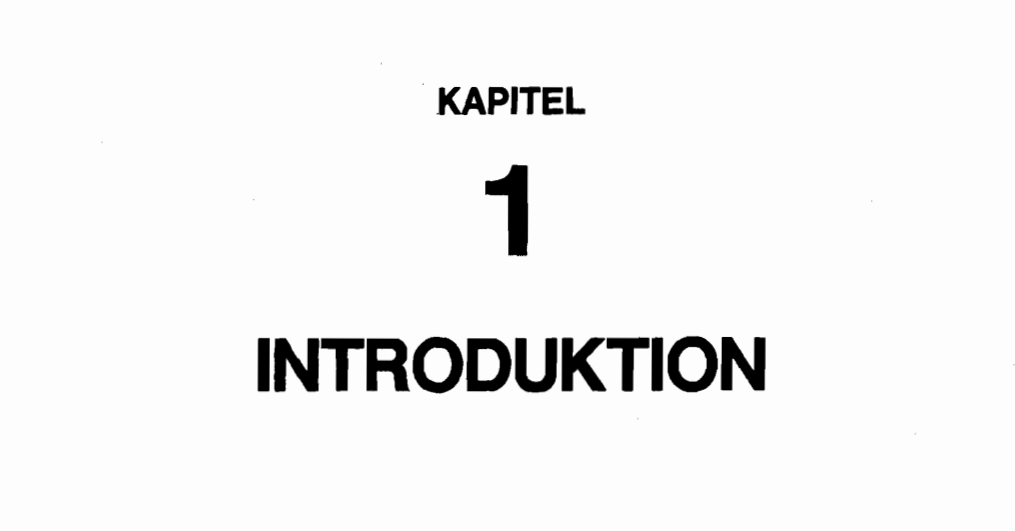

# **AFSNIT 1 Brugen af denne vejledning**

# **INDHOLDSFORTEGNELSE COMMODORE 128 BRUGERVEJLEDNING**

#### **KAPITEL 1** - **INTRODUKTION**

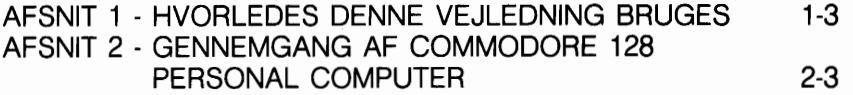

#### **KAPITEL 2** - **BRUG AF C128 MODE**

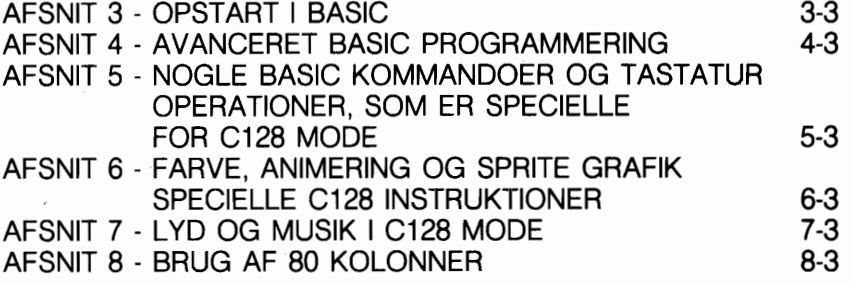

#### **KAPITEL 3** - **BRUG AF C64 MODE**

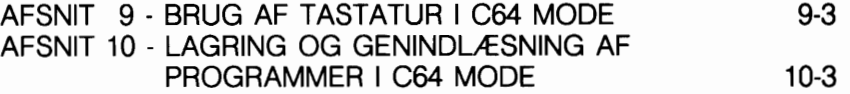

#### **KAPITEL 4** - **CP/M MODE**

AFSNIT 11 - INTRODUKTION TIL CP/M 3.0 11-3<br>AFSNIT 12 - FILER, DISKETTER OG DREV I CP/M 3.0 12-3 AFSNIT 12 - FILER, DISKETTER OG DREV I CP/M 3.0 12-3<br>AFSNIT 13 - BRUG AF KONSOL OG PRINTER I CP/M 3.0 13-3 AFSNIT 13 - BRUG AF KONSOL OG PRINTER I CP/M 3.0 13-3 AFSNIT 14 - VIGTIGSTE KOMMANDOER I CP/M 3.0 14-3<br>AESNIT 15 - COMMODORE UDVIDELSER MED CP/M 3.0 15-3 AFSNIT 15 - COMMODORE UDVIDELSER MED CP/M 3.0

# **KAPITEL 5** - **BASIC 7.0 LEKSIKON**

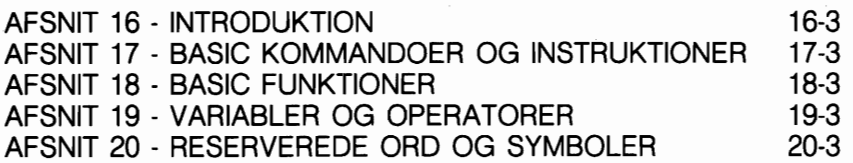

# **APPENDIKS**

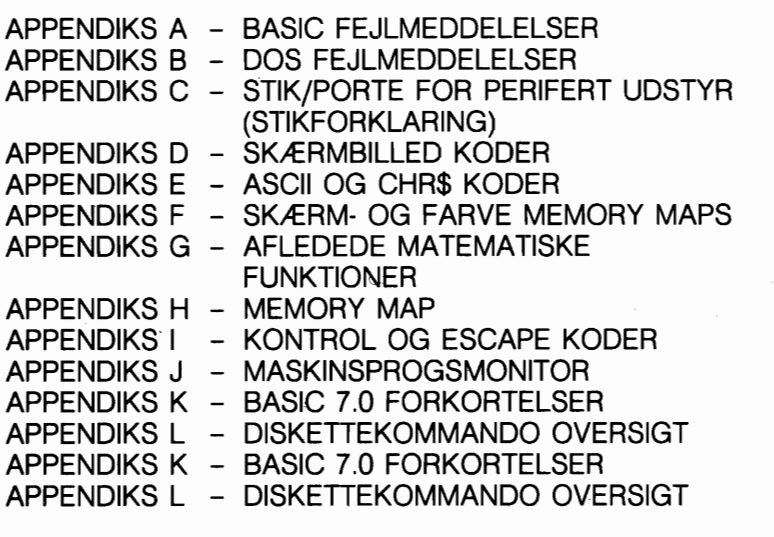

# **ORDFORTEGNELSE**

 $Or-1$ 

**STIKORD** 

 $St-1$ 

Denne Commodore 128 System Vejledning er skrevet for at hjælpe Dem til fuld forståelse af de avancerede muligheder, De har med Commodore 128 Computeren. Vejledningen bruges på falgende måde:

**Læs ikke længere i denne vejledning, fer De har gennemlæst "Introductory Guide",** som indeholder vigtige oplysninger om, hvordan man kommer igang med Commodore 128.

**Hvis De fortrinsvis er interesseret i brug af BASIC sproget** for at udvikle og køre Deres egne programmer, bar De farst læse afsnit 2 i denne introduktion. I dette afsnit forklares de tre operations modes, som Commodore 128 tilbyder. Læs derefter kapitel 2, BRUG AF BASIC PA COMMODORE 128. Kapitel 2 fortæller Dem, hvorledes BA-SIC programmeringssproget bruges både i C128 og C64 mode; forklarer Commodore 128 tastaturet; beskriver visse avancerede kommandoer, De kan bruge i både C128 og C64 mode; viser hvordan en lang række nye kraftfulde BASIC kommandoer skal bruges - herunder også farve, grafik og lydkommandoer, som er unikke i C128 mode; og beskriver hvordan der er mulighed for at arbejde med 80 kolonner i C128 mode.

**Hvis De ensker at anvende BASIC i C64 mode,** bar De gennemlæse kapitel 3, C64 MODE. Læg imidlertid mærke til, at Commodore 128 BASIC 7.0 indeholder væsentlig flere BASIC kommandoer end BASIC 2.0 i C64 mode. I de fleste tilfælde er disse C128 BASIC kommandoer mere kraftfulde og lettere at bruge end kommandoer i C64 mode. **Husk, at De kan benytte C64 mode for at kere de mange tusinde C64 programmer, der findes p& markedet.** 

**0nsker De at bruge CP/M p& Commodore 128,** læs da kapitel 4, CP/M MODE. Dette kapitel fortæller, hvorledes De starter og bruger CP/M på Commodore 128. 1 CP/M mode kan De vælge mellem flere tusinde færdige kommercielle programpakker. De kan også udvikle Deres egne CP/M programmer.

Hvis De ønsker detalier vedrørende BASIC 7.0 kom**mandoer, læs da Kapitel 5, BASIC 7.0 ordforklaring. Dette kapitel fortæller om formater og detaljer om alle BASIC 7.0 kommandoer, instruktioner og funktioner.** 

**Hvis De, efter at have gennemlæst kapitlerne 1 til og med 5, snsker yderligere tekniske oplysninger om et specielt Commodore 128 emne,** prav da farst at se i denne vejlednings **APPENDIKS.** 

Dette appendiks indeholder mange forskellige oplysninger og omfatter blandt andet: en komplet liste over BASIC og DOS fejlmeddelelser, og en liste over diskettekommandoer.

COMMODORE 128 PROGRAMMER'S GUIDE indeholder komplette tekniske detaljer om enhver mulighed med Commodore 128. (Til rådighed primo 1986).

# **AFSNIT 2 GENNEMGANG AF COMMODORE 128 PERSONAL COMPUTER**

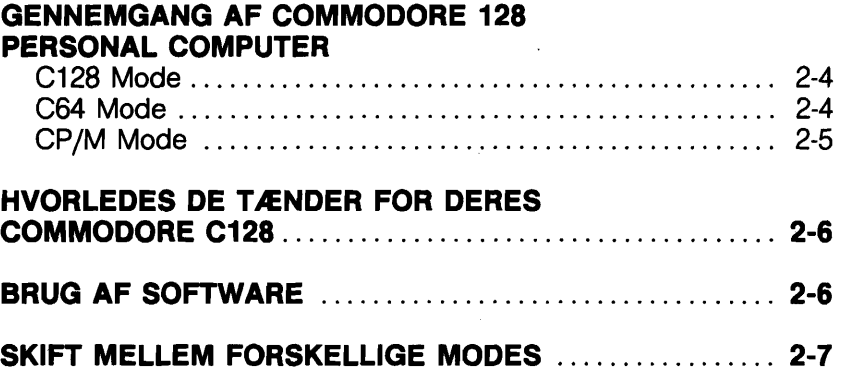

 $\mathcal{L}(\mathcal{L}^{\text{max}})$  and  $\mathcal{L}(\mathcal{L}^{\text{max}})$  $\label{eq:2.1} \mathcal{L}(\mathcal{L}^{\text{max}}_{\mathcal{L}}(\mathcal{L}^{\text{max}}_{\mathcal{L}})) \leq \mathcal{L}(\mathcal{L}^{\text{max}}_{\mathcal{L}}(\mathcal{L}^{\text{max}}_{\mathcal{L}}))$ 

#### **Commodore 128 tilbyder mange kraftfulde nye muligheder, bl. a.:**

- \* Et meget udvidet BASIC sprog Commodore BASIC 7.0 som giver nye kraftige kommandoer og muligheder
- \* 128K RAM, som kan udvides til 256 eller 512K ved brug af RAM udvidelsesmoduler
- \* 40 og 80 kolonners uddata
- \* Nye hurtige 1570 og 1571 diskettestationer
- \* 2 MHz operation
- \* CP/M 3.0 operation
- \* Et professionelt tastatur med separat titalstastatur
- Indbygget maskinsprogs monitor

**Commodore 128 Personal Computer er i virkeligheden tre computere i een, og tilbyder tre primære operationstilstande (modes):** 

- \* **C128 Mode**
- \* **C64 Mode**
- \* **CP/M Mode**

#### **Her er en kort gennemgang af hver mode:**

#### **C128 Mode**

I C128 mode giver Commodore 128 Personal Computer adgang til 128K RAM og en kraftig, udvidet BASIC, kendt som BASIC 7.0 - som tilbyder mere end 140 kommandoer, instruktioner og funktioner - BASIC 7.0 er skabt af Commodore for at give bedre og lettere måder til at udfare avancerede programmeringsopgaver på, incl. de, som omfatter grafik, animation, lyd og musik. C128 mode har også mulighed for uddata i både 40 og 80 kolonners format og anvendelse af fuldt tastatur med 92 taster. Tastaturet omfatter et titalstastatur samt Escape-, Tab-, Skifteog Hjælpetaster. Den indbyggede maskinsprogs monitor sætter Dem i stand til at fremstille og fejlfinde Deres egne maskinsprogs programmer. Sådanne programmer kan bruges i forbindelse med BASIC programmer. I C128 mode kan De anvende et antal nye perifere enheder, bl. a. en ny hurtig seriel diskettestation, en mus og et standard 40/80 kolonners 'composite' video/RGBI monitor. Og De kan bruge alle Commodore standard serielle enheder.

#### **C64 mode**

Når den er i C64 mode, virker Commodore 128 najagtig som en Commodore 64 computer. Commodore 128 bevarer alle de muligheder den kommercielt succesrige C64 har, og tillader Dem derved at have fuld anvendelsesmulighed af det omfattende programudbud, der er på markedet til denne. Der er også fuld overensstemmelse med C64 perifere enheder, incl. kassettestation, joystick, brugerport og serielle enheder, samt C64 'composite' video monitor og TV-apparater.

C64 mode giver BASIC 2.0 sproget, 40 kolonners uddata og 64K RAM. Tastaturets virkemåde, med undtagelse af funktionstasternes placering, er som på en Commodore 64 computer. Alle C64 grafik, farve- og lydmuligheder er bevaret og bruges najagtigt som på en Commodore 64.

#### **CP/M Mode**

I CP/M mode giver en indbygget Z80 mikroprocessor Dem mulighed for at anvende alle faciliteter i Digital Research's CP/M Plus version 3.0, plus en del nye muligheder, som Commodore har udvidet med. Commodore 128's CP/M pakke, kaldet CP/M Plus, giver 128K RAM; 40 eller 80 kolonners uddata; brug af fuldt tastatur; og anvendelsesmulighed af den nye Commodore 1571 hurtige serielle diskettestation, såvel som standard serielle en heder.

Kapitlerne 2, 3 og 5, som indeholder afsnittene 3 til 15, fortæller Dem om, hvorledes De har adgang til og benytter mulighederne i de tre kraftfulde og enestående operationsmodes i Commodore 128 Personal Computer.

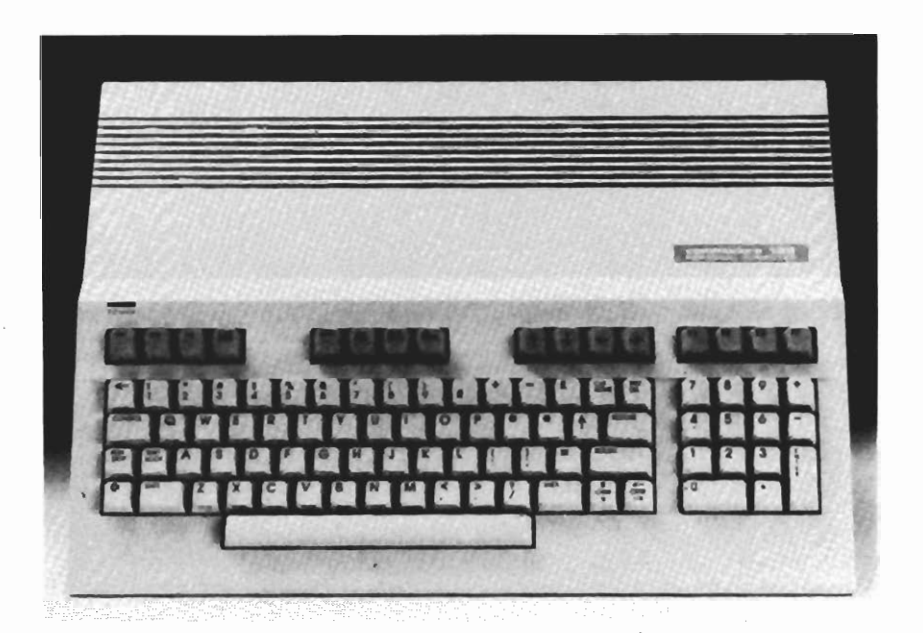

## **HVORLEDES DE TENDER DERES COMMODORE 128**

Far De tænder for Deres Commodore 128, er der nogle få ting, De skal kontrollere for at komme godt igang. En ting, De skal gare, far De sætter stram til computeren, er at sikre Dem, at 40180 tasten i tastaturets averste række er indstillet, så den passer til Deres monitor. Hvis De for eksempel har en 40 kolonners monitor, skal 40180 tasten være i averste position. Har De en 80 kolonners monitor, skal tasten være nedtrykket.

Hvis De benytter en Commodore 1901 dobbeltfunktions monitor i 40 kolonners format, skal 40/80 tasten være oppe og 40/ 80 kontakten på monitoren i midterpositionen. Bruges 80 kolonners formatet skal 40180 tasten være nedtrykket og kontakten på monitorens forside i yderste venstre position.

Uanset hvilket skærmformat De anvender, bar De kontrollere, at tasterne CAPS LOCK og SHIFT LOCK er i averste position. Er dette ikke tilfældet, får De måske slet intet billede, eller skærmen fyldes af besynderlige tegn.

(Se afsnit 5 for beskrivelse af de specialtaster, der bruges i C128 model

#### **BRUG AF SOFTWARE**

Hvis De bruger et MAGIC VOICE talemodul, indsættes modulet i udvidelsesstikket. Så holdes Commodoretasten nedtrykket, mens der tændes for strammen. **Sæt aldrig en programkapsel i, nar der er tændt for strammen.** 

Har De problemer med at starte en programkapsel i C64 mode, sæt så programkapslen i, mens der er slukket for strammen og hold så Commodoretasten **(0)** nedtrykket, mens De tænder for computeren.

Hvis De har en CP/M 2.2 kapsel beregnet for Commodore 64, må De aldrig sætte denne i Deres Commodore 128. Commodore 128 er forsynet med en Z80 mikroprocessor, som kun kan bruges med CP/M 3.0. Isætter De en CP/M 2.2 kapsel, kan det give uforudsigelige resultater.

Bruger De software, som omfatter en lyspen, skal lyspennen sluttes til kontrolport 1, som findes på hajre side af C128 nær stramkontakten.

**KAPITEL** 

# $\boldsymbol{2}$

# **BRUGEN AF C128 MODE**

#### **SKIFT MELLEM FORSKELLIGE MODES**  UDGANGSPUNKT

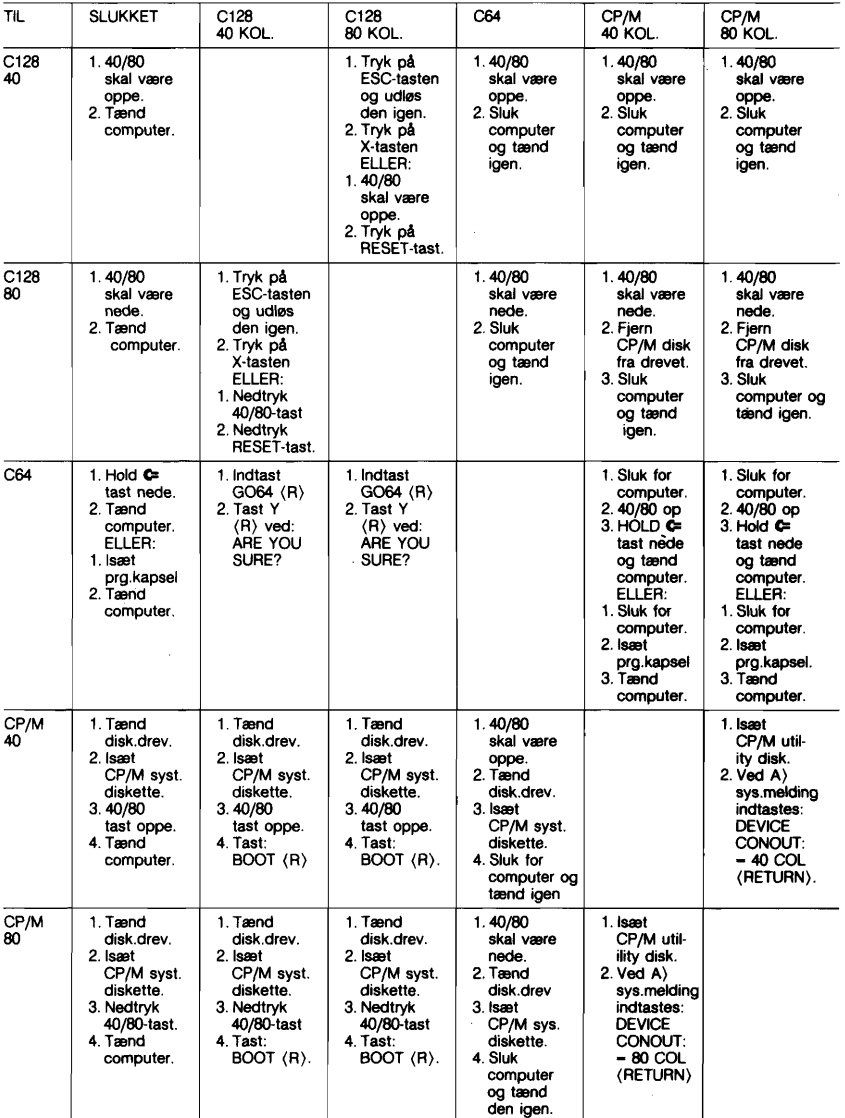

OBS! Hvis De benytter en Commodore 1901 dobbeltfunktions monitor, skal De huske at flytte kontakten fra PAL.<br>til RGBI, når De skifter fra 40-kolonners til 80-kolonners format og vice versa. Husk også, at eventuelle program

# **AFSNIT 3 HVORDAN MAN STARTER MED BASIC**

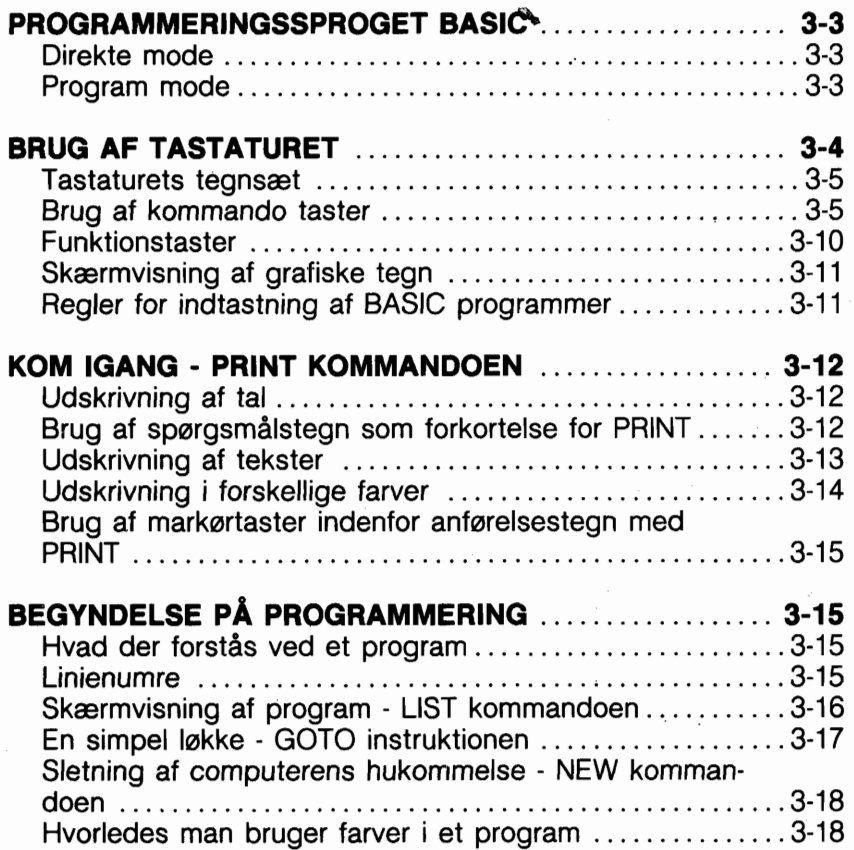

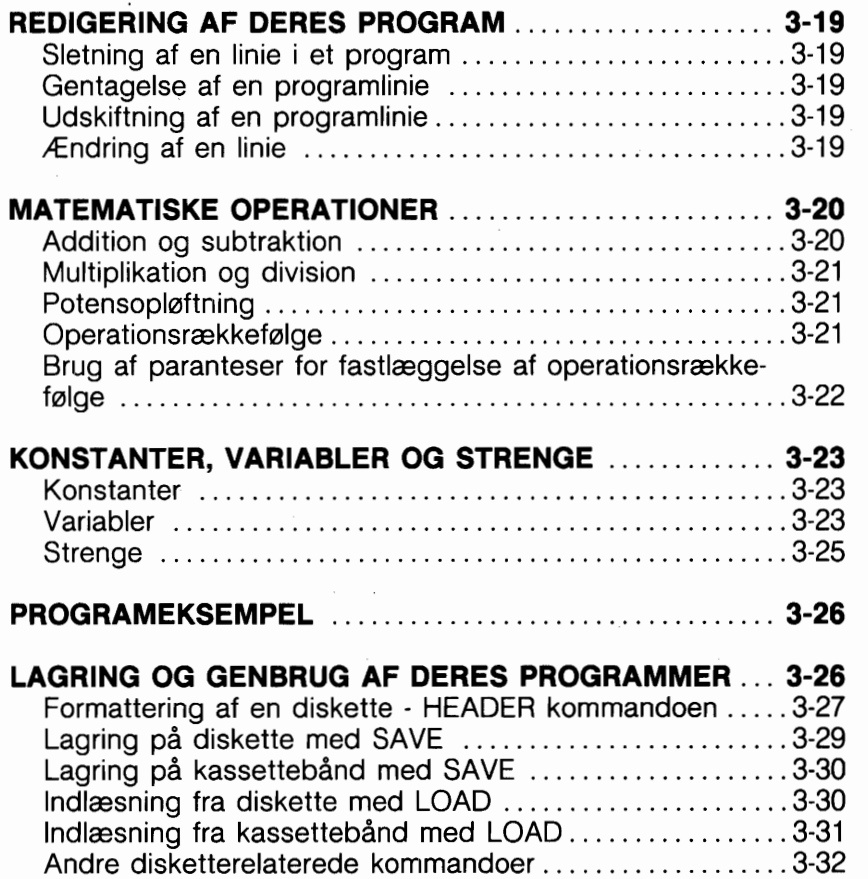

l,

Programmeringssproget BASIC er et specielt sprog, som tillader Dem at kommunikere med Deres Commodore **128.**  Anvendelse af BASIC er een måde, på hvilken De kan instruere Deres computer om, hvad den skal gare.

BASIC har sit eget ordforråd (kaldet kommandoer, instruktioner og funktioner) og sine egne regler for strukturering (kaldet syntaks). Ved hjælp af BASIC ord og syntaks kan De sammensætte et instruktionssæt kaldet et program, som Deres computer kan udføre eller "RUN"ne.

Med BASIC kan De på to måder kommunikere med Deres Commodore **128:** i DIREKTE mode eller i PROGRAM mode.

#### DIREKTE MODE

Såsnart De har tændt for Deres Commodore 128, er den klar til at modtage BASIC kommandoer i DIREKTE mode. Kommandoerne indtastes på tastaturet og afsendes til computeren ved at trykke på RETURN tasten. Computeren udfarer alle kommandoer i DIREKTE mode straks efter, at De har trykket på RE-TURN. De fleste kommandoer i Deres Commodore 128 kan bruges såvel i direkte mode som i et program.

#### PROGRAM MODE

I PROGRAM mode indtastes et instruktionssæt (også kendt som et program), som udfører en afgrænset opgave. Hver instruktion er indeholdt i en sekventiel PROGRAM-linie, som kan være op til 160 karakterer i længden. Da en skærmlinie i 40 kolonners format er 40 tegn lang, svarer dette til fire SKÆRM linier og to linier i 80 kolonners format.

Når De har indtastet et program, kan De umiddelbart 'køre' det ved at indtaste RUN kommandoen og derefter nedtrykke RETURN tasten. Ved brug af kommandoerne DSAVE (eller SA-VE) kan De også gemme programmet på diskette eller kassettebånd. De kan så senere genindlæse det fra diskette eller bånd ved brug af DLOAD (eller LOAD) kommandoen. Denne kommando kopierer programmet fra diskette eller bånd, og placerer programmets i computerens hukommelse. De kan derefter bruge eller udfare programmet ved at indtaste RUN kommandoen. Alle

disse kommandoer forklares senere i dette afsnit. Det meste af tiden vil De bruge Deres computer med programmer, kabte færdige programmer, eller programmer, De selv har skrevet. De vil normalt kun operere i direkte mode, når De manipulerer med eller redigerer Deres programmer med kommandoer som LIST, LOAD, SAVE og RUN. Som en hovedregel er forskellen mellem direkte mode og programkørsel, at kommandoer afgivet i direkte mode ikke skal have linienumre.

## **BRUG AF TASTATURET**

Herunder vises tastaturet på Commodore 128 Personal Computer.

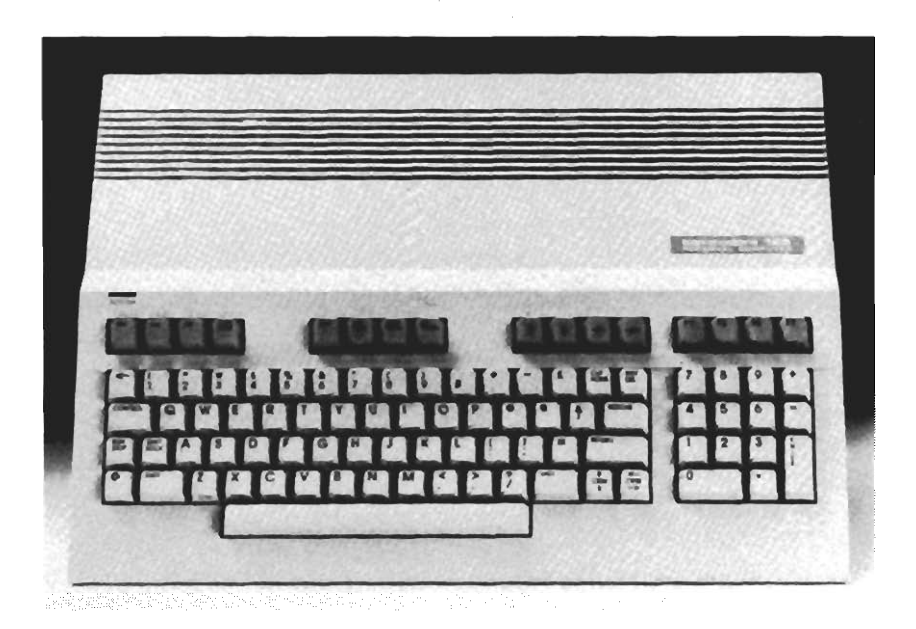

Brugen af BASIC er i hovedtrækkene ens i både C64 og C128 mode. De fleste taster, og de fleste kommandoer, som De vil lære, kan bruges til BASIC programmering i begge modes. I C64 mode kan kun de skyggelagte taster benyttes. I C128 mode kan alle taster benyttes.

# **TASTATURETS TEGNSÆT**

Tastaturet på Commodore 128 tilbyder to forskellige karaktersæt:

Store bogstaver og grafiske karakterer Store og små bogstaver

1 80 kolonners format kan begge karaktersæt bruges samtidig. Dette giver en total på 512 forskellige karakterer, som De kan vise på skærmen. 1 40 kolonners format kan der kun vises et tegnsæt ad gangen.

Når der tændes for Commodore 128 i 40 kolonners format, er tastaturet normalt i upper-case/grafisk mode. Dette betyder, at alt, hvad der indtastes, er med versalier (store bogstaver). For at skifte mellem de to modes, må De nedtrykke SHIFT og G tasterne samtidigt. Tænd for Deres computer og prøv at øve Dem i brugen af de to karaktersæt. Nedtryk derefter SHIFT og Commodore tasterne (G). Læg mærke til, hvordan skærmen skifter til uppercase/lower-case karakterer. Tryk igen på SHIFT og G for at vende tilbage til upper-case og grafik.

# **BRUG AF KOMMANDO TASTERNE**

KOMMANDO taster er taster, som sender meddelelser til computeren. Visse kommandotaster, som f. eks. RETURN, bruges selvstændigt. Andre kommandotaster, som f. eks. SHIFT, CTRL, **O** og RESTORE, bruges sammen med andre taster. Anvendelsen af de enkelte taster forklares herunder.

# **RETURN**

Når De nedtrykker RETURN tasten bliver, det De har skrevet, sendt til hukommelsen i Commodore 128. Nedtrykning af RE-TURN får også markaren (cursoren, det lille blinkende rektangel, som markerer hvor på skærmen, De befinder Dem) til at gå til næste linie.

De vil sikkert af og til komme til at stave en kommando forkert eller indtaste noget, som computeren ikke forstår. Hvis De så nedtrykker RETURN tasten, vil der sikkert fremkomme en meddelelse som SYNTAX ERROR på skærmen.

Dette kaldes en fejlmeddelelse. Appendiks A indeholder en fortegnelse over fejlmeddelelser og forklaring på, hvorledes fejlene rettes.

OBS! I eksemplerne i denne bog, angiver falgende symbol, når De skal trykke på Return-tasten:

#### **RETURN**

#### **SHIFT**

I tastaturets nederste række findes to skiftenøgler (SHIFT), een til venstre og een til hajre, fuldstændig som på en almindelig skrivemaskine.

Skiftenaglerne kan bruges på tre måder:

- 1. Som skiftenaglen på en almindelig skrivemaskine, det vil sige, at når SHIFT holdes nedtrykket, skrives store bogstaver eller de tegn som findes averst på dobbelttegns tasterne.
- 2. SHIFT kan bruges sammen med nogle af de andre kommandotaster for at udfare bestemte funktioner.
- 3. Når tastaturet er i upper-caselgrafisk mode kan SHIFT bruges for at få skrevet de grafiske tegn eller symboler, som findes på forsiden af visse taster. Se afsnittet "Visning af grafiske karakterer" sidst i dette afsnit.

# **SHIFT LOCK**

Når denne tast nedtrykkes, fastlåses den. Hvad De herefter skriver, vil være enten versalier eller de averste tegn fra dobbeltegns taster. For at udlase låsningen, skal De blot nedtrykke tasten igen. Tastens funktion er identisk med SHIFT-tasten.

# **FLYTNING AF MARKØREN**

I C128 mode kan De bevæge markaren ved brug enten af de fire piltaster, der er placeret i tastaturets averste hajre hjarne, eller ved hjælp af de to CRSR taster, yderst til hajre i tastaturets nederste række.

#### **BRUG AF DE FIRE PIL MARK0R TASTER**

I C128 mode kan markøren flyttes i alle retninger ved simpelthen at bruge den piltast, der peger i den retning, hvorhen De ansker, at markaren skal bevæge sig. (Disse taster kan ikke bruges i C64 mode)

#### **BRUG AF CRSR TASTERNE**

Disse taster kan bruges både i C64 og C128 mode. Yderst til hajre i tastaturets nederste række findes to taster, der kan bruges til at bevæge markaren:

- **4**  Nedtrykkes kun CRSR tasten, flyttes markaren **nedad. <sup>A</sup>t**
- Nedtrykkes CHSR og SHIFT samtidigt, flyttes markaren
- **opad.**<br>Nedtrykkes kun CRSR tasten, flyttes markøren mod **hajre.**
- **højre**.<br>Nedtrykkes CRSR og SHIFT samtidigt, flyttes markøren mod **venstre.**

De behaver ikke at nedtrykke markartasten flere gange for at markaren til at flytte sig mere end een plads. De skal blot holde tasten nedtrykt, og markøren vil så flytte sig, til De slipper tasten.

Læg mærke til at hvis markaren når skærmens hajre side, vil den gå videre ved begyndelsen af næste linie. Bevæges markaren mod venstre, vil den, når den når skærmens venstre kant, gå tilbage til den foregående linie.

Prav at gare Dem fortrolig med brugen af markartasterne, fordi markarflytning kan gare Deres programmering langt lettere. Med en smule avelse vil De opdage, at De kan flytte markaren næsten uden at tænke over det.

#### **INST/DEL**

Dette er en tast med dobbeltfunktion. INST står for INSerT (indsæt) og DEL for DELete (slet).

#### **Indsættelse af karakterer:**

Hvis De ansker at indsætte ekstra tegn i en linie, må De bruge SHIFT samtidig med INST/DEL tasten. Lad os forudsætte, at De har udeladt nogle tegn i en linie, som f. eks.:

# **MENS VAR UDE**

For at indsætte de manglende tegn, flyttes markaren farst, ved anvendelse af CRSR tasterne, tilbage til fejlen, således:

## **MENSWAR UDE**

Derefter, mens De holder SHIFT nede, trykkes på INST/DEL, til der er tilstrækkelig plads for tilfajelse af de manglende karakterer, således:

## **MENS. VAR UDE**

Læg mærke til, at INST ikke flytter markaren; den laver blot plads mellem markaren og karakteren til hajre. For at rette, taster De nu det manglende "H", "U" og "N", således:

## **MENS HUN VAR UDE**

#### **Sletning af karakterer:**

Hvis De nedtrykker DEL tasten, bevæger markaren sig een plads mod venstre og sletter det tegn, som står der. Det betyder, at hvis De ansker at slette et eller andet, kan De flytte markaren til pladsen lige til hajre for den karakter, De vil slette. Forestil Dem, at De har lavet en fejlindtastning, som denne:

# **PRINT "FEJLREN"**

De ville have skrevet FEJLEN, ikke FEJLREN. For at slette det fejlagtige R, sættes markaren der, hvor det sidste E står. Når De så trykker på DEL tasten, flytter tegnet under markaren en plads mod venstre.

De vil nu få det korrekt stavede ord:

# **PRINT "FEJLEN"**

# **Samtidig brug af INSerT og DELete**

For at rette forkerte tegn, kan De bruge INSerT og DELete funktionerne samtidigt. 'Flyt farst markaren til den forkerte karakter og tryk derefter på INST/DEL tasten for at slette det forkerte tegn. Nedtryk derefter samtidigt SHIFT og INST/DEL for at få plads til et nyt tegn. Indtast så det rigtige tegn. De kan også direkte indtaste oveni de uanskede tegn, og så bruge INST for at skabe den fornadne plads.

#### **CONTROL**

Kontroltasten (ConTRoL) bruges sammen med andre taster for at udfare specielle opgaver kaldet kontrolfunktioner. For at udfare en kontrolfunktion holdes GTRL tasten nedtrykket, mens De samtidig trykker på en anden tast.

Kontrolfunktioner anvendes ofte i færdigprogrammeret software, som f. eks. tekstbehandlingssystemer.

En ofte brugt kontrolfunktion er farvevalg. For at vælge en farve skal CTRL tasten holdes nedtrykket, mens De trykker på een af taltasterne (1 til 8, på tastaturets averste række), som kontrollerer, hvilken farve De ansker. Der findes yderligere otte farver, De kan vælge. Disse kan, som senere forklaret, vælges med **C=** tasten.

## **RUN/STOP**

Dette er en tast med dobbeltfunktion. Under visse omstændigheder kan De bruge denne tast's RUN funktion ved at nedtrykke SHIFT og RUN/STOP samtidigt. Det er også muligt at bruge tastens STOP funktion, for at standse et program eller udskrivning, ved at nedtrykke tasten, mens programmet karer. STOP tastens STOP funktion er dog ofte undertrykket (ude af funktion) i færdig kabte programmer. Dette er gjort for at forhindre, at brugeren standser programmet under programkarslen, far det når sit normale slutpunkt. Var brugeren i stand til at standse programmet, kunne værdifulde oplysninger gå tabt.

#### **RESTORE**

RESTORE tasten bruges sammen med RUN/STOP for at tilbagestille computeren til den normale tilstand (også kaldet DE-FAULT tilstanden).

De fleste færdige programmer undertrykker RESTORE tasten af samme årsag som STOP funktionen - altså for at undgå tab af værdifulde oplysninger.

# **CLR/HOME**

CLR betyder CLeaR (slet). Home refererer til skærmens averste venstre position, som også kaldes HOME positionen. Nedtrykkes HOME tasten, flyttes markaren til HOME positionen. Bruges SHIFT sammen med CLR/HOME tasten, slettes skærmindholdet og markaren går til HOME positionen.

# **COMMODORE TASTEN (G)**

**G** tasten har flere funktioner, bl. a. falgende:

- 1. **C** tasten sætter Dem i stand til at skifte mellem UPPER/ LOWER-CASE DISPLAY MODE (der viser bogstaver og de karakterer, som står foroven på tasterne) og UPPER-CASE/ GRAPHIC DISPLAY MODE (der viser store bogstaver og de grafiske symboler, som står på forsiden af tasterne). Skift mellem de to tilstande fås ved samtidig at nedtrykke **O** tasten og SHIFT.
- 2. **O** tasten giver også mulighed for at benytte et andet farvesæt på otte kulører. For at få disse farver holdes **C** tasten nedtrykket, mens der trykkes på nummertasterne (fra 1 til 8) i averste tastrække.
- 3. Hvis **O** tasten holdes nedtrykkes, mens der tændes for computeren, vil der blive startet i C64 mode.

# **FUNKTIONSTASTER**

De fire store taster, som findes umiddelbart til hajre for det almindelige tastatur og lige ovenfor det numeriske tastatur, kaldes funktionstasterne.

Tasterne er foroven mærket F1, F3, F5 og F7 og på forsiden F2, F4, F6 og F8.

Disse taster kan programmeres, d.v.s. at de kan instrueres om at udfare bestemte opgaver eller funktioner. Derfor kaldes de PROGRAMMERBARE FUNKTIONSTASTER. I C128 mode er visse funktioner af tasterne forprogrammeret i forbindelse med opstart. Tasterne kan til enhver tid omprogrammeres; se afsnit 5 for detaljer.

For at få funktionerne på F2, F4, F6 og F8 (markeret på tasternes forside) frem, skal SHIFT nedtrykkes samtidig med den aktuelle funktionstast.

## **UDSKRIVNING AF GRAFISKE TEGN**

For at udskrive det grafiske symbol på en tasts hajre side, skal SHIFT nedtrykkes samtidig med, at der trykkes på den anskede taste. OBS! Den 'hajre' grafiske karakter kan kun udskrives, når man befinder sig i uppercase/graphic mode. For at udskrive det grafiske symbol på tasternes venstre side, skal **C** tasten være nedtrykket samtidig med, at tasten med det anskede grafiske tegn nedtrykkes. Det 'venstre' grafiske tegn kan udskrives både i upper-case/graphic og upper/lowercase mode.

#### **REGLER FOR SKRIVNING AF BASIC PROGRAMMER**

De kan indtaste og bruge BASIC programmer uden nogen kendskab til BASIC.

De må imidlertid være meget omhvagelig med indtastningen. idet en skrivefejl kan betyde, at computeren ikke vil anerkende Deres oplysninger. Falgende retningslinier vil hjælpe med at undgå fejl ved skrivning eller kopiering af en programliste:

- 1. Antal mellemrum mellem ord er ikke kritisk; d.v.s. at indtastning af FORT=lT010 er det samme som indtastning af FOR T=1 TO 10. Imidlertid må et BASIC ord ikke selv opdeles af mellemrum. (Se BASIC leksikon bag i denne bog for en liste over BASIC ord).
- 2. Enhver karakter kan indtastes omgivet af anfarelsestegn. Imidlertid har visse karakterer specielle funktioner, når de skrives omgivet af anfarelsestegn. Disse funktioner forklares senere i denne veiledning.
- 3. Vær forsigtig med skilletegn. Kommaer, koloner og semikoloner har også, som forklaret senere i dette afsnit, specielle funktioner.
- 4. Nedtryk altid RETURN tasten (i denne veiledning vist **RETURN**) efter at en linie er færdigskrevet.
- 5. Skriv aldrig mere end 160 tegn i en enkelt programlinie. Husk at det svarer til fire skærmlinier i 40 kolonners format, eller to linier i 80 kolonners format. Se afsnit 8 for flere detaljer.
- 6. Pas på ikke at forveksle bogstavet I med tallet 1 og bogstavet O med tallet 0.
- 7. Computeren ignorerer alt hvad der falger efter bogstaverne REM i en programlinie. REM er en forkortelse af REMARK

(bemærkning). REM instruktionen kan bruges til indsættelse af kommentarer i Deres program for verbalt at forklare, hvad der sker på dette sted i programmet.

Falg disse retningslinier, når De indtaster de eksempler og programmer, der findes i dette afsnit.

## **KOM IGANG** - **PRINT KOMMANDOEN**

PRINT kommandoen giver computeren besked på at vise information på skærmen. De kan udskrive tal og bogstaver, men anvendelsesreglerne er forskellige, som beskrevet i falgende afsnit.

## **UDSKRIVNING AF TAL**

For at få udskrevet tal, skal De simpelthen bruge PRINT kommandoen efterfulgt af de(t) tal, De ansker skrevet på skærmen. Prav at taste falgende på Deres Commodore 128:

#### **PRINT 5**

Tryk derefter på RETURN tasten. Læg mærke til at kun tallet 5 (uden ordet PRINT) vises på skærmens næste linie.

Indtast nu falgende og tryk på RETURN:

# **PRINT 5,6**

I denne PRINT kommando fortæller kommaet Commodore 128, at De ansker at få udskrevet mere end eet tal. Hvis computeren finder kommaer i en talrække bliver hvert tal, som falger efter et komma, udskrevet 10 mellemrum til hajre for det foregående tal. Hvis De ikke ansker disse ekstra mellemrum, skal De i stedet for komma bruge semikolon (;) i Deres PRINT instruktioner. Semikolon fortæller computeren, at tallene skal anbringes med kun 3 mellemrum. Indtast disse eksempler og se, hvad der sker:

#### **PRINT 5:6 RETURN**

**PRINT 100;200;300;400;500 RETURN** 

#### **BRUG AF SPØRGSMÅLSTEGN SOM FORKORTELSE FOR PRINT**

Som forkortelse for PRINT kommandoen kan De bruge et

spargsmålstegn (?). I virkeligheden kan de fleste BASIC kommandoer forkortes. Forkortelserne for BASIC kommandoerne kan findes i Appendiks K i denne vejledning.

Resten af eksemplerne i dette afsnit anvender ? symbolet i stedet for ordet PRINT.

#### **UDSKRIVNING AF TEKST**

Da De nu ved, hvordan man udskriver tal, er det på tide at lære, hvorledes man udskriver tekster. Det er i virkeligheden meget simpelt - der er meget færre regler for udskrivning af tekst end for tal. De indtaster blot PRINT kommandoen og skriver derefter, hvad De ansker at se på skærmen, omgivet af anfarelsestegn (""). BASIC's navn for et sæt af tegn omgivet af anfarelsestegn er en STRENG. Anfarelsestegn fås ved samtidig at nedtrykke SHIFT og taltasten 2. Prav falgende eksempler:

#### ? **"COMMODORE 128"**

#### **? "4\*5" RETURN**

Læg mærke til, at computeren, når De trykke på RETURN, placerer det som står i anfarelsestegnene, på skærmen, najagtigt som De indtastede det. Læg også mærke til forskellen mellem det forrige eksempel og dette:

#### ? 4\*5 RETURN

De kan PRINTe alt, hvad De ansker, på skærmen ved brug af PRINT kommandoen, med anfarelsestegn. De kan kombinere tekst og kalkulationer i en PRINT kommando.

#### ? "4\*5= "4\*5 RETURN

Se nu hvorledes computeren udskriver det, De skrev i anfarelsestegn, foretager kalkulationen og udskriver resultatet. Det har ingen betydning, om tekst eller kalkulation kommer farst. I virkeligheden kan De anvende begge flere gange i een PRINT kommando.

# **?4\*(2+3)" ER DET SAMME SOM "4\*5 RETURN**

Læg mærke til, at selv mellemrum indenfor anfarelsestegnene anfares p& skærmen. Tast:

#### $2"$ **KOM HER" RETURN**

# **UDSKRIVNING I FORSKELLIGE FARVER**

Commodore 128 er i stand til at vise 16 forskellige farver på skærmen. De kan meget let ændre disse farver. Alt hvad De skal gare er at holde CTRL tasten nedtrykket og vælge en taltast mellem nul og otte på tastaturets averste række. Læg mærke til, at markaren skifter farve, når De trykker på de forskellige tal. Alle efterfalgende tegn vises i den farve, De har valgt. Hold Commodore tasten ( $\overline{\mathbf{C}}$ ) nede og tryk på en taltast mellem nul og otte, og yderligere otte farver kan vælges på skærmen.

Herunder vises de farver, der kan fås i C128 mode, for såvel 40 som 80 kolonners format. Tabellen viser også tastsekvensen (CTRL + taltast eller **G** tast + taltast) som skal bruges for en given farve.

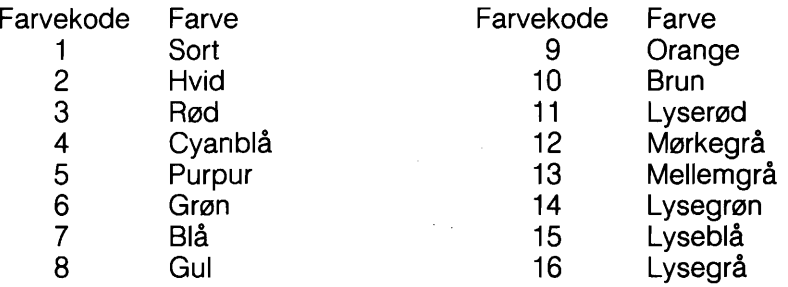

#### **Farvenumre i 40 kolonners format**

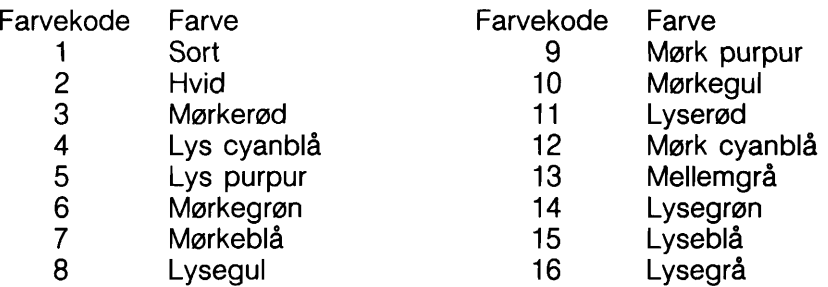

#### **Farvenumre i 80 kolonners format**

#### BRUG AF MARKØRTASTER SAMMEN MED PRINT KOM-**MANDOEN**

Når De taster markartasterne omgivet af anfarelsestegn, vises på skærmen nogle grafiske tegn, som repræsenterer disse taster. Disse tegn vil ikke blive udskrevet på skærmen, når De taster RETURN. Prav at indtaste et ?

(spargsmålstegn) og eet anfarelsestegn ("); tryk derefter på 'markar ned' tasten 10 gange og indtast derefter ordet HERNE-DE, og afslut med et anfarelsestegn. Linien skulle se således ud:

## ? "QQQQQQQQQQ|HERNEDE"

Tryk nu på RETURN. Commodore 128 udskriver 10 blanke liner og på ellevte linie skriver den "HERNEDE". Som dette eksempel viser, kan De få computeren til at udskrive hvor som helst på skærmen, De ansker det.

# **PROGRAM MODE FUNKTIONER**

Nu, hvor De er i stand til at kommunikere i DIREKTE mode med Deres Commodore 128, er det på tide at påbegynde næste trin: skrivning af et program.

En program er kun et sæt nummererede BASIC instruktioner, som giver computeren besked om, hvad De ønsker, den skal udfare. I et BASIC program kaldes disse instruktioner programinstruktioner eller programlinier.

#### **LINIENUMRE**

Linierne i et program nummereres, så computeren kan vide, i hvilken rækkefalge De ansker dem udfart. Som linienumre kan benyttes ethvert tal fra O til 63999. Læg mærke til, at der ikke kan bruges komma eller punktum i linienumre.

Mange af de kommandoer, De har lært at bruge i DIREKTE mode, kan let ændres til programinstruktioner. Indtast f. eks. følgende:

#### 10 ? "COMMODORE 128" RETURN

Læg mærke til, at computeren ikke viste COMMODORE 128, da De trykkede på RETURN, som da De brugte PRINT kommandoen i DIREKTE mode. Dette er fordi det tal, 10, som står foran

PRINT symbolet (?) fortæller computeren, at De er i færd med at indtaste et BASIC program. Når De indtaster en linie med foranstillet linienummer, ved computeren, at den skal vente på, at De giver den besked på, hvad den derefter skal udfare. Computeren gemmer blot den nummererede instruktion og afventer det næste input fra Dem.

Prav nu at taste RUN og tryk på RETURN. Computeren udskriver ordene COMMODORE 128 på skærmen. Dette er ikke det samme som at bruge PRINT kommandoen i DIREKTE mode. Hvad der her skete var, at DE NETOP HAR SKREVET OG UD-FØRT DERES FØRSTE BASIC PROGRAM. Programmet findes stadigvæk i computerens hukommelse, så De kan kare det igen, hvis De ansker det.

#### **SKÆRMFREMVISNING AF DERES PROGRAM** - **LIST KOM-MANDOEN**

Deres program ligger stadig i Commodore 128's hukommelse. Slet nu skærmen ved samtidig at nedtrykke SHIFT og CLR/ HOME tasterne. Skærmen tammes. På dette tidspunkt vil De muligvis gerne se programmet udskrevet, for at være sikker på, at det stadig er i hukommelsen. BASIC har en kommando til dette formål, LIST kommandoen.

Tast LIST og tryk på RETURN. På skærmen fremkommer:

#### **10 PRINT "COMMODORE 128" READY.**

Når som helst De ansker at se alle linier i Deres program, skal De blot taste LIST efterfulgt af tryk på RETURN.

En vigtig anvendelse af LIST er at kunne kontrollere eventuelle ændringer, der er lavet i en linie eller et program. Som svar på kommandoen vil computeren fremvise den ændrede version af linien, linierne eller programmet.

Herunder findes reglerne som gælder for LIST kommandoen.

# **REGLER FOR BRUG AF LIST KOMMANDOEN**

Hvis kun linie X skal vises, tastes LIST  $X$  **RETURN** . (X erstattes af det anskede linienummer.

Skal linierne fra nummer X til programslut vises, tastes LIST X-RETURN

Skal linierne fra programstart til linie X vises, tastes LIST -X **RETURN** 

For at se fra linie X t.o.m. linie Z, tastes LIST X-Z RETURN

# **EN SIMPEL L0KKE** - **GOTO KOMMANDOEN**

Udover af at kunne fastlægge rækkefalgen af Deres kommandoer til computeren, har et programs linienumre også et andet formål. De virker som referencer for computeren, såfremt De ansker at få kommandoen i en bestemt linie udfart senere i Deres program. De bruger GOTO kommandoen til at fortælle computeren, at den skal gå til denne linie og udfare det, som står i linien. Tast nu:

#### **20 GOTO 10**

Når De trykker på RETURN efter at have skrevet linie 20, tilfajes linien det program, som ligger i computerens hukommelse.

Læg mærke til, at vi gav den farste linie nummer 10 og den næste nummer 20. Det er meget nyttigt at nummerere programlinierne med spring på I0 (d.v.s. 10, 20, 30, 40, etc.), da det så senere er muligt at tilfaje nye linier. Se endvidere RENUM-BER og AUTO kommandoerne i BASIC ordbogen.

Skriv nu RUN og tryk på RETURN og De vil se ordene COM-MODORE 128 blive skrevet ned over Deres skærm. For at standse udskrivningen kan De trykke på RUN/STOP tasten, som findes i tastaturets venstre side.

De to linier, De har indtastet, udgar et simpelt program, som vil gentage sig selv i det uendelige, fordi anden linie konstant vil vise tilbage til programmets farste linie. Programmet vil kare i det uendelige, med mindre De standser det eller slukker for strammen.

Skriv nu LIST RETURN. På skærmen vil fremkomme:

# **10 PRINT "COMMODORE 128" 20 GOTO 10 READY**

Deres program findes stadig i hukommelsen. De kan køre det igen, hvis De ansker det. Dette er en væsentlig forskel mellem PROGRAM mode og DIREKTE mode, Er en kommando farst udfart i DIREKTE mode, findes den ikke længere i computerens hukommelse. Læg mærke til, at selv om De brugte ? symbolet for PRINT instruktionen, har computeren nu oversat det til den fulde kommando ordlyd. Dette sker, når De LISTer en hvilken som helst kommando, De har forkortet ved indtastningen af programmet.

#### **SLETNING AF COMPUTERENS HUKOMMELSE** - **NEW KOM-MANDOEN**

Hvis De ansker at starte forfra eller at slette et BASIC program, som findes i computerens hukommelse, skal De blot taste NEW **RETURN**. Denne kommando sletter computerens hukommelse, det areal hvori programmer lagres.

# **BRUG AF FARVER I ET PROGRAM**

For at vælge farve i et program, skal De medtage farvevalget i en PRINT instruktion. Slet Deres computers hukommelse ved at taste NEW og trykke på RETURN. Indtast derefter falgende, og pas på at lave mellemrum mellem det enkelte bogstav:

#### **10 PRINT "S P E K T R U M"**

Indtast nu igen linie 10, men hold denne gang CTRL tasten nede og tryk på 1-tallet direkte efter at have tastet det farste anfarelsestegn. Slip CTRL tasten og tast "S". Hold nu CTRL nede igen og tryk på 2-tallet. Slip CTRL og tast "P". Hold derefter CTRL nede og tryk på 3-tallet. Fortsæt på denne måde, til De har skrevet alle bogstaver i ordet SPEKTRUM og valgt en farve mellem hvert enkelt bogstav. Nedtryk SHIFT og 2-tallet for at få det sidste anfarelsestegn og tryk til sidst på RETURN. Computeren viser nu ordet SPEKTRUM på skærmen, med hvert bogstav i forskellig farve. Skriv nu LIST og tryk på RETURN. Læg mærke til de grafiske karakterer, som viser sig i PRINT instruktionen i linie 10. Disse karakterer fortæller computeren, hvilken farve det enkelte bogstav skal have. De grafiske tegn vises ikke, når Commodore 128 udskriver SPEKTRUM i forskellige farver.

Farvevalgskaraktererne, kaldet kontrolkaraktererne, i linie 10 i PRINT instruktionen fortæller Commodore 128, at der skal skif-

tes farve. Computeren udskriver så de tegn, der efterfalger, i den nye farve, indtil en ny kontrolkarakter mades. Mens karakterer i anfarelsestegn normalt udskrives najagtig som de er indtastet, vises kontrolkarakterer kun i forbindelse med program ud-LISTning.

# **PROGRAMÆNDRINGER**

De falgende afsnit vil hjælpe Dem ved indtastning af Deres programmer og med, hvorledes De foretager ændringer og tilfajelser til dem.

#### **SLETNING AF EN PROGRAMLINIE**

Begynd med at bruge LIST kommandoen for at vise det netop indtastede program. Tast så 10 **RETURN**. Derved slettede De programmets linie 10. LIST programmet og se selv. Hvis den oprindelige linie 10 stadig står på skærmen, så flyt markaren op, så markaren står et eller andet sted på denne linie. Hvis De nu trykker på RETURN, vil linie 10 igen indsættes i computerens hukommelse.

#### **GENTAGELSE AF EN PROGRAMLINIE**

Hold SHIFT nedtrykket og tryk samtidig på CLR HOME tasten, som sidder averst til hajre på tastaturet. Derved slettes skærmbilledet. LIST nu programmet og læg mærke til, at linie 10 igen er med. Flyt markaren op, så den blinker over O i 10. Tast så et 5 tal og tryk på RETURN. De har derved fået linie 10 kopieret. Kopilinien har fået nummer 15. Skriv LIST og tryk på RETURN for at se programmet med den duplicerede linie.

#### **UDSKIFTNING AF EN PROGRAMLINIE**

En hel linie kan udskiftes ved at indtaste det gamle linienummer efterfulgt af en ny linie tekst og derefter trykke på RETURN. Den gamle version af linien vil blive fiernet fra hukommelsen og erstattet af den nye linie så snart De trykker på RETURN.

#### **ÆNDRING AF EN PROGRAMLINIE**

Forestil Dem, at De ansker at tilfaje et eller andet midt i en

linie. De flytter simpelthen markaren til det tegn eller mellemrum, der falger umiddelbart efter det sted, hvor De ansker at indsætte det nye. Derefter holder De samtidig SHIFT og INST/ DEL nedtrykkede, til der er plads nok til, at De kan indsætte de anskede tegn.

Prav dette eksempel. Slet farst computerens hukommelse ved at taste NEW **RETURN**. Skriv derefter:

#### **10** ? **"JEG ELSKER MIN 128"**

Lad os nu sige, at De ønsker at tilføje ordet COMMODORE foran tallet 128.

Flyt markøren, så den blinker over 1 tallet. Hold SHIFT og INST/ DEL nedtrykkede, til der er plads nok til at skrive COMMODO-RE (husk at der også skal være plads til et mellemrum efter E). Skriv så ordet COMMODORE.

0nsker De at slette noget i en linie (incl. ekstra blanke mellemrum), flyt så markaren til den karakter, som falger efter de tegn, De vil fierne.

Tryk derefter INST/DEL tasten. Markøren vil flytte sig mod venstre og tegn eller mellemrum vil blive fiernede, så længe tasten holdes nedtrykket.

# **MATEMATISKE OPERATIONER**

De kan bruge PRINT kommandoen for at få udfart kalkulationer som addition og subtraktion. De skal blot indtaste kalkulationen efter PRINT kommandoen. Prav nogle af disse:

#### **ADDITION OG SUBTRAKTION**

**PRINT 6+4 RETURN** PRINT 50-20 RETURN **PRINT 10+15-5 RETURN PRINT 75-100 RETURN PRINT 30+40.55-25 RETURN PRINT 30+40:55-25 RETURN** 

Læg mærke til, at den fjerde kalkulation (75-100) som resultat giver et negativt tal. Læg også mærke til, at De, med en enkelt PRINT kommando, kan give computeren besked på at udfare mere end een kalkulation. I Deres kommando kan De bruge. enten et komma eller et semikolon, afhængig af hvor De ønsker resultatet udskrevet.
# **MULTIPLIKATION OG DIVISION**

Find asterisk tasten (\*) i hajre side af Deres tastatur. Det er dette symbol, Commodore 128 bruger i forbindelse med multiplikation. Skråstregen (/) ved siden af hajre SHIFTe tast, bruges som divisionssymbol.

Prav disse eksempler:

**PRINT 5\*3 PRINT 100/2 RETURN** 

## **POTENSOPLØFTNING**

eller eksponentation betyder at oplafte et tal til en potens. Den lodrette piltast (f), som er placeret ved siden af asterisken på tastaturet, bruges som symbol herfor. Hvis De ansker at foretage potensoplaftning af et tal, bruges PRINT kommandoen, fulgt af tallet, derefter  $f$  og tilsidst potensen.

0nsker De for eksempel at udregne kvadratet på 3, skal De indtaste:

#### **PRINT 312 RETURN**

## **BEREGNINGSRÆKKEFØLGE**

De har nu set, hvorledes De kan kombinere addition og subtraktion i samme PRINT kommando. Hvis De kombinerer multiplikation eller division med additions- eller subtraktionsoperationer, får De måske ikke det forventede resultat. Indtast for eksempel:

# PRINT 4+6/2 RETURN

Hvis De forestillede Dem, at De dividerede 10 med 2, blev De formentlig overrasket, da computeren svarede med tallet 7. Grunden til, at De fik dette resultat, er, at multiplikations- og divisionsoperationer udfares af computeren far additioner og subtraktioner. Det betyder intet i hvilken rækkefalge operationerne er indtastet. Denne fremgangsmåde er almindeligt benyttet indenfor al databehandling. Multiplikation og division siges at have hajere prioritet end addition og subtraktion.

Eksponentation, eller potensoplaftning, har hajere prioritet end de fire andre matematiske funktioner. Hvis De for eksempel ind-

#### **PRINT 16/412 RETURN**

vil Commodore 128 svare med et ettal (1), fordi den før divisionen foretages beregner kvadradet på **4.** 

#### **BRUG AF PARANTESER FOR DEFINITON AF OPERATIONS-RÆKKEF0LGE**

Ved at omslutte en operation i paranteser () i en PRINT kommando, kan De fortælle Commodore 128, at De ansker denne operation udfart farst. Hvis De, i det farste eksempel ovenfor, ansker at computeren skal addere, far den dividerer, skal De indtaste:

## **PRINT (4+6)/2**

Dette giver Dem det korrekte resultat, nemlig 5. Hvis De, i det andet eksempel, ønsker, at computeren skal dividere far den beregner kvadradet, taster De:

## PRINT (16/4)<sup>1</sup>2 RETURN

De får nu det korrekte svar, 16.

Hvis De ikke anvender paranteser, vil computeren udfare kalkulationerne i henhold til de tidligere nævnte regler. Har alle operationer i en kalkulation samme prioritet, bliver de udfart fra venstre mod hajre. Tast for eksempel:

## PRINT 4\*5/10\*6 RETURN

Da operationerne i dette eksempel udføres i rækkefølge fra venstre mod højre, bliver resultatet 12. Ønsker De at dividere 4\*5 med 10\*6, skal De i stedet indtaste:

# **PRINT (4\*5)/(10\*6) RETURN**

og resultatet bliver nu **.333333333** 

# **KONSTANTER, VARIABLER OG STRENGE**

## **KONSTANTER**

Konstanter er numeriske værdier, som er permanente: d.v.s. at de ikke skifter værdi på grund af hændelser i programmet. For eksempel er tallet 3 en konstant, som alle andre tal. Indtast dette program, hvor instruktionen illustrerer, hvorledes Deres computer bruger konstanter:

# **10 PRINT 3**

Uanset hvor mange gange de udfarer denne linie, vil svaret være 3.

# **VARIABLER**

Variabler er værdier, som kan ændre sig på grund af beregninger eller programinstruktioner. En del af computerens BASIC hukommelse er reserveret til de karakterer (tal, bogstaver og symboler), De bruger i Deres program.

Tænk på hukommelsen som et antal lagerhylder i computeren, hvor der gemmes informationer om Deres program; denne del af hukommelsen kaldes variabellageret. Indtast falgende program:

#### $10 X = 5$ 20 ?X

Kar nu programmet med RUN og se, hvorledes computeren skriver et 5-tal på Deres skærm. De har i linie 10 fortalt computeren, at bogstavet X i resten af programmet skal repræsentere værdien 5. Bogstavet X kaldes en variabel, fordi værdien af X varierer afhængig af den værdi, der sættes efter lighedstegnet. Vi kalder dette en 'tildelings instruktion', fordi der nu findes en lageradresse (hylde) i computerens hukommelse, og denne adresse har fået tildelt værdien 5. Lighedstegnet fortæller computeren, at ligegyldigt hvad der kommer på hajre side af lighedstegnet, skal dette tildeles til en lagerhylde (hukommelses adresse) mærket X, som står til venste for =.

Variabelnavnet på venstre side af = tegnet kan være enten et eller to bogstaver, eller et bogstav og et tal (bogstavet skal i så tilfælde stå farst). Navnene kan være længere, men computeren tager kun hensyn til de to farste karakterer. Dette betyder

at navnene PA og PART refererer til samme lageradresse. Ord, som bruges som BASIC kommandoer (LOAD, RUN, LIST etc.) eller funktioner (INT, ABS, SQR, etc.) kan ikke bruges som navne i Deres programmer. Er De i tvivl om et ord er et BASIC nagleord. så prav af se i BASIC 7.0 i kapitel 5. Læg mærke til, at = tegnet i tildelings instruktioner ikke er det samme som det matematiske symbol, som betyder "lig med", men snarere betyder at en variabel skal oprettes og at den skal have tildelt en værdi.

I det programeksempel, De netop har indtastet, kaldes X en konstant, fordi den altid repræsenterer værdien 5. For at gemme et resultat i en æske, kan De indsætte kalkulationer efter lighedstegnet. I en PRINT instruktion kan De blande tekst med konstanter for at identificere dem. Tast nu NEW for at slette hukommelsen og prav så dette program:

```
10 A = 3*100 
20 B = 3*200 
30 ? "A ER LIG MED "A 
40 ? "B ER LIG MED "B
```
Der findes nu to variabler, mærket A og B, i computerens hukommelse, og de indeholder henholdsvis værdierne 300 og 600. Hvis De, senere i programmet, ansker at ændre en konstants værdi, skal De blot indtaste en ny tildelingsinstruktion i programmet. Prav at tilfaje disse programlinier og kar det igen:

#### 50 A =  $900*30/10$  $60 B = 95 + 32 + 128$ **70 GOTO 30**

Det vil igen være nødvendigt at trykke på STOP for at standse programmet.

LIST nu programmet og undersag, hvad computeren udfarer. Farst tildeler den bogstavet A den værdi, der står på hajre side af  $=$  tegnet i linie 10.

Det samme gar den med bogstavet B i linie 20. Derefter udskriver den meddelelserne i linierne 30 og 40, som giver Dem værdierne af A og B. Til sidst tildeler den, i linierne 50 og 60, A og B nye værdier. De gamle værdier fjernes og kan kun genskabes, hvis computeren atter udfarer linierne 10 og 20 (hvilket ikke sker i dette program). Når computeren sendes til linie 30

for at udskrive værdierne i A og B vil den skrive de nye værdier, som blev beregnet i linierne 50 og 60. Linierne 50 og 60 tildeler A og B de samme værdier og linie 70 sender computeren tilbage til linie 30.

Dette kaldes en endeløs løkke (loop), fordi linier 30 til 70 udføres igen og igen, til De trykker på RUN/STOP for at stoppe programmet. Senere i dette og i de to falgende kapitler gennemgås andre lakkemetoder.

# **STRENGE**

En streng er en karakter eller en gruppe karakterer, omsluttet af anfarelsestegn. Disse karakterer lagres i computerens hukommelse på næsten samme måde som numeriske variabler. De kan også bruge navne for at repræsentere strenge, najagtig som De bruger navne for at repræsentere tal. Hvis De sætter et dollartegn (\$) efter strengnavnet, oplyser dette computeren om, at der er tale om navnet på en strengvariabel og ikke en numerisk variabel.

Slet computerens hukommelse og indtast nedenstående program:

```
10 A$ = "COMMODORE" 
20 X = 128 
30 B$ = "COMPUTER" 
40Y=1 
SO 3 "MIN " A$;X;B$" ER NUMMER "Y
```
Her kan De se, hvorledes De kan skrive numeriske og streng variabler i samme instruktion. Prav at eksperimentere med variabler i Deres egne korte programmer.

Efter at et program er kørt, kan De, i DIREKTE mode, udskrive værdien af en variabel i programmet. Tast ? A\$;B\$;X;Y efter kørsel af programmet og De vil se, at de tre 'æsker' stadig findes i computerens hukommelse.

Hvis De ansker at nulstille dette areal i BASIC's hukommelse, men stadig ansker at bevare programmet intakt, skal De bruge CLR kommandoen. Indtast CLR RETURN og alle konstanter, variabler og strenge slettes. Men taster De nu LIST, vil De se, at programmet endnu findes i hukommelsen. Den tidligere omtalte NEW kommando sletter både programmet samt variablerne.

# **PROGRAMEKSEMPEL**

Her falger et programeksempel, som indeholder mange af de teknikker og kommandoer, der er gennemgået i dette afsnit.

Programmet beregner gennemsnittet af tre variabler (X, Y, og Z) og udskriver deres værdier og deres gennemsnit på skærmen. De kan redigere programmet og ændre kalkulationerne i linie 10 til 30 ved at ændre variablernes værdier. Linie 40 adderer variablerne og dividerer med 3 for at beregne deres gennemsnit. Læg mærke til anvendelsen af paranteser, som fortæller computeren, at den skal addere tallene far den udfarer divisionen.

TIP: Når som helst De anvender mere end eet sæt paranteser i en instruktion, er det en god ide at tælle antallet af venstreparanteser og hajreparanteser for at være sikker på, at der er lige mange.

**10 X=46 20 Y=72 30 2=114 40 A=(X+Y+Z)/3 50 60 ? "GENNEMSNITTET AF";X;Y;"OG" Z"ER "A 70 GOTO 90 90 END** 

## **LAGRING OG GENANVENDELSE AF PROGRAM-MER**

Når De har redigeret Deres program, ansker De måske at gemme det permanent, så De senere vil være i stand til at genindlæse og bruge det. For at kunne dette, må De have enten en Commodore diskettestation eller Datassette båndstation.

De vil lære adskillige kommandoer, som sætter Dem i stand til at foretage kommunikation mellem Deres computer og diskettestation/båndstation. Disse kommandoer består af et komman: doord efterfulgt af flere parametre. Parametere er bogstaver, ord eller symboler i en kommando, som giver computeren najagtige oplysninger, som f. eks. et filnavn, eller en numerisk variabel, som angiver et enhedsnummer. Hver kommando kan have forskellige parametere. For eksempel indeholder parametre i en disketteformatterings-kommando diskettens navn, identifikationskode plus flere andre oplysninger.

Parametere anvendes i næsten alle BASIC kommandoer; nogle er variabler som ændres og andre er konstanter. Herunder vises de parametere, som indeholder oplysninger til C128 og diskettestationen:

# DISKHÅNDTERINGS PARAMETERE

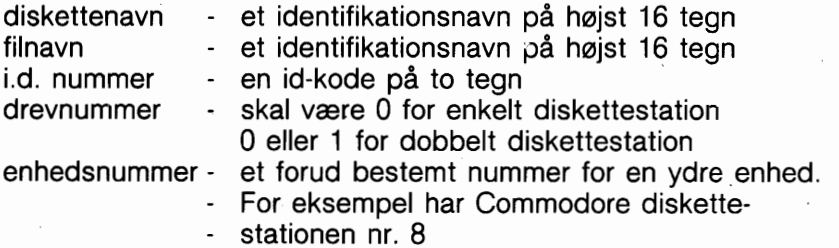

#### **FORMATTERING AF EN DISKETTE** - **HEADER KOMMANDO-EN**

For at kunne lagre programmer på en ny (blank) diskette, skal den farst forberedes til at kunne modtage data. Dette kaldes 'formattering' af en diskette. Husk, at diskettestationen skal være tændt, far en diskette isættes.

Formatteringsprocessen inddeler disketten i sektioner, som kaldes spor og sektorer. En indholdsfortegnelse, kaldet Directory, dannes. Hver gang De lagrer et program på en diskette, bliver programmets navn fajet til indholdsfortegnelsen.

Commodore 128 har to slags formatteringskommandoer. Den ene kan bruges i C128 mode, og den anden kan bruges såvel i C64 som C128 mode. Falgende afsnit gennemgår formatkommandoerne for C128 mode. Se kapitel 3, C64 mode, for yderligere oplysninger om C64 programmering og diskkettehåndtering.

Kommandoen, som formatterer en diskette kaldes HEADER kommandoen. Den findes i en lang og en kort form. For at formattere en blank diskette SKAL den lange form bruges, som følger:

#### **HEADER "diskettenavn" [,li.d."] [,Ddrevnummer] [,[ON]Uenhedsnummer]**

Efter ordet HEADER indtastes en navn for disketten, i anfarelsestegn. De kan bruge et hvilket som helst navn på op til 16 karakterers længde. Vælg diskettenavne, som fortæller noget om, hvad der lagres på disketten.

Diskettenavnet skal efterfølges af et komma og bogstavet "I". Derefter en id-kode på to tegn efterfulgt af et komma. Id-koden behaver ikke at bestå af tal; bogstaver kan også benyttes. De kan selv bestemme, hvad De ønsker, f. eks. 01, 76, A1, B3 etc.

Hvis De har en enkelt diskettestation, tastes nu blot RETURN, idet Commodore 128 automatisk forstår, at der dermed menes drev nummer O på enhed nummer 8. Hvis De har mere end een diskettestation eller et dobbeltdrev, kan disse parametere specificeres.

Næste parameter i kommandoen vælger drevnummeret. Tast "D" og, hvis De har en enkelt diskettestation, O efterfulgt af et komma. Dobbeltdrev har numrene O og 1. Enhedsnummer parameteren begynder med U, så tryk på "U" efterfulgt af det forud bestemte drevnummer, som er 8.

Her er et eksempel på den lange HEADER kommando:

# **HEADER "POSTER", IA1, DO, U8 RETURN**

Denne kommando formatterer disketten, kalder indholdsfortegnelsen POSTER, id-nummeret Al, på drev 0, enhed 8. Hvis ikke andet angives, vil standardværdierne O og 8 blive brugt for henholdsvis drev og enhed. Dette er en acceptabel form af den lange kommando:

# **HEADER "MINDISK",123**

HEADER kommandoen kan også bruges til at fjerne alle data på en brugt diskette, så disketten kan genbruges, som var den ny. Pas på, at De ikke sletter en diskette, som indeholder data, som De senere vil bruge.

Den kortere form af HEADER kommandoen kan kun bruges, hvis disketten tidligere har været formatteret.

Den korte form sletter indholdsfortegnelsen, fjerner alle data, men fastholder det tidligere id-nummer. Kommandoen kan se således ud:

#### **HEADER "PROGRAMMER"**

## **DSAVE OG SAVE KOMMANDOERNE**

For at lagre Deres programmer på diskette eller bånd kan DSA-VE og SAVE kommandoerne anvendes.

# LAGRING PÅ EN DISKETTE MED SAVE

I C128 mode kan programmer lagres på diskette ved anvendelse af een af de falgende kommandoer:

#### **DSAVE "PROGRAMNAVN" SAVE "PROGRAMNAVN".8 RETURN**

Begge kommandoer kan bruges. Husk at ordet "DSAVE" kan blive vist på skærmen ved at nedtrykke funktionstast F5, eller De kan selv indtaste det.

PROGRAMNAVN kan være ethvert navn. De måtte ønske. De kan bruge bogstaver, tal og/eller symboler - op til 16 karakterer ialt. Vær opmærksom på, at programnavnet skal være omgivet af anfarelsestegn. De kan ikke lagre to programmer med samme navn på disketten. Praver De på det, vil det andet program ikke blive accepteret; disketten vil beholde det farste.

I det andet eksempel angiver 8 tallet, af der bruges diskettestation til lagring af programmet. Denne angivelse er unadvendig, når DSAVE bruges.

# **LAGRING PÅ KASSETTEBÅND MED SAVE**

Hvis De bruger en Datassette til programlagring, skal De sætte en blankt bånd i båndstationen, tilbagespole båndet og indtaste:

#### **SAVE "PROGRAMNAVN" RETURN**

De skal indtaste ordet SAVE efterfulgt af programnavnet, som kan være op til 16 karakterer langt.

OBS! Mens programmet lagres, vil Deres skærm være blank, men når processen er overstået, fremkommer skærm billedet igen.

Til forskel fra lagring på diskette kan De på bånd lagre to programmer med samme navn. Når det indlæses til computeren, vil det farst fundne program på båndet blive indlæst, så undgå sammenfaldende navne.

Når et program er lagret med SAVE, kan det indlæses med LOAD og når som helst udfares med RUN.

#### **INDLÆSNING FRA DISKETTE MED LOAD**

Indlæsning af et program består simpelthen i kopiering af programmet på disketten til computerens hukommelse. Findes der allerede et BASIC program i hukommelsen, vil dette blive slettet.

For at indlæse Deres program fra en diskette, kan De anvende een af falgende kommandoer i C128 mode.

#### **DLOAD "PROGRAMNAVN" RETURN LOAD "PROGRAMNAVN".8 RETURN**

Husk at De i C128 mode kan bruge F2 funktionstasten for at få DLOAD frem på skærmen, eller De kan selv taste ordet. I eksempel 2 viser 8-tallet igen, at computeren skal hente programmet fra en diskettestation. Som ved DSAVE, forudsætter DLOAD, at enhedsnummeret er 8. Vær omhyggelig med at stave programnavnet najagtigt, som da det blev lagret, ellers vil computeren svare "FILE NOT FOUND".

Når programmet er indlæst tastes RUN for at få det udfart. Commodore 128 har en speciel version af RUN kommandoen, som både indlæser og udfarer programmet med een kommando. Tast RUN efterfulgt af programnavnet (filnavnet) i anfarelsestegn:

## **RUN "PROGRAMNAVN"**

## INDLÆSNING FRA KASSETTEBÅND

For indlæsning fra kassettebånd tastes:

#### **LOAD "PROGRAMNAVN"**

Hvis De ikke kender programnavnet, kan De taste:

#### **LOAD RETURN**

og det næste program **på** båndet vil blive fundet. Mens Datassetten leder efter programmet, er skærmen blank. Når programmet er fundet, vises på skærmen:

#### **FOUND PROGRAMNAVN**

For at indlæse programmet, skal De trykke på Commodore tasten **(C**). I C128 mode skal mellemrumstangenten nedtrykkes for at finde det næste program.

Til at finde startpositionen for et program kan De bruge tælleren på Datassetten. For at finde et program skal De så fremspole båndet fra 000 til den aktuelle startposition og taste:

#### **LOAD RETURN**

I dette tilfælde behaver De ikke at angive programnavnet; Deres program vil automatisk indlæses, fordi det er det næste på båndet.

# **ANDRE DISKETTE RELATEREDE KOMMANDOER VERIFIKATION AF ET PROGRAM**

For at verificere at et program er blevet korrekt lagret eller indlæst, kan falgende kommando anvendes i C128 mode.

#### **DVERIFY "PROGRAMNAVN"**

Hvis programmet på disketten er identisk med det, der findes i computeren, vil skærmen vise "OK".

VERIFY kommandoen kan også bruges med båndprogrammer. Her taster De:

#### **VERIFY "PROGRAMNAVN" RETURN**

Indtast ikke komma og enhedsnummer.

## VISNING AF DISKETTENS INDHOLD PÅ SKÆRM

I C128 mode kan De se en liste (directory) over de programmer, der findes på Deres diskette ved anvendelse af een af falgende kommandoer:

## **DIRECTORY RETURN**

Dette udlister directory's indhold. Den nemmeste måde er at trykke på F3 funktionstasten. Når De trykker på F3, viser C128 "DIRECTORY" og udfarer kommandoen.

For flere oplysninger om SAVE og LOAD, eller andre disketteoperationer, bedes De se i brugervejledningerne til Deres diskettestation eller Datassette, samt i kapitel 5, BASIC 7.0.

\*\*\*\*\*\*\*\*\*

De ved nu noget om programmeringssproget BASIC og nogle elementære programmeringsregler. Næste afsnit bygger videre på disse koncepter, introducerer nye og mere kraftfulde kommandoer, funktioner og teknikker, som De kan bruge ved programmering i BASIC.

# **AFSNIT 4 AVANCERET BASIC PROGRAMME-RING**

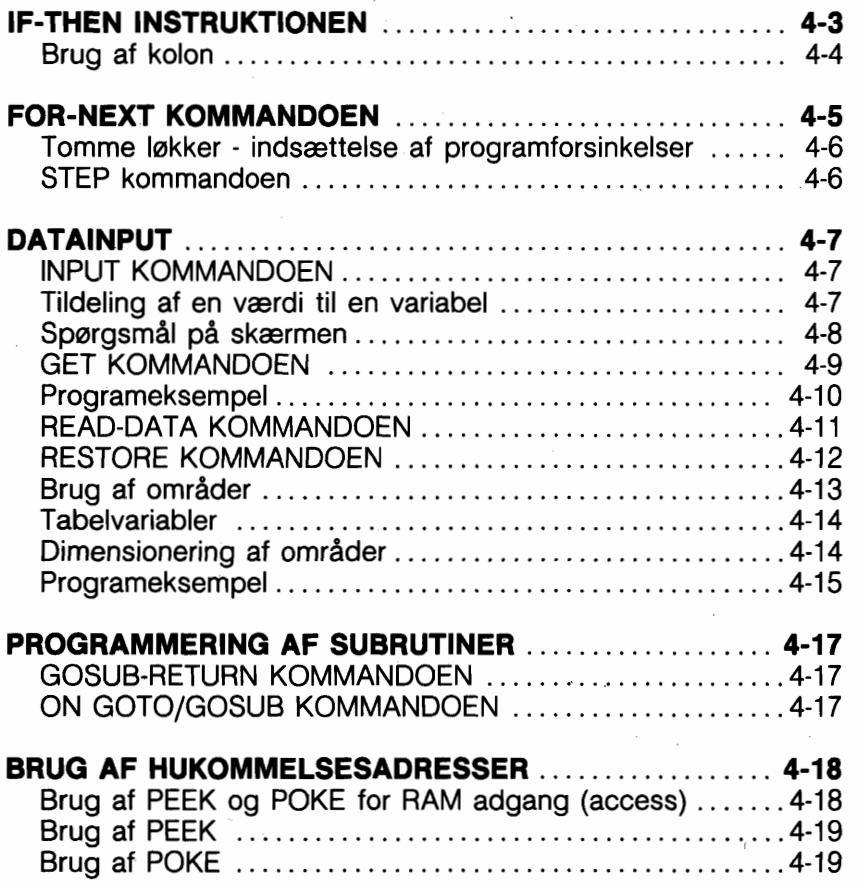

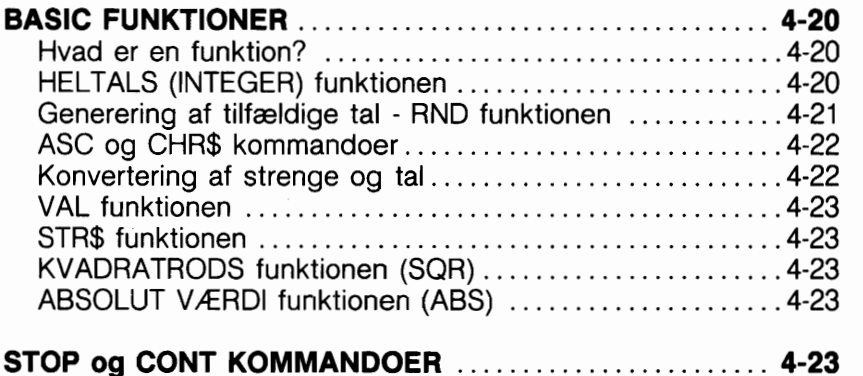

 $\epsilon_{\rm{max}}$ 

 $\mathcal{L}^{\text{max}}$ 

Dette afsnit introducerer avancerede BASIC kommandoer, funktioner og programmeringsteknikker, som kan bruges såvel i C64 som C128 mode.

Disse kommandoer og funktioner sætter Dem i stand til at kommunikere mere direkte med Commodore 128. De kan programmere repeterende operationer ved hjælp af avancerede lakker og sammenbyggede lakker; håndtere værditabeller; forgrene eller hoppe til et andet afsnit i et program og også vende tilbage fra dette afsnit; tildele en kvantitet forskellige værdier -- og mere. Eksempler og programeksempler viser, hvorledes disse BA-SIC koncepter arbejder.

# **IF - THEN INSTRUKTIONEN**

Nu, hvor De er klar over, hvordan værdierne af variabler ændres, vil næste trin bestå i at få computeren til at foretage beslutninger baseret på disse opdaterede værdier. Dette gøres ved anvendelse af IF - THEN instruktionen (HVIS - SA). De giver computeren besked på at udfare en kommando, men kun hvis en betingelse er opfyldt (er sand), f. eks. IF  $X = 5$ . Den kommando, De ansker, computeren skal udfare, når betingelsen er sand, kommer efter ordet THEN i instruktionen. Slet Deres computers hukommelse ved at taste NEW **RETURN**, og indtast derefter dette program:

 $10 J = 0$  $20 J = J + 1$ **30** ? **J,"COMMODORE 128" 40 IF J** = **5 THEN GOTO 60 50 GOTO 20 60 END** 

Det er nu ikke længere nadvendigt at trykke på STOP tasten for at afslutte et sådant løkke-program. IF - THEN instruktionen fortæller computeren, at den skal blive ved med at udskrive "COMMODORE 128" og forage J, til (J=5) er sandt. Når IF betingelsen bliver falsk, springer computeren til næste programlinie, uanset hvad der falger efter ordet THEN.

Læg mærke til END kommandoen i linie 60. Det er god praksis at lægge END instruktionen i slutningen af 'Deres program. Derved får computeren at vide, hvor den skal standse udførelse af instruktioner.

Herunder vises en liste med de symboler, der kan bruges i IF instruktioner samt deres betydning:

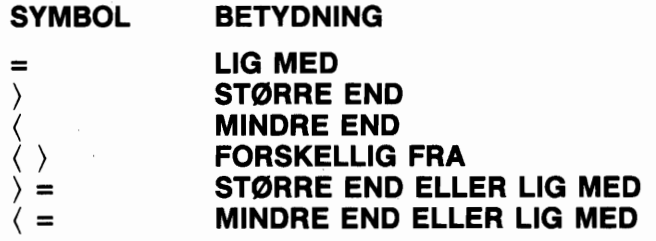

Vær opmærksom på, at disse sammenligningskriterier arbejder på den måde, som er normalt ved matematisk behandling af tal. Se om emnet 'strengbehandling' i kapitel 5, BASIC 7.0.

Afsnit 5 gennemgår nogle kraftfulde udvidelser af IF-THEN konceptet, som f. eks. BEGIN, BEND og ELSE.

#### **BRUG AF KOLON** (:)

Et andet nyttigt værktøj ved programmering er kolon (:). De kan bruge kolon for at adskille to eller flere BASIC kommandoer i samme linie.

Instruktioner efter et kolon i en linie vil blive udfart i rækkefalge, fra venstre mod hajre. I en programlinie kan skrives så mange instruktioner, som kan være indenfor 160 karakterer. Dette svarer til fire fulde skærmlinier i 40 kolonners format og to linier i 80 kolonners format . Dette giver en glimrende mulighed for at få fuldt udbytte af THEN delen af IFTHEN instruktionen. De kan få computeren til at udfare adskillige kommandoer, hvis Deres IF betingelse er sand. Slet computerens hukommelse og indtast falgende program:

```
10 N = 120 IF N(5 THEN PRINT N;"MINDRE END 5":GOTO 40 
30 ? N;"ST0RRE END ELLER LIG MED 5" 
40 END
```
Nu skal De ændre linie 10, så der står  $N = 20$ , og køre programmet igen.

Læg mærke til, at De kan give computeren besked om at udfare mere end een instruktion, når N er mindre end 5. De kan indsætte netop den eller de instruktioner, De ansker, efter THEN kommandoen. Husk, at GOTO 40 ikke vil blive udfart, før N(5 er sandt. Enhver kommando som ønskes udført, hvad enten den anfarte betingelse opfyldes eller ej, skal stå på en separat linie.

# **LBIKKER** - **FOR-NEXT KOMMANDOEN**

Kan De huske programeksemplet i IF - THEN eksemplet? Vi fik computeren til at udskrive COMMODORE fem gange ved at forage variablen J med enheder på 1, indtil værdien af J blev lig med 5; der sluttede programmet. I BASIC er der en enklere metode til at gare dette. Man kan lave en FOR-NEXT lakke, som herunder:

#### **10 FOR J=l TO 5 20** ? **J,"COMMODORE" 30 NEXT J 40 END**

Kar dette program og sammenlign resultatet med resultatet af IF-THEN programmet -- de er ens! I virkeligheden er computerens virkemåde stort set den samme i de to programmer. FOR-NEXT lakken er et meget kraftfuldt programmeringsværktaj. De kan give computeren besked på hvormange gange en programudfarelse skal gentages. Lad os falge, hvad computeren trin for trin foretager sig med ovennævnte program.

Farst tildeler computeren variablen J en værdi på 1. 5-tallet i FOR instruktionen i linie 10 giver computeren besked på at udfare alle instruktioner mellem FOR instruktionen og NEXT instruktionen, indtil J er lig 5.

I dette tilfælde er der kun een instruktion - PRINT instruktionen.

Efter at computeren har tildelt J værdien 1, fortsætter den programudfarelsen af PRINT instruktionen. Når computeren når til NEXT J instruktionen bliver J foraget og sammenlignet med 5. Har J ikke nået værdien 5, vender computeren tilbage til PRINT instruktionen. Efter 5 udfarelser af denne Iakke vil J være lig

med 5. Her går computeren videre til den instruktion, som falger lige efter NEXT instruktionen og fortsætter herfra. I dette tilfælde er der tale om END kommandoen, så programudfarelsen standser.

# **TOMME LOKKER (LOOPS) FOR FORSINKELSE**

Far De fortsætter, er det praktisk, at De ved noget om lakker og hvorledes de anvendes til at få computeren til at gare, hvad De ønsker. De kan bruge en løkke til at få computeren til at arbejde langsommere - De har jo nu set den hastighed, hvormed computeren udfarer kommandoer. Se om De kan forudse, hvad dette program gar, far De karer det.

```
1A$="COMMODORE 128" 
1FOR J=l TO 20 
30 PRINT
1FOR K=l TO 1500 
1NEXT K 
1PRINT A$ 
1NEXT J 
1END
```
Skete der, hvad De ventede? Løkken i linie 40 og 50 giver computeren besked på at tælle til 1500, far den udfarer resten af programmet. Dette kaldes en 'forsinkelses-lakke' og kan være nyttigt for Dem i Deres programmer. En Iakke der således ligger indeni i hovedlakken kaldes 'nested loop' eller 'kædet lakke'. En kædet lakke kan være meget nyttig, hvis De ansker, at computeren skal udfare en given opgave flere gange. Afsnit 5 gennemgår en avanceret måde, hvorpå man kan indsætte forsinkelser ved brug af den nye BASIC 7.0 kommando, SLEEP.

#### **STEP KOMMANDOEN**

De kan give computeren besked på at forage Deres tæller i enheder på 10, 0.5 eller andre starrelser. Dette gares ved at bruge en STEP kommando i forbindelse med FOR instruktionen. Ønsker De f. eks. at computeren skal tælle til 100 i trin på 10, skal De indtaste:

```
10 FOR X=O TO 100 STEP 10 
20 ? X 
30 NEXT
```
Læg mærke til, at De ikke behaver at medtage X i NEXT instruktionen, hvis De kun udfarer een lakke ad gangen -- dette gennemgås senere i afsnittet.

Læg også mærke til, at De ikke kun kan forage tælleren -- De kan også formindske den. Prav for eksempel at ændre linie 10 i ovenstående program til:

## **10 FOR X=100 TO O STEP -10**

Computeren vil nu tælle baglæns fra 100 til O, i trin på 10. Hvis De ikke bruger en STEP kommando i en FOR instruktion, vil computeren automatisk forage tælleren med 1.

I FOR-NEXT kommandoen indgår falgende:

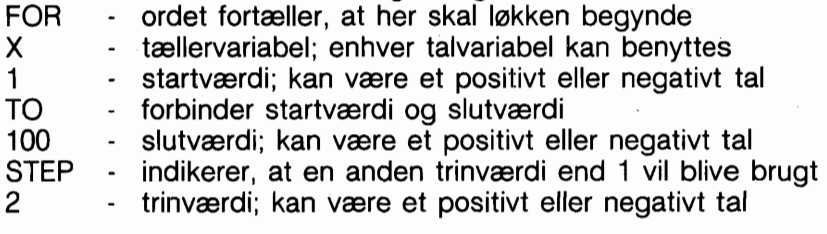

# **INPUT KOMMANDOEN**

# **TILDELING AF EN VÆRDI TIL EN VARIABEL**

Slet computerens hukommelse ved at taste NEW og trykke på RETURN, og kar derefter falgende program.

#### **10 K=10 20 FOR I=1 TO K 30 ? "Commodore" 40 NEXT**

I dette program kan De ændre værdien af K i linie 10 for at få computeren til at udfare lakken, så mange gange, De ansker. Dette skal De naturligvis gøre under indtastningen, før De kører programmet. Men hvad nu hvis De, under karslen af programmet, anskede at fortælle computeren, hvor mange gange, lakken skulle udfares?

Med andre ord, De vil gerne være i stand til at ændre variablen K's værdi, hver gang De karer programmet, vel at mærke uden at ændre selve programmet. Vi kalder dette for at kunne arbejde 'interaktivt' med computeren. De kan lade computeren spar-

ge Dem, hvor mange gange lakken anskes udfart. For at gare dette skal De bruge INPUT kommandoen. Udskift f. eks. linie 10 i programmet med:

## **10 INPUT K**

Når De nu karer programmet, vil computeren vise et ? på skærmen, for at fortælle Dem, at den venter på, at De indtaster en værdi for K. Tast 15 og tryk på RETURN. Computeren vil så udfare lakken 15 gange.

# SPØRGSMÅL PÅ SKÆRMEN (PROMPTS)

I en INPUT instruktion kan De også lade computeren udskrive en meddelelse om, hvilken variabel den forventer at modtage. Udskift linie 10 med:

## **10 INPUT "INDTAST EN VÆRDI FOR K";K**

Husk at meddelelsen skal omgives af anfarelsestegn. Vær også opmærksom på, at De skal bruge semikolon mellem sidste anfarelsestegn og variablen K. En sådan meddelelse kan bestå af hvad som helst, men INPUT instruktionen må hajst fylde 160 karakterer, eller mindre, som enhver anden BASIC kommando.

INPUT instruktionen kan også anvendes med strengvariabler. De regler som gælder for numeriske variabler, gælder også for strenge. Glem ikke at bruge \$-tegnet ved angivelse af strengvariabler. Slet computerens hukommelse med NEWIRETURN og indtast falgende program:

#### **10 INPUT "HVAD ER DIT NAVN":N\$ 20** ? **"HEJ ";N\$**

Kar nu programmet med RUN. Når computeren sparger "HVAD ER DIT NAVN?", skal du indtaste navnet og derefter trykke på RETURN.

Når farst en variabels værdi (numerisk eller streng) har været INPUTtet i et program, kan De hvor som helst i programmet referere til den med variabelnavnet. Indtast ?N\$ -- De vil se, at computeren kan huske Deres navn!

#### **GET KOMMANDOEN**

Der findes andre BASIC kommandoer, som De kan bruge i Deres program, for at arbejde interaktivt med computeren. Een hedder GET og ligner INPUT meget. Slet computerens hukommelse og indtast falgende program:

```
10 GET A$ 
20 IF A$="" THEN 10 
30 ? A$ 
40 END
```
Når De taster RUN og trykker på RETURN, sker der tilsyneladende intet.

Grunden hertil er, at computeren forventer, at De nedtrykker en eller anden taste. GET kommandoen fortæller computeren, at denne skal kontrollere tastaturet for at finde ud af, hvilken tast, der er blevet nedtrykket.

GET kommandoen er meget vigtig, da De kan bruge den til at programmere en tast på tastaturet. Nedenstående eksempel programmerer Q-tasten til at give en skærmmeddelelse. Indtast og kar programmet. Tryk derefter på Q og se hvad der sker.

```
I?"TRYK PA Q FOR AT SE MEDDELELSE" 
GET A$ 
1IF A$="" THEN 20 
1IF A$="Qn THEN 60 
I GOTO 20 1FOR I=1 TO 25 
1 ? "NU KAN JEG BRUGE INSTRUKTIONEN" 
1NEXT 
90 END
```
Læg mærke til, at hvis De praver at trykke på andet end Q, vil computeren ikke udskrive meddelelsen, men gå tilbage til linie 20 for at modtage et andet tegn.

Afsnit 5 gennemgår hvorledes GETKEY instruktionen bruges. Den er en ny kraftfuld instruktion i BASIC 7.0, som kan bruges til opgaver af ovenstående art.

#### **PROGRAMEKSEMPEL**

Nu, hvor De ved, hvorledes man bruger FOR-NEXT løkken og INPUT kommandoen, kan De lave dette program meget stærkere. Slet computerens hukommelse og indtast falgende program:

```
10 T=020 INPUT "HVOR MANGE TAL":N
1FOR J=l TO N 
40 INPUT "INDTAST ET TAL";X
1T=T+X 
1NEXT 
1A=T/N 
i PRINT 
90 ? "DE HAR";N"TAL IALT";T
i0 ? "GENNEMSNIT = ";A 
110 END
```
De har nu mulighed for at fortælle computeren, hvor mange tal De ansker at beregne gennemsnit af, og De kan ændre tallene, hver gang De karer programmet, uden at skulle ændre selve programmet.

Lad os gennemgå programmet linie for linie:

- Linie 10 tildeler T værdien 0, T vil blive den Iabende total af tallene.
- Linie 20 lader Dem bestemme, hvor mange tal, der skal gennemsnitsberegnes på.
- Linie 30 fortæller computeren hvor mange lakker, der skal udfares.
- Linie 40 lader Dem indtaste de tal, som skal gennemsnitsberegnes.
- Linie 50 adderer hvert tal til den Iabende total.
- Linie 60 giver computeren besked på at gå til linie 30, forage tælleren (J) og begynde en ny lakke.
- Linie 70 dividerer totalen med det antal tal, De indtastede (N) efter at lakken er blevet udfart N gange.
- Linie 80 giver en blank linie på skærmen.
- Linie 90 udskriver meddelelsen, som giver Dem antallet af tal og deres total.
- Linie 100 udskriver tallenes gennemsnit.
- Linie 110 fortæller computeren, at programmet er slut.

## **READ-DATA KOMMANDOEN**

Der findes en anden, endnu mere kraftfuld metode til at fortælle computeren, hvilke tal eller karakterer, den skal bruge i Deres program. De kan bruge READ instruktionen i programmet for at få computeren til at hente et tal eller en karakter (eller flere) fra DATA instruktionen. Hvis De eksempelvis ønsker, at computeren skal beregne gennemsnittet på fem tal, kan De bruge RE-AD og DATA instruktionerne således:

**10 T=O 20 FOR J=l TO 5 30 READ X 40 T=T+X 50 NEXT 60 A=T/5 70** ? **"GENNEMSNIT =";A 80 END 90 DATA 5,12,1,34,18** 

Når De karer programmet, vil computeren udskrive GENNEMS-NIT = 14 på skærmen. Programmet anvender variablen T til optælling af en Iabende total, og beregner gennemsnittet på samme måde som INPUT programmet. READ-DATA programmet finder imidlertid de tal, der skal beregnes på, i en DATA linie. Læg mærke til linie 30, READ X. Denne READ kommando fortæller computeren, at der findes en DATA instruktion i programmet. Den finder DATA linien og bruger det farste tal som aktuel værdi for variablen X. Næste gang løkken udføres, vil det næste tal i DATA instruktionen blive brugt som værdi for variablen, O.S.V.

I en DATA instruktion kan De angive et hvilket som helst tal, men ikke en beregning. DATA instruktionen kan placeres hvor som helst i programmet selv efter END instruktionen. Det er fordi, computeren egentlig aldrig udfarer DATA instruktionen; den refererer kun til den. Pas på at adskille Deres dataindivider med kommaer.

Hvis De har mere end een DATA instruktion i programmet, vil computeren referere til den, som falger nærmest efter den RE-AD instruktion, som udfares netop nu. Computeren benytter en pointer (pegepind) for at huske sig selv på, hvilket nummer, den sidst læste. Når computeren har læst det farste tal i DATA instruktionen, peger pointeren på det andet tal. Når computeren atter kommer til READ instruktionen, tildeler den den værdi, pointeren indikerer, til variabelnavnet i READ instruktionen.

De kan bruge så mange READ og DATA instruktioner i Deres program, som De har brug for, men pas på, at der er data nok i DATA instruktionerne, som computeren kan Iæse. Prav lige at fierne et af tallene fra DATA instruktionen i det sidste program og kar det igen. Computeren svarer med meddelelsen ?OUT OF DATA ERROR IN 30. Der skete det, at da computeren udfarte lakken femte gang, var der ikke flere data at Iæse. Det er hvad fejlmeldingen fortæller Dem. At der lægges for meget i DATA instruktionen, tager computeren overhovedet ikke notits af.

# **RESTORE KOMMANDOEN**

De kan bruge RESTORE kommandoen i et program til at genstille datapointeren til det farste dataindivid, hvis dette anskes. Udskift linie 80 END i programmet med:

#### **80 RESTORE**

og tilføi

## 85 GOTO 10

Kør nu programmet. Programmet vil køre endeløst og bruge den samme DATA instruktion. (Obs! Hvis computeren giver en OUT OF DATA ERROR meddelelse er det fordi, De har glemt at genindsætte det tal, De far fjernede fra DATA instruktionen).

Som tidligere nævnt, kan De bruge DATA instruktioner til at tildele værdier til strengvariabler. Der gælder her samme regler som for numeriske data. Slet computerens hukommelse og indtast falgende program:

**10 FOR J=l TO 3 20 READ A\$ 30** ? **A\$ 40 NEXT 50 END 60 DATA COMMODORE, C128, COMPUTER**  Hvis READ instruktionen henter en strengvariabel, kan De placere bogstaver eller tal i DATA instruktionen. Læg imidlertid mærke til, at da computeren læser en streng, vil tal blive lagret som en karakterstreng, ikke som en værdi, der kan manipuleres med. Tal lagret som strenge kan udskrives, men ikke bruges i beregninger. Det er heller ikke muligt at angive bogstaver i en DATA instruktion, hvis READ instruktionen forventer en talvariabel.

# **BRUG AF OMRÅDER (ARRAYS)**

De har nu set, hvorledes man ved brug af READ-DATA kan tildele en variabel mange værdier. Hvad nu, hvis De ansker, at computeren skal kunne huske alle data i DATA instruktionen, i stedet for at ændre indholdet af en variabel? Hvis De for eksempel ønsker at kunne genkalde det tredie tal, eller den anden streng med karakterer?

Hver eneste gang De tildeler en variabel en ny værdi, sletter computeren den gamle værdi i variablens 'kasse' i hukommelsen og indsætter den nye værdi istedet. De kan give computeren besked på at reservere en række 'kasser' i hukommelsen og heri gemme enhver værdi, De i Deres program tildeler denne variabel. En sådan række af 'kasser' kaldes et array (område).

# **TABELOMRÅDER**

Hvis området indeholder alle de værdier, variablen X fik tildelt i READDATA eksemplet, kaldes det X-området. Den farste værdi X tildeles af programmet navngives X(1), den næste X(2) O.S.V. Dette kaldes tabelvariabler. Tallet i paranteserne kaldes tabelnumre. Som tabelnummer kan bruges en variabel eller en beregning. Her falger en ny version af gennemsnits-beregningsprogrammet, idet der nu anvendes tabelvariabler.

```
5 DIM X(5) 
10 T=O 
20 FOR J=l TO 5 
30 READ X(J) 
40 T=T+X(J) 
50 NEXT 
60 A=T/5 
70 3 "GENNEMSNIT =";A 
80 END 
90 DATA 5,12,1,34,18
```
Læg mærke til, at der ikke er mange ændringer. Linie 5 indeholder den eneste nye instruktion. Den fortæller computeren, at den skal oprette fem kasser til X området i hukommelsen. Linie 30 er ændret, så computeren, hver gang den udfarer en lakke, tildeler en værdi fra DATA instruktionen til den plads i X området, som svarer til Iakke tælleren (J). Linie 40 udfarer det samme som før, men De må benytte en tabelvariabel for at gøre det.

Efter at De har kørt programmet, skal De, hvis De ønsker at genkalde det tredie tal, taste ?X(3) **RETURN**. Computeren husker alle tal i X området.

De kan oprette strengområder for at gemme strengvariablers karakterer på samme måde. Prav at opdatere COMMODORE C1 28 COMPUTER READ-DATA programmet, så computeren vil huske disse elementer i A\$ området.

```
5 DIM A$(3) 
10 FOR J=l TO 3 
20 READ A$(J) 
30 ? A$(J) 
40 NEXT 
50 END 
60 DATA COMMODORE,C128,COMPUTER
```
TIP: De behaver ikke DIM instruktionen i Deres program, med mindre området. De bruger, har mere end 10 elementer. Se DIMENSIONERING AF OMRADER.

# DIMENSIONERING AF OMRÅDER (ARRAYS)

Områder kan bruges sammen med kædede lakker, så computeren kan håndtere data på en mere avanceret måde. Forestil Dem, at De har et skema med 10 rækker og 5 tal i hver række. Taenk Dem, at De ansker at finde gennemsnittet af de fem tal i hver række. De kunne oprette 10 områder og få computeren til at beregne gennemsnittet af de fem tal i hvert af disse. Dette er ikke nadvendigt. De kan anbringe alle tallene i et todimensionalt område.

Dette område vil have samme starrelse som skemaet, De ansker at arbejde med - ti rækker med fem kolonner. DIM instruktionen for dette område (som vi kalder X) skal være:

## **10 DIM X(10,5)**

Dette fortæller computeren, at den skal reservere plads i hukommelsen til et todimensionalt område kaldet X. Computeren reserverer plads til 50 tal.

Det er ikke nadvendigt at udfylde et område med så mange tal, som det er DIMensioneret til, men computeren vil stadig reservere plads til alle positioner i området.

#### **PROGRAMEKSEMPEL**

Det bliver nu meget let at referere til et hvilket som helst tal i skemaet ved blot at angive tallets kolonne og række position. Se nedenstående kort. Find det tredie element i den tiende række (1500). 1 Deres program henviser De til dette tal med X(10,3). Efterfalgende program indlæser tallene fra skemaet til et todimensionelt område (X) og beregner gennemsnittet af tallene i den enkelte række.

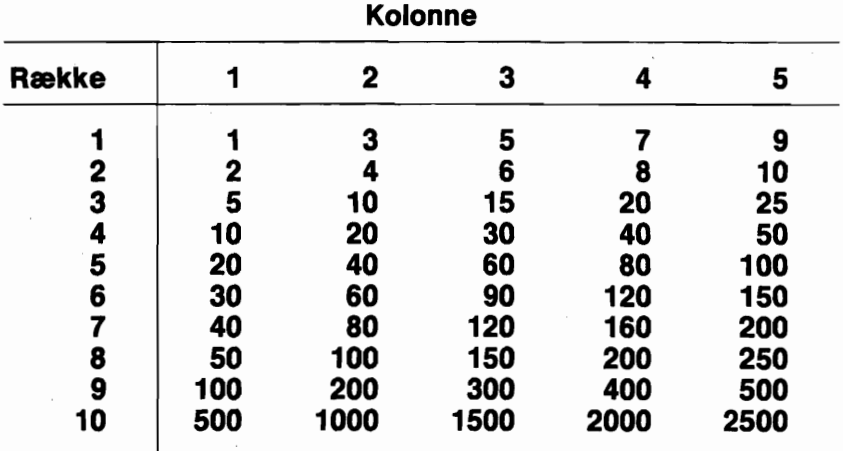

 $4 - 15$ 

```
10 DIM X(10,5),A(10) 
 20 FOR R=l TO 10 
 30 T = 035 FOR C = 1 TO 5 
 40 READ X(R,C) 
 50 T=T+X(R,C)60 NEXT C 
 70 A(R)=T/580 NEXT R 
 90 FOR-R=1 TO 10 
 100 PRINT "RÆKKE NR"; R
 110 FOR C=l TO 5 
 120 PRINT X(R, C): NEXT C
 130 PRINT "GENNEMSNIT = ": A(R)140 FOR D=l TO 1000:NEXT 
 150 NEXT R 
 160 DATA 1,3,5,7,9 
 170 DATA 2,4,6,8,10 
 180 DATA 5,10,15,20,25 
 190 DATA 10,20,30,40,50 
 200 DATA 20,40,60,80,100 
 210 DATA 30,60,90,120,150 
 220 DATA 40,80,120,160,200 
 230 DATA 50,100,150,200,250 
 240 DATA 100,200,300,400,500 
 250 DATA 500,1000,1500,2000,2500 
260 END I
```
# **SUBRUTINER**

#### **GOSUB-RETURN KOMMANDOEN**

Den eneste måde, hvorpå De endnu har kunnet fortælle computeren, at den skulle gå til en anden del af programmet, har været ved hjælp af GOTO kommandoen. Hvad nu, hvis De, fra et bestemt sted i programmet, ansker at computeren skal hoppe til en anden programdel, udfare instruktionerne heri og derefter returnere til det sted, den kom fra og fortsætte programudfarelsen herfra.

Den programdel, som computeren således hopper til, kaldes en subrutine.

Slet computerens hukommelse og indtast efterfalgende program.

**10 A\$="SUBRUTINE":B\$="PROGRAM" 20 FOR J=l TO 5 30 INPUT "INDTAST ET TAL";X 40 GOSUB 100 50 PRINT B\$:PRINT 60 NEXT 70 END 100 PRINT A\$:PRINT 110 Z=X12:PRINT Z 120 RETURN** 

Dette program vil tage de tal, De indtaster, udregne kvadratet på dem, og udskrive resultatet. Den anden meddelelse fortæller Dem, hvornår computeren udfarer enten subrutinen eller hovedprogrammet. Linie 40 får computeren til at hoppe til linie 100, udfare den og efterfalgende instruktioner indtil den mader en RETURN kommando. RETURN instruktionen giver computeren besked på at gå tilbage til den linie i programmet, der falger umiddelbart efter GOSUB kommandoen, og fortsætte derfra. Subrutiner kan anbringes hvor som helst i et program -- selv efter END instruktionen. Husk også, at GOSUB og RETURN kommandoerne altid skal bruges sammen i et program (som FOR og NEXT & IF og THEN), i modsat fald vil computeren give en fejlmelding.

#### **ON GOTO/GOSUB KOMMANDOEN**

Der findes en anden måde til at få computeren til at hoppe

til en anden del i programmet (dette kaldes branching - (forgrening)). Ved at bruge ON instruktionen, kan De få computeren til at afgare, til hvilken del af programmet, der skal forgrenes, på basis af en kalkulation eller tastaturinput. ON instruktionen bruges sammen med enten GOTO eller GOSUB-RETURN kommandoerne, afhængig af hvad programmet skal udfare. En variabel eller kalkulation skal anfares efter ON kommandoen. Efter GOTO eller GOSUB kommandoen, skal der være en liste med linienumre. Indtast falgende program for at se, hvorledes ON kommandoen virker:

```
3? "INDTAST ET TAL MELLEM ET OG FEM" 
20 INPUT X
D ON X GOSUB 100,200,300,400,500 
40 END
DO ? "DERES TAL VAR 1":RETURN 
DO ? "DERES TAL VAR 2":RETURN 
DO ? "DERES TAL VAR 3":RETURN 
DO ? "DERES TAL VAR 4":RETURN 
DO ? "DERES TAL VAR 5":RETURN
```
Hvis værdien af X er 1, forgrener computeren til farste linienummer i listen. Hvis X er 2 forgrenes til andet nummer i listen O.S.V.

# **BRUG AF HUKOMMELSES ADRESSER**

#### **BRUG AF PEEK OG POKE FOR RAMIROM TILGANG**

Hvert område i computerens hukommelse har en speciel funktion. Der findes for eksempel et meget stort område, hvori Deres programmer og deres tilharende variabler lagres. Det er denne del af hukommelsen som slettes, når De bruger NEW kommandoen. Andre områder er ikke så store, men har meget specielle funktioner. Der findes bl. a. et hukommelsesområde, som styrer computerens musikmuligheder.

Der findes to BASIC kommandoer - PEEK og POKE - som kan bruges for tilgang til og manipulation med computerens hukommelse. Denne anvendelse af PEEK og POKE kommandoerne kan være et meget betydende programmeringsværktøj, da indholdet af computerens hukommelsesområder afgar, najagtigt hvad computeren skal gare på et bestemt tidspunkt.

# **BRUG AF PEEK**

Med PEEK kommandoen kan man få computeren til at oplyse, hvilken værdi der er lagret i en bestemt adresse i hukommelsen (værdien i en adresse kan være en værdi fra O til 255). PEEK kan bruges for at få værdien af enhver adresse i hukommelsen (RAM el. ROM) i DIREKTE eller PROGRAM mode. Indtast:

#### $P = PEEK(2594)$  RETURN ? P RETURN

Når De trykker på RETURN efter farste linie, tildeles variablen P den værdi der findes i hukommelsesadressen 2594. Den udskriver denne værdi, når De trykker på RETURN efter at have indtastet ? P kommandoen. Adresse 2594 afgar, hvorvidt taster som mellemrum og CRSR repeteres, når de holdes nedtrykkede. Tallet 128 i denne adresse betyder, at tasterne er repeterende, når de holdes nede. Prav at holde mellemrumstangenten nedtrykket og se, hvordan markaren flytter sig på tværs af skærmen.

# **BRUG AF POKE**

POKE kommandoen bruges til at ændre værdien i en RAM adresse. Tast:

#### **POKE 2594.96 RETURN**

Computeren gemmer værdien efter kommaet (96) i den adresse, der er angivet foran kommaet (2594). Værdien 96 i adressen 2594 fortæller computeren, at taster som mellemrum og CRSR ikke skal være repeterende. Prav nu at holde mellemrumstangenten nede og se på markaren - der sker næsten intet! Markaren flyttes een plads mod hajre, men den repeterer ikke. For at stille computeren tilbage til dens normale tilstand, tastes:

## **POKE 2594.128 RETURN**

De kan ikke ændre værdierne i samtlige adresser - værdierne i ROM kan læses, men ikke ændres.

**OBS!** Disse eksempler forudsætter at De er i bank 0. Se beskrivelsen af BANK kommandoen i kapitel 5, BASIC 7.0 for detalier.

# **BASIC FUNKTIONER**

#### **HVAD ER EN FUNKTION**

En funktion er en forud bestemt operation i BASIC sproget, som generelt forsyner Dem med en enkelt værdi. Når funktionen giver værdien, siges det, at den returnerer den. For eksempel er kvadratrodsfunktionen SQR en matematisk funktion, som returnerer værdien af et angivet tal, når dette tal oplaftes til anden potens.

Der findes to slags funktioner:

**NUMERISKE** - returnerer et enkelt tal som resultat. Numeriske funktioner rækker fra at beregne matematiske værdier til at specificere den numeriske værdi i en hukommelses adresse.

**STRENG** - returnerer et resultat, som er en karakter.

Falgende indeholder beskrivelse af nogle af de mest anvendte funktioner.

En komplet liste over funktioner kan findes i kapitel 5, BASIC 7.0.

## **HELTALSFUNKTIONEN (INT)**

Hvad nu, hvis De ansker at få afrundet et tal til det nærmeste heltal? For det farste vil De skulle benytte heltalsfunktionen INT (Integer=heltal),

Denne funktion fjerner alt, hvad der findes efter decimalpunktet. Prav at indtaste disse eksempler:

? INT(4.25) RETURN  $?  $INT(4.75)$  **RETURN**$ ? INT(SQR(50)) RETURN

Hvis De ansker oprunding til det nærmeste heltal, skulle det andet eksempel give værdien 5. 1 virkeligheden bar De oprunde ethvert tal med en decimalværdi over 0.5. For at gare dette, må De lægge 0.5 til tallet far De bruger INT funktionen. På denne måde vil tal med decimaler over 0.5 øges med 1, før de nedrundes med INT funktionen. Prav til en begyndelse dette:

## ? INT(4.75+0.5) RETURN

Før INT funktionen blev udført, adderede computeren 0.5 til

4.75, så den derefter nedrundede 5.25 til 5 som resultat. Hvis De ønsker at få afrundet en kalkulations resultat, gøres det således:

## ? INT((100/6)+.05) RETURN

Divisionen i eksemplets inderste paranteser kan erstattes af enhver anden kalkulation.

Hvad nu, hvis De ansker at afrunde tal til nærmeste 0.01 - som kroner og arer. Farst må De, i stedet for at addere 0.5 til Deres tal, addere 0.005 og derefter multiplicere med 100. Lad os sige, at De vil afrunde 2.876 til nærmeste 0.01. Brug denne metode, begynd med: .

# ? (2.876 + 0.005)\*100 RETURN

Brug nu INT funktionen for at slippe af med alt efter decimalpunktet (som jo er flyttet to pladser mod hajre, da der blev ganget med 100). Tilbage har De nu:

# ? INT ((2.2876 + 0.005)\*100) RETURN

som giver Dem en værdi på 288. Alt, hvad der nu mangler, er at dividere med 100 for at få værdien 2,88, som er det anskede resultat. Ved anvendelse af denne teknik, kan kalkulationer som den falgende afrundes til nærmeste 0.01 :

#### ? INT (((2.876+1.29+16.1-9.534)+0.005) \*100)/100 RETURN

## **FREMSTILLING AF TILFÆLDIGE (RANDOM) TAL**

Der er endnu en funktion, De skal lære, far De begynder at udvikle Deres egne programmer, eller begynder at bruge de koncepter om grafik og musik, som gennemgås i de to sidste afsnit. RND funktionen giver computeren besked på at generere et tilfældigt tal. Alle genererede tal er nicifrede tal i decimal form og ligger mellem 0.000000001 og 0.999999999. Tast:

## ? RND(0) RETURN

Ved at multiplicere det tilfældigt genererede tal med 6 opnås, at de genererede tals område udvides til starre end O og mindre end 6. For at få 6 med blandt de genererede tal, lægger vi 1 til resultatet af RND(O)\*6.

Dette giver området 1 (X (7. Hvis vi anvender INT funktionen

for at eliminere decimalpladserne, vil kommandoen generere et heltal fra 1 til 6. Denne fremgangsmåde kan benyttes for at få computeren til at fremstille tal mellem 1 og 6, som en slags terningkast. Indtast:

#### **10 R** = **INT(RND(1)\*6+1) 20** ? **R 30 GOTO 10**

Hvert genereret tal svarer til et terningkast. For at simulere kast af to terninger, kan to af denne slags kommandoer bruges. I beskrivelsen af DO/LOOP instruktionen i afsnit 5 fortælles om en anden måde at generere tilfældige tal på.

# **ASC OG CHR\$ FUNKTIONERNE**

Hver karakter, som Commodore 128 kan udskrive (incl. grafiske tegn) har et bestemt nummer. Dette tal kaldes en karakterstrengs-kode (CHR\$) og Commodore 128 har 255 af disse. Sammenhænoende hermed findes to meget nyttige funktioner. Den farste er ASC funktionen. Indtast:

# ? ASC("Q") RETURN

Computerens svar er 81. 81 er karakterstrengs-koden for Q tasten. Udskift Q i ovenstående kommando med eh hvilken som helst anden tast for at se dennes kodetal.

Den anden funktion er CHR\$ funktionen. Tast:

# ? CHR\$(81) RETURN

Læg mærke til, at computeren nu svarer med et Q. I virkeligheden er CHR\$ funktionen det modsatte af ASC funktionen. Begge refererer til tabellen over karakterstreng-koder i computerens hukommelse. CHR\$ værdier kan bruges til at programmere funktionstaster med. Se appendiks E for fuld oversigt over ASC og CHR\$ koder. Afsnit 5 giver mere information om denne anvendelse af CHR\$.

# **KONVERTERING AF STRENGE OG TAL**

De kan af og til have behov for at udfare beregninger på numeriske karakterer, der er lagret som strengvariabler i Deres, program. Andre gange kan De måske anske at udfare strengoperationer på tal. Der findes to BASIC funktioner, som De kan bruge for at konvertere variabler fra numerisk til strengtype og vice versa.

## **VAL Funktionen**

VAL funktionen giver den numeriske værdi af en strengvariabel. Slet computerens hukommelse og indtast dette program:

```
10 A$ = "64" 
20 A = VAL(A$) 
30 ? "VÆRDIEN AFW;A$"" ERW;A 
40 END
```
## **STR\$ Funktionen**

STR\$ funktionen konverterer numerisk variable til strengvariabler. Slet computerens hukommelse og indtast dette program:

```
10 A = 65 
20 A$ = STR$(A) 
30 ? A"ER VÆRDIEN AFW;A$
```
#### **KVADRATRODS FUNKTIONEN**

Kvadratrodsfunktionens navn er SQR. For for eksempel at finde kvadratroden af tallet 50, tastes:

#### ? **SQR(5O)**

På denne måde kan roden af ethvert positivt tal uddrages.

#### **ABSOLUT VÆRDI FUNKTIONEN**

Absolut værdi funktionen (ABS) er meget nyttig i forbindelse med behandling af negative tal. De kan bruge denne funktion for at få den positive værdi af ethvert tal -- positivt eller negativt. Prav disse eksempler:

? **ABS (-10)**  ? **ABS (5)" ER LIG MED** " **ABS (-5)** 

# **STOP OG CONTINUE KOMMANDOERNE**

Der findes en anden måde, hvorpå De kan arbejde interaktivt med Deres computer. De kan få den til at stoppe et program og derefter til at fortsætte, når De er klar til det. Programmet skal så indeholde en STOP kommando. STOP instruktionen kan placeres et vilkårligt sted i programmet.

Når computeren afbryder programmet, kan De ved brug af DI-RECT mode kommandoer finde ud af, nøjagtigt hvad der sker i programmet (d.v.s. at De kan finde værdierne af lakke-tælleren eller andre variabler). Dette er meget nyttigt hvis De foretager fejlsagning eller korrektion af Deres program. Slet nu computerens hukommelsen og indtast falgende program:

```
l O X=INT(SQR(630)) 
20 Y=(.025*80)f2 
30 Z=INT(X*Y) 
40 STOP 
50 FOR J=O TO Z STEP Y 
60 ? "STOP OG FORTSÆT" 
70 NEXT 
80 END
```
Kar nu programmet med RUN. Computeren svarer med "BREAK IN 40". På dette tidspunkt har computeren beregnet værdierne af X, Y og Z. Hvis De ansker at finde ud af, hvad resten af programmet forventes at udfare, kan De bede computeren om at udskrive (PRINTe) X;Y;Z. De vil ofte, når De foretager fejlsagning eller korrektion i et stort program (eller et lille komplekst) anske at kende værdier af en variabel på et bestemt sted i programmet.

Når De har den ønskede oplysning, kan De taste CONT (for CONTINUE) og trykke på RETURN. Computeren vil så fortsætte programmet, idet den begynder med instruktionen, som falger efter STOP kommandoen.

........

Meningen med dette og foregående afsnit har været at gare Dem bekendt med BASIC programmeringssproget og dets muligheder. De sidste fire afsnit i dette kapitel beskriver kommandoer, som kun kan benyttes i C128 mode.

Visse Commodore 128 mode kommandoer tilfajer muligheder, som ikke findes i C64 mode. Andre C128 mode kommandoer udfarer det samme som en C64 kommando, men **på** en enklere måde. Syntaksen for alle Commodore 7.0 kommandoerne vises i BASIC 7.0 ordbogen bagest i denne bog.
# **AFSNIT 5 NOGLE BASIC KOMMANDOER OG TASTATUROPERATIONER UDELUK-KENDE FOR C128 MODE**

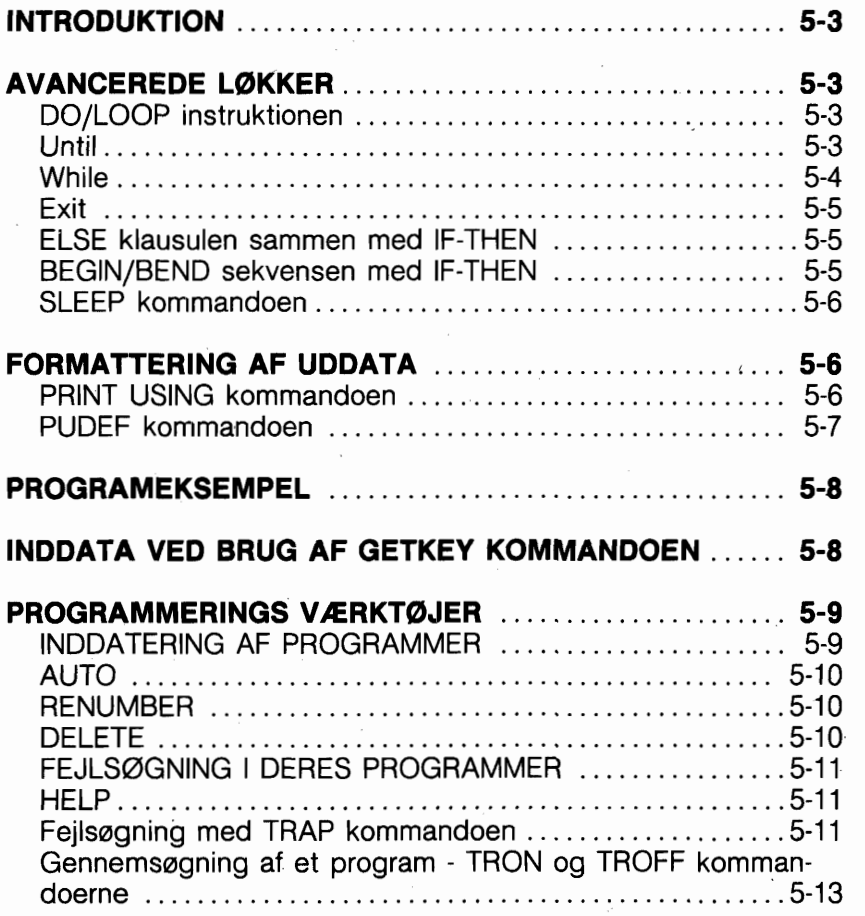

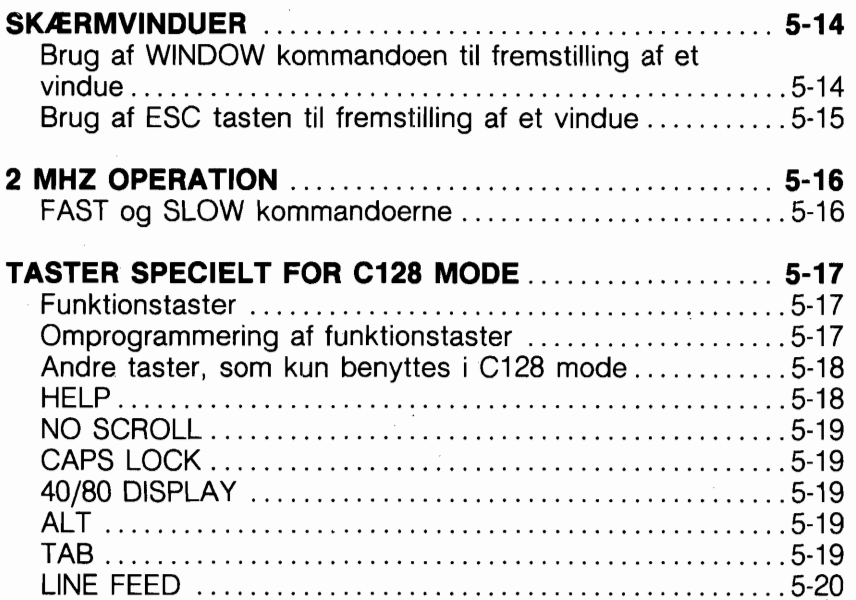

 $\label{eq:2} \frac{1}{\sqrt{2}}\sum_{i=1}^n\frac{1}{\sqrt{2}}\sum_{i=1}^n\frac{1}{\sqrt{2}}\sum_{i=1}^n\frac{1}{\sqrt{2}}\sum_{i=1}^n\frac{1}{\sqrt{2}}\sum_{i=1}^n\frac{1}{\sqrt{2}}\sum_{i=1}^n\frac{1}{\sqrt{2}}\sum_{i=1}^n\frac{1}{\sqrt{2}}\sum_{i=1}^n\frac{1}{\sqrt{2}}\sum_{i=1}^n\frac{1}{\sqrt{2}}\sum_{i=1}^n\frac{1}{\sqrt{2}}\sum_{i=1}^n\frac{1$ 

 $\cdot$ 

# **INTRODUKTION**

Dette afsnit introducerer nogle kraftfulde BASIC kommandoer og instruktioner, som De formentlig aldrig far har set, selv om De skulle være en avet BASIC programmar. Hvis De er fortrolig med BASIC programmering, har De formentlig oplevet mange situationer, hvor De kunne have haft brug for disse kommandoer og instruktioner. Dette afsnit beskriver konceptet vedr. den enkelte kommando og giver eksempler på, hvorledes de bruges i et program. Fuldstændig liste over og forklaringer til de enkelte kommandoer og instruktioner findes i BASIC 7.0 ordbogen bagest i denne vejledning.

Dette afsnit beskriver endvidere anvendelsen af de specialtaster, som kan bruges i C128 mode.

# **AVANCEREDE L0KKER DO/LOOP INSTRUKTIONEN**

DO/LOOP instruktionen giver flere avancerede måder til at fremstille lakker, end det er tilfældet med GOTO, GOSUB eller FORINEXT instruktionerne.

DO/LOOP instruktionen bibringer BASIC sproget en meget kraftfuld og specialiseret teknik, som normalt kun findes i strukturerede programmeringssprog. I denne forklaring vil vi blot gennemgå nogle få muligheder for anvendelse af DO/LOOP.

Hvis De ansker at fremstille en uendelig lakke, begynder De med en DO instruktion, indtaster derefter den eller de linie(r), som specificerer, hvad computeren skal udfare, og afslutter med en LOOP instruktion, således:

#### **100 DO 110 PRINT "GENTAGELSE" 120 LOOP**

Nedtrvkning af RUN/STOP tasten afbryder programmet.

Det, som følger efter DO instruktionen, udføres indtil programmet når til LOOP instruktionen (linie 120); derfra gås tilbage til DO instruktionen i linie 100. Alle instruktioner, som måtte findes mellem DO og LOOP vil blive udfart i det uendelige.

## **UNTIL**

En endnu nyttigere teknik er at kombinere DO/LOOP med UN-TIL instruktionen.

UNTIL instruktionen stiller en betingelse, som styrer løkken. Løkken vil fungere uendeligt, med mindre UNTIL's betingelse opfyldes.

#### 100 DO: INPUT "KAN DE LIDE DERES COMPUTER?"+;A\$ 110 LOOP UNTIL A\$="JA" 120 PRINT "DET ER JEG GLAD FOR"

DO/LOOP instruktionen bruges ofte for at gentage en hel rutine uendeligt indenfor et program, som i det falgende:

```
10 PRINT "PROGRAMMET FORTSÆTTER TIL DE 
  TASTER 'SLUT"' 
20 DO UNTIL A$="SLUT"
30 INPUT "GRADER FAHRENHEIT":F
40 G(5/9)*(F-32) 
50 PRINT F;" GRADER FAHRENHEIT ER DET SAMME 
  SOM ";C;" GRADER CELSIUS" 
60 INPUT "IGEN ELLER SLUT":A$
70 LOOP 
80 END
```
DO/LOOP kan også bruges som en tæller, hvor UNTIL instruktionen bruges for at angive et bestemt antal gentagelser.

```
10 N=2*220 PRINT "TO FORDOBLEDE ENS TAL": N
30 DO UNTIL X=2540 X=X+150 N=N*2
60 PRINT "FORDOBLET";X+1;"GANGE...";N
70 LOOP
80 END
```
Læg mærke til, at hvis De udelader tællerinstruktionen (UNTIL X=25 delen i linie 30) vil tallet fordobles i det uendelige, til en OVERFLOW fejl fremkommer.

# WHILE

WHILE instruktionen virker på samme måde, men lakken gentages kun, hvis betingelsen er opfyldt, som i denne rettede udgave af det sidste korte program:

#### **100 DO: INPUT "KAN DE LIDE DERES COMPUTER?"+;A\$ 110 LOOP WHILE A\$** () **"JA" 120 PRINT "DET ER JEG GLAD FOR''**

# **EXIT**

EXIT instruktionen kan anbringes indenfor en DO/LOOP sætning. Når en EXIT instruktion opdages, hopper programmet til næste instruktion, som falger efter LOOP instruktionen.

## **ELSE klausulen med IF-THEN**

ELSE klausulen giver mulighed for at give computeren besked på, hvorledes den skal reagere, hvis vilkåret i IF-THEN instruktionen er falsk. I stedet for at fortsætte til næste programlinie, vil computeren udfare kommandoen eller forgrene til den programlinie, som angives i ELSE klausulen. Hvis De for eksempel ansker, at computeren skal udskrive kvadradet på et tal, kan De bruge ELSE på falgende måde:

#### **10 INPUT "INDTAST ET TAL TIL OPLØFTNING";N 20 IF N (100 THEN PRINT N\*N:ELSE 40 30 END 40** ? **"TALLET SKAL VÆRE (100":GOTO 10**

Læg mærke til at De skal anfare et kolon mellem IF-THEN instruktionen og ELSE klausulen.

## **BEGIN/BEND sekvensen med IF-THEN**

BASIC 7.0 tillader, at De kan udnytte IF-THEN vilkåret endnu bedre.

BEGIN/BEND sekvensen tillader Dem at medtage et antal programlinier, som vil blive udfart, hvis IF vilkåret er sandt, i stedet for en enkel funktion eller GOTO. Kommandoen er konstrueret således:

#### **IF vilkar THEN BEGIN: (programlinier): BEND:ELSE**

Vær opmærksom på, at der skal være et kolon mellem BEGIN og instruktioner til computeren, og igen mellem sekvensens sidste kommando og ordet BEND.

BEGIN/BEND kan benyttes uden en ELSE klausul eller kan bruges efter ELSE klausulen, hvis THEN kun efterfalges af en enkelt kommando. Prav dette:

```
10 INPUT A 
20 IF A( 100 THEN BEGIN: ? "DERES TAL VARW;A 
30 SLEEP 2:REM FORSINKELSE 
40 FOR X = 1 TO A 
50 ? "DETTE ER ET EKSEMPEL PA BEGIN/BEND9' 
60 NEXT X 
70 ? "DET ER NOKW:BEND:ELSE ?"FOR MANGE" 
80 END
```
Dette program sparger efter et tal fra brugeren. Hvis tallet er mindre end 100, udfares instruktionerne mellem nagleordene BEGIN og BEND, sammen med eventuelle instruktioner på samme linie som BEND (bortset fra ELSE). Meddelelsen "DERES TAL VAR N" viser sig på skærmen. Linie 30 er en forsinkelseslakke, som bruges til at fastholde meddelelsen på skærmen så længe, at den er let at læse. Derefter bruges en FOR/NEXT løkke til at vise en meddelelse med brugerens angivne tal. Er tallet starre end 100, ses der bort fra THEN vilkåret og ELSE vilkåret (udskrivning af "FOR MANGE") udfares.

ELSE nagleordet skal være på samme linie som BEND.

#### **SLEEP KOMMANDOEN**

Læg mærke til SLEEP kommandoen i linie 30 i sidste program. SLEEP giver en lettere, mere nøjagtig måde til at indsætte og fastlægge en tidsforsinkelse i programforlabet. SLEEP kommandoens format er:

## **SLEEP n**

hvor n angiver antallet af sekunder, i området fra O til 65535, der anskes som forsinkelse i programmet. Kommandoen i linie 30 giver en forsinkelse på 2 sekunder.

# **FORMATTERING AF UDDATA**

## **PRINT USING KOMMANDOEN**

Forestil Dem, at De skriver et salgsprogram, som beregner et belab i kroner. Totalsalget divideret med antallet af salgsfolk giver gennemsnitssalget. Men en sådan beregning kunne resul-

tere i et belab indeholdende fire eller fem decimalpladser! De kan formattere dette resultat, så kun to decimalpladser bliver vist. Kommandoen, som bruges hertil, hedder PRINT USING.

PRINT USING lader Dem danne et format for Deres uddata, idet mellemrum, kommaer, decimalpunkter og dollartegn kan anvendes. Nummertegn (#) bruges til at repræsentere mellemrum eller karakterer i det viste resultat. For eksempel:

# **PRINT USING "########.##";A**

instruerer computeren om at udskrive værdien af A i det specificerede format, med to pladser for øre og fem pladser for kroner. Hvis De ansker et komma foran de sidste tre kronepladser, som i kr. 1,000.00 skal der medtages et komma i PRINT USING instruktionen. Husk, at De kan formattere uddata med mellemrum, kommaer, decimalpunkter og dollartegn. Der kan bruges flere andre specielle karakterer med PRINT USING, se BASIC ordlisten for mere information.

# **PUDEF KOMMANDOEN**

Hvad nu, hvis det ikke drejer sig om kroner og øre ? Der findes en kommando, som ligner PRINT USING, som sætter Dem i stand til at redefinere de tegn, som typisk indeholdes i PRINT USING formatet. Det drejer sig om PUDEF instruktionen, som tillader Dem at ændre de karakterer, som er defineret i PRINT USING -- kommaer, mellemrum, decimaltegn, dollartegn -- til andre karakterer på tastaturet.

PUDEF kommandoen har fire positioner, men det er ikke nadvendigt at omdefinere alle fire. Kommandoen ser således ud:

```
PUDEF " , . $" 
       1234
```
- position 1 er fyldkarakteren. En blank vil vises, hvis positionen ikke omdefineres.
- position 2 er kommakarakteren. Standardværdi er komma.
- position 3 er decimalpunktet. Standardværdi er punktum.
- position 4 er dollartegnet

Hvis De vil skrive et program, hvor De i stedet for dollartegn f. eks. vil have @-tegnet, kan det gares således:

**10 PUDEF** " @" **20 PRINT USING** "#\$# **###.##";X** 

# **PROGRAMEKSEMPEL**

Dette program bruger nogle af de nye kommandoer og instruktioner i Commodore 7.0 BASIC til at beregne rente og låneafdrag. Det definerer en minimumsværdi for lånet ved brug af EL-SE sammen med IF/THEN instruktionen, og et krone/øre format for tallene med PRINT USING instruktionen.

```
10 INPUT "LÅNEBELØB I KRONER":A
20 IF A(100 THEN 70: ELSE P=.15 
30 I=A*P 
40 ?"TOTALYDELSE UDGØR":
SO PRINT USING "#######.##"; A+I 
60 GOTO 80 
70 ?"DER YDES IKKE LAN UNDER IOO-KR.~~ 
80 END
```
# **GETKEY**

De har lært, hvorledes man bruger INPUT og GET kommandoerne for indtastning af DATA i et programforlab. En anden måde, hvorpå der kan indlæses data, mens et program udfares, er ved brug af GETKEY instruktionen. GETKEY instruktionen accepterer kun een tast ad gangen. GETKEY efterfalges af en strengvariabel (for eksempel A\$). Enhver tast, som bliver nedtrykket, bliver tildelt til denne strengvariabel. GETKEY er værdifuld, fordi den sætter Dem i stand til at indtaste data med eet tegn ad gangen, uden at skulle trykke på RETURN efter hvert tegn. GETKEY instruktionen kan kun bruges **I** programmer.

Her er et eksempel på anvendelse af GETKEY i et program:

#### **1000 PRINT "VÆLG A, B, C, D, E ELLER F" l010 GETKEY A\$ 1020 PRINT A\$;"BLEV NEDTRYKKET."**

Computeren venter til en tast nedtrykkes; når det sker, bliver tastens værdi tildelt variablen A\$ og udskrevet i linie 1020. FaIgende program viser GETKEY i flere komplekse og nyttige versioner; som svar på et spargsmål med flere svarmuligheder og

endvidere med spargsmål på, om spargsmålet skal gentages. Hvis det afgivne svar er forkert, har brugeren mulighed for at prave igen ved at nedtrykke "J" tasten (linie 80). Den tast som nedtrykkes som svar, ud fra flere muligheder, tildeles variablen A\$, medens "PR0V IGEN" tildeles B\$, ved anvendelse af GET-KEY instruktionerne i linierne 60 og 90. IF/THEN instruktioner bruges til lakker i programmet for at få passende reaktioner fra computeren på forskelligt input fra tastaturet.

```
10 PRINT "HVEM SKREV 'RAVNEN'?" 
20 PRINT "A. EDGAR ELLEN POE" 
30 PRINT "B. EDGAR ALLEN POE"
40 PRINT "C. IGOR ALLEN POE" 
50 PRINT "D. ROB. RAVEN" 
60 GETKEY A$ 
70 IF A$="BW THEN 150 
80 PRINT "FORKERT. VIL DE PRØVE IGEN? (J ELLER N)"
90 GETKEY B$ 
l00 IF B$="JW THEN PRINT "A,B,C ELLER D?":GOTO 60 
110 IF B$="NY' THEN 140 
120 PRINT "TAST 'J' ELLER 'N' - PR0V IGEN" 
130 GOTO 90 
140 PRINT "DET RIGTIGE SVAR ER B" 
145 GOTO 160 
150 PRINT "RIGTIGT!!" 
160 END
```
GETKEY ligner GET meget, bortset fra at GETKEY automatisk vil vente på, at en tast bliver nedtrykket.

# **PROGRAMMERINGS VÆRKTØJER**

I de foregående afsnit har De lært at foretage ændringer i Deres programmer og at rette skrivefejl med INST/DEL. BASIC indeholder andre kommandoer og funktioner, som hjælper Dem med at lokalisere aktuelle programfejl, og kommandoer, som De kan bruge til at få programmeringen til at gå lettere.

#### Indtastning af programmer

# AUTO

C128 BASIC indeholder en facilitet for automatisk nummerering. De bestemmer intervallet mellem linienumrene. Lad os sige, at De vil nummere Deres program på den mest anvendte måde,

med intervaller på 10. Før De begynder at programmere, indtaster De i DIREKTE mode:

#### **AUTO 10**

Computeren vil automatisk nummerere Deres program med 10 som nummerinterval. Når De trykker på RETURN, viser næste linienummer sig og markaren er korrekt placeret for indtastning af næste instruktion. De kan vælge nummerering med et hvilket som helst interval; De kan vælge 5 eller selv 50.

Angiv blot tallet efter ordet AUTO og tryk på RETURN. Autonummerering afbrydes ved at taste AUTO uden talangivelse, og trykke på RETURN.

# **RENUMBER**

Hvis De skriver et program og senere tilføjer instruktioner, kan det nogle gange give problemer med nummereringen. Med RE-NUMBER kommandoen kan De ændre linienumrene til et lige interval for en del af, eller hele programmet. RENUMBER kommandoen har flere mulige parametre, som vist nedenfor i paranteser:

#### **RENUMBER ((ny startlinie)(,(forageIse) (,gammel startlinie)))**

Den nye startlinie angiver det tal, som den farste programlinie vil have efter RENUMBER kommandoen er brugt. Hvis intet angives, bruges standardværdien 10. Foragelse er springet mellem linienumrene og også her er standardværdien 10. Den gamle startlinie er det tal, hvorfra omnummerering skal ske. Dette gør det muligt, at omnummerere en del af et program, i stedet for hele programmet. For eksempel fortæller

## **RENUMBER 40,,80**

computeren, at programmet skal omnummereres med start i linie 80, med en foragelse på 10. Linie 80 bliver til linie 40. Læg mærke til, at denne kommando, som AUTO, kun kan bruges i DIREKTE mode.

## **DELETE**

De ved, hvorledes programlinier kan slettes ved at indtaste linienummeret og derefter trykke på RETURN. Dette kan være besværligt, hvis De ønsker at slette en programsektion. DELETE

kommandoen kan spare tid, da De kan angive et antal programlinier, som skal slettes samtidig. For eksempel:

#### **DELETE 10-50**

Sletter linie 10, 50 og alle mellemliggende linier. Brugen af DE-LETE svarer til brugen af LIST, ved at De kan specificere et område op til en given linie, eller blot en enkelt linie, som i disse eksempler:

**DELETE -120** sletter alle linier t.o.m. linie 120 **DELETE 120-** sletter linie 120 og alt herefter **DELETE 120** sletter kun linie 120

#### **LDSNING AF PROBLEMER VED PROGRAMMERING**

Når et program ikke virker som forventet, vises en fejlmelding. Imidlertid giver fejlmeldingen kun en svag ide om, hvad der er galt, og De forstår stadig ikke problemet. Commodore 128 har mange måder, hvorpå den kan hjælpe Dem med at Iase problemet.

#### **HELP**

Commodore 128 har en HELP kommando, som angiver, i hvilken linie et problem findes. For at aktivere HELP kommandoen skal De blot nedtrykke den specielle HELP tast på tastaturet.

Indtast følgende instruktion. Den indeholder en bevidst fejl, så tast den blot som den er:

#### 10 ? 3:4:5:6

Hvis De karer dette eenlinies program med RUN, skriver computeren 3 og **4** som forventet, men svarer derefter "SYNTAX ER-ROR IN 10". Lad os lade, som om De ikke kan få aje **på** fejlen (et kolon i stedet for et semikolon mellem 4 og 5). Tryk på HELP. (De kan også taste HELP RETURN) Computeren viser linien igen, men 5;6 er oplyst for at vise, hvor fejlen i linien er.

#### **FEJLSDGNING** - **MED TRAP (fælde) KOMMANDOEN**

Hvis en fejl optræder i et program, vil programmet normalt standse. På dette tidspunkt kan De trykke p& HELP tasten for at finde fejlen. De kan imidlertid bruge BASIC 7.0 TRAP kommandoen for at indbygge en feilsøgningsrutine i Deres program. TRAP kommandoen adviserer Dem om at finde og rette en fejl, og fortsætter derefter programudfarelsen. Fælden (trap) sættes typisk i farste linie:

# **5 TRAP 100**

fortæller cmputeren, at hvis en fejl optræder, skal den gå til en bestemt programlinie (i dette tilfælde linie 100). Linie 100 anfares i slutningen af programmet og opstiller her en konsekvens. Ingen linier udfares, MED MINDRE der er en fejl. Hvis en fejl optræder, bliver linien med TRAP instruktionen virksom, og styringen dirigeres til en andel del af programmet. De kan bruge disse instruktioner til at fange uforudsete fejl under inddatering af data, gentage udfarelsen, eller returnere til tekstmode fra grafikmode, blot for at nævne nogle muligheder. Hvis De karer det sidste DO/LOOP eksempel uden UNTIL instruktion, kan De få en OVERFLOW fejl og programmet 'går ned'. Ved tilfajelse af to linier kan De undgå dette. Den ene linie skal stå i programmets begyndelse og den anden i slutningen. For dette eksempel skal De tilfaje falgende to linier:

## **5 TRAP 100 100 IF N)1 THEN END**

Selv om N er blevet meget starre end een igennem programfor-Iabet, vil instruktionen ikke blive brugt, far en fejl viser sig. Når tallet giver "overflow" (d.v.s. bliver større end computeren kan klare), træder TRAP instruktionen i funktion. Da N nu naturligvis er starre end een, styres programmet til END (i stedet for at 'gå ned'). Linie 100 kunne have fået computeren til at udfare mange andre ting ved brug af andre mulige parametre.

Herunder vises et eksempel i hvilket fejlsagning bruges for at undgå, at der bliver divideret med 0.

**10 TRAP 1000 100 INPUT "JEG KAN DIVIDERE MED ETHVERT TAL. ANGIV MIG ET TAL SOM SKAL DIVIDERES":D 110 INPUT "HVAD SKAL JEG DIVIDERE MED?";B 120 A=D/B 130 PRINT D:"DIVIDERET MED":B:"GIVER":A 140 END 1000 IF B=O THEN PRINT "DET KAN JEG IKKE" 1100 INPUT "TAST ET ANDET TAL";B:RESUME 120** 

Læg mærke til RESUME i linie 1100. Dette fortæller compute-

ren, at den skal gå tilbage til den angivne linie (i dette tilfælde 120) og fortsætte. Afhængig af den fejl, der blev opdaget, kan fortsættelse være mulig eller umulig.

For yderligere oplysninger om feils aning bedes De se funktionerne ERR\$, EL og ER, i kapitel 5, Basic 7.0 ordforklaring.

#### **GENNEMGANG AF PROGRAMMER** - **TRON OG TROFF KOMMANDOERNE**

Når et problem viser sig i et program, eller De ikke får det forventede resultat, kan det være nyttigt at arbejde sig metodisk gennem programmet og gare najagtigt, som computeren ville gøre. Denne proces kaldes 'tracing'. Tegn variabelkasser og opdater værdierne i relation til programinstruktionerne. Udfar beregningerne og udskriv resultaterne efter hver instruktion.

Tracing kan for eksempel vise Dem, at De har brugt GOTO med en forkert linienummerangivelse, eller beregnet et resultat, som aldrig er blevet gemt i en variabel. Mange programfejl kan lokaliseres ved at man forestiller sig, at man selv er computeren og kun udfare een instruktion ad gangen. Deres C128 kan udfare en slags trace ved brug af kommandoerne TRON og TROFF (TRace ON og TRace OFF). Mens programmer udfares, med TRACE ON, vil computeren udskrive linienumrene i den rækkefalge, de bliver udfart. De vil på denne måde være i stand til at se, hvorfor Deres program ikke giver de forventede resultater.

Indtast et eller andet kort program af dem, vi tidligere har brugt, eller lav selv et. For at aktivere trace mode, indtastes TRON i DIREKTE mode. Når De karer programmet, læg så mærke til, hvorledes linienumre vises i paranteser far resultater vises på skærmen. Prav at falge linienumrene og se, hvor mange trin det er nadvendigt for computeren at gå for at komme til et bestemt sted. TRON vil være mere interessant, hvis De vælger et program med mange forgreninger, som f. eks. GOTO, GOSUB og IF-THEN linienumre. Tast TROFF for at afbryde trace mode, far De fortsætter.

De behøver ikke at 'trace' et helt program. De kan indlægge TRON i et program, som en linie prioriteret til det programafsnit, som giver problemer.lndsæt ordet TROFF som en programlinie efter den besværlige sektion. Når De karer programmet, vil kun linierne mellem TRON og TROFF blive anfart far resultaterne.

# **SKÆRMVINDUER**

Vinduer er et specificeret skærmområde, som De definerer som Deres arbejdsareal. Alt hvad De indtaster (linier, programlister etc.) vil være indenfor for det angivne vindues rammer og vil ikke influere på det, som ligger udenfor. Commodore 128 tilbyder to måder, hvorpå vinduer kan dannes: WINDOW kommandoen og ESCAPE tast funktionen.

Commodore 128 BASIC indeholder en kommando, som kan spare Dem tid ved angivelse af vinduer, WINDOW kommandoen. Det kommando-format, som skal bruges, ser således ud:

#### **WINDOW averste venstre kolonne, averste venstre række, nederste hajre kolonne, nederste hajre række, (CLR option)**

De to farste tal efter WINDOW specificerer kolonne- og rækkenumrene fra hvor, De ansker, at vinduets averste venstre hjarne skal være. De to næste tal angiver koordinaterne for nederste høire hiørne. Husk at skærmbilledets størrelse (40 eller 80 kolonner) er bestemmende for vinduets starrelse. De kan også indsætte en CLEAR option med denne kommando. Tilføjes et 1tal i kommandoen slutning, slettes skærmbilledet, som i dette eksempel:

## **WINDOW 10,10,20,20,1**

Her falger et programeksempel, der danner fire vinduer på skærmen, enten i 40 eller 80 kolonners format.

```
10 PRINT "!SHIFT/CLR!":REM SLETTER SKÆRMEN
20 A$= "ABCDEFGHI JKLMNOPQRSTUVWXYZ" 
' 30 B$=A$+A$+A$ 
40 FOR I = l TO 25 : PRINT B$:NEXT : REM UDFYLDER SKÆRM MED TEGN 
50 WINDOW 1 ,l ,8 ,20 : REM DEFINER VINDUE1 
60 PRINT "!RED!!RVS ON!"; 
65 FOR I = 1 TO 25: PRINT" "; : NEXT
70 REM FOREGAENDE LINIE UDFYLDER VINDUEI MED RØDT 
80 WINDOW 15, 15, 39, 20, 1: REM DEFINER VINDUE2<br>90 PRINT "IGRN!": B$; A$ : REM UDFYLDER VI
                             : REM UDFYLDER VINDUE MED KARAKTERER
100 WINDOW 30,1,39,22,1 :REM DEFINER VINDUE3 
110 PRINT "!BLU!": LIST :REM VÆLGER GRØN OG LIST I VINDUE
120 WINDOW 5,5,33,18,1 :REM DEFINER VINDUE 4 OVENFOR DE TRE ANDRE 
130 PRINT "!YEL!~:PRINTA$:LIST: REM FARVESKIFT - A$ OG LIST I VINDUE
```
**b** 

I PRINT-sætningerne er der i anfarelsestegn anfart nogle tekster, f.eks. som i linie lO,!SHIFT/CLR!. Dette skal opfattes på den måde, at de angivne taster skal nedtrykkes. Teksten skal altså ikke skrives.

#### **OPRETTELSE AF VINDUE MED ESC TASTEN**

For at fastlægge et vindue, falges denne fremgangsmåde:

- **1)** Flyt markaren til den skærmposition, hvor De ansker at vinduets averste venstre hjarne skal være.
- **2)** Tryk på ESC tasten og slip den igen. Tryk derefter på T.
- 3) Flyt markøren til den position, hvor De ønsker, at vinduets nederste hajre hjarne skal være.
- **4)** Tryk på ESC, slip den og tryk så på B. Deres vindue er fastlagt.

Ved brug af ESC tasten kan De manipulere med vinduet og teksten i det. Skærmredigerings funktioner, som indsættelse og fiernelse af tekst, scrolling og ændring af vinduets størrelse, kan udfares ved at nedtrykke ESC efterfulgt af tryk på en anden tast. For at få en speciel funktion, nedtrykkes den aktuelle tast efter nedtrykning af ESC:

- TAST FUNKTION
- A Automatisk indsættelses mode
- B Placerer vinduets nederste høire hjørne i markørens nuværende position.
- $\mathsf{C}$ Nulstil automatisk indsættelse
- D Fjern aktuel linie
- E Får markaren til at holde op med at blinke
- Får markaren til at blinke F.
- G Starter klokke (CTRL/G)
- H Standser klokke
- L Indsæt en linie
- Flyt til begyndelsen af aktuel linie  $\mathbf{I}$ .
- K Flyt til slutningen af aktuel linie
- Begynd scrolling  $\mathbf{L}$
- Slut scrolling M
- N Tilbagestilling til normalt skærmbillede
- O Nulstil indsæt, quote, reverse og blink mode
- P Slet alt på linien til venstre for markaren
- Q Slet alt på linie til hajre for markaren
- R Gar skærmbilledet mindre
- $\mathbf S$ Skifter til blokmarkar
- $\bar{t}$ Indstil vinduets averste venstre hjarne
- U Skift til understregsmarkør (\_)
- $\vee$ Flyt skærmen een linie op
- W Flyt skærmen een linie ned
- X Skift mellem 40 og 80 kolonner
- Y Sæt standard tabulator stop
- $\overline{z}$ Slet alle tabulator stop

Eksperimenter med ESCape funktionerne. De vil sikkert finde visse funktioner mere nyttige end andre. Bemærk at De kan bruge INST/DEL til at udføre tekstredigering indeni i et vindue.

Når et vindue er dannet, sendes al skærmuddata til den "kasse". De har defineret. Ønsker De at slette vinduesområdet, skal SHIFT og CLEAR/HOME nedtrykkes samtidigt. Et vindue fjernes ved at trykke CLEAR/HOME to gange. Vinduet slettes og markaren går HOME. Vinduer er særdeles nyttige under skrivning, udlistning og kørsel af programmer, fordi de tillader, at man kan arbejde på et skærmområde, mens resten af skærmen forbliver, som den er.

# **2 MHz PROGRAMUDFBRELSE**

# **FAST og SLOW KOMMANDOERNE**

2 MHz operation mode tillader Dem at udfare 'ikke-grafiske' programmer i 80 kolonners format med den dobbelte hastighed. Der kan skiftes mellem normal og hurtig udfarelse ved brug af FAST og SLOW kommandoerne.

FAST kommandoen sætter Commodore 128 i 2 MHz mode. Denne kommandos format er:

# **FAST**

SLOW kommandoen sætter Commodore 128 tilbage til 1 MHz mode. Kommandoen er:

# **SLOW**

# **FUNKTIONSTASTER**

De fire taster på Commodore 128 tastaturet på hajre side ovenfor det numeriske tastatur er specielle funktionstaster, som kan spare Dem for tid ved at udfare funktioner med blot et enkelt anslag. Den farste tast er mærket F1/F2, den anden F3/F4, den tredie F5/F6 og den sidste F7/F8. Ved blot at trykke på tasterne kan funktionerne 1, 3, 5 og 7 umiddelbart fås. For at bruge funktioner 2, 4, 6 og 8 skal SHIFT nedtrykkes samtidig med den aktuelle funktionstast.

Her er standardfunktionerne for hver tast:

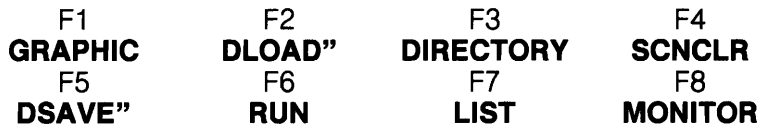

- TAST 1 går ind i et af de grafiske modes, når De tilføjer nummeret på det grafiske område og trykker på **RETURN**. GRAPHIC kommandoen er nødvendig for afgivelse af grafiske kommandoer som CIRCLE og PAINT. Flere oplysninger om GRAPHIC i afsnit 6.
- TAST 2 skriver DLOAD" på skærmen. De skal nu blot indtaste programnavnet og det afsluttende anførelsestegn og nedtrykke **RETURN** for at indlæse et program fra diskette, i stedet for selv at skulle skrive DLOAD.
- TAST 3 viser DIRECTORY (indholdsfortegnelse) over de filer, som findes på disketten i diskettestationen.
- TAST 4 sletter skærmbilledet med kommandoen SCNCLR.
- TAST 5 skriver DSAVE" på skærmen. De skal nu blot indtaste programnavnet og nedtrykke **RETURN** for at gemme et program på diskette.
- TAST 6 RUN starter det aktuelle program.
- TAST 7 viser en LISTe af det aktuelle program på skærmen.
- TAST 8 giver Dem adgang til maskinsprogsmonitoren. Se endvidere appendiks J for forklaring om monitoren.

## **OMPROGRAMMERING AF FUNKTIONSTASTERNE**

De kan omdefinere eller programmere enhver af disse taster til at udfare en funktion, som passer til Deres ansker. Ved anvendelse af KEY kommandoen er dette meget let at gare. Omdefinering kan foretages via et program eller fra direkte mode.

En situation, hvor De kunne anske at omdefinere en funktionstast, kunne være, hvis De ofte skal bruge den samme kommando, og vil spare tid, i stedet for ustandseligt at skulle indtaste kommandoen. De nye definitioner slettes, når computeren slukkes. De kan omdefinere så mange taster så ofte, De ansker det.

Hvis De ansker at omprogrammere F7 funktionstasten, så den bringer Dem til tekst mode fra hajoplasnings- eller flerfarvegrafik mode, kan De benytte KEY kommandoen på falgende måde:

# **KEY 7,"GRAPHIC O"** + **CHRS(13)**

CHR\$(13) er ASCII karakterkoden for RETURN. Så når De nedtrykker F7 tasten efter at have omdefineret den, sker der det, at kommandoen "GRAPHIC 0" skrives automatisk og gives til computeren med RETURN. Hele kommandoer eller serier af kommandoer kan programmeres på een tast.

# **ANDRE TASTER, SOM KUN BRUGES I C128 MODE**

## **HELP**

Hvis De laver en fejl i et program, viser computeren Dem en fejlmeddelelse for at gare Dem opmærksom på, hvad der er gået galt. Disse fejlmeddelelser forklares nærmere i appendiks A bagest i denne brugervejledning. De kan få mere assistance ved fejl ved at bruge HELP tasten. Efter at have fået en fejlmelding nedtrykker De blot HELP tasten, og hjælpefunktionen lokaliserer Deres fejt. Når HELP nedtrykkes, oplyses den fejlramte linie på skærmen (ved 40 kolonner), eller understreget (ved 80 kolonner). For eksempel:

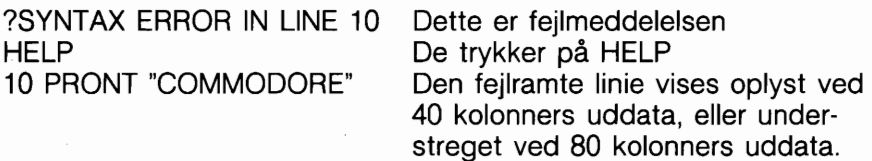

# **NO SCROLL**

Tryk på denne tast standser rulning af teksten på skærmen, når markaren når ned til bundlinien. Denne tast kan låses på samme måde som SHIFT/LOCK tasten, så rulning er slået fra, til der atter trykkes på tasten.

# **CAPS LOCK**

Denne tast tillader Dem udelukkende at indtaste store bogstaver uden at skulle nedtrykke SHIFT tasten. Taster med tal og symboler ændres ikke. CAPS LOCK tasten fastlåses, når den nedtrykkes og et fornyet tryk udlaser den.

## **40180 DISPLAY**

40180 tasten sætter hoved (standard) skærmformat til enten 40 eller 80 kolonner. Den valgte skærm viser alle meddelelser og uddata ved opstart eller hvis RESET eller RUN/STOP/RESTORE benyttes. Denne tast kan kun bruges til indstilling af skærmformatet far computeren tændes eller 'resettes'. Der kan ikke skiftes mode med denne tast efter at computeren er tændt, med mindre De bruger RUN STOPIRESET eller RUN STOP/RESTO-RE. Afsnit 8 indeholder forklaring om 40180 kolonners modes.

## **ALT**

ALT tasten gar, at programmer kan tildele en speciel betydning til en given tast eller sæt af taster.

Med mindre den omdefineres med et specielt applikationsprogram, har det ingen effekt at holde ALT tasten og andre taster nedtrykket.

## **TAB**

Denne tast virker på samme måde som tabulationstasten på en skrivemaskine.

Den kan bruges for at sætte tabulatorstop på skærmen og til at flytte markaren mellem disse stop.

# **LINE FEED**

Nedtrykning af denne tast flytter markaren til begyndelsen af næste linie.

#### **YDERLIGERE OPLYSNINGER**

Dette afsnit dækker kun nogle af de koncepter, taster og kommandoer, som gør Commodore 128 til en speciel maskine. Yderligere forklaring om BASIC sproget kan findes i BASIC 7.0 ordforklaringen bagest i vejledningen.

# **AFSNIT 6 FARVE. ANIMATION OG SPRITE-GRAFIK INSTRUKTIONER SPECIELT FOR C128**

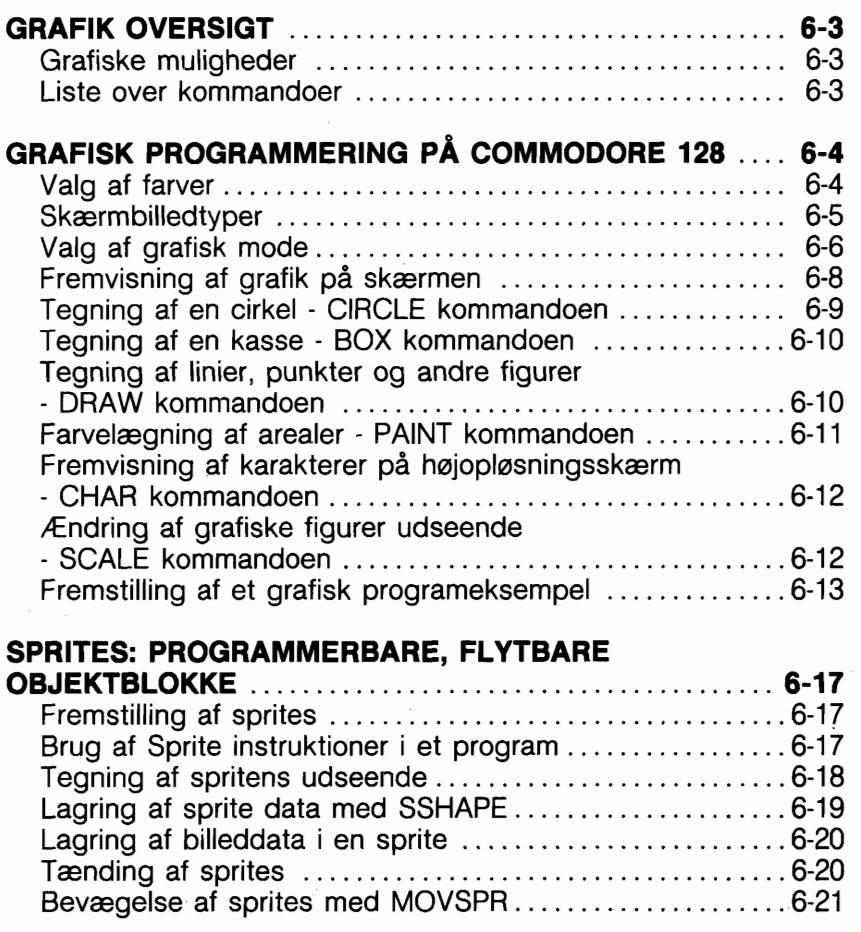

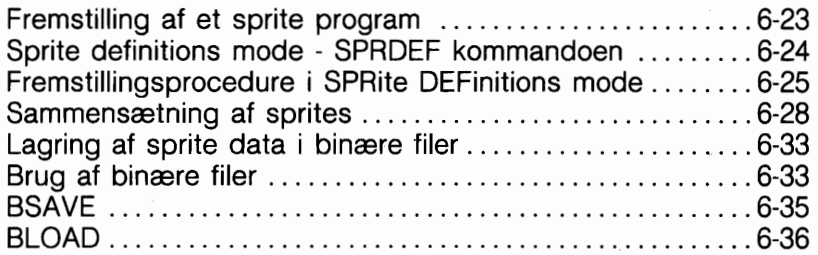

 $\mathcal{L}^{\text{max}}_{\text{max}}$  , where  $\mathcal{L}^{\text{max}}_{\text{max}}$ 

 $\mathcal{L}^{\text{max}}_{\text{max}}$ 

I C128 mode har Deres Commodore 128's BASIC 7.0 mange nye og kraftfulde kommandoer og instruktioner, som gør det lettere at fremstille avanceret grafisk programmering. Hvert af de to skærmformater i C128 mode (40 eller 80 kolonner) styres af en separat microprocessor chip. 40 kolonners chippen kaldes Video Interface Controller, eller VIC. 80 kolonners chippen kaldes 8563'eren. VIC chippen giver 16 farver og styrer hele den hajt detaljerede grafik, som kaldes bit-mapped grafik. 80 kolonners chippen giver også 16 farver, viser kun karakterer og tegngrafik. Derfor skal alle detaljerede grafiske programmer i C128 mode fremstilles i 40 kolonners formatet.

# **GRAFISKE MULIGHEDER**

Som en del af C128 mode's fremragende grafiske muligheder, tilbyder Commodore 128:

- **13 specielle grafiske kommandoer**
- 16 farver
- Seks forskellige display modes
- Otte programmerbare og flytbare objekter, kaldet SPRITES
- Kombineret grafik/tekst display

Alle disse muligheder er integreret for at give et enestående grafiksystem, som er let at bruge.

Her falger en kort forklaring på hver enkelt grafisk kommando:

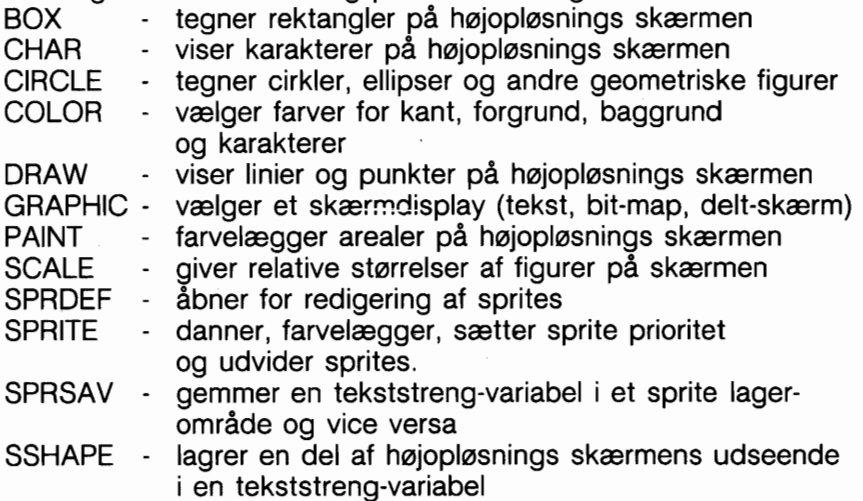

De fleste af disse kommandoer gennemgås i eksemplerne i dette afsnit. Se kapitel 5, Basic 7.0 ordforklaring, for detaljerede formater og oplysninger om alle grafiske kommandoer og funktioner, inclusive dem som ikke omtales i dette afsnit.

# **GRAFISK PROGRAMMERING PA C128**

Dette afsnit gennemgår et trin-for-trin grafisk programeksempel. Efterhånden som De lærer den enkelte grafiske kommando, kan De faje den til et program, som De vil opbygge, mens De læser dette afsnit. Når De er færdig, har De et komplet grafisk program.

#### **VALG AF FARVER**

Det farste trin i grafisk programmering på C128 består i at vælge farver for skærmens baggrund, forgrund og kant. For valg af farver tastes:

#### **COLOR source, farve**

hvor source er den del af skærmen, De vil farvelægge, farve er den farvekode for den anskede farve. Se figur 1 om sourcenumre og figur 2 om farvekoder i 40 kolonners format og figur 3 for 80 kolonners format farvenumre.

NUMMER SOURCE

- O Baggrund (VIC)
- 1 Forgrund grafisk skærm (VIC)
- 2 Forgrundsfarve 1 flerfarveskærm (VIC)
- **3** Forgrundsfarve 2 flerfarveskærm (VIC)
- **4** Kantfarve 40 kolonner
- 5 Tekstfarve for tekstskærm (40 eller 80)
- 6 Baggrundsfarve 80 kolonner

(figur 1) **Source numre** 

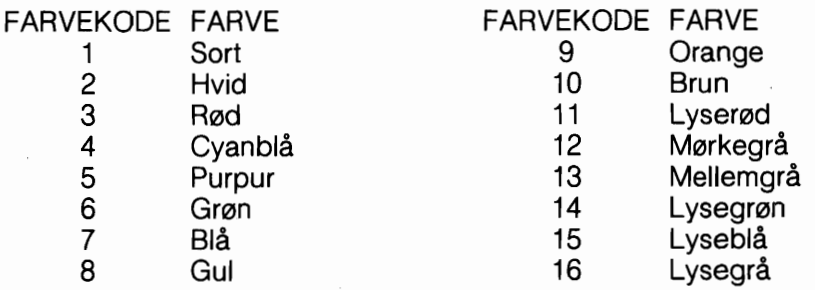

(figur 2)

# **Farvekoder** i **40 kolonners format**

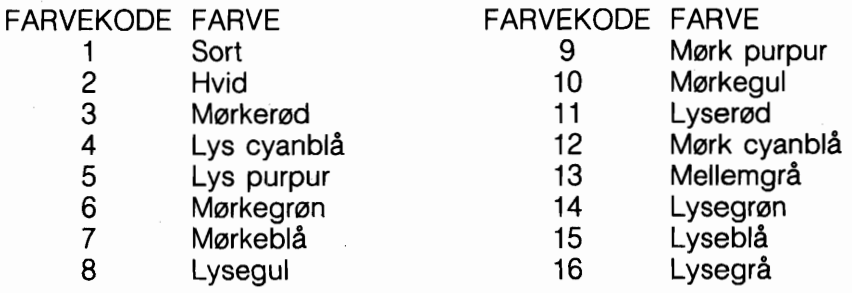

(figur 3)

**Farvekoder** i **80 kolonners format** 

#### **SKÆRMBILLED TYPER**

Deres Commodore 128 har flere forskellige måder, hvorpå den kan vise information på skærmen; parameteren "source" i CO-LOR kommandoen refererer til forskellige modes af skærmbilledet. Video displayets typer ligger i tre kategorier.

Den farste er tekstskærm, som kun viser karakterer, som bogstaver, tal, specialtegn og de grafiske tegn, der findes på forsiden af de fleste C128 taster. C128 kan vise tekst i både 40 kolonners og 80 kolonners skærmformat.

Den anden kategori display mode bruges til hajoplast grafik, som billeder og indviklede tegninger. Denne billedtype omfatter standard højopløsnings mode og flerfarve højopløsnings mode. Hajoplasning tillader Dem at styre hver enkelt individuel skærmprik, eller pixel (billedelement). Dette giver muligheder for at lave meget detaljerede billeder og anden computerkunst. Disse grafiske billedformater virker kun i 40 kolonners format. 80 kolonners display er beregnet til brug i tekst-mode.

Forskellen mellem tekst- og hajoplasnings mode ligger i den måde, hvorpå den enkelte skærmtilstand adresserer og lagrer information. Tekstskærmen kan kun manipulere med hele karakterer, som hver dækker et areal på 8 gange 8 pixel på skærmen. Den mere kraftfulde hajoplasnings mode kan kontrollere hver eneste pixel på skærmen.

Den tredie billedtype, delt skærm eller 'split-screen', er en blanding af de to farste typer. Delt skærm viser een skærmdel som tekst og en anden som hajoplasning (enten standard eller flerfarve). C128 er i stand til det, fordi den bruger to separate dele af hukommelsen til lagring af de to skærme; een del for teksten og den anden del for den grafiske skærm.

Indtast falgende korte program:

# **10 COLOR 0,l: REM BAGGRUNDSFARVE** - **SORT 20 COLOR 1,3: REM GRAFISK FORGRUNDSFARVE** - **R0D**

# **30 COLOR 4,1: REM KANTFARVE** - **SORT**

Dette programeksempel farver baggrunden sort, forgrunden rad og kanten sort.

#### **VALG AF GRAFISK MODE**

Det næste trin består i at vælge den passende grafiske mode. Formatet af GRAPHIC kommandoen er falgende:

## **40 GRAPHIC mode [,c] [,s] eller GRAPHIC CLR**

hvor mode er et tal mellem O og 5, c er enten O eller 1, og s er en værdi mellem O og 25. Figur 4 viser de modsvarende værdier:

Mode Beskrivelse

- 0 40 kolonners standard tekst<br>1 Standard højopløsning
- 
- 1 Standard højopløsning<br>2 Standard højopløsning<br>3 Flerfarve højopløsning<br>4 Flerfarve højopløsning Standard højopløsning - delt skærm
- Flerfarve højopløsning
- 4 Flerfarve højopløsning delt skærm<br>5 80 kolonners tekst
- 5 80 kolonners tekst

#### **Figur 4 Grafiske modes**

Parameteren CLR står for CLEAR (slet). Figur 4 forklarer de værdier, som bruges med CLEAR parameteren.

- C-værdi Beskrivelse
	- O Slet ikke grafisk skærm
	- 1 Slet grafisk skærm

#### Figur 5

Når De skal kare Deres program, vil De skulle slette skærmen for eventuelt indhold, så sæt C lig med 1 i GRAPHIC kommandoen. Når De karer programmet næste gang, ansker De måske at bevare skærmbilledet, istedet for at skulle tegne det hele igen. I så fald sættes C lig med 0.

Parameteren S specificerer hvor starten på tekstskærm i splitscreen mode skal være, på linien efter det anfarte linienummer. Hvis parameteren S udelades og man vælger split-screen grafisk mode (2 eller 4) vises tekstdelen i rækkerne 20 t.o.m. 25; resten af skærmen er i højopløsning. Parameteren S sætter Dem i stand til at kunne ændre tekstskærmens startlinie til en vilkårlig linie på skærmen. Et nul som parameter indikerer, at der ikke skal bruges delt skærm, men kun tekst.

Den sidste GRAPHIC kommando parameter er GRAPHIC CLR. Hvis De farst angiver en hajoplasnings grafikkommando, reserverer Commodore 128 et område på 9K til Deres grafikskærm. 8K reserveres til data i Deres 'bit map' og 1K bruges til farvedata. Da 9K er en ret stor del af hukommelsen, kunne De måske have lyst til at bruge dette område i andre sammenhænge senere i programmet. Dette er formålet med GRAPHIC CLR. Denne kommando reorganiserer hukommelsen og giver Dem de 9K hukommelse tilbage, som blev brugt til hajoplasnings-skærmen, så det kan bruges til andre formål.

Kommandoens format ser således ud:

#### **GRAPHIC CLR**

Når dette format anvendes, skal alle andre grafikkommando parametre udelades.

Foj folgende kommando til Deres program. Den sætter C128 i standard højopløsnings mode og allokerer en 8K højopløsnings skærm (og 1K med farvedata) så De kan fremstille grafik.

## **40 GRAPHIC 1,l**

Det andet ettal sletter højopløsnings-skærmen. Hvis De ikke ønsker skærmen slettet, skal det erstattes med et 0, eller fuldstændig udelades.

**OBS!** Hvis De nogensinde går i stå i højopløsnings-mode, og ikke kan komme tilbage til tekstskærmen, kan De nedtrykke RUN/STOP og RESTORE tasterne samtidigt, eller trykke på ESC tasten efterfulgt af X, for at returnere til 80 kolonners skærmen. Selv om det kun er muligt at vise grafik med VIC (40 kolonner) chippen, kan man stadig skrive grafiske programmer i 80 kolonners formatet. Hvis De har en Commodore 1902 monitor, og De ansker at betragte Deres grafiske program, mens det karer, skal De vælge 40 kolonners uddata ved at sætte kontakten på monitoren på 40 kolonners uddata.

# FREMVISNING AF GRAFIK PÅ SKÆRMEN

Da De nu har valgt en grafisk mode og de ønskede farver, er De næsten klar til at fremvise grafik på skærmen. Begynd med en cirkel.

Denne instruktion tegner en trekant averst på skærmen. De fire talsæt angiver X og Y koordinaterne for trekantens hjørner. Læg mærke til, at den farste og sidste koordinat er den samme, idet De skal afslutte tegningen samme sted, som De begyndte. Med denne udgave af DRAW intruktionen kan De tegne stort set enhver geometrisk figur, som trapezer, parallelogrammer og polygoner.

DRAW instruktionen har endvidere en tredie mulighed.

De kan tegne eet punkt ad gangen ved at angive start X og Y værdierne på denne måde:

#### **150 DRAW 1,160,160**

Denne instruktion tegner en prik nedenunder cirklen. Som De kan se, tilbyder DRAW instruktionen mange fremragende muligheder, som sætter Dem i stand til at frembringe et ubegrænset antal computertegninger på Deres skærm.

#### **PAINT KOMMANDOEN** - **FARVELÆGNING AF OPRIDSEDE OMRADER**

Med DRAW instruktionen kan De tegne figuromrids på skærmen. Hvad nu hvis De ansker at udfylde områderne indenfor de tegnene linier? Her får De brug for PAINT (male) instruktionen. PAINT instruktionen gør nøjagtigt, hvad navnet antyder den udfylder, eller maler, angivne områder med farve. Najagtigt som en maler dækker et stykke lærred med oliemaling, dækker PAINT skærmområder med een af 16 farver. Indtast for eksempel:

## **160 PAINT 1,150,97**

Linie 160 maler den cirkel, De har tegnet i linie 60. PAINT instruktionen udfylder et angivet område, til den når grænsefladen til samme farve (eller en hvilken som helst anden end en baggrundsfarve). Når Commodore 128 holder op med at male, efterlader den pixelmarkaren på det sted, hvor den begyndte at male (i dette tilfælde punktet 150,97).

Her er to PAINT instruktioner mere:

**180 PAINT 1,50,25 200 PAINT 1,225,125**  Linie 180 udfylder trekanten og linie 200 udfylder den tomme kasse.

\* VIGTIGT UDFYLDNINGS RAD: Hvis De som udgangspunkt for en PAINT instruktion vælger et punkt, som allerede er farvelagt, vil Commodore 128 ikke udfylde det område, som er omkranset af Deres figur. De må vælge et startpunkt som ligger indenfor omridset af den figur, De ansker farvelagt. Startpunktet kan ikke ligge på figurens omridslinie.

#### VISNING AF KARAKTERER PÅ EN HØJOPLØSNINGS-**SKÆRM** - **CHAR KOMMANDOEN**

Indtil nu har dette eksempel arbejdet i standard hajoplasningsmode.

Hajoplasnings-mode bruger en skærm helt forskellig (i hukommelsen) fra tekst mode - den mode, i hvilken man indtaster programmer eller tekst.

Hvis man går ind i hajoplasnings-mode og praver på at indtaste karakterer på skærmen, sker der intet. Dette skyldes, at de tegn, De indtaster, betragtes som inddata til tekstskærmen, og det er hajoplasnings-skærmen, De kan se. Af og til er det nadvendigt at vise karakterer på hajoplasningsskærmen, hvis man f. eks. er i gang med at oprette skemaer og grafer.

CHAR kommandoen er beregnet specielt til dette formål. Med CHAR kommandoen er det muligt at vise standardkarakterer på en hajoplasnings-skærm, som det fremgår af falgende:

## **220 CHAR 1, 11,24,"GRAFISK EKSEMPEL"**

Dette viser teksten "GRAFISK EKSEMPEL", begyndende på linie 25, kolonne 12. CHAR kommandoen kan også bruges i tekstmode, men er egentlig lavet primært til hajoplasning.

#### **ÆNDRING AF ST0RRELSEN AF GRAFISKE FIGURER** - **SCALE KOMMANDOEN**

Commodore 128 har en anden grafisk instruktion, som tilbyder ekstra styrke til Deres grafiske system. SCALE instruktionen åbner mulighed for at formindske den grafik, som ses på skærmen. Dette betyder, at der kan vises mere grafik på skærmen end normalt. SCALE instruktionen tilfajer også en anden facilitet, som kan forklares med falgende.

# **TEGNING AF EN CIRKEL** - **CIRCLE KOMMANDOEN**

Til tegning af en cirkel benyttes CIRCLE instruktionen således:

# **60 CIRCLE 1 ,l 60,100,40**

Dette frembringer en cirkel midt på skærmen. CIRCLE instruktionen har ni parametre, med hvilke De kan fremstille forskellige cirkeltyper og geometriske figurer. Ved for eksempel at ændre tallene i CIRCLE instruktionen i linie 60, kan De opnå forskelligt cirkelomfang eller variationer i figuren (f.eks. en oval). CIRCLE instruktionen tilfarer kraft og muligheder til programmering af C1 28 grafik i BASIC. Betydningen af tallene i CIRCLE instruktionen står forklaret i kapitel 5, BASIC 7.0 ordforklaring.

På Deres Commodore 128 skærm bliver det punkt, hvor X=O og Y=O, i skærmens averste venstre hjarne kaldt for HOME positionen. I standard geometri er punktet, hvor X og Y er lig 0, najagtig i centrum af en grafisk figur.

Figur 6 viser placeringen af X og Y skærmkoordinaterne og C1 28 skærmens fire hjarner.

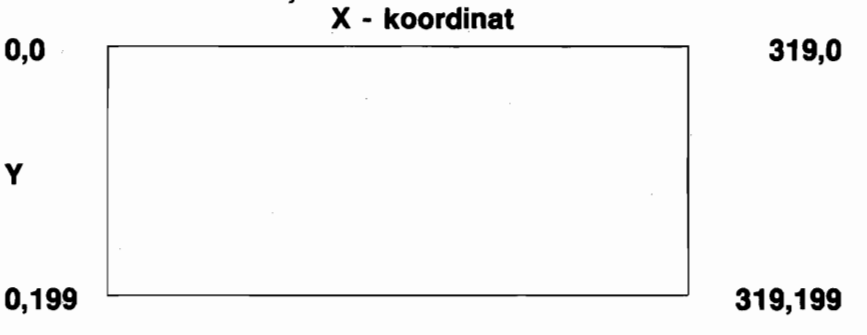

**Figur 6** 

Her er tallenes betydning:

- 1 er farveområdet (i dette tilfælde forgrunden)
- 160 er start X (den horisontale) koordinaten.
- 100 er start Y (den vertikale) koordinaten.
- 40 er radius.

# **TEGNING AF EN KASSE** - **BOX KOMMANDOEN**

Prøv nu med en kasse, indtast følgende:

#### **80 BOX 1,20,60,100,140,0,1**

Dette tegner en kasse til venstre for cirklen. Oplysninger om, hvad talangivelserne i kasse-instruktionen betyder, kan findes i BASIC ordforklaringen bagest i vejledningen. BOX instruktionen har syv parametre, hvormed De kan udvælge og modificere forskellige kassetyper. Skift nu forgrundsfarve og tegn en kasse til hajre for cirklen med disse instruktioner:

#### **90 COLOR 1,9:REM SKIFT AF FORGRUNDSFARVE 100 BOX 1,220,60,300,140,0**

Eksperimenter med BOX instruktionen i linie 80 for at fremstille forskellige firkanter.

#### **TEGNING AF LINIER, PUNKTER OG ANDRE FIGURER** - **DRAW KOMMANDOEN**

De er nu i stand til at vælge grafisk mode og farver, samt til at tegne cirkler og kasser på skærmen. Med en anden grafikinstruktion, DRAW, kan De tegne linier på skærmen, som var den et stykke papir. Falgende instruktion tegner en linie under kasserne og cirklen.

#### **120 DRAW 1,20,180 TO 300,180**

Tallene betyder følgende: 1 angiver det område, hvorpå der skal tegnes (i dette tilfælde forgrunden) Tallet 20 er X koordinaten (vandret) og 180 er Y (lodret) koordinaten. Tallet 300 er det sted, hvor X koordinaten slutter og 180 er slutpunktet for Y koordinaten. En tegnet linie kan slettes ved at ændre område (1) i DRAW instruktionen med et O. Linien tegnes så på baggrunden, hvilket ser ud som om linien slettes. Prav at bruge forskellige koordinater og andre områder, som kan bruges i forbindelse med DRAW instruktionen.

DRAW instruktionen kan udformes på en anden måde, så De kan tegne en linie, ændre retning og tegne en anden, så linierne er sammenhængende og danner en geometrisk figur, Prav for eksempel denne instruktion:

# **130 DRAW 1,230,O TO 30,O TO 40,40 TO 230,O**

 $6-10$ 

I standard hajoplasnings-mode har 40 kolonners skærmen 320 vandrette og 200 lodrette koordinater. I flerfarve højopløsningsmode indeholder 40 kolonners skærmen kun halvt så megen vandret oplasning som standard hajoplasnings-mode, nemlig 160 gange 200. Denne reduktion i oplasning kompenseres der for ved muligheden af at bruge yderligere en farve, således at der kan bruges tre farver indenfor en matrix på 8 gange 8 karakterer.

Standard højopløsnings-mode kan kun vise to farver indenfor en matrix på 8 gange 8 karakterer.

Når De bruger SCALE instruktionen, har både standard hajoplasnings-mode og flerfarve hajoplasnings-mode koordinater, som er proportionale med hinanden. Skalaen rækker fra O til et maksimum på 1023 vandrette koordinater.

Dette gælder uanset, om De er i standard hajoplasnings-mode eller flerfarve hajoplasnings-mode.

For at skalere skærmbilledet tastes:

#### **SCALE 1, x, y**

og skærmkoordinaterne rækker fra O til 65535 uanset om De er i standard eller flerfarve hajoplasnings-mode. Skaleringen afbrydes ved at taste:

## **SCALE O**

hvorved koordinaterne vender tilbage til deres normale værdier

For at se, hvorledes SCALE influerer på Deres program, kan De tilføje denne linie:

# **50 SCALE 1,500,500**

og tast RUN for at se, hvad der sker.

Kapitel 5 indeholder flere detaljer om SCALE kommandoen.

Obs! SCALE kommer efter GRAPHICS og har ingen indflydelse på CHAR.

# **FREMSTILLING AF ET GRAFISK PROGRAMEKSEMPEL**

De har indtil nu lært adskillige grafiske instruktioner. Sæt nu programmet sammen i en helhed og se, hvorledes instruktionerne arbejder sammen. Herunder ses, hvorledes programmet ser

ud nu. Farveinstruktionerne i linierne 70, 110, 140, 170, 190 og 210 er tilføjet for at vise det enkelte objekt i afvigende farver.

10 COLOR 0,l :REM VALG AF BAGGRUNDSFARVE 20 COLOR 1,3 :REM VALG AF FORGRUNDSFARVE 30 COLOR 4,l :REM VALG AF KANTFARVE 40 GRAPHIC1,1 :REM VALG AF STD. HØJOPLØSNING 60 CIRCLE1,160,100,40,40 : REM CIRKEL 70 COLOR 1,6 :REM SKIFT FORGRUNDSFARVE 80 BOX1,20,60,100,140,0,1 :REM KASSE 90 COLOR 1,9 :REM SKIFT FORGRUNDSFARVE 100 BOX1,220,60,300,140,0 :REM KASSE 110 COLOR 1,8 :REM SKIFT FORGRUNDSFARVE 120 DRAW 1,20,180 TO 300,180 :REM TEGN EN LINIE 130 DRAW 1,230,O TO 30,O TO 40,40 TO 230,O :REM TEGN TREKANT 140 COLOR 1,15 :REM SKIFT FORGRUNDSFARVE 150 DRAW 1,160,160 :REM TEGN ET PUNKT 160 PAINT 1,150,97 :REM FARVELÆG CIRKLEN 170 COLOR 1,5 :REM SKIFT FORGRUNDSFARVE 180 PAINT 1,50,25 :REM FARVELÆG TREKANT 190 COLOR 1,7 :REM SKIFT FORGRUNDSFARVE 200 PAINT 1,225,125 :REM FARVELAG KASSE 210 COLOR 1,11 :REM SKIFT FORGRUNDSFARVE 220 CHAR1,11,24,"GRAFISK EKSEMPEL" :REM VIS TEKST 230 FOR I = 1 TO 5000:NEXT: GRAPHIC 0,l:COLOR 1,2

Linierne 10 til 30 vælger baggrundsfarve, forgrundsfarve og kantfarve.

Linie 40 vælger den grafiske mode.

Linie 50 placerer pixelmarkaren på koordinaterne 150,130.

Linie 60 tegner en cirkel.

Linie 80 tegner en farvet kasse.

Linie 100 tegner omridset af en kasse.

Linie 120 tegner en ret linie i bunden af skærmbilledet.

- Linie 130 tegner en trekant.
- Linie 150 tegner et enkelt punkt under cirklen.
- Linie 160 maler cirklen.
- Linie 180 maler trekanten.

Linie 200 maler den tomme kasse.

Linie 220 udskriver karaktererne "GRAFISK EKSEMPEL" nederst på skærmen.

Linie 230 forsinker programmet, så de kan se grafikken på skærmen skifte tilbage til tekst mode og farver karaktererne sorte.

Hvis De ansker, at grafikken skal forblive på skærmen, skal De udelade GRAPHIC instruktionen i linie 230.

Her er nogle flere programeksempler, som benytter de grafik instruktioner, De netop har lært.

```
10 COLOR 0,l 
20 COLOR 1,8 
30 COLOR 4,l 
40 GRAPHIC1,l 
50 FOR I = 80 TO 240 STEP 10 
60 CIRCLE1,1,100,75,75 
70 NEXT 
80 COLOR 1,5 
90 FOR I = 80 TO 250 STEP 10 
100 CIRCLEl,I,100,50,50 
110 NEXT 
120 COLOR 1,7 
130 FOR I = 50 TO 280 STEP 10 
140 CIRCLEl,I,100,25,25 
150 NEXT 
160 FOR I = 1 TO 750O:NEXT:GRAPHICO,l:COLOR1,2
```

```
10 GRAPHIC 1,l 
20 COLORO, 1 
30 COLOR4,l 
40 FOR I = 1 TO 50 
50 Z = INT(((RND(1))^*16)+1)* 1
60 COLOR1,Z 
70 X = INT(((RND(1))*30)+1)*1080 Y = INT(((RND(1))*20)+1)*10
90 U = INT(((RND(1))*30)+1)*10100 V = INT(((RND(1))*20)+1)*10
110 DRAW,X,Y TO U,V 
120 NEXT 
130 SCNCLR 
140 GOTO 40
```

```
10 COLOR4,7:COLOR0,7:COLOR1,1 
20 GRAPHICl, 1 
30 FOR, I = 400 TO 1 STEP -5 
40 DRAW 1,150,100 TO I,1 
50 NEXT 
60 FOR I = 1 TO 400 STEP 5 
70 DRAW 1,150,100 TO 1,1 
80 NEXT 
90 FOR I = 40 TO 320 STEP 5 
100 DRAW 1,150,100 TO 1,320 
110 NEXT 
120 FOR I = 320 TO 30 STEP -5 
130 DRAW 1,150,100 TO 320,I 
140 NEXT 
150 FOR I = 1 TO 750O:NEXT:GRAPHICO,l:COLOR1,1
```
Indtast eksemplerne på Deres computer. Udfar dem med RUN og gem dem med SAVE, så De senere kan bruge dem. En af de bedste måder at Iære programmering på er, at studere programeksempler og se, hvorledes instruktionerne udfarer deres funktioner. De vil snart være i stand til at bruge grafiske instruktioner til at skabe spændende grafik på Deres Commodore 128.

*b* 

Har De brug for yderligere oplysninger om nogen BASIC instruktion eller kommando, kan disse findes i BASIC 7.0 ordlisten bagest i vejledningen.

De er nu i besiddelse af et sæt grafiske kommandoer, som sætter Dem i stand til at skabe et uendeligt antal kunstneriske grafiske billeder. Men Commodore 128 grafikkens muligheder standser ikke her. Commodore 128 har et andet sæt SPRITE instruktioner, som gør sprite fremstilling og styring hurtig, enkel og enestående. For dem, som ikke er familiære med sprites, består sprites af flytbare grafiske objekter, som kan dannes i enhver form, og som kan bevæges på skærmen. Disse hajniveau-instruktioner giver Dem mulighed for at oprette sprites uden brug af grafisk papir eller ekstra redigeringsudstyr. Disse instruktioner er nu vejen, den nye teknologi bag skabelse og styring af sprites. Gennemlæs næste afsnit og tag Deres farste trin i at Iære computer animation.
# **SPRITES: PROGRAMMERBARE FLYTBARE OBJEKT BLOKKE**

De har allerede Iært noget om nogle af Commodore 128's exceptionelle grafiske muligheder. De har lært at benytte det første sæt hajniveau grafiske instruktioner til at tegne cirkler, kasser, streger og prikker. De har også Iært at farve skærmen, skifte mellem grafiske tilstande, male objekter på skærmen og at skalere dem. Det er nu på tide at tage næste skridt i grafisk programmering - sprite animering.

Hvis De tidligere har arbejdet med Commodore 64, ved De allerede en del om sprites. For dem, som ikke kender C64 grafikken, defineres en sprite som et bevægeligt objekt, som kan gives enhver facon eller udseende. Sprites kan farves i op til tre af 16 forskellige farver. Sprites kan ovenikabet være flerfarvede. Det bedste er næsten, at de kan flyttes på skærmen. Sprites åbner daren til computer animation.

Her anfares det sæt sprite instruktioner, De vil lære om i dette afsnit:

**MOVSPR SPRDEF SPRITE SPRSAV SSHAPE** 

# **OPBYGNING AF SPRITES**

Farste trin i sprite programmering er fastlæggelse af spritens udseende. Hvis De for eksempel ansker at lave et rumskib eller en racervogn-sprite.

Før spriten kan farves eller flyttes må dens udseende først fastlægges.

Dette kan, i Commodore 128 mode, gares på falgende tre måder:

1) Ved brug af SPRITE instruktioner i et program.

2) Ved anvendelse af SPRite DEFinations mode.

3) Ved anvendelse af samme metode som på Commodore 64.

## **BRUG AF SPRITE INSTRUKTIONER I ET PROGRAM**

Denne metode er sandsynligvis den hurtigste og nemmeste må-

de til at skabe sprites i C128 mode. Den anvender indbyggede instruktioner, så De ikke har brug for andre værktajer for oprettelse af sprites, til forskel fra de to andre metoder, der findes. Denne metode anvender det farste sæt grafiske instruktioner, som De har Iært i det farste afsnit. Her er den generelle fremgangsmåde. Detaljer vil blive tilfajet, efterhånden som de behaves.

- 1) Tegn et billede med det farste sæt grafiske instruktioner, De lærte i sidste afsnit, som DRAW, CIRKLE, BOX og PAINT. Sæt derefter billedets dimensioner til 24 pixel koordinater bredt gange 21 pixel koordinater hajt, hvis De arbejder i standard højopløsnings-mode, eller 12 koordinater bredt gange 21 hajt, hvis De foretrækker flerfarve hajoplasnings-mode.
- 2) Brug SSHAPE instruktionen til at gemme billedets data i en strengvariabel.
- 3) Overfar billedets data fra strengvariablen til en sprite ved brug af SPRSAV instruktionen.
- 4) Klargar spriten, farvelæg den, vælg enten standard eller flerfarve mode og udvid den, alt med SPRITE instruktionen.
- 5) Bevæg spriten med MOVSPR instruktionen.

# **TEGNING AF SPRITENS UDSEENDE**

Herunder anfares de aktuelle instruktioner, som udfarer disse sprite operationer. Når De er færdig med dette afsnit, vil De have skrevet Deres farste sprite program. De vil kunne kare programmet med RUN, så ofte De har lyst og lagre det med SAVE for fremtidig anvendelse.

Det farste trin består i at tegne et billede (24 gange 21 pixels) på skærmen ved brug af DRAW, CIRCLE, BOX eller PAINT. Dette eksempel udføres i standard højopløsnings-mode og har sort baggrund. Her er de instruktioner, som sætter grafisk mode og farver baggrunden sort.

### **5 COLOR 0,1 :REM GIVER SORT BAGGRUNDSFARVE 10 GRAPHIC 1,1 :REM SÆTTER STD.HØJOPLØSNINGS MODE**

De falgende instruktioner tegner et billede af en racerbil i skærmens averste venstre hjarne. Disse instruktioner har De Iært i sidste afsnit.

```
5 COLOR 0,l:COLOR 4,l 
10 GRAPHIC 1,l 
15 BOX 1,2,2,45,45 
20 DRAW 1,17,10 TO 28,10 TO 26,30 TO 19,30 TO 17,lO:REM KAROSSERI 
22 DRAW 1,11,10 TO 15,10 TO 15,18 TO 11,18 TO 11,IO:REM Ø*v*HJUL 
24 DRAW 1,30,10 TO 34,lO TO 34,18 TO 30,18 TO 30,lO:REM @.H.HJUL 
26 DRAW 1,11920 TO 15920 TO 15,28 TO 11928 TO 11920:REM N-VoHJUL 
28 DRAW 1,30,20 TO 34920 TO 34928 TO 30328 TO 30,20:REM N.H.HJUL 
30 DRAW 1,26,28 TO 19,28:REM KØLERGITTER 
32 IBOX 1,20,14,26,18,90,1:REM FRONTRUDE 
35 BOX l,150,35,195,40,90,1:REM VEJLINIE 
37 BOX 1,150,135,195,140,90,1:REM VEJLINIE 
40 BOX 1,150,215,195,220,90,1:REM VEJLINIE 
42 DRAW 1,150,180 TO 300,180:DRAW 1,50,180 TO 50,190:REM &STREG 
43 DRAW 1,300,180 TO 300,190 :DRAW 1,50,190 TO 300,190 :REM &STREG 
44 CHAR 1,18,23,"M A LW:REM SKRIVER M A L
```
Udfar nu programmet med RUN. De har netop tegnet en hvid racerbil i en kasse i skærmens averste venstre hjarne. De har også tegnet en målstreg nederst på skærmen. Indtil nu er racerbilen kun et fast billede. Bilen er endnu ikke en sprite, men De har netop afsluttet første trin i sprite programmering.

### **LAGRING AF SPRITE DATA MED SSHAPE**

**1** 

Næste trin består i at lagre billedet i en tekststreng med SSHA-PE instruktionen. Dette gares således:

### **45 SSHAPE A\$,11,10,34,30:REM GEMMER BILLEDET I EN STRENG**

SSHAPE kommandoen lagrer skærmbilledet (bitmanstret) i en strengvariabel for senere brug, i henhold til de anfarte skærmkoordinater.

Tallene 11, 10, 34, 30 er billedets koordinater. Koordinaterne skal placeres det rigtige sted, da SSHAPE instruktionen ellers ikke kan lagre Deres billeddata korrekt. Hvis SSHAPE instruktionen placeres på en tom skærmadresse, vil datastrengen også blive tom. Når De senere overfarer den til en sprite, vil De opdage, at der ingen data findes. Vær altså sikker på at placere SSHAPE instruktionen direkte på den rigtige koordinat. Vær også sikker på, at De danner billedet med dimensionerne 24 gange 21 pixels, som er starrelsen af en enkelt sprite.

SSHAPE instruktionen overfarer billedet af racerbilen til en datastreng, som computeren kan forstå. Datastrengen, A\$, gemmer en streng bestående af nuller og ettaller i computerens hukommelse, som danner skærmbilledet. Som ved al computergrafik, har computeren en måde, hvorpå den kan visualisere grafik ved hjælp af bits i hukommelsen. Hver eneste prik på skærmen, kaldet en pixel, modsvares af en bit, som styrer den, i computerens hukommelse. Hvis denne bit har værdien 1, er pixelen på skærmen tændt og har den valgte forgundsfarves farve. Er styrebitten lig med 0, slukkes pixelen og har samme farve som baggrundsfarven.

# **LAGRING AF EN SPRITE'S BILLEDDATA**

Deres billede er nu lagret i en streng. Næste trin består i at overfare billedets data fra datastrengen (A\$) til en sprite, så De kan animere den.

Dette gares med SPRSAV instruktionen på falgende måde:

## **50 SPRSAV A\$,I:REM LAGRER DATASTRENGEN I SPRITE 1 55 SPRSAV A\$,2:REM LAGRER DATASTRENGEN I SPRITE 2**

Deres billeddata er nu overfart til sprite 1 og sprite 2. Begge sprites har samme data, så de ser fuldstændig ens ud. De kan endnu ikke se dem, fordi de farst skal tændes. .

# **AKTIVERING AF SPRITES**

SPRITE instruktionen tænder for en bestemt sprite (nummereret 1 til 8), farvelægger den, specificerer dens skærmprioritet, udvider spritens starrelse og afgar hvilken grafisk tilstand, der er valgt. Skærmprioritet er afgarende for, om spriten passerer foran eller bagved objekter på skærmen.

Sprites kan udvides til deres dobbelte starrelse i enten vandret eller lodret retning. Den valgte grafiske tilstand afgar om spriten er en standard hajoplasnings-sprite eller en flerfarve-sprite. Her er de to instruktioner, der tænder for sprite 1 og 2.

### **60 SPRITE 1,1,7,0,0,0,0:REM TÆNDER FOR SPRITE 1 65 SPRITE 2,1,3,0,0,0,0:REM TÆNDER FOR SPRITE 2**  Her er betydning af tallene i SPRITE instruktionerne:

# **SPRITE** # **,O,F,P,X,Y,M**

- # sprite nummer (1 til 8)
- $\ddot{O}$  Tænd (O=1) eller Sluk (O=0)<br>F 1 Farve (1 til 16)
- F 1 Farve (1 til 16)<br>P Prioritet Hvis P
- Prioritet Hvis P=0, er spriten foran objekter på skærmen Hvis P=l, er spriten bagved objekter på skærmen
- $X$  Hvis  $X=1$ , udvides spriten i vandret plan  $(X)$ Hvis X=0, har spriten sin normale størrelse
- Y Hvis Y=1, udvides spriten i lodret plan (Y) Hvis Y=0, har spriten sin normale størrelse
- M Hvis M=1, vises spriten i flerfarve-højopløsnings-mode Hvis M=0, vises spriten i standard højopløsnings-mode

Som De kan se, er SPRITE instruktionen meget kraftfuld og styrer mange spritekvaliteter.

# **SPRITE BEVÆGELSE MED MOVSPR**

Nu kan De se Deres sprite på skærmen. Nu mangler De kun at bevæge den.

MOVSPR instruktionen styrer bevægelsen af en sprite og giver Dem mulighed for at animere den på skærmen. MOVSPR instruktionen kan anvendes på to måder. For det farste kan MOVSPR placere spriten på et udvalgt sted på skærmen ved bruge af lodrette og vandrette koordinater. Føj følgende instruktioner til Deres program:

### **70 MOVSPR 1,240,O:REM PLACERING AF SPRITE 1** - **X=240, Y=O 80 MOVSPR 2,120,O:REM PLACERING AF SPRITE 2** - **X=120, Y=O**

Linie 70 placerer sprite 1 i (pixel) kolonne 240, række 0. Linie 80 placerer sprite 2 i (pixel) kolonne 120, række 0. MOVSPR instruktionen kan også bruges til at flytte sprites i relation til deres oprindelige positioner. For eksempel placere sprite 1 og 2 i koordinaterne som i linie 70 og 80. De ansker dem flyttet fra deres oprindelige position til en anden. Brug nedenfor viste instruktioner til at flytte spritene langs en specificeret rute **på**  skærmen:

### **85 MOVSPR 1,180** # **6:REM FLYTTER SPRITE 1 FRA TOP TIL BUND 90 MOVSPR 2,180** # **7:REM FLYTTER SPRITE 2 FRA TOP TIL BUND**

Det farste tal i denne instruktion er sprite nummeret. Det næste tal er det antal grader, der skal flyttes (i urets retning) i relation til spritens oprindelige plads. Nummertegnet  $#$  indikerer, at spriten skal flyttes relativt til en startposition i stedet for en absolut position, som i linie 70 og 80. Det sidste tal angiver den fart, hvormed spriten skal flyttes langs dens rute på skærmen; farten angives med et tal fra O t.o.m. 15.

MOVSPR kommandoen kan udfares på to alternative måder. Se kapitel 5, BASIC 7.0, ordforklaring for disse.

Sprites anvender en koordinatplan helt forskellig fra hajoplasnings koordinaterne. Hajoplasnings koordinaterne går fra punkt 0,0 (øverste venstre hjørne) til 319,199 (nederste højre hjørne). De synlige sprite koordinater begynder i punkt 50,24 og slutter i punkt 250,344. Resten af sprite koordinaterne ligger udenfor skærmen og er ikke synlige, men spritene kan stadig følge dem. Disse koordinater udenfor skærmen gar, at spritene kan bevæge sig til og fra skærmen på en smart måde. Figur 7 illustrerer sprite koordinat planet og de synlige sprite positioner.

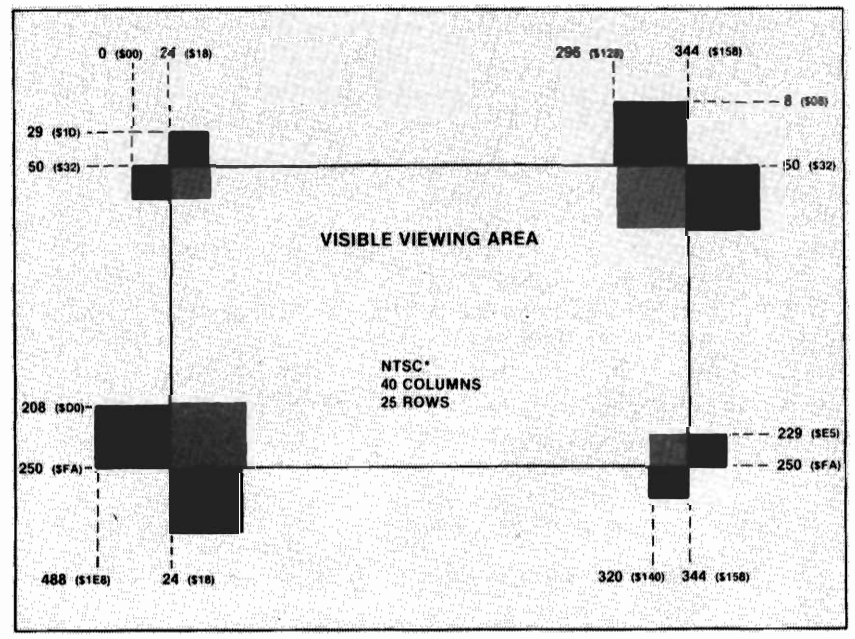

\* **North American television transmission standards for your home TV** 

Udfar nu hele programmet med alle trin includeret. De har nu skrevet Deres farste sprite program. De har lavet en racerbane med to racerbiler. Prav at tilfaje flere biler og flere objekter på skærmen. Eksperimenter med at tegne andre sprites og tag dem med på racerbanen. De er nu godt igang med sprite programmering. Brug fantasien og udtænk andre scener og objekter, som kan animeres. De vil snart være i stand til at fremstille alle mulige slags animerede computer "tegnefilm".

For at standse sprites, nedtrykkes RUN/STOP og RESTORE samtidig.

### **FREMSTILLING AF ET SPRITE PROGRAM**

De har nu et sprite programeksempel, der virker. Her ses hele programmet:

```
5 COLOR 0,l:COLOR 4,l 
10 GRAPHIC 1,l 
15 BOX 1,2,2,45,45 
20 DRAW 1,17,10 TO 28,10 TO 26,30 TO 19,30 TO 17,lO:REM KAROSSERI 
22 DRAW 1,11,10 TO 15,10 TO 15,18 TO 11,18 TO 11,lO:REM @.V-HJUL 
24 DRAW 1,30,10 TO 34,lO TO 34,18 TO 30,18 TO 30,lO:REM @-H.HJUL 
26 DRAW 1,11,20 TO 15,20 TO 15,28 TO 11,28 TO 11,20:REM N.V.HJUL 
28 DRAW 1,30,20 TO 34,20 TO 34,28 TO 39,28 TO 30,20:REM N-H-HJUL 
30 DRAW 1,26,28 TO 19,28:REM KØLERGITTER 
32 BOX 1,20,14,26,18,90,1:REM FRONTRUDE 
35 BOX l,150,35,195,40,90,1:REM VEJLINIE 
37 BOX 1,150,135,195,140,90,1:REM VEJLINIE 
40 BOX 1,150,215,195,220,90,1:REM VEJLINIE 
42 DRAW 1,150,180 TO 300,180:DRAW 1,50,180 TO 50,190:REM MÅLSTREG
43 DRAW 1,300,180 TO 300,190:DRAW 1,150,190 TO 300,190:REM MÅLSTREG
44 CHAR 1,18,23,"M A LW:REM SKRIVER M A L 
45 SSHAPE A$, 11,10,34,31 :REM GEMMER BILLEDET I EN STRENG 
50 SPRSAV A$,l:REM LAGRER DATASTRENGEN I SPRITE 1 
55 SPRSAV A$,2:REM LAGRER DATASTRENGEN I SPRITE 2 
60 SPRITE 1,1,7,0,0,0,0:REM TÆNDER FOR SPRITE 1 
65 SPRITE 2,1,3,0,0,0,0:REM TÆNDER FOR SPRITE 2 
70 MOVSPR 1,240,70 
80 MOVSPR 2,120,70 
85 MOVSPR 1,180 £ 6 
90 MOVSPR 2,180 £ 7 
95 FOR I = 1 TO 5000:NEXT 
99 GRAPHIC O, 1
```
Linie 5 farver skærmen sort.

Linie 10 sætter standard hajoplasnings-mode.

Linie 15 tegner en kasse i skærmens averste venstre hjarne. Derefter tegner linierne 20 t.o.m. 32 racerbilen.

Linierne 35 t.o.m. 44 tegner racerbanen og målstregen.

Linie 45 overfarer racerbilens billeddata til en strengvariabel.

Linierne 50 og 55 overfarer strengvariablens indhold til sprite 1 og 2.

Linierne 60 og 65 tænder for sprite 1 og 2.

Linierne 70 og 80 placerer spritene averst i skærmbilledet. Endelig får linierne 85 og 90 spritene (de to biler) til at kare om kap, til de når målstregen.

I dette afsnit har De Iært hvorledes man skaber sprites ved anvendelse af indbyggede C128 grafik instruktioner som DRAW og BOX. De har Iært at styre sprites ved brug af Commodore 128 sprite instruktioner. Der findes yderligere to måder, hvorpå Commodore 128 kan fremstille sprites. Den ene metode er ved anvendelse af den indbyggede SPRite DEFinitions metode, som gennemgås i falgende afsnit. Den anden metode ligner den, som bruges på Commodore 64. Se herom i C64 Programmer's Reference Guide.

### **SPRDEF KOMMANDOEN** - **SPRite DEFinitions mode**

Commodore 128 har en indbygget SPRite DEFinitions mode, som sætter Dem i stand til at fremstille sprites på Deres Commodore 128. De kender muligvis den måde, hvorpå der skabes sprites på en Commodore 64. Dertil kræves en separat 'sprite editor' eller at man tegner spriten på specielt grafisk papir og derefter indlæser de kodede spritedata og poker dem ind i en ledig sprite blok. Med den nye C128 sprite definitions kommando SPRDEF, kan De konstruere og redigere Deres egne sprites i et specielt arbejdsområde.

For at komme i SPRDEF mode tastes:

### **SPRDEF**

og der trykkes på RETURN. Commodore 128 viser et sprite 'gitter' på skærmen og sparger samtidig:

## **SPRITE NUMBER?**

Indtast et nummer mellem 1 og 8. Computeren udfylder 'gitte-

ret' og viser den modsvarende sprite i skærmens averste hajre hjarne. Fra nu af vil vi referere til sprite 'gitteret' som arbejdsområdet. Arbejdsområdets dimension er 24 karakterer bredt og 21 karakterer højt. Hver karakterposition indenfor arbejdsområdet svarer til 1 pixel i spriten, da en sprite er 24 pixels bred og 21 pixels haj. Mens De arbejder i arbejdsområdet i SPRDEF mode, har De adskillige redigeringskommandoer, De kan bruge. Her falger en oversigt over disse kommandoer:

## **SPRDEF MODE KOMMANDO OVERSIGT**

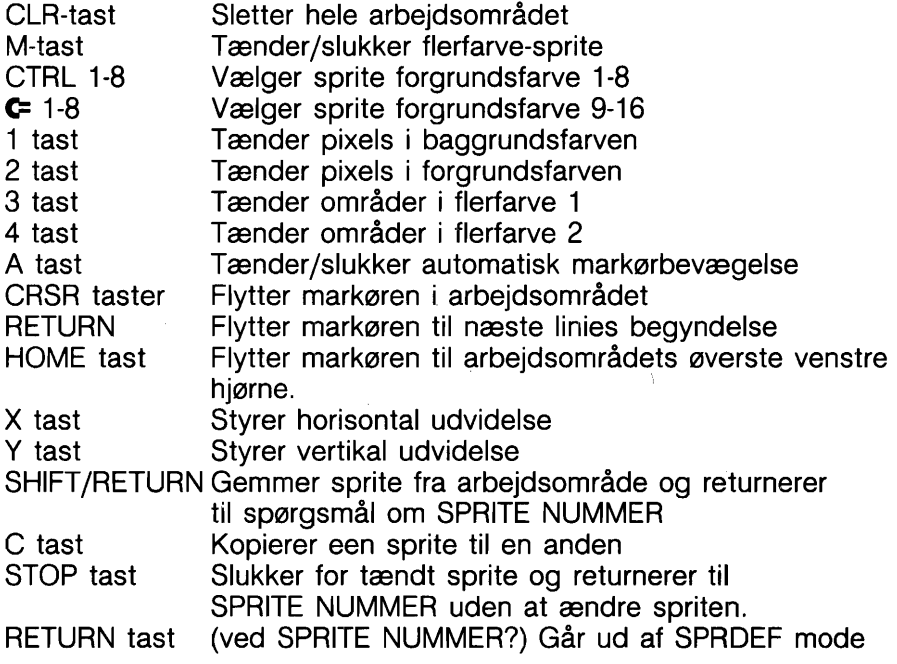

# **FREMSTILLING AF SPRITES I SPRite DEFinitions MODE**

Her forklares den generelle fremgangsmåde til fremstilling af en sprite i SPRDEF mode:

- 1. Slet arbeidsområdet ved at nedtrykke SHIFT og CLR/HOME samtidigt.
- 2. Hvis De ansker en flerfarve sprite nedtrykkes M tasten og en ekstra markar viser sig ved siden af den originale. Grunden til, at der er to markarer, er den, at flerfarve mode tæn-

der to pixels i stedet for een i standard sprite mode. Det er derfor, at flerfarve mode kun har halv så stor horisontal oplasning som standard hajoplasnings mode.

- 3. Vælg en farve til Deres sprite. For valg af farverne mellem 1 og 8 holdes CONTROL tasten nedtrykket, mens der trykkes på en tast mellem 1 og 8. Farvenumre mellem 9 og 16 vælges ved at holde **G** tasten nedtrykket og samtidig trykke på en af tasterne 1 - 8.
- 4. De er nu klar til at begynde fremstilling af Deres sprite's omrids. Taltasterne 1 til 4 udfylder spriten og giver den skikkelse. For enkeltfarve sprite bruges 2 tasten til at udfylde en karakterposition indenfor arbejdsområdet. Hvad der er tegnet med 2 tasten kan slettes med et tryk på 1 tasten. Hvis De ansker at udfylde een karakterposition ad gangen, trykkes på A tasten. De skal nu bevæge spriten manuelt ved anvendelse af markartasterne. Hvis De ansker, at markaren automatisk skal flytte mod hajre, når De holder den nede, skal De ikke nedtrykke A tasten, da den allerede er sat til automatisk markarbevægelse. Efterhånden som De udfylder karakterpositioner i arbejdsområdet, kan De se de tilsvarende pixels blive tændt i den viste sprite. Ændring af spriten sker i samme ajeblik, som De redigerer i arbejdsområdet. I flerfarve mode udfylder 3 tasten to karakterpositioner i arbejdsområdet med flerfarve 1 farven, 4 tasten udfylder to karakterpositioner med flerfarve 2. De kan slukke (give pixelen baggrundsfarven) udfyldte arealer i arbejdsområdet med 1 tasten. I flerfarve mode slukker 1 tasten to karakterpositioner samtidigt.
- 5. Mens De konstruerer Deres sprite, kan de frit bevæge Dem rundt i arbejdsområdet uden at tænde eller slukke pixels ved at benytte RETURN, HOME og markartasterne.
- 6. De kan når som helst udvide Deres sprite i såvel vandret som lodret plan. Lodret udvidelse fås ved at trykke på Y tasten, og vandret udvidelse ved at trykke på X tasten. Trykkes atter på disse taster, vendes tilbage til normal sprite starrelse.

Når samme tast både kan tænde og slukke samme kontrol, kaldes dette for 'toggling', så X og Y tasterne 'toggler' vertikal og horisontal udvidelse af spriten.

- 7. Når De er færdig med at danne Deres sprite og tilfreds med dens udseende, gemmes den ved at holde SHIFT nedtrykket og trykke på RETURN. Commodore 128 lagrer den så i et passende sprite lagerområde. Den viste sprite, i skærmens øverste høire hjørne, slukkes og kontrollen overgives igen til SPRITE NUMMER?. Hvis De ønsker at fremstille en ny sprite, skal De indtaste et andet nummer og redigere den nye sprite på samme måde som den første. Ønsker De at se den originale sprite i arbejdsområdet igen. indtastes dennes nummer. Ønsker De at forlade SPRITE DEFINI-TION mode, skal De blot trykke på RETURN, når der sparges efter spritenummer.
- 8. En sprite kan kopieres til en anden med C tasten.
- 9. Hvis De ikke ansker at lagre Deres sprite, skal De trykke på STOP. Commodore 128 slukker så spriten og vender tilbage til SPRITE NUMMER?.
- 10. De kommer ud af SPRDEF mode ved at nedtrykke RE-TURN, når der sparges efter sprite nummer på skærmen. De kan afbryde under falgende betingelser:

# **Umiddelbart efter, at De har lagret Deres sprite (SHIFT/ RETURN)**

## **Umiddelbart efter, at De har trykket p6 STOP.**

Når De har fremstillet en sprite og derefter har forladt SPRDEF mode, er Deres sprite lagret i et område i Commodore 128's hukommelse. Da De nu er tilbage under kontrol af BASIC sproget, skal De hente Deres sprite for at kunne se den igen. Dette gares ved brug af SPRITE kommandoen, som De tidligere har lært om. De har f. eks. fremstillet sprite 1 i SPRDEF mode. For at tænde den i BASIC, farve den blå og udvide den i begge retninger, skal De indtaste denne kommando:

# **SPRITE 1,1,7,0,1,1,0**

Brug nu MOVSPR kommandoen for at bevæge spriten, som følger:

## **MOVSPR 1,45** # **5**

De ved nu alt om SPRDEF mode. Først, opret spriten, gem sprite data og gå fra SPRDEF mode til BASIC. Tænd Deres sprite med SPRITE kommandoen. Flyt den med MOVSPR kommandoen. Når De er færdig med programmering, gemmes Deres sprite data i en binær fil med BSAVE kommandoen, som falger:

### **BSAVE "filnavn", B0, P3584 TO P4096**

0nsker de igen at bruge sprite data fra diskette, indlæses den tidligere gemte binære fil med BLOAD kommandoen, således:

## **BLOAD "filnavn" [,BO,P3584]**

Angivelsen i skarpe paranteser kan udelades. BLOAD indlæser så data til den adresse, hvorfra de blev gemt.

De kender nu de nye metoder til fremstilling af sprites: 1) SSHAPE, SPRSAV, SPRITE, MOVSPR 2) SPRDEF MODE. Lav forsag med disse metoder og bliv en'mester i sprite animation.

Se LAGRING AF SPRITE DATA I BINÆRE FILER senere i dette afsnit for yderligere information.

### **SAMMENSÆTNING AF SPRITES**

De har lært at fremstille, farvelægge, tænde for og animere sprites. De kunne muligvis komme ud for at ville skabe et billede, som er for detaljeret eller for stort til at kunne være i en enkelt sprite. I så fald kan De sammensætte to eller flere sprites, så billedet bliver større og mere detaljeret, end det kan lade sig gare med en enkelt sprite. Ved at sammensætte sprites, kan de hver for sig bevæge sig uafhængigt af hinanden. Dette giver Dem meget starre kontrol af animering end en enkelt sprite kan give.

Dette afsnit omfatter et eksempel på, hvorledes to sammensatte sprites bruges. Her er den generelle fremgangsmåde (algoritme) for, hvorledes et program med to eller flere sammensatte sprites skal skrives.

- 1) Tegn et billede på skærmen ved brug af Commodore 128 grafiske instruktioner som DRAW, BOX og PAINT, på najagtig samme måde, som De benyttede i racerbilsprogrammet i sidste afsnit. Gar denne gang billedet dobbelt så stort som en enkelt sprite ved at bruge dimensionerne 48 pixels bredt og 21 pixels hajt.
- 2) Brug to SSHAPE instruktioner for at lagre spritene i to separate datastrenge. Positioner de farste SSHAPE instruktions koordinater over 24 gange 21 pixel området af den farste halvdel af det billede De tegnede. Positioner derefter de næ-

ste SSHAPE koordinater over det andet 24 gange 21 pixel område. Vær sikker på, at De lagrer hver halvdel af billedet i forskellige strenge. For eksempel gemmer den farste SSHA-PE instruktion den farste billedhalvdel i A\$, og den næste SSHAPE instruktion gemmer den anden billedhalvdel i B\$ 3) Overfar billeddataene fra hver datastreng til separate sprites med SPRSAV instruktionen.

- 4) Tænd for hver sprite med SPRITE instruktionen.
- 5) Placer spritene, så begyndelsen af den ene sprite starter på den pixel, der ligger op ad den, hvor den farste sprite slutter. Det er på denne måde, spritene bindes sammen. Tegn for eksempel et billede 48 gange 21 pixels. Placer den farste sprite (1, f.eks.) i lokation 100,100 med denne instruktion:

### **100 MOVSPR 1,100,100**

hvor farste tal er spritenummeret, andet tal er den vandrette koordinat og det tredie tal er den lodrette koordinat. Placer den anden sprite 24 pixels til hajre for sprite 1 med denne instruktion:

### **200 MOVSPR 2,124,100**

På dette tidspunkt vises de to sprites direkte ved siden af hinanden. De ligner nøjagtigt det billede, De tegnede i programmets begyndelse, ved anvendelse af DRAW, BOX og PAINT instruktionerne.

6) De kan nu igen flytte spritene på den måde, De ansker, ved igen at bruge MOVSPR instruktionen. De kan flytte dem samme vej samtidigt eller i forskellige retninger. Som De lærte i sidste afsnit, gar MOVSPR instruktionen det muligt at flytte spritene til en bestemt skærmposition, eller til en lokation, som er relativ til spritenes oprindelige placering.

Falgende program er et eksempel på sammensætning af sprites. Programmet foregår i det ydre rum. Det tegner stjerner, en planet og et rumskib som Apollo. Rumskibet tegnes, gemmes derefter i to datastrenge, A\$ og B\$.

Rumskibets forreste del, kapslen, gemmes i sprite 1. Rumskibets bageste del, raketdelen, gemmes i sprite 2. Rumskibet flyver langsomt hen over skærmen to gange. Da det rejser så langsomt og er meget langt fra Jorden, skal de nødvendigvis lande med raketmotorerne vendt mod Jorden. Efter anden tur over

skærmen affyres raketterne og kapselen vender sikkert tilbage mod Jorden.

Her er programlisten:

5 COLOR 4,l:COLOR 0,l:COLOR 1,2:REM VALGER SORT KANT OG BGR., HVID FRGR. 10 GRAPHIC 1.1:REM SÆTTER HØJOPLØSNINGS MODE 17 FOR  $I = 1$  TO 40 18 X=INT(RND(l)\*320)+l:REM TEGNER STJERNER 19 Y=INT(RND(l)\*200)+l:REM TEGNER STJERNER 21 DRAW 1, X, Y: NEXT : REM TEGNER STJERNER 22 BOX 0,0,5,70,40,,1 :REM SLETTER KASSE 23 BOX 1,1,5,70,40 :REM KASSE I RUMSKIB 24 COLOR 1,8:CIRCLE l,190,90,35,25:PAINT 1,190,95:REM PLANET 25 **CIRCLE1,190,90,65,10:CIRCLE1,190,93,65,1O:CIRCLEl,l9O,95,65,lO:COLORO,l**  26 DRAW1,10,17TO 16,17TO 32,lOTO 33,20T0 32,30T0 16,23T0 10,23TO 10,17 28 DRAW 1,19,24 TO 20,21 TO 27,25 TO 26,28:REM BUNDVINDUE 35 DRAW 1,20 ,l9 TO 20 ,l7 TO 29 ,l3 TO 30 ,l8 TO 28,23 TO 20,19 :REM TOPVINDUE 38 PAINT 1,13,20:REM FARVELAG RUMSKIB 40 DRAW 1,34,10 TO 36,20 TO 34,30 TO 45,30 TO 46,20 TO 45,10 TO 34,lO:REM SP1 42 DRAW 1,45,10 TO 51,12 TO 57,lO TO 57,17 TO 51,15 TO 46,17:REM ENG1 43 DRAW 1,46,22 TO 51,24 TO 57,22 TO 57,29 TO 51,27 TO 45,29:REM ENG2 44 PAINT 1,40,15:PAINT 1,47,12:PAINT 1,47,26:DRAW 0,45,30 TO 46,20 TO 45,lO 45 DRAW 0,34,14 TO 44,14:DRAW 0,34,21T0 44,21:DRAW 0,34,28 TO 44,28 47 SSHAPE A\$,10,10,33,32:REM GEMMER SPRITE I A\$ 48 SSHAPE B\$,34,10,57,32:REM GEMMER SPRITE I B\$ 50 SPRSAV A\$, 1:REM SPR1 DATA 55 SPRSAV B\$,2:REM SPR2 DATA 60 SPRITE 1,1,3,0,0,0,0: REM SmTER SPRl ATTRIBUTER 65 SPRITE 2,1,7,0,0,0,0: REM SÆTTER SPR2 ATTRIBUTER 82 MOVSPR 1,150 ,150:REM SPRl's ORGINAL POSITION 83 MOVSPR 2,172 ,150:REM SPR2's ORGINAL POSITION 85 MOVSPR 1,270 £ 5 : REM FLYTTER SPR1 HEN OVER SKÆRMEN 87 MOVSPR 2,270 £ 5 : REM FLYTTER SPR2 HEN OVER SKÆRMEN 90 FOR I=1 TO 5950:NEXT:REM FORSINKELSE 92 MOVSPR 1,150,150:REM SPRl I POSITION TIL RAKET AFFYRING 93 MOVSPR 2,174,150:REM SPR2 I POSITION TIL RAKET AFFYRING 95 MOVSPR 1,270 £ 10:REM DELER RAKET 96 MOVSPR 2, 90 £ 5 :REM DELER RAKET 97 FOR I=lTO 1200:NEXT:REM FORSINKELSE 98 SPRITE 2,O:REM RAKETTEN (SPR2) SLUKKES 99 FORI=lTO 20500:NEXT:REM FORSINKELSE 100 GRAPHIC 0,l:REM RETUR TIL TEKSTMODE **A**  Her er en forklaring til programmet:

Linie 5 farver baggrunden sort og forgrunden hvid.

Linie 10 vælger standard højopløsnings-mode og sletter højoplasningsskærmen.

Linie 23 tegner en kasse til rumskibet i skærmens averste venstre hiørne.

Linierne 17 t.o.m. 21 tegner stjernerne.

Linie 24 tegner og farvelægger planeten.

Linie 25 tegner cirkler rundt om planeten.

Linie 26 tegner kapselens omrids.

Linie 28 tegner vinduet i rumkapselens bund.

Linie 35 tegner rumkapselens averste vindue.

Linie 40 tegner omridset af rumskibets raketdel.

Linierne 42 og 43 tegner raketmotorerne bagest i rumskibet.

Linie 44 farvelægger raketmotorerne og tegner et omrids af rakettens bagside i baggrundsfarven.

Linie 45 tegner streger i baggrundsfarve på rumskibets raketdel. Indtil nu, har De kun vist billeder på skærmen. De har ikke brugt nogen sprite instruktioner, så Deres rumskib er endnu ikke nogen sprite.

Linie 47 positionerer SSHAPE koordinaterne over den farste halvdel (24 gange 21 pixels), rumskibets kapsel, og lagrer den i en datastreng, A\$.

Linie 48 positionerer SSHAPE koordinaterne over den anden halvdel (24 gange 21 pixels) af rumskibet og lagrer den i datastrengen B\$.

Linie 50 overfarer data fra A\$ til sprite 1.

Linie 55 overfarer data fra B\$ til sprite 2.

Linie 60 tænder sprite 1 og farver den rød.

Linie 65 tænder sprite 2 og farver den blå.

Linie 82 anbringer sprite 1 i koordinaten 150,150.

Linie 83 anbringer sprite 2 24 pixels til højre for sprite 1's startkoordinat. I virkeligheden sammensætter linierne 82 og 83 de to sprites.

Linierne 85 og 87 bevæger de samlede sprites hen over skærmen.

Linie 90 forsinker programmet. Denne gang er forsinkelse nadvendig for at de to sprites kan gennemfare de to rejser hen over skærmen. Hvis man udelader forsinkelsen, har spritene ikke tilstrækkelig tid til at flytte over skærmen.

Linierne 92 og 93 placerer spritene midt på skærmen og gar klar til, at rumskibet kan affyre raketterne.

- Linie 95 driver sprite 1, rumkapselen, fremad. Tallet 10 i linie 95 angiver den hastighed, hvormed spriten skal bevæge sig. Farten kan ligge fra 0, som er stilstand, til 15, som er lynhurtigt.
- Linie 96 bevæger den udbrændte del af rumskibet baglæns ud af skærmbilledet.
- Linie 97 er en tidsforsinkelse, så raketdelen, sprite 2, får tid til at komme væk fra skærmen.

Når sprite 2 er borte, slukkes den af linie 98.

Linie 99 er atter en forsinkelse, så kapselen kan fortsætte bevægelsen tværs over skærmen. .

Til sidst returnerer linie 100 til tekstmode.

Som De har set, kan sammensatte sprites være morsommere og mere interessante end enkelte sprites. De hovedpunkter, som skal huskes er:

- 1) Vær sikker på, at SSHAPE koordinaterne placeres på det rigtige sted på skærmen, så billeddata kan gemmes korrekt.
- 2) Vær opmærksom på at placere sprite koordinaterne i den rigtige lokation, når de sættes sammen med MOVSPR instruktionen. I dette eksempel blev sprite 2 placeret 24 pixels til hajre for sprite 1.

Når De mestrer at sammensætte to sprites, prav så med flere. Jo flere sprites De sætter sammen, des bedre detaljer og animation vil Deres programmer indeholde. Foretag eksperimenter. De vil snart selv blive fascineret over at lave Deres egne animerede "tegnefilm".

Commodore 128 har yderligere to SPRITE kommandoer, SPRCO-LOR og COLLISION, som ikke er gennemgået i dette kapitel. Se i kapitel 5, BASIC 7.0, for at lære om disse kommandoer.

# **LAGRING AF SPRITE DATA I BINÆRE FILER**

OBS! Den falgende forklaring forudsætter nogen kendskab til maskinsprog, hukommelseslokationer, binære filer og objektkode filer.

Commodore 128 har to nye kommandoer, BLOAD og BSAVE, som gar håndtering af spritedata let. "B" i BLOAD og BSAVE står for Binær. BSAVE og BLOAD kommandoerne lagrer og indlæser binære filer til og fra diskette. En binær fil består af enten en del af et maskinsprogsprogram eller en samling af data indenfor et specificeret adresseområde. De kender muligvis SAVE kommandoen i den indbyggede maskinkodemonitor. Hvis De benytter denne SAVE kommando, resulterer dette i, at filen på disketten bliver en binær fil.

En binær fil er lettere at arbejde med end en objektkode fil, da en binær fil kan indlæses uden forudgående formaliteter. En objektkode fil skal indlæses med en 'loader', som i Commodore 64 Assembler Udviklings System; og der benyttes SYSTEM kommandoen (SYS) for at udfare den. Når binære filer skal ind-Iæses, skal man huske, at dette kan ske på een af to måder:

### LOAD "binært filnavn", 8,1 **eller BLOAD "binært filnavn", B0, Pstart**

hvor start er 3584, hvis der indlæses spritedata filer.

Med den første metode skal der angives en ",1" sidst i kommandoen, idet computeren ellers behandler det som en BASIC programfil og indlæser den i begyndelsen af BASIC tekstområdet. ",l" gar computeren opmærksom på, at den binære fil skal ind-Iæses til samme område, hvorfra den blev lagret.

De har muligvis spekuleret på, hvad dette har med sprites at gare. Her er forklaringen. Commodore 128 har en udvalgt del af hukommelsen, rækkende fra decimaladresse 3584 (\$OEOO) til 4095 (\$OFFF), hvori spritedata lagres.

Denne del af hukommelsen optager 512 bytes. Som De ved, er en sprite 24 pixels bred og 21 pixels haj. Hver pixel kræver een bit i hukommelsen.

Hvis bitten i en sprite er slukket (lig med O), er den tilsvarende pixel på skærmen slukket og antager samme farve som baggrunden. Er en pixel i en sprite tændt (lig med l), tændes den tilsvarende pixel på skærmen i forgrundsfarven. Denne kombination af nuller og enere giver det billede, der ses på skærmen.

Da en sprite er 24 gange 21 pixel, og hver pixel kræver en byte af lageret i hukommelsen, bruger een sprite 63 bytes i hukommelsen. Se figur 8 for bedre forståelse af lagerkrav til en sprites data.

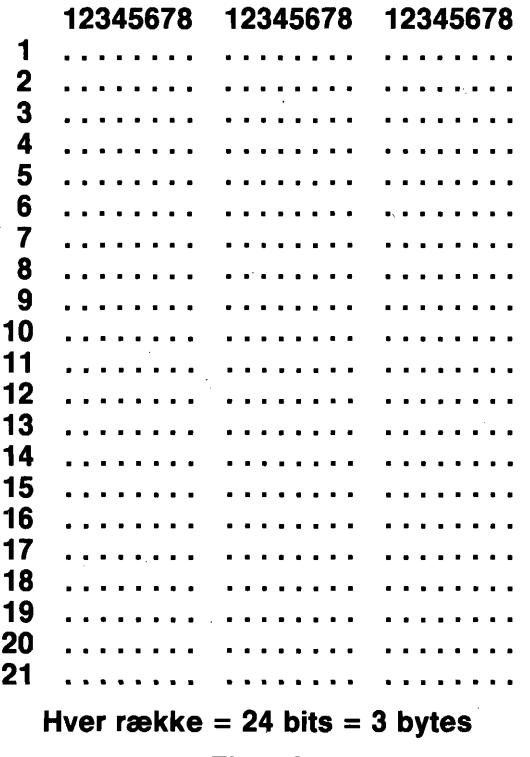

### **Figur 8**

En sprite kræver 63 databytes. Hver spriteblok dannes i virkeligheden af 64 bytes; den ekstra byte benyttes ikke. Da Commodore 128 har 8 sprites og hver af dem består af en blok på 64 bytes, skal computeren bruge 512 bytes for at kunne repræsentere data for samtlige otte sprites.

Området, hvor alle otte spriteblokke findes, begynder i hukommelsesadresse 3584 (\$OEOO) og slutter i adresse 4095 (\$OFFF). Figur 9 indeholder hukommelsens adresseområder, i hvilke hver individuel sprite's data er lagret.

> \$OFFF (decimal 4095) I-Sprite 8 \$OFCO I-Sprite 7 \$OF80 I-Sprite 6 \$OF40 I-Sprite 5 \$OFOO I-Sprite 4 \$OECO I-Sprite 3 \$OE80 I-Sprite 2 \$OE40 I-Sprite 1 \$OEOO (decimal 3584)

Figur 9

# **BSAVE**

Når De forlader SPRDEF mode, kan De gemme Deres spritedata i binære sprite filer. På denne måde kan De enkelt og nemt genindlæse enhver spritesamling til Commodore 128. Brug nedenstående kommando for at lagre Deres spritedata i en binær fil:

# **BSAVE "filnavn", B0, P3584 TO P4096**

Det binære filnavn er det navn, De giver filen. BO angiver, at De lagrer spritedata fra bank 0. Parameterne 'P3584 TO P4096' bestemmer, at De lagrer adresseområdet 3584 (\$OEOO) t .o.m. 4095 (\$OFFF), som er det område, hvor alle sprite data findes.

Det er ikke nadvendigt at definere alle sprites, når De gemmer dem. De sprites, De definerer, bliver med BSAVE gemt fra den korrekte spriteblok.

De udefinerede sprites lagres også med BSAVE i den binære fil i den rigtige blok, uden at de derved vedkommer computeren. Det er lettere at lagre samtlige sprite's 512 bytes end, uanset om alle spritene bruges, at lagre den enkelte sprite individuelt.

## **BLOAD**

Hvis De senere ansker at bruge spritene igen, indlæses samtlige 512 bytes med sprites ved brug af BLOAD, som automatisk placerer dem i området 3584 (#OEOO) t.o.m. 4095 (\$OFFF). Herunder vises kommandoen:

# **BLOAD "filnavn" [,B0,P3584]**

Der skal bruges samme filnavn som det, der blev brugt, da de originale spritedata blev lagret. BO står for bank nummer O og P3584 angiver startadressen på det område, hvortil spritedata indlæses. De to sidste parametere kan udelades.

#### \*\*\*\*\*\*\*\*\*

I dette afsnit har De set, hvormeget de nye Commodore 7.0 BASIC kommandoer kan forenkle den normalt meget indviklede måde at fremstille og animere grafiske figurer på. Næste afsnit gennemgår nogle andre nye BASIC 7.0 kommandoer, som gør det samme vedr. musik og lyd.

# **AFSNIT 7 LYD OG MUSIK I C128 MODE**

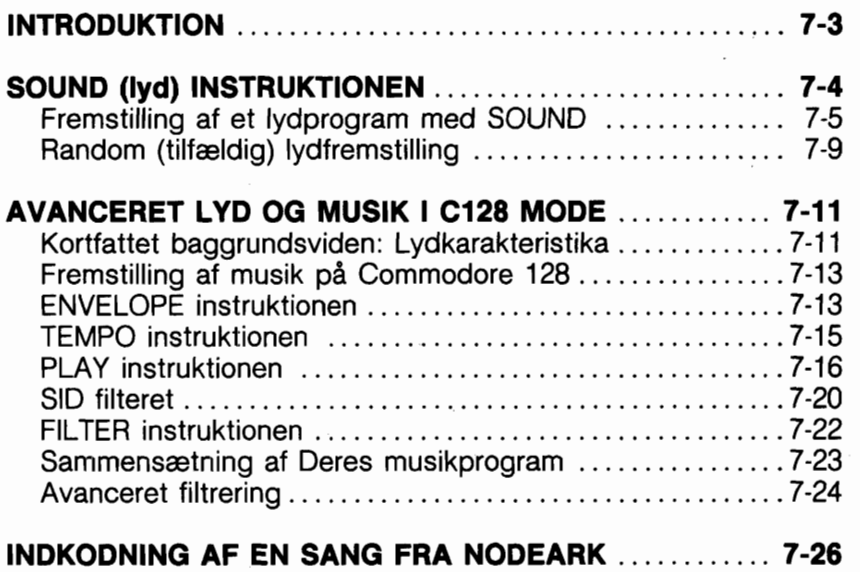

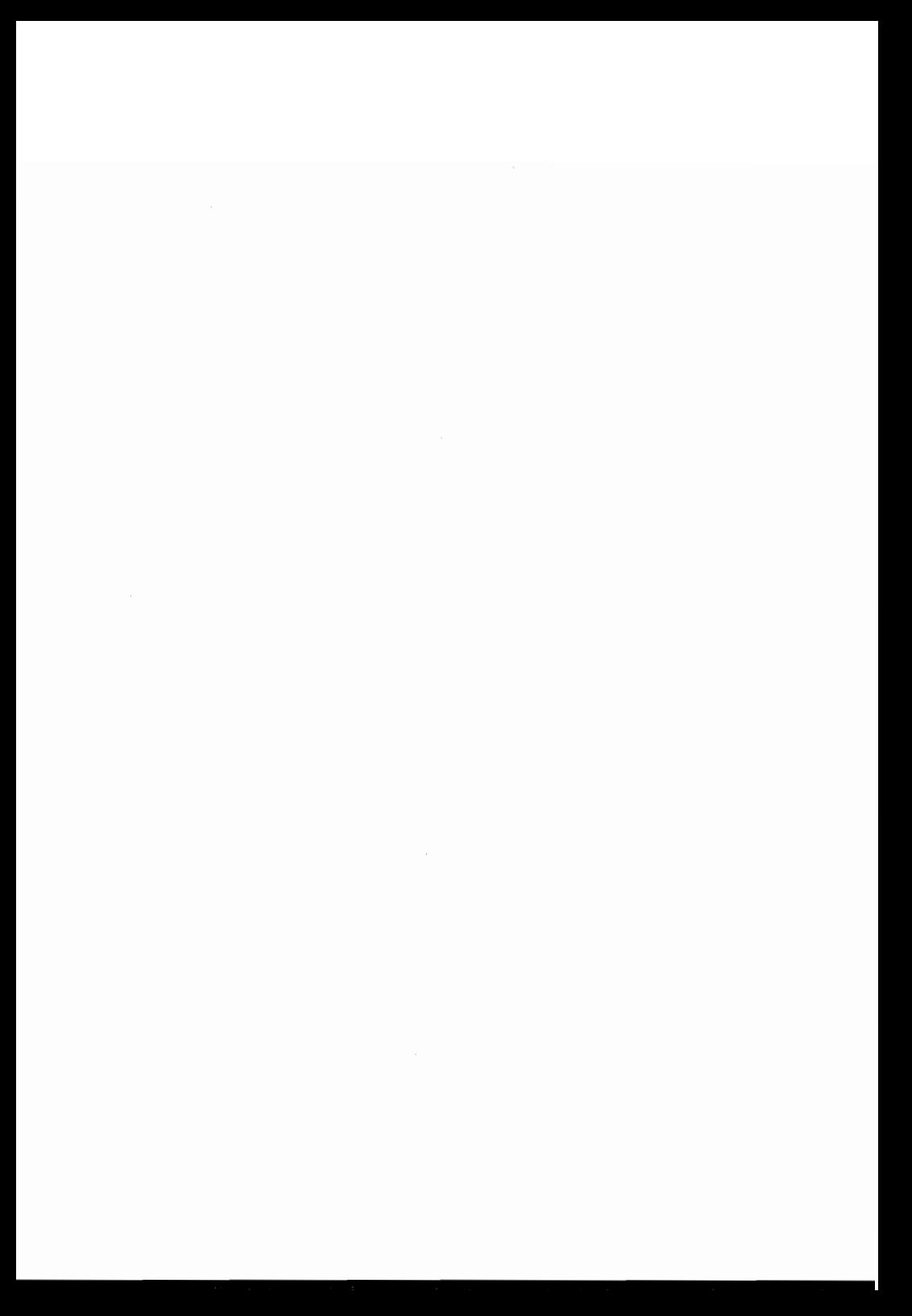

# **INTRODUKTION**

Commodore 128 har en af de mest avancerede indbyggede lyd synthesizere, som findes på nogen mikrocomputer. Synthesizeren, kaldet Sound´Interface Device (SID), er en chip beregnet til udelukkende at fremstille lyd og musik. SID chippen er i stand til at frembringe tre uafhængige stemmer (lydbilleder) på samme tid. Hver af disse stemmer kan spilles i een af fire lydtyper, kaldet balgeformer. SID chippen har også programmerbar Attack, Decay, Sustain og Release (ADSR) parametere. Disse parametere fastsætter lydens sammensætning. Tilmed har synthesizeren et filter, som kan bruges til at vælge bestemte lyde, udelukke andre eller til at modificere karakteren af lyd eller lyde. I dette afsnit vil De lære, hvorledes disse parametere kan kontrolleres, så man kan fremstille næsten enhver tænkelig lyd.

For at gare det let for Dem at vælge og bruge SID chippens mange muligheder, har Commodore udviklet nye og kraftfulde BASIC musik instruktioner.

Her er de nye lyd og musik instruktioner, som Commodore 128 indeholder:

SOUND ENVELOPE VOL **TEMPO** PLAY FILTER

Dette afsnit forklarer disse lydinstruktioner, en ad gangen, i Iabet af konstruktionen af et musikalsk programeksempel. Når De er færdig med afsnittet, kender De de elementer, der indgår i et musikprogram. De vil være i stand til at bygge videre på eksemplet og skrive programmer, som spiller indviklede musikalske kompositioner. De vil eventuelt kunne programmere Deres egne kompositioner, fremstille Deres egne lydeffekter og spille værker af de store klassiske mestre som Beethoven og nyere kunstnere som The Beatles. De kan endog faje computerfremstillet musik til Deres grafiske programmer og på den måde fremstille Deres egne 'videofilm'.

# **SOUND INSTRUKTIONEN**

SOUND instruktionen er primært beregnet til let og hurtig fremstilling af lydeffekter til Deres programmer. De vil, senere i dette afsnit, lære en mere indviklet måde til at spille komplette musikalske arrangementer på, ved brug af andre lyd instruktioner.

SOUND instruktionens format ser således ud:

# SOUND VC, FREQ, DUR J, DIR J, MIN J, SV J, WF J, PWIJIJI

Her er parameternes betydning:

- VC Valg af stemme; VoiCe 1, 2 eller 3
- FREQ Indstilling af frekvensniveau (0-65535)
- DUR Indstilling af lydens varighed (i 60.dele af et sekund)
- DIR Indstilling af den retning, hvori lyden øges eller nedsættes
	- O = Foragelse af frekensen opadgående
	- 1 = Formindskelse af frekvensen nedadgående
	- 2 = Frekvensen svinger op og ned
- MIN Valg af MINimum frekvensen (0-65535), hvis DIR (sweep) angives
- SV Valg af trinværdi for sweep (lydbevægelse) (0-32767)
- WF Valg af bølgeform (0-3)
	- $0 =$  trekant
	- $1 =$ savtak
	- $2$  = variabel puls
	- $3$  = Hvid støj
- PW Indstilling af pulsbredde, bredden af den variable puls balgeform.

Vær opmærksom på, at DIR, MIN, SV, WF og PW parameterne er valgfri.

Den farste parameter (VC) i SOUND instruktionen vælger, hvilken stemme der vil blive spillet. Den anden parameter (FREQ) fastlægger lydens frekvens og kan ligge i området fra O t.o.m. 65535. Tredie oplysning (DUR) angiver varigheden af den tid, hvori lyden spilles. Varigheden måles i 6O.dele af et sekund. Hvis De derfor ansker, at lyden skal vare et sekund, skal DUR sættes til 60, da 60 gange 1/60 er 1. Skal lyden spilles i 2 sekunder, angives DUR til 120. For at spille i 10 sekunder, sættes DUR til 600, O.S.V.

Den fjerde parameter (DIR) vælger i hvilken retning, lydens frekvens skal ages eller formindskes. Dette kaldes også 'sweep', som vi vil bruge herefter. Den femte angivelse (MIN) angiver minimumsfrekvensen, ved hvilken sweep begynder. Sjette angivelse (SV) er sweep's trinværdi. Den svarer til trinværdien i en FOR ... NEXT lakke. Hvis DIR, MIN og SV værdierne angives i SOUND kommandoen, spilles lydens farst på det originale niveau, som er specificeret med FREQ parameteren. Derefter 'sweeper' synthesizeren igennem og spiller hvert niveau af hele frekvens-værdiområdet, med udgangspunkt i MIN frekvensen. Sweep ages eller formindskes af trinværdien (SV) i sammenhæng med den retning, der er angivet med DIR parameteren og frekvensen spilles i det nye niveau.

Den syvende parameter (WF) i SOUND kommandoen vælger balgeform for lyden.

(Balgeformer forklares i detaljer i afsnittet "Avanceret Lyd og Musik i C128 Mode).

Den sidste angivelse i SOUND kommandoen er bestemmende for pulsens bredde.

(Se Avanceret Lyd for gennemgang af puls bredde balgeform).

## **FREMSTILLING AF ET LYDPROGRAM MED SOUND**

Det er nu tid til at skrive Deres farste lydprogram. Her er et eksempel på SOUND kommandoen:

## **10 VOL 5 20 SOUND 1,4096,60**

Udfar programmet med RUN. Commodore 128 spiller et kort, hajtlydende beep. Far SOUND instruktionen kan spilles, skal

styrken indstilles, så linie 10 indstiller lydchippens VOLumen. Linie 20 spiller stemme 1 ved frekvensen 4096 med en varighed på 1 sekund (60 \* 1/60). Prav at ændre frekvensen med denne instruktion:

## **30 SOUND 1,8192,60**

og læg mærke til, at linie 30 spiller en hajere tone end linie 20. Dette viser sammenhængen mellem frekvensangivelsen og lydens aktuelle frekvens. Efterhånden som De forager frekvensangivelsen, øger Commodore 128 tonens lydbillede. Prøv nu denne instruktion:

## **40 SOUND 1,0,60**

Dette viser, at en FREQ værdi på O spiller den laveste frekvens (hvilket er så lavt, at det ikke kan hares). En FREQ angivelse på 65535 spiller den hajst mulige frekvens.

Prøv nu at anbringe sound instruktionen i en FOR... NEXT løkke. Dette sætter Dem i stand til at gennemspille hele frekvensområdet i denne lakke.

Faj disse instruktioner til Deres program:

### **50 FOR I** = **1 TO 65535 STEP 100 60 SOUND 1,I,1 70 NEXT**

Dette programsegment spiller den variable puls balgeform i frekvensområdet fra 1 t.o.m. 65535 i trin på 100, fra laveste til hajeste frekvens. Angiver De ikke balgeformen, vil Commodore 128 vælge standardværdien 2, variabel puls balgeform.

Ret nu balgeformen med falgende programlinie og prav programmet igen.

## **60 SOUND 1,1,1,0,0,0,0,0**

Nu spiller programmet stemme 1, bruger trekant balgeform, i frekvensområdet mellem 1 og 65535 med trin på 100. Denne lyd er en typisk lydeffekt i populære spillemaskiner. Prav balgeform 1, savtak balgeform og se, hvordan det lyder med denne linie:

# **60 SOUND 1,1,1,0,0,0,1,0**

Savtak balgeformen lyder næsten som trekant balgeformen,

skant den summer mindre. Prav nu til sidst hvid staj balgeform. Udskift linie 60 med:

# **60 SOUND 1,1,1,0,0,0,3,0**

Nu gennemspiller programlakken 'hvid staj generatoren' for hele frekvensområdet. Farst hares en svag, rumlende lyd. Efterhånden som frekvensen stiger i løkken, øges lydbilledet og det lyder nærmest, som ved en raketaffyring.

Bemærk, at vi indtil nu ikke har specificeret alle SOUND instruktionens parametere. Se for eksempel på linie 60:

## **60 SOUND 1,1,1,0,0,0,3,0**

De tre nuller efter 1, I, 1 henviser til sweep parameterne i SOUND instruktionen. Da ingen af disse parametere er angivet, sweeper lyden ikke. Prav at faje nedenstående til Deres program:

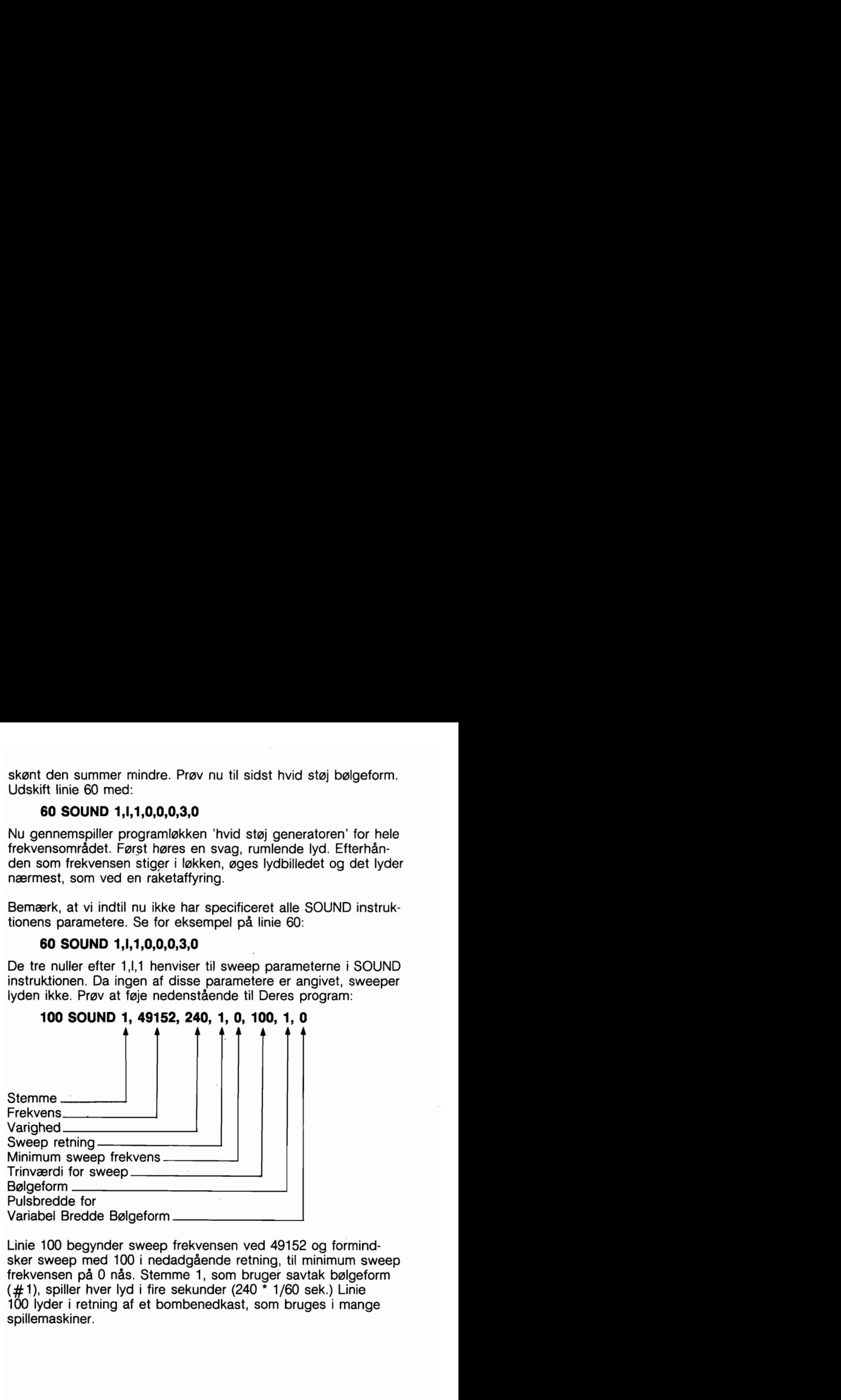

Linie 100 begynder sweep frekvensen ved 49152 og formindsker sweep med 100 i nedadgående retning, til minimum sweep frekvensen på O nås. Stemme 1, som bruger savtak balgeform **(#l),** spiller hver lyd i fire sekunder (240 \* 1/60 sek.) Linie 100 lyder i retning af et bombenedkast, som bruges i mange spillemaskiner.

Prav at forandre nogle af parameterne i linie 100. Ret for eksempel sweep's retning til 2 (svingende) og ret sweep's minimumsfrekvens til 32768; forag trinværdien til 3000. Den nye SOUND kommando er:

# **1 10 SOUND 1,491 52,240,2,32768,3000,1**

Linie 110 frembringer en sirenelyd, som var politiet lige i hælene på Dem.

En mere behagelig lyd fås med dette:

# **1 10 SOUND 1,65535,250,0,32768,3000,2,2600**

Dette skulle minde Dem om et populært rumalder TV-show, hvor mandskabet i rumskibet affyrer deres fremtidsvåben mod indtrængende fjender.

Indtil nu har De blot programmeret med een stemme. Med SOUND instruktionen kan De frembringe interessante lydeffekter ved at bruge op til tre stemmer. Eksperimenter og fremstil et program, som bruger alle tre stemmer.

Her falger er programeksempel, som vil hjælpe Dem til at forstå, hvorledes man programmerer Commodore 128's synthesizer chip. Når programmet kares, sparges efter hver parameter, og derefter spilles lyden. Indtast programmet på Deres computer og kar det med RUN.

```
- 
10 PRINT:PRINT:PRINT:PRINT"!SHIFT/CLR! LYDGENERAT0R":PRINT:PRINT:PRINT 
           ANGIV LYDPARAMETERE FOR LYDEN":PRINT:PRINT
30 INPUT "STEMME (1 - 3)"; V
40 INPUT "FREKVENS (0 - 65535)"; F
50 INPUT "VARIGHED (O - 32767)";D:PRINT 
60 INPUT "0NSKES FLERE PARAMETERE ANGIVET? J/N";B$:PRINT 
70 IF B$ = "N" THEN 130 
80 INPUT "SWEEP RETNING O=OP, l=NED, 2=SVINGENDE";DIR 
90 INPUT "MINIMUM SWEEP FREKVENS (0 - 65535)"; M
100 INPUT "SWEEP TRINVÆRDI (O - 32767)";s 
110 INPUT "BØLGEFORM (0=TRE, 1=SAV, 2=VAR PUL, 3=STØJ)";W
120 IF W = 2 THEN INPUT "PULSBREDDE (0 - 4095)"; P
130 SOUND V, F, D, DIR, M, S, W, P 
140 INPUT "VIL DE HØRE LYDEN IGEN? J/N";A$ 
150 IF A$ = "J" THEN 130 
160 GOTO 10
```
Her er en hurtig gennemgang af programmet.

Linierne 10 og 20 skriver meddelelserne på skærmen.

Linierne 30 til 50 modtager besked om stemme, frekvens og varighed.

Linie 60 sparger, om De vil angive yderligere parametere, som sweep og balgeform. Hvis De ikke ansker at specificere disse, trykkes på "N" og programmet går til linie 130 og spiller lyden. 0nsker De at angive de ekstra SOUND parametere tastes "J" og programmet fortsætter med linie 80.

Linierne 80 til 110 specificerer sweep retning, minimum sweep frekvens, sweep trinværdi og balgeform.

Linie 120 modtager bredden på variabel puls balgeform, men kun hvis balgeform 2 (variabel puls) er blevet valgt.

Linie 130 spiller lyden i overensstemmelse med de parametere, som tidligere i programmet blev angivet.

Linie 140 spørger om De vil høre lyden igen. Ønsker De det, skal De taste "J", i modsat fald tastes "N".

Linie 150 kontrollerer om der blev trykket på "J"-tasten. Er det tilfældet, overgives kontrollen til linie 130 og lydens spilles igen. Trykkede De ikke på "J"-tasten, fortsætter programmet med Linie 160, som giver kontrollen til linie 10, hvorved programmet gentages.

Lydgeneratorprogrammet standses ved samtidig at nedtrykke RUN/STOP og RESTORE.

## **RANDOM (TILFÆLDIGE) LYDE**

Det falgende program frembringer tilfældigt udvalgte lyde ved brug af RND funktionen. Hver SOUND parameter beregnes tilfældigt. Indtast programmet på Deres computer. SAVE og RUN det. Programmet illustrerer, hvorledes mange tusinde lyde kan frembringes ved at angive forskellige SOUND parameter kombinationer. Her er programlisten:

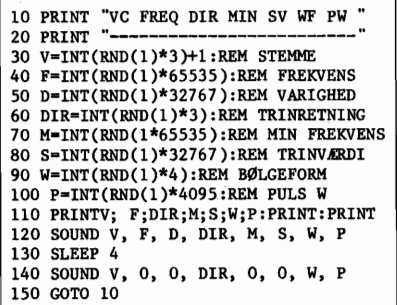

Linierne 10 og 20 udskriver parameterkolonne overskrift og understregning. Linierne 30 t.o.m. 100 beregner hver SOUND parameter indenfor det specificerede område. For eksempel beregner linie 30 stemmenummeret således:

# $30 V = INT(RND(1)*3)+1$

Notationen RND(1) angiver det tilfældige tals startværdi. Dette er det basale tal, som beregnes af computeren. Ettallet fortæller computeren, at den skal generere en ny værdi, hvergang kommandoen mades. Da Commodore 128 råder over tre stemmer, giver notationen '3 computeren besked på at generere et tilfældigt tal fra O til 3. Læg imidlertid mærke til, at der ikke findes nogen stemme 0, så angivelsen +l i linie 30 gar computeren opmærksom på, at det genererede tal skal ligge i intervallet 1 - 3. Proceduren i forbindelse med generering af et tilfældigt tal i det angivne område består i at multiplicere det givne tilfældige tal med parameterens maksimumsværdi ( i dette tilfælde 3). Er minimumsværdien starre end 0, skal der til det tilfældige tal adderes et tal, som vil angive minimumsværdien af det talområde, i hvilket tal ønskes genereret (i dette tilfælde 1). For eksempel frembringer linie 40 et tilfældigt tal i området 0 -65535. Da minimumsværdien i dette tilfælde er O, er det ikke nadvendigt at addere en værdi til det genererede tilfældige tal.

Linie 110 udskriver parameternes værdier. Linie 120 afspiller den lyd, som er specificeret ved anvendelse af de tilfældige tal, som er genereret i linierne 30 t.o.m. 100. Linie 130 forsinker programudfarelsen i 4 sekunder, mens lyden spilles. Linie 140 afbryder lyden efter de 4 sekunders forlab. Alle lyde, som frembringes af dette program afspilles lige længe, da de alle afbrydes efter 4 sekunder med linie 140. Til sidst returnerer linie 150 kontrollen til linie 10 og programmet gentages, til der samtidig trykkes på RUN/STOP og RESTORE.

Indtil nu har De eksperimenteret med programeksempler, der udelukkende har anvendt SOUND instruktionen. Skant De kan bruge SOUND instruktionen til at spille musikstykker, er den bedst egnet til hurtige og nemme lydeffekter som det, der vises i programmet med hundeslagsmål. Commodore 128 har andre instruktioner, som er udviklet specielt for afspilning af sange. Falgende afsnit beskriver de avancerede lyd og musik instruktioner, som sætter Dem i stand til at spille indviklede musikstykker og arrangementer med Deres Commodore 128 synthesizer.

# **AVANCERET LYD OG MUSIK I C128 MODE**

### **Kortfattet baggrundsviden: LYDENS KARAKTERISTIKA**

Hver eneste lyd, De harer, er i virkeligheden en lydbalge, som farer gennem luften. Som alle balger, kan en lydbalge (sinus) repræsenteres grafisk og matematisk (se figur 1).

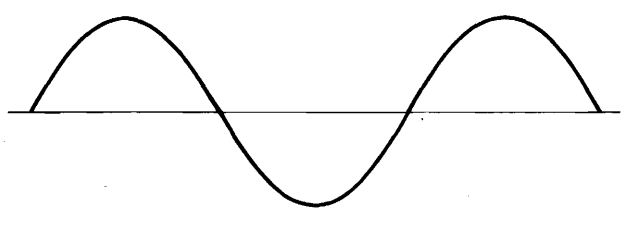

**Figur l** - **Sinuskurve** 

Lydbalgen bevæger (oscillerer) sig indenfor et bestemt område (frekvens), som er afgarende for tonens hajde.

Lyden består også af harmonier, som ledsager mange af lydens eller tonens overområder. Det er kombinationen af disse harmoniske lydbalger, som giver noderne deres kvalitet, kaldet 'timbre'. Figur 2 viser sammenhængen mellem basislydens frekvenser og harmonierne.

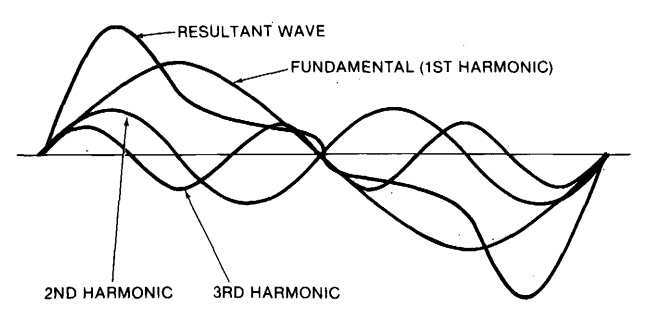

**Figur 2** - **Frekvenser og harmonier** 

En musikalsk tones timbre (d.v.s. den måde, hvorpå en tone lyder) afgares af tonens balgeform. Commodore 128 kan frembringe fire balgeformstyper:

trekant, savtak, variabel puls og staj. Se figur 3 for grafisk repræsentation af disse fire balgeformer.

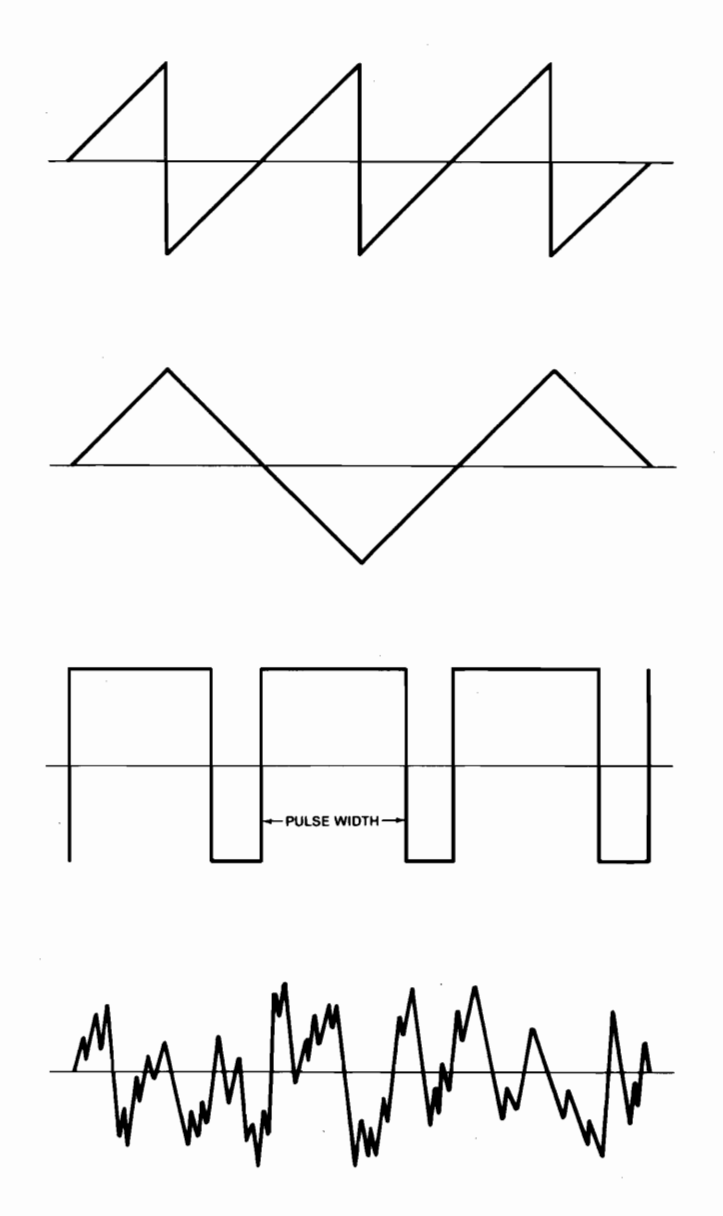

**Figur 3** - **Lydbelgeforms typer** 

 $7 - 12$ 

# **FREMSTILLING AF MUSIK PÅ COMMODORE 128**

### **ENVELOPE instruktionen (envelope** = **indhyllingskurve).**

En lyds lydstyrke svinger i Iabet af tonens varighed, fra De harer den farste gang til den ikke længere er harbar. Sådanne volumenkvaliteter kaldes Attack, Decay, Sustain og Release (ADSR). **Attack** er den tid, indenfor hvilken en tone når sin hajeste styrke. **Decay** er tiden indenfor hvilken en tone aftager i styrke fra hajeste til vedvarende niveau (sustain). **Sustain** er det niveau, hvori en tone spilles vedvarende. **Release** er den tid indenfor hvilken en tone aftager i styrke fra sustain niveauet til O volumen. ENVELOPE generatoren styrer lydens ADSR parametere. Se figur **4** for grafisk repræsentation af ADSR. Commodore 128 kan indstille hver ADSR parameter til 16 forskellige tider. Dette giver Dem absolut fleksibilitet overfor ENVELOPE generatoren og styrkemulighederne, når lyden afspilles.

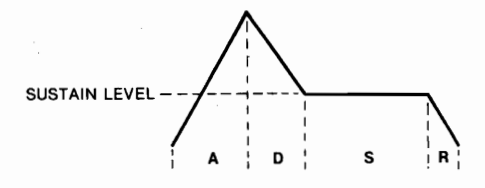

**Figur 4** - **ADSR faser** 

En af de kraftigste Commodore 128 sound instruktioner - den, som styrer ADSR og balgeformen - er ENVELOPE instruktionen. ENVELOPE instruktionen sætter de forskellige kontroller i synthesizer chippen, og gar derved hver lyd unik. ENVELOPE giver Dem styrke til at manipulere med SID synthesizeren. Med EN-VELOPE kan De vælge særlige ADSR indstillinger og vælge en balgeform for Deres egen musik og egne lydeffekter. ENVELO-PE instruktionens format er som falger:

### ENVELOPE e[,a[,d[,s[,r,[,wf[,Pw]]]]]]

Her er bogstavernes betydning:

- e envelope nummer (0-9)
- a attack tid (0-15)
- d decay tid  $(0.15)$
- s sustain niveau (0-15)
- $r -$  release tid  $(0-15)$
- wf balgeform
	- $0 =$ trekant
	- $1 =$ savtak
	- $2 = \text{puls (firkant)}$
	- $3 -$ støi
	- $4$  = ring modulation
- pw puls bredde (0-4095)

Her falger definition på de parametere, som endnu ikke er forklaret:

### **ENVELOPE**

En musikalsk nodes karakteristika bestemmes af nodens balgeform og attack, decay, sustain og release indstillingerne. For eksempel har envelope for en guitar node en anderledes ADSR og balgeform end en flajtes.

### **B0LGEFORM**

En lydbalges type dannes af kombinationen af en tones ledsagende musikalske harmonier. De ledsagende harmoniske lyde er baseret på tonens overliggende frekvenser. Tonens kvaliteter, som frembringes af hver bølgeform, er tydeligt forskellige fra hinanden, og kan ses grafisk afbilledet i figur 3.

### **PULSBREDDE**

Pulsbredden er tidsintervallet mellem tonernes positive og negative andel og frembringes af puls balgeformen.

De kan nu realisere ENVELOPE instruktionen fuldt ud. Den styrer de fleste af de musikalske kvaliteter af de noder, som spilles af lyd synthesizeren.

Commodore 128 har 10 forud definerede envelope-indstillinger, som passer til 10 forskellige musikinstrumenter. Ved at bruge disse prædefinerede envelope-indstillinger er det unadvendigt for Dem at specificere ADSR parametere og indstillinger for balgeform og pulsbredde - dette er allerede gjort for Dem. Alt hvad

De skal gare er at angive envelope nummeret. Resten af parameterne vælges automatisk af Commodore 128. Her er en liste over de prædefinerede envelope-indstillinger for forskellige musikinstrumenttyper:

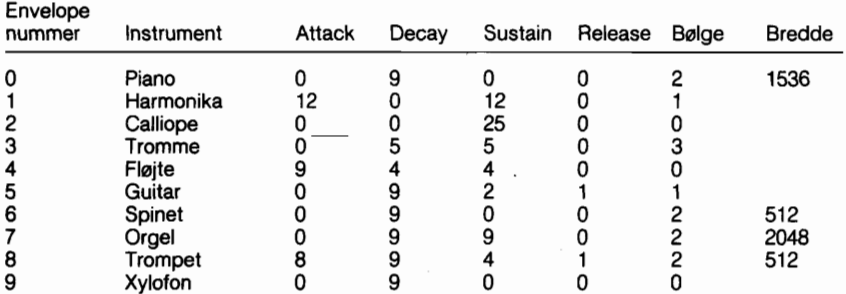

### **Figur 5** - **standardværdi-pararnetere for ENVELOPE instruktionen**

Nu da De har nogen baggrund vedr. ENVELOPE instruktionen, kan de prave et andet eksempel ved at indtaste denne instruktion på Deres C128:

## **10 ENVELOPE 0,5,9,2,2,2,1700**

ENVELOPE instruktionen omdefinerer standard envelope piano (0) til følgende: Attack = 5, Decay = 9, Sustain = 2, Release = 2, Balgeform forbliver 2 og pulsbredden på den variable puls balgeform er nu 1700. Piano envelope vil ikke bruge disse karakteristika far det er valgt med en PLAY instruktion, hvilket De vil lære senere i dette afsnit.

Næste trin i musikprogrammering består i at indstille chippens volumen som falger:

## **20 VOL 8**

VOL instruktionen indstiller lydchippens styrke mellem O og 15, hvor 15 er maksimum og O er nulstillet.

### **TEMPO Instruktionen**

Næste trin i Commodore 128 musikprogrammering er at kontrollere tempoet, eller Deres melodis hastighed. TEMPO instruktionen udfarer dette for Dem.

Her er formatet:

**TEMPO n** 

iivui *ii* er et ciffer mellem 0 og 255 (255 cr det hurtigste). Hvis De ikke angiver tempoet i Deres program, indstiller Commodore 128 automatisk tempoet til 8. Faj denne instruktion til Deres programeksempel:

# **30 TEMPO 10**

## **PLAY instruktionen**

Det er nu på tide at lære, hvorledes De afspiller noderne i Deres melodi.

De er allerede klar over, hvorledes PRINT instruktionen virker. De spiller noderne i Deres melodi på samme måde, som De PRINTer en tekststreng på skærmen, borset fra, at De bruger PLAY i stedet for PRINT. PRINT udskriver tekst, PLAY udsender musikalske toner.

Her er PLAY instruktionens generelle format:

### **PLAY** " **streng indeholdende synthesizer kontrolkarakterer og musikalske noder"**

Det totale antal karakterer (incl. musikalske noder og synthesizer kontrolkarakterer), der kan lægges i en PLAY kommando, er 255. Da dette imidlertid overstiger det tilladte karakterantal (160) for en enkelt BASIC 7.0 programlinie, er De nadt til at koordinere (d.v.s. sammensætte) mindst to strenge for at nå denne længde. De kan undgå brugen af sammensatte linier ved at sikre Dem, at Deres PLAY kommandoer aldrig overstiger 160 tegn, een programlinie. Dette modsvarer fire skærmlinier i 40 kolonners format eller to skærmlinier i 80 kolonners format. De vil derved lave PLAY kommandolinier, som er lettere at forstå og anvende.

For at spille musikalske noder, skal bogstavet for den node, De ønsker at spille, omgives af anførelsestegn. Her er et eksempel på, hvorledes De kan spille den musikalske skala:

# **40 PLAY "C D E F G A B"**

Dette afspiller de anfarte noder i piano envelope, som er envelope O. Efter hver gang, De udfarer dette programeksempel med RUN, skal De nedtrykke RUN/STOP og RESTORE for at nulstille synthesizer chippen.
De har mulighed for at angive nodens varighed ved, i anfarelsestegn, at foranstille et af følgende bogstaver:

- **W helnode**
- **H halvnode**
- **Q fjerdedelsnode**
- **I ottendedelsnode**
- **S sekstendedelnode**

Angives varighed ikke, vælges standardværdien W for helnode.

De kan opnå pause i afspilningen med falgende PLAY streng:

#### **R** - **Rest (hvil)**

De kan instruere computeren om at vente, til alle stemmer, som spiller lige nu, når slutningen af en takt ved at medtage falgende i anfarelsestegn:

#### **M** - **vent for slutningen p& takten**

Commodore 128 har endvidere synthesizer kontrolkarakterer, som De kan medtage indenfor anfarelsestegn i en PLAY streng. Dette giver Dem fuldstændig kontrol over alle noder, og tillader Dem at ændre styringen af synthisizeren med en nodestreng. Efterfalg kontrolkarakteren med et tal, som ligger indenfor denne karakters gyldige område. Kontrolkaraktererne og disses områdeværdier fremgår af figur 6. Det "n", som falger kontrolkarakteren, er det tal, De vælger fra det angivne område.

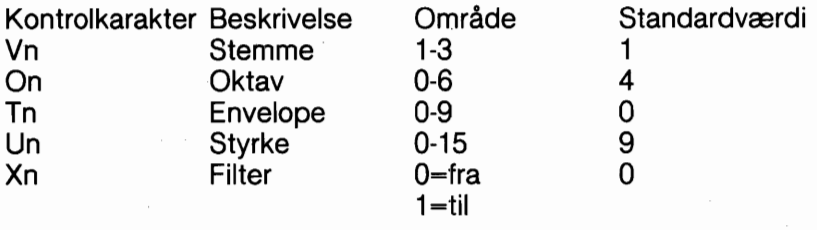

#### **Figur 6** - **Lydsynthesizerens kontrolkarakterer**

Skant SID chippen kan godtage disse kontrolkarakterer i vilkårlig rækkefalge, placer så, for at få det bedste resultat, kontrolkaraktererne i Deres streng i den rækkefalge, som de er vist i i figur 6.

De behaver ikke nadvendigvis at angive nogen af kontrolkarak-

tererne, men De bar maksimere synthesizerens styrke. Commodore 128 indstiller automatisk synthesizerens kontroller til standardværdierne, som er vist i figur 6. Hvis De ikke angiver specielle kontrolkarakterer, kan SID chippen kun spille een envelope, een stemme og een oktav uden nogen form for filtrering. Eksperimenter lidt med kontrolkaraktererne for at ave Dem på at opnå starst mulig kontrol over de noder, der er i Deres PLAY streng.

Hvis De specificerer en ENVELOPE instruktion og i stedet for standardværdierne vælger Deres egne, skal antallet af envelope kontrolkarakterer i Deres PLAY streng stemme overens med envelope nummeret i Deres ENVELOPE instruktion, for at kunne bruge de pararnetere, De har indlagt. Hvis De blot ansker at PLAYe med standardværdierne, behaver De overhovedet ikke at specificere ENVELOPE instruktionen. I så fald skal De simpelthen vælge et envelope nummer i PLAY instruktionen med (T) kontrolkarakteren.

Her er et eksempel, hvor PLAY instruktionen bruger SID chip kontrolkarakterer indenfor en streng. Føj denne linie til Deres program og læg mærke til forskellen mellem denne instruktion og PLAY instruktionen i linie 40.

#### **50 PLAY "V2 05 T7 U5 X0 C D E F G A B"**

Denne instruktion spiller samme noder som i linie 40, men der er valgt stemme 2, noderne spilles en oktav hajere (5) end linie 40, styrkeindstillingen er nedsat til 5 og FILTER er specificeret som slukket. Lad filteret være slået fra. Når De i næste afsnit lærer om filtrering, kan De vende tilbage og tænde for filteret for at se, hvorledes det påvirker afspilningen af noderne. Læg mærke til, at linie 50 vælger et nyt instrument, orgel envelope, med T7 kontrolkarakteren. Nu spiller Deres program to forskellige instrumenter i to af de uafhængige stemmer. Tilføj denne instruktion for at spille den tredie stemme:

#### **60 PLAY "V3 06 U7 T6 X0 C D E F G A B"**

Her skal forklares, hvordan linie 60 styrer synthesizeren. V3 vælger stemme 3, 06 placerer stemme tre en oktav hajere (6) end stemme to. T6 vælger spinet envelope, U7 sætter volumen til 7 og X0 bevarer filteret fraslået for alle tre stemmer. Nu spiller Deres program alle tre stemmer, hver en oktav hajere end den anden, på tre forskellige instrumenter, piano, orgel og spinet.

Indtil nu har Deres PLAY instruktioner kun spillet helnoder. Tilfaj noder af forskellig varighed ved at indsætte varigheds kontrolkarakterer i Deres PLAY streng som falger:

#### **70 PLAY "V2 06 TO U7 X0 H C D Q E F I G A S B"**

Linie 70 spiller stemme 2 i oktav 6 med styrken 7, med den omdefinerede piano envelope (0) og fraslået filter. Denne instruktion spiller noderne C og D som halvnoder, E og F som fjerdedelsnoder, G og A som ottendelsnoder og B som en sekstendedelsnode. Læg mærke til forskellen mellem piano envelope i linie 40 og den omdefinerede piano envelope i linie 70. Linie 40 lyder mere som et piano end linie 70.

De kan spille noder i dur, moll eller forlænget ved at foranstille falgende karakterer i anfarelsestegn:

- **kryds for.** .. - **b for** ... . - **forlænget** 

En forlænget node spiller halvanden gang længere end en almindelig node.

Prav nu at tilfaje kryds-, b- og forlængede noder med denne instruktion:

#### **80 PLAY "VI 04 T4 U8 X0 .H C D Q**  # **EFI\$GA.S# B"**

Linie 80 spiller stemme 1 i oktav **4** med styrken 8 med flajte envelope og filteret fraslaet. Den spiller endvidere C og D som forlængede halvnoder, E og F som fjerdedelsnoder med kryds for, G og A som ottendedelsnoder med kryds for og B som en forlænget sekstendedels node med kryds. De kan indsætte pauser (R) et hvilket som helst sted i Deres PLAY streng. Mellemrummene i de nye PLAY instruktions eksempler er ikke nadvendige, men er kun brugt for oversigtens skyld.

Indtil nu har Deres eksempler haft filteret slaet fra i lydsynthesizeren og har endnu ikke vist deres sande kraft. Da De nu har hart om **de** fleste lyd og musikinstruktioner og om SID kontrolkaraktererne, bar De gå videre med næste afsnit, for at lære hvorledes Deres musiks kvalitet kan forbedres betydeligt med FILTER instruktionen.

#### **SID FILTERET**

Når farst De har valgt ENVELOPE, ADSR, VOLumen og TEMPO, bør De bruge FILTEŘ for at gøre Deres synthesizer lyde perfekte. FILTER instruktionen vil, i Deres programmer, skulle stå foran PLAY instruktionen. De bar farst være fortrolig med fremstilling af lyd og farst senere bekymre Dem om filtrering. Da SID chippen kun har eet filter, benyttes det i forbindelse med alle tre stemmer. Deres computermelodier kan spille uden filtrering, men for at få fuld fornajelse af deres musik synthesizer, skal De bruge FILTER instruktionen for at forbedre lydens skarphed og kvalitet.

I dette afsnits farste del, LYDENS KARAKTERISTIKA, defineredes en lyd som en bølge, der går gennem luften med en be-<br>stemt hastighed. Hastigheden, hvormed en lydbølge oscillerer kaldes balgens frekvens. Husk, at en lydbalge er sammensat af en generel frekvens med ledsagende harmonier, som er et multiplum af den generelle frekvens. Se figur 2. De ledsagende harmonier giver lydens dens timbre, de lydkvaliteter, som bestemmes af balgeformen. SID chippens indbyggede filter sætter Dem i stand til at fremhæve eller fjerne en balgeforms harmonier og derved ændre dens timbre.

SID chip filtrene har tre egenskaber: low-pass, band-pass og high-pass filtrering. Disse filtreringsmetoder kan sættes sammen, hvilket betyder, at De kan bruge mere end et filter på en gang. Dette gennemgås i næste afsnit. Low-pass bortfiltrerer frekvenser, som ligger over en bestemt frekvens, som De specificerer og som kaldes cut-off frekvensen. Cut-off frekvens er adskillelseslinien, som markerer bundgrænsen af hvilket frekvensniveau, der vil blive spillet og hvilket, der ikke vil blive det. I lowpass filtrering spiller SID chippen alle frekvenser, som ligger under cutoff frekvensen og bortfiltrerer alle frekvenser, der ligger over denne.

Som navnet antyder, tillades lave frekvenser at passere gennem filteret, mens haje ikke må. Low-pass filteret frembringer fulde, solide lyde. Se figur 7-7. (cut-off frekvensen defineres som den frekvens hvor lydstyrken er faldet 3dB).

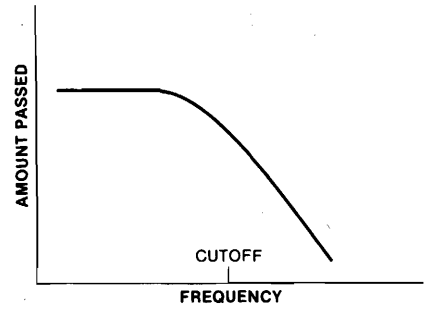

**Figur 7** - **Low-pass filter** 

Modsat, tillader high-pass filteret, at alle frekvenser over cutoff frekvensen passerer gennem chippen. Alle under frekvensen udelukkes. Se figur 8. High-pass filteret frembringer tynde, hule lyde.

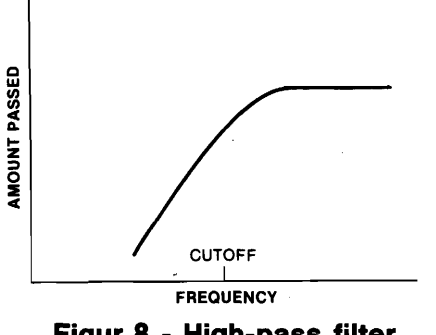

**Figur 8** - **High-pass filter** 

Band-pass filteret tillader et område af frekvenser, som ligger noget over og under cut-off frekvensen, at passere gennem SID chippen. Alle andre frekvenser over og under det bånd, som omgiver cut-off frekvensen bortfiltreres. Se figur 9.

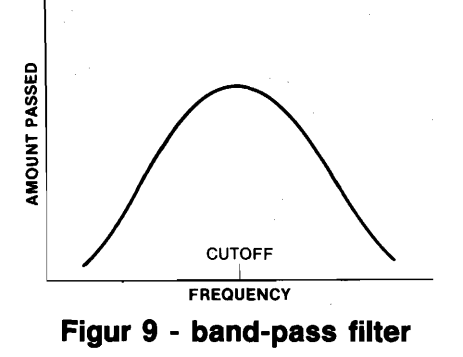

#### **FILTER instruktion**

Filter instruktionen angiver cut-off frekvensen, den filtertype, som skal bruges og resonans. Resonansen er lydbalge frekven sens toppunkt, hvor den nærmer sig cut-off frekvensen. Resonansen er bestemmende for en lyds klarhed og tydelighed; jo hajere resonans, des skarpere lyd.

Dette er FILTER instruktionens format:

#### **FILTER cf, lp, bp, hp, res**

Her er parameternes betydning:

- cf cut-off frekvens (0-2047)
- $lp low-pass filter 0 = frakoblet 1 = tilkoblet$
- bp band-pass filter  $0 =$  frakoblet  $1 =$  tilkoblet
- hp high-pass filter  $0 =$  frakoblet  $1 =$  tilkoblet
- res resonans (0-15)

Cut-off frekvensen kan specificeres til at være enhver værdi mellem O og 2047. Slå low-pass filteret til ved at angive et 1-tal som anden parameter i FILTER instruktionen. Band-pass filteret aktiveres ved at angive et 1 tal som tredie parameter og slå high-pass filteret til med et 1-tal i fjerde parameterposition. Sluk for et hvilket som helst af de tre filtre ved at sætte et O i den position for det filter, De ansker at frakoble. De kan til- eller frakoble eet, to eller alle tre filtre samtidig.

Nu, hvor De har en vis baggrundsviden om FILTER instruktionen, kan De tilfaje Deres lydprogram denne linie. Men brug ikke RUN endnu.

#### **45 FILTER 1200, 1, 0, 0, 10**

Linie 45 indstiller cut-off frekvensen til 1200, tilkobler low-pass filteret, frakobler high-pass og band-pass filtrene og angiver 10 som resonansniveau. Gå nu tilbage for at tilkoble filteret i Deres PLAY instruktioner ved at forandre alle X0 filterkontroller til XI. Nulstil lydchippen ved at trykke RUN/STOP og RESTORE tasterne og kar Deres lydprogram igen. Læg mærke til forskellene mellem den måde, tonerne lyder på nu og den måde de lød uden filter. Linie 45 ændres til:

#### **45 FILTER 1200, 0, 1, 0, 10**

Den nye linie 45 frakobler low-pass filteret og tilkobler bandpass filteret. Tryk på RUN/STOP og RETURN og kar Deres program igen. Læg mærke til forskellen mellem low-pass og bandpass filtrene. Nu ændres linie 45 til:

#### **45 FILTER 1200, 0, 0, 1, 10**

Nulstil lydchippen og kar igen programeksemplet. Læg mærke til forskellen mellem high-pass og low-pass filtrene. Foretag eksperimenter med forskellige cut-off frekvenser, resonansniveauer og filtre for at perfektionere musik og lyd i Deres egne programmer.

#### **SAMMENKÆDNING AF DERES MUSIKPROGRAM**

Deres farste musikprogram er nu færdigt. De er nu i stand til at programmere Deres yndlingssange. Lad os nu kæde alle komponenterne sammen. Her er programlisten. Vær ikke nervas, det er samme program, som De opbyggede i dette afsnit, bortset fra at der er tilfajet print instruktioner, så De kan se, hvilke programlinier, der bliver spillet.

```
10 ENVELOPE 0,5,9,2,2,2,1700 
15 VOL 8 
20 TEMPO 10 
25 PRINT "LINIE 30" 
30 PLAY "C D E F G A B M" 
35 FILTER 1200,0,0,1,10 
40 PRINT "LINIE 45 - FILTER FRA" 
45 PLAY "V2 05 T7 U5 X0 C D E F G A B M" 
50 PRINT "SAMME SOM LINIE 45 - FILTER TIL" 
55 PLAY "V2 05 T7 U5 X1 C D E F G A B M" 
60 PRINT "LINIE 65 - FILTER FRA" 
65 PLAY "V3 06 U7 T6 X0 C D E F G A B M" 
70 PRINT "SAMME SOM LINIE 65 - FILTER TIL" 
75 PLAY "V3 06 U7 T6 X1 C D E F G A B M" 
80 PRINT "LINIE 85 - FILTER FRA" 
85 PLAY "V2 06 TO U7 X0 H CD Q EF I GA S B M" 
90 PRINT "SAMME SOM LINIE 85 - FILTER TIL" 
95 PLAY *'V2 06 TO U7 X1 H CD Q EF I GA S B M" 
100 PRINT "LINIE 105 - FILTER FRA" 
105 PLAY ''V1 04 T4 U8 X0 H .C D Q £ EF I $ GA S .B M" 
110 PRINT "SAMME SOM LINIE 105 - FILTER TIL" 
115 PLAY "V1 04 T4 U8 X1 H .C D Q £ EF I $ GA S .B M"
```
Linie 10, ENVELOPE instruktionen, specificerer envelope for piano (O), som sætter attack til 0, decay til 9, sustain til O og release til O. Den vælger endvidere variabel puls balgeform med pulsbredde 1700. Linie 15 indstiller VOLumne til 8. Linie 20 vælger TEMPO 10.

Linie 35 filtrerer noderne som spilles i linierne 30 t.o.m. 115 og sætter FILTER cut-off frekvensen til 1200. Samtidig frakobler linie 35 low-pass og band-pass filtrene med de to nuller, som følger efter cut-off frekvensen (1200). High-pass filteret tilkobles<br>med 1-tallet efter de to nuller. Resonansen sættes til 10 med sidste parameter i FILTER instruktionen.

Linie 30 spiller noderne C, D, E, F, G, A, B i denne rækkefalge. Linie 45 spiller samme noder som i linie 30, men specificerer SID kontrolkaraktererne U5 som styrkeniveau 5, V1 som stemme 1 og 05 som oktav 5. Husk, at SID kontrolkaraktererne tillader Dem at ændre synthesizer-kontroller indenfor en streng og derved overtage starsteparten af kontrollen over synthesizeren. Linie 65 specificerer kontrolkaraktererne U7 for styrkeniveau 7, V3 for stemme 3, 06 for oktav 6 og X0 for at frakoble filteret. Linie 65 spiller samme noder som linierne 30 og 45, men med anden styrke, stemme og oktav.

Linie 85 har samme styrke, stemme og oktav som linie 65, men specificerer halvnoder for noderne C og D, fjerdedelsnoder for noderne E og F, ottendedelsnoder for noderne G og A og en sekstendedelsnode for B noden. Linie 105 sætter styrken til 7, stemme 1, oktav 4 og frakobler filteret. Den angiver også C noden som en forlænget halvnode, E som en fjerdedelsnode med kryds, G og A som ottendedelsnoder med b og B som en forlænget node med kryds.

#### **AVANCERET FILTRERING**

Hvert af de foregående FILTER eksempler brugte kun et filter ad gangen. De kan kombinere SID chippens tre filtre med hinanden for at opnå forskellige filtreringseffekter. De kan, for eksempel, tilkoble low-pass og high-pass filtrene samtidig for at danne et 'notch-reject' filter. Et notch-reject filter lader frekvenserne under og over cut-off passere gennem SID chippen, mens frekvenserne lige omkring cut-off filtreres fra. Se figur 10 for en grafisk fremstilling af et 'notch-reject' filter.

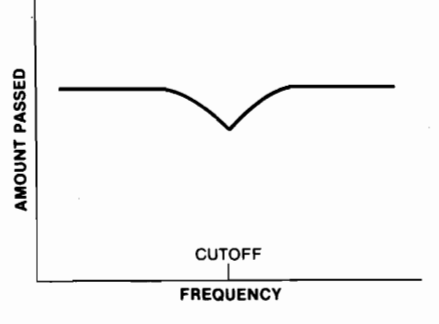

**Figur 10** - **notch-reject filter** 

De kan også koble enten low-pass eller high-pass filteret sammen med bandpass filteret, for at opnå interessante effekter. Ved at mixe band-pass filteret med low-pass filteret, kan De vælge båndet med frekvenser under, og lavere end cut-off frekvensen. Resten bortfiltreres.

Ved at mixe band-pass og high-pass filtrene, kan De vælge det frekvensbånd, der ligger over cut-off frekvensen og hajere. Alle frekvenser under cut-off bortfiltreres.

Eksperimenter med forskellige filterkombinationer og konstater, hvor mange forskellige accenter, De kan placere på Deres musikalske noder og lydeffekter. Filtrene er fremstillet til at perfektionere de lyde, som er skabt af andre komponenter end SID chippen. Når De har fremstillet de musikalske noder eller lydeffekter med SID chippen, gå så tilbage og tilfaj Deres program FILTER funktioner, for at gare dem så gode og rene som muligt.

De har nu al den information, De behøver for at kunne skrive Deres egne musikprogrammer i Commodore 128 BASIC. Eksperimenter med de forskellige balgetyper, ADSR indstillinger, TEM-POer og FILTER instruktioner. Få fat i et nodehæfte og indtast noderne fra en musikskala i den rigtige sekvens i en PLAY streng. Marker strengens noder med SID kontrolkarakterer. De kan kombinere Deres Commodore 128 musik synthesizer med C1 28 mode grafik og på den måde fremstille Deres egne 'videofilm', komplette med lydspor.

#### **HVORLEDES MAN INDKODER EN SANG FRA ET NODEBLAD**

Dette afsnit giver et eksempel på nodebladsmusik og illustrerer, hvorledes man oversætter noder til en form, som Commodore 128 kan forstå. Denne avelse vil naturligvis være væsentlig hurtigere og lettere, hvis De ved, hvordan man læser musik. De behaver imidlertid ikke at være musiker for at være i stand til at spille melodien på Deres Commodore 128. For dem, som ikke kan læse musik, viser figur 11, hvorledes en typisk noderække er opbygget og hvorledes noderne på nodestregen er relaterede til tangenterne på et piano.

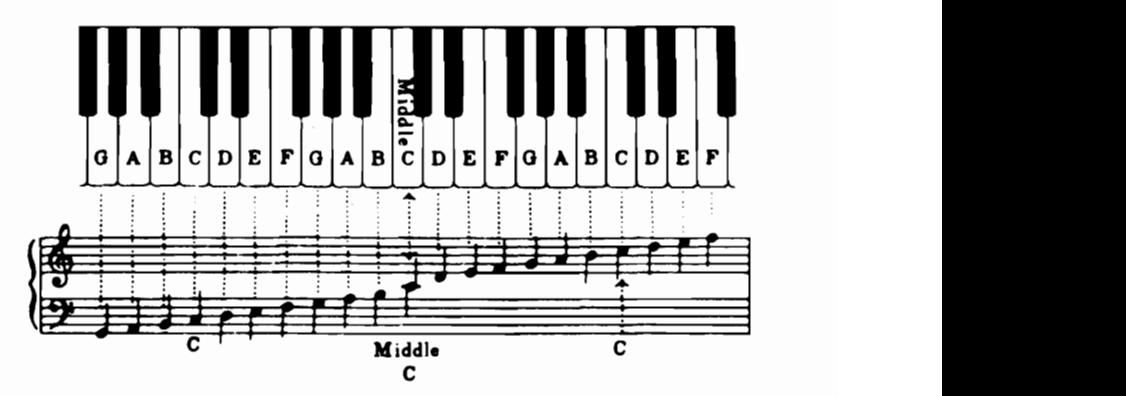

**Figur 11** - **pianotangenter og nodelinie** 

Figur 12 er et udsnit af en komposition med titlen INVENTIO 13, skrevet af Johann Sebastian Bach. Skant denne komposition er skrevet for nogle hundrede år siden, kan den spilles og nydes med de mest moderne computer synthesizere, som f. eks. SID chippen i Commodore 128. Her er åbningsstykket af INVEN-TI0 13. (De farste fire takter).

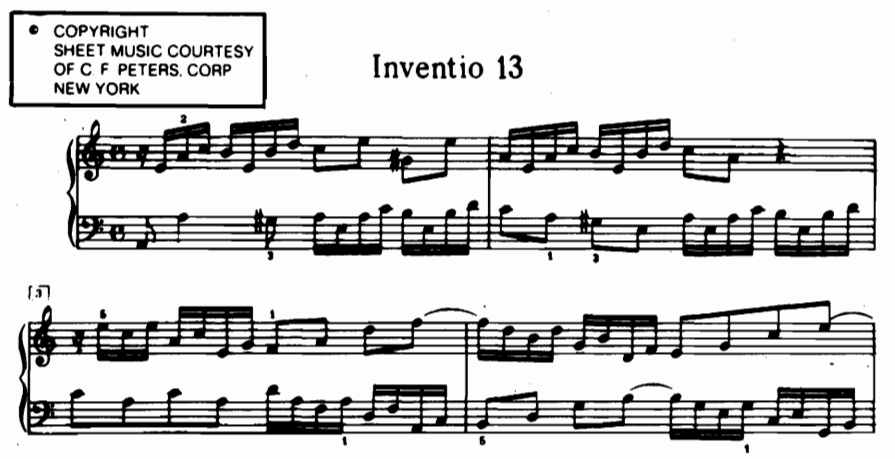

**Figur 12** - **del af Bach's INVENTIO 13** 

Den bedste måde at begynde indkodning af en komposition på til Deres Commodore 128 er ved at nedbryde noderne til en forelabig kode. Nedskriv diskantlinier på et stykke papir. Nedskriv derefter baslinierne. Sæt varighedskoder foran nodeværdien. Sæt for eksempel et ottetal foran en ottendedelsnode, seksten foran en sekstendedelsnode o.s.v. Adskil derefter noderne, så diskantlinierne i een takt proportionalt stemmer overens med baslinierne i samme takt.

Har kompositionen en tredie stemme, skal De adskille den, så varigheden er proportional med de to andre nodelinier. Når alle liniers noder er adskilt med ens varighed, bør en særlig udvalgt stemme spille de enkelte linier.

For eksempel kunne stemme 1 spille averste nodelinie, stemme 2 anden linie og stemme 3 den nederste stemme, hvis den findes.

Lad os sige, at øverste nodelinie indledes med en streng indeholdende fire ottendedelsnoder. Lad os samtidig sige, at nederste nodelinie indleder med en streng indeholdende otte sekstendedelsnoder. Da en ottendedelsnode tidsmæssigt er proportional med to sekstendedelsnoder, adskilles noderne som vist i figur 13.

**STEMME 1 = 8A 8B 8C 8D 8D**<br>**STEMME 2 = 16D 16E 16F 16G 16A 16B 16C 16D STEMME 2 = Figur 13** - **Synkronisering af to stemmers noder** 

Da synkroniseringen og timingen i en musikalsk komposition er kritisk, må De være sikker på, at noderne i averste nodelinie for stemme 1, for eksempel, tidsmæssigt stemmer overens med stemme 2's noder i nederste nodelini e. Den farste node i figur 13's averste linie er en A ottendedelsnode. De farste to noder for stemme 2 er D og E sekstendedelsnoder. De må i dette tilfælde farst angive stemme 1 ottendedelsnoden i PLAY strengen, og umiddelbart efter sekstendedelsnoderne for stemme 2. For at fortsætte med eksemplet er anden node i figur 13 en B ottendedelsnode for stemme 1 (averste nodelinie). B ottendedelsnoden svarer tidsmæssigt til de to sekstendedelsnoder, F og G, som findes i nederste linie for stemme 2. For at koordinere timingen, indtastes B ottendedelsnoden i stemme 1's streng efterfulgt af de to sekstendedelsnoder, F og G, for stemme 2.

Falg reglen med altid at begynde med den node, som har den længste varighed. Hvis, for eksempel, en nodelinie indledes med en serie på to sekstendedelsnoder for stemme 2 i nederste linie, og den averste linie begynder med en ottendedelsnode for stemme 1, indtastes ottendedelsnoden farst i strengen, idet den skal spille i tidsrummet, mens de to sekstendedelsnoder hentes af Commodore 128. De må give computeren tid til at spille den længste node farst, og så spille noderne af kortere varighed, ellers vil kompositionen ikke blive synkroniseret.

Her er det program, som spiller de farste fire takter af 'Inventio 13'.

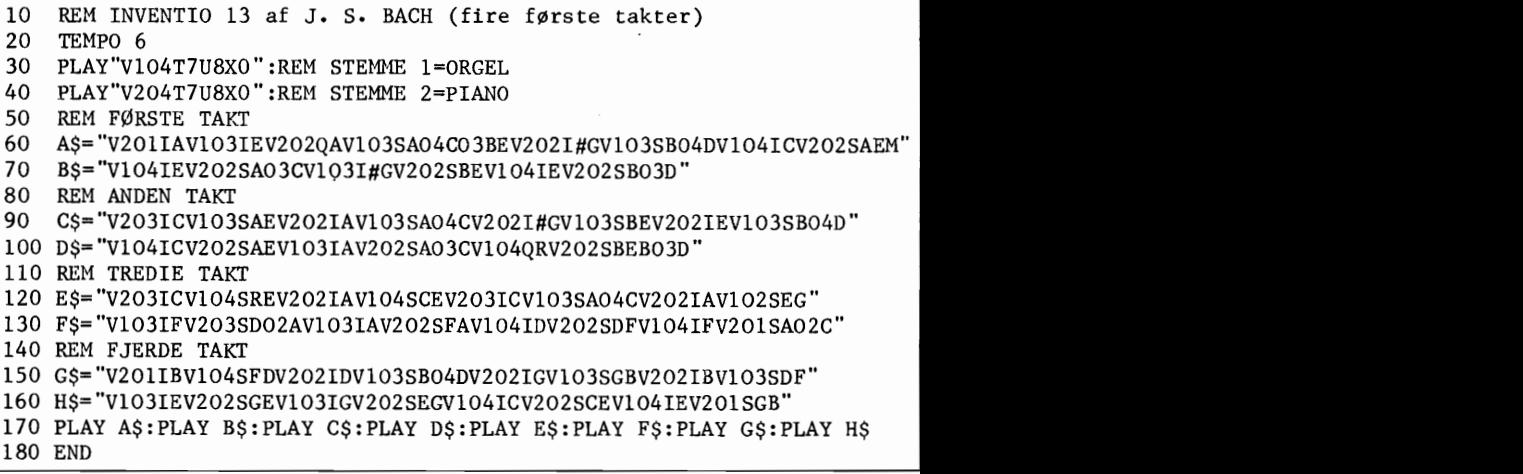

Indtast det på Deres C128, gem det med SAVE for fremtidig anvendelse, og spil det så med RUN. Har De fået lyst til at fuldende værket for at kunne hare det i sin fulde udstrækning, kan De købe nodehæftet J. S. Bach "Zweistemmige Inventionen" hos Wilhelm Hansens Musik-Forlag i Århus eller København. Nodehæftet har "Edition nummer 3970".

De kan bruge teknikkerne beskrevet i dette afsnit til indkodning fra nodebladene med den musik, De holder mest af, og spille den p& Deres Commodore 128.

#### 

De er nu blevet introduceret til de fleste af de kraftfulde nye kommandoer i BASIC 7.0 sproget, som De kan bruge i C128 mode. I falgende afsnit vil De lære at bruge såvel 40- som 80 kolonners skærmbilleder **på** Commodore 128

### **AFSNIT 8 BRUG AF 80 KOLONNER**

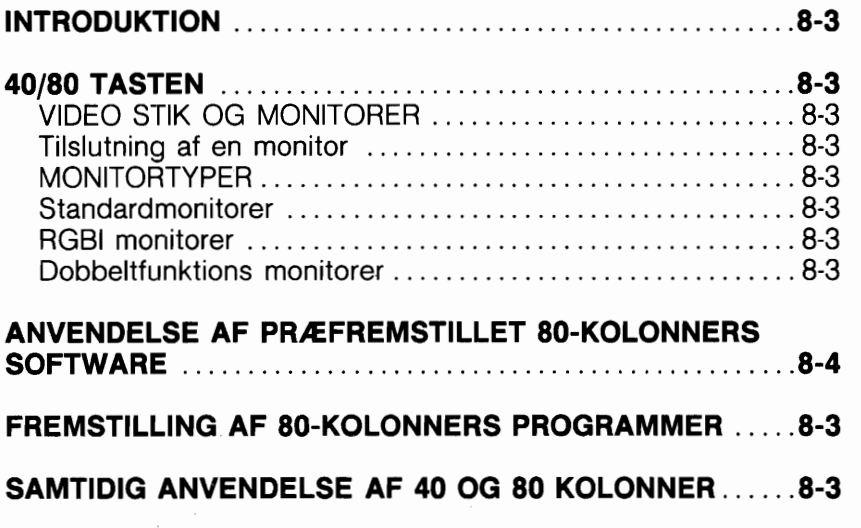

#### **INTRODUKTION**

I C128 og CP/M mode kan De vælge mellem skærmbilleder med 40 eller 80 kolonner. De kan endog bruge begge indenfor eet program.

Hver skærm bruges til noget specielt. 40 kolonners skærmen har samme format, som bruges af Commodore 64. Med 40 kolonners skærmen kan De anvende alle grafiske muligheder i Commodore 128. De kan tegne cirkler, grafik, spritekarakterer, kasser og andre figurer i højopløsnings- eller flerfarvegrafik modes. De kan også bruge sprites.

Hvis De bruger 80 kolonner, får De dobbelt så mange karakterer pr. linie.

1 80 kolonners mode kan De bruge de standard grafikkarakterer og farver, som kan dannes med tastaturet.

De kan også, for at udnytte begge skærmformater, skrive programmer, som bruger to monitorer, hvor hver monitorskærm viser forskellige af programmets aspekter. For eksempel kunne tekstuddata vises på 80 kolonners skærmen, mens grafisk uddata vistes på 40 koionners monitoren.

#### **40180 TASTEN**

De kan bruge 40/80 tasten til at indstille skærmbredden til enten 40 eller 80 kolonner. Nedtrykning af denne tast har kun effekt, hvis een af falgende forholdsregler er taget:

- 1. Der tændes for strammen
- 2. RESET tasten er indtrykket

3. RUN/STOP og RESTORE tasterne er nedtrykket samtidigt

40/80 tasten virker på samme måde som SHIFT/LOCK tasten; den fastlåses, når den trykkes ned og udlases farst, når der trykker på den igen. Hvis tasten er i øverste stilling mens en af ovennævnte hændelser indtræffer, sættes skærmformatet til 40 kolonner. Hvis tasten nedtrykkes og dermed fastlåses, far der er tændt for strammen, og en af ovennævnte ting sker, sættes skærmen til 80 kolonner. Når computeren karer i et af skærmformaterne (40 eller 80), kan der ikke skiftes til andet format ved at nedtrykke 40/80 tasten. I så fald må De nedtrykke og udlase ESC tasten og derefter trykke på X tasten.

#### **VIDEO STIK OG MONITORER TILSLUTNING AF EN MONITOR**

Vær omhyggelig med at forbinde Deres monitor korrekt til stikkene bag på Deres computer. Der findes to åbninger; en mærket VIDEO og en anden mærket RGBI.

VIDEO er tilslutningsstikket for en almindelig 40 kolonners video monitor, mens RGBI bruges til 80 kolonners monitorer. Dobbeltfungerende monitorer som Commodore 1901, som kan vise enten 40 kolonners standard eller RGBI 80 kolonners skærmbilleder, tilsluttes begge stik.

#### **MONITORTYPER**

Standardmonitorer (composite) er fremstillet til at vise 40 kolonners uddata på skærmen. Eksempler på sådanne monitorer er Commodore 1701 og 1702 monitorerne. Disse monitorer kan bruges med alle 40 kolonners programmer og i alle tre modes. De kan imidlertid ikke bruges i forbindelse med 80 kolonners arbeide.

#### **RGBI monitorer**

RGBI monitorer er fremstillet til specielt at vise 80 kolonners uddata. Selv om RGBI står for Rød Grøn Blå Intensitet, kan RGBI monitorer være både monochrome (enkeltfarvede) og farvemonitorer. De fleste populære monochrom monitorer har skærmfarven gran eller amber. En RGBI monitor, som er sluttet til RGBI stikket kan behandle 80 kolonners uddata i både C128 og CP/M mode.

#### **Dobbeltfunktions monitorer**

Dobbeltfunktions monitorer, som Commodore 1901, kan fremstille enten et standard (40 kolonners) eller et RGBI (80 kolonners) billede. Denne monitortype skal forbindes til begge videostik. Med en kontakt på monitoren kan man vælge mellem skærmformaterne. 40/80 tasten på Deres computer fastlægger, ved opstart, typen på de viste skærmdata. Undersøg om 40/80 tastens indstilling svarer overens med 40180 kolonners glidekontakten på monitorens frontpanel. OBS! De kan stadig skifte frem og tilbage mellem 40 og 80 kolonners uddata ved at nedtrykke

og genudlase ESC tasten og derefter trykke på X tasten, uanset hvilket position 40/80 tasten er i.

#### **ANVENDELSE AF PRÆFREMSTILLET 80-KOLONNERS SOFT-WARE**

De fleste CP/M programmer benytter 80 kolonners skærmbilleder, og det samme gar mange af de andre administrative systemer, De kan bruge i C128 mode. Da normalbredden af en udskrevet papirside er 80 tegn, kan et 80 kolonners tekstbehandlingsanlæg vise information på skærmen, najagtigt som samme information vil fremtræde på papiret. Kalkulationssystemer (spreadsheet) specificerer ofte et 80 kolonners format for at give plads nok til de nadvendige kolonner og oplysningskategorier. Mange databasesystemer og telekommunikationsprogrammer kræver ligeledes, eller kan bruge en 80 kolonners skærm.

#### **FREMSTILLING AF 80 KOLONNERS PROGRAMMER**

Samtidig med, at man bruger præprogrammeret software, kan 80 kolonners skærmbredde være nyttig, når De fremstiller egne programmer. De har formentlig lagt mærke til, hvad der sker, når De på en 40 kolonners skærm indtaster en linie som er mere end 40 karakterer lang. Linien 'wrapper', d.v.s fortsætter med teksten på næste linie. Dette kan gare det vanskeligt at læse linien, og programmeringsfejl opstår lettere. En 80 kolonners skærm hjælper til at udelukke disse problemer. Generelt set giver en 80 kolonners skærm klarere skærm og mulighed for lettere redigering.

#### **SAMTIDIG ANVENDELSE AF 40 OG 80 KOLONNER**

Hovedfordelen ved anvendelse af 40 kolonners standard video uddata er, at man kan vise hajoplasnings grafik, mens 80 kolonner giver uddata for tekstbehandling og andre administrative systemer. Hvis De har to monitorer, kan De skrive programmer, som 'deles' mellem 80 kolonners tekst og 40 kolonners grafik. En speciel kommando, GRAPHIC 1,1, kan bruges i et program for at overfare udfarelsen af grafikkommandoer til 40 kolonners skærmen. Har De en dobbeltfunktions monitor, som kan vise både 40 og 80 kolonners skærmbilleder, kan De placere GRAP-

HIC 1,1 instruktioner i Deres program, så al grafik bliver uddata i 40 kolonners skærmformat. De vil, imidlertid, for at se den grafiske uddata, være nadt til at skifte kontakten på monitoren til 40 kolonner. Skriver De et sådant program, vil det være en god ide at indsætte skærmmeddelelser til brugeren om at omstille monitorens kontakt.

De ansker for eksempel at skrive et program, som beder brugeren om indtastning af data, og som svar herpå danner en grafisk søjle. Meddelelsen "SKIFT TIL 40 KOLONNERS FORMAT FOR GRAFIK" kunne så fortælle brugeren, at han for at se resultatet skal ændre kontaktindstillingen.

Som far nævnt, kan De, efter at strammen er slået til, skifte mellem 40 og 80 kolonners formater med ESCape/X sekvensen.

Falgende eksempel viser, hvorledes dobbeltfunktions skærme kan bruges i et program:

10 GRAPHIC 5,l :REM DENNE INSTRUKTION SKIFTER TIL 80 KOLONNERS MODE 20 PRINT "!SHIFT/CLR! START I 40 KOLONNERS UDDATAFORMAT":PRINT 30 PRINT " SÆT GLIDEKONTAKTEN PA COMMODORE 1902 I MIDTERPOSITIONEN" 40 PRINT: PRINT" TRYK RETURN, NÅR DE ER KLAR" 50 GRAPHIC 0,l 60 PRINT: PRINT"TRYK RETURN, NÅR DE ER KLAR": GETKEY A\$: IF A\$ <> CHR\$13 THEN 60 70 COLOR 1,5: COLOR 4,l: COLOR 0,l 80 GRAPHIC 2,1: CHAR 1,8,18, "HØJOPL/TEKST DELT SKÆRM":REM VALG DELT SKÆRM<br>90 FORI=70 TO 220 STEP 20: CIRCLE 1,1,50,30,30:NEXT 100 PRINT " SKIFT TIL 80 KOLONNERS FORMAT"<br>110 PRINT " SÆT GLIDEKONTAKTEN PÅ MONITORENS FORSIDE HELT TIL HØJRE"<br>120 PRINT " TRYK RETURN, NÅR DE ER KLAR": GETKEY A\$:IF A\$ <> CHR\$(13) THEN 120 130 GRAPHIC 5,l:REM DENNE INSTRUKTION SKIFTER TIL 80 KOLONNERS MODE 140 FOR J=1 TO 10 150 PRINT "DE ER NU I 80 KOLONNERS TEKSTFORMAT" 160 NEXT:PRINT 170 PRINT"SKIFT NU TILBAGE TIL 40 KOLONNERS FORMAT" 180 PRINT" SÆT GLIDEKONTAKTEN PÅ MONITOREN I MIDTERSTILLINGEN" 190 PRINT-TRYK RETURN, NAR DE ER KLAR" : GETKEY **A\$** : IF **A\$** <> CHR (13 ) THEN 190 200 GRAPHIC O,I:REM DENNE INSTRUKTION SKIFTER TIL 40 KOLONNERS FORMAT" 210 FOR J=1 TO 70 220 PRINT "DE ER NU I 40 KOLONNERS SIGERMFORMAT" 230 NEXT

Hvert skærmformat indeholder visse fordele; de to formater kan endog kombineres i et program for at komplettere hinanden.

Bruger De 40 kolonners skærm, opnår De alle fordele ved avanceret BASIC grafik. 80 kolonners format giver Dem mere plads til Deres programmer. Til og med lader det Dem bruge et bredt udsnit af software, som er lavet til at kgre i 80 kolonners skærmformat.

#### \*\*\*\*\*\*\*\*\*

Afsnittene i dette kapitel har introduceret Dem til mange faciliteter og muligheder med Commodore 128 i C128 mode. Falgende kapitel fortæller, hvorledes De bruger Commodore 128 i C64 mode.

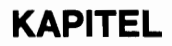

# 3 **BRUG AF C64 MODE**

### **AFSNIT 9 BRUG AF TASTATURET I C64 MODE**

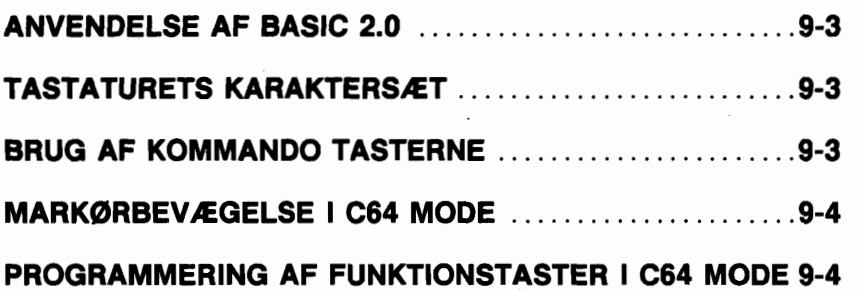

 $\mathcal{L}^{\text{max}}_{\text{max}}$  and  $\mathcal{L}^{\text{max}}_{\text{max}}$ 

 $\mathcal{L}^{\text{max}}_{\text{max}}$  and  $\mathcal{L}^{\text{max}}_{\text{max}}$ 

### **ANVENDELSE AF BASIC 2.0**

Hele det BASIC 2.0 sprog, som findes i Commodore 64, er indlagt i Commodore 128's BASIC 7.0 sprog. De kan bruge BASIC 2.0 kommandoer i såvel C128 som C64 mode. For fuld beskrivelse af disse kommandoer henvises til afsnittene 3 og 4 i kapitel 2.

#### **TASTATURETS KARAKTERSÆT**

På illustrationen i afsnit 3, er de skyggelagte taster dem, der kan bruges i C64 mode. Tastaturet har i C64 mode de to samme karaktersæt som i C128 mode:

- Upper-case/grafisk tegnsæt
- Upper-case/lower-case tegnsæt

Når De går i C64 mode, har tastaturet upper-case/grafik, således at alt, hvad De indtaster bliver i store bogstaver. I C64 mode kan kun eet karaktersæt bruges ad gangen. Der kan skiftes frem og tilbage mellem tegnsættene ved samtidigt at nedtrykke SHIFT tasten og Commodore **(G)** tasten.

#### **BRUG AF SKRIVEMASKINE TASTERNE**

Som i C128 mode kan De i C64 mode bruge både store og små bogstaver på tastaturet. De kan også indtaste tallene i hovedtastaturets averste række.

De kan derudover fremstille de grafiske tegn som findes på tasternes forsider.

#### **BRUG AF KOMMANDO TASTERNE**

De fleste kommandotaster (d.v.s. de taster, som afgiver meddelelser til computeren, som RETURN, SHIFT, CTRL etc.) virker i C64 mode på samme måde som i C128 mode.

Den eneste forskel, som er i C64 mode, er, at De kun kan bevæge markaren ved hjælp af de to CRSR taster i tastaturets nederste hajre hjarne.

(I C128 mode kan De også bruge de fire piltaster **på** tastaturet averste hajre del.)

#### **MARKBRBEVÆGELSE I C64 MODE**

I C64 mode bruges de to CRSR taster på tastaturet samt SHIFT tasten til at flytte markaren, som beskrevet i afsnit 3.

#### **PROGRAMMERING AF FUNKTIONSTASTER I C64 MODE**

De fire taster på tastaturets hajre side, lige ovenfor det numeriske tastatur, kaldes funktionstasterne. De er på oversiden mærket F1, F3, F5 og F7 og på forsiden F2, F4, F6 og F8. Disse taster kan programmeres - d.v.s. at de kan instrueres om at udfare en bestemt opgave eller funktion. Derfor kaldes disse taster ofte programmerbare funktionstaster.

For at udfare de funktioner, som er knyttet til markeringerne på tasternes forside - det er F2, F4, F6, F8 - skal De holde SHIFT tasten nedtrykket. Derfor kaldes disse taster af og til SHIFTede programmerbare funktionstaster.

Funktionstasterne er, i C64 mode, ikke tildelt karakterer, som udskrives. De har imidlertid tildelte CHR\$ koder. I virkeligheder har hver af dem to CHR\$ koder - een som virker, når der blot trykkes på tasten, og een som virker, når De nedtrykker tasten samtidig med SHIFT. For at aktivere tasterne med lige numre holdes SHIFT nede, mens der trykkes på funktionstasten. For for eksempel at bruge F2 holdes SHIFT nede, mens der trykkes på Fl.

CHR\$ koder for F1-F8 tasterne ligger i området fra 133 til 140. Koderne er imidlertid ikke tildelt tasterne i numerisk rækkefalge. Tasterne og deres modsvarende værdier er som falger:

F1 - CHR\$(133) F2 - CHR\$(137) F3 - CHR\$(134) F4 - CHR\$(138) F5 - CHR\$(135) F6 - CHR\$(139) F7 - CHR\$(136) F8 - CHR\$(140)

De kan bruge funktionstasterne i Deres program på flere måder. For at gare dette, er De nadt til at bruge GET instruktionen (se afsnit **4** for beskrivelse af GET instruktionen). Som et eksempel instruerer efterfølgende program F1 tasten om at udskrive en meddelelse på skærmen:

#### **10** ? **"TRYK PA F1 FOR AT FORTSÆTTE" 20 GET A\$** : **IF A\$** = "" **THEN 20 30 IF A\$** () **CHRS(133) THEN 20 40 "DE HAR TRYKKET PA FI>>**

Linierne 20 og 30 udfarer det meste af arbejdet i programmet. Linie 20 får computeren til at vente, til en'tast er blevet nedtrykket, far den udfarer mere af programmet. Læg mærke til, at hvis kommandoen umiddelbart efter THEN er en GOTO, er kun linienummeret nadvendigt. Læg endvidere mærke til, at en GOTO kommando kan GOTO til sin egen linie. Linie 30 får computeren til at returnere og vente, hvis andre taster end F1 er blevet nedtrykket.

### **AFSNIT 10 LAGRING OG GENINDLÆSNING AF DERES PROGRAMMER I C64 MODE**

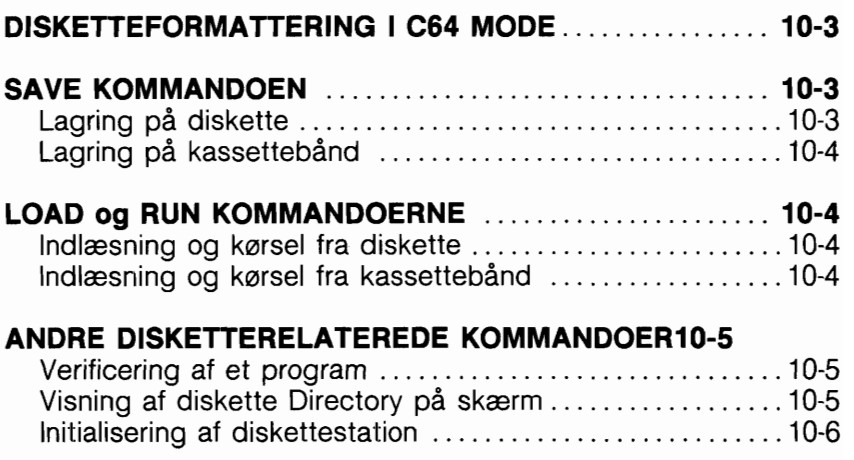

 $\sim 10^{-1}$ 

Når De har redigeret et program, ansker De formentlig at lagre det permanent, så De senere vil være i stand til at genkalde og bruge det igen. For at gare dette, skal De enten råde over en Commodore diskettestation eller Commodore Datassette.

#### **DISKETTEFORMATTERING I C64 MODE**

Far det er muligt at lagre programmer på en ny (blank) diskette, skal den formatteres for at kunne modtage data. Dette kaldes disketteformattering.

Vær sikker p&, at De har tændt for diskettestationen, far De indsætter en diskette.

En blank diskette formatteres i C64 mode ved at indtaste denne kommando:

#### OPEN 15,8,15:PRINT # 15,"NO:NAVN,ID" RETURN

I stedet for NAVN indtaster De her et diskettenavn efter eget valg; til navngivning af disketten kan benyttes op til 16 karakterer. I stedet for ID tastes en totegns kode efter eget valg, som f. eks. W2 eller 10.

Under formatteringsprocessen forsvinder markaren. Når markaren atter blinker, indtastes falgende kommando:

#### **CLOSE 15**

OBS! Uanset om en diskette er formatteret i C64 eller C128 mode, kan den bruges i begge modes.

#### **SAVE KOMMANDOEN**

De kan bruge SAVE kommandoen til at gemme Deres program p& diskette eller kassettebånd.

#### **LAGRING PA DISKETTE**

Hvis De har en Commodore enkeltdrevs diskettestation, kan Deres program gemmes med falgende kommando:

#### **SAVE "PROGRAMNAVN".8 RETURN**

8-tallet oplyser computeren om, at der bruges diskettestation til lagring af programmet.

For PROGRAMNAVN gælder samme regler, uanset om der bruges diskette eller bånd. PROGRAMNAVN kan være alt, hvad De  $\overline{\mathsf{e}}$ nsker. De kan bruge bogstaver, tal eller/og symboler - op til 16 karakterer ialt. Læg mærke til, at De skal omgive programmets navn med anfarelsestegn. Markaren på skærmen forsvinder, mens lagringen foretages, men vender tilbage, når processen er færdig.

### **LAGRING PÅ KASSETTEBÅND**

Hvis De bruger en Datasette til at gemme Deres programmer på, lægges et blankt bånd i båndstationen, og hvis nadvendigt tilbagespoles båndet.

Derefter tastes:

#### **SAVE "PROGRAMNAVN" RETURN**

### **LOAD og RUN KOMMANDOERNE DISKETTE**

For at indlæse et program fra diskette skal indtastes:

#### **LOAD "PROGRAMNAVN".8 RETURN**

8-tallet indikerer overfor computeren, at der arbejdes med diskettedrev.

For at udføre programmet tastes RUN RETURN.

#### **KASSETTEBÅND**

Et program indlæses ved at indtaste:

#### **LOAD "PROGRAMNAVN"**

Kender De ikke programmets navn, kan De blot indtaste:

### **LOAD RETURN**

og det næste program på båndet vil blive indlæst.

De kan bruge Datasettens tæller til at finde programmernes startposition.

Når De så ansker at finde et bestemt program, spoler De blot båndet fremad til det rigtige tal og indtaster:

#### LOAD RETURN

I dette tilfælde behaver De ikke at angive programmets navn; programmet vil automatisk indlæses, fordi det er det neste på båndet.

OBS! Under indlæsning med LOAD bliver programmet på båndet eller disken ikke slettet; det bliver simpelthen kopieret til computerens hukommelse. Imidlertid bliver et program, som evt. befinder sig i computerens hukommelse, slettet under indlæsning af et andet.

#### **ANDRE DISKETTERELATEREDE KOMMANDOER VERIFIKATION AF ET PROGRAM**

For at verificere at et program er blevet korrekt lagret eller indlæst, tastes:

#### **VERIFY "PROGRAMNAVN".8 RETURN**

Hvis programmet i computeren er identisk med programmet på disketten, vil der på skærmen blive svaret med "OK".

VERIFY kommandoen virker også i forbindelse med båndprogrammer. Indtast:

#### **VERIFY "PROGRAMNAVN" RETURN**

Læg mærke til, at der ikke må indtastes komma og 8, da 8 vil indikere, at der arbejdes med diskettedrev.

#### **VISNING AF DIRECTORY (indholdsfortegnelse)**

0nsker De på skærmen at se en oversigt over programmer på en diskette, skal De indtaste:

#### **LOAD "\$",8**

Under denne procedure forsvinder markaren. Når den atter viser sig tastes:

#### **LIST**

På skærmen vil nu blive vist en oversigt over programmerne på disketten.

Læg mærke til, at et program i hukommelsen vil blive slettet, hvis De indlæser Directory.

#### **INITIALISERING AF ET DISKETTEDREV**

Hvis lampen på diskettestationen blinker, betyder det, at der er opstået en diskettefejl. De kan genetablere den tilstand, diskettedrevet var i, før fejlen opstod, ved at benyttede en procedure som kaldes INITIALISERING. Et diskettedrev initialiseres ved at taste:

#### OPEN 1,8,15, "I":CLOSE 1 RETURN

Blinker lampen stadig, må De fjerne disketten, slukke for diskettestationen og tænde den igen.

For yderligere information om SAVE og LOADE bedes De gennemlæse Deres diskettestations- eller Datasette vejledning. Se også under SAVE og LOAD kommando beskrivelserne i kapitel 5, BASIC 7.0 ordlisten.

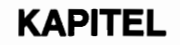

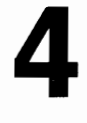

## **BRUG AF CP/M MODE**

### **AFSNIT 11 INTRODUKTION TIL CP/M 3.0**

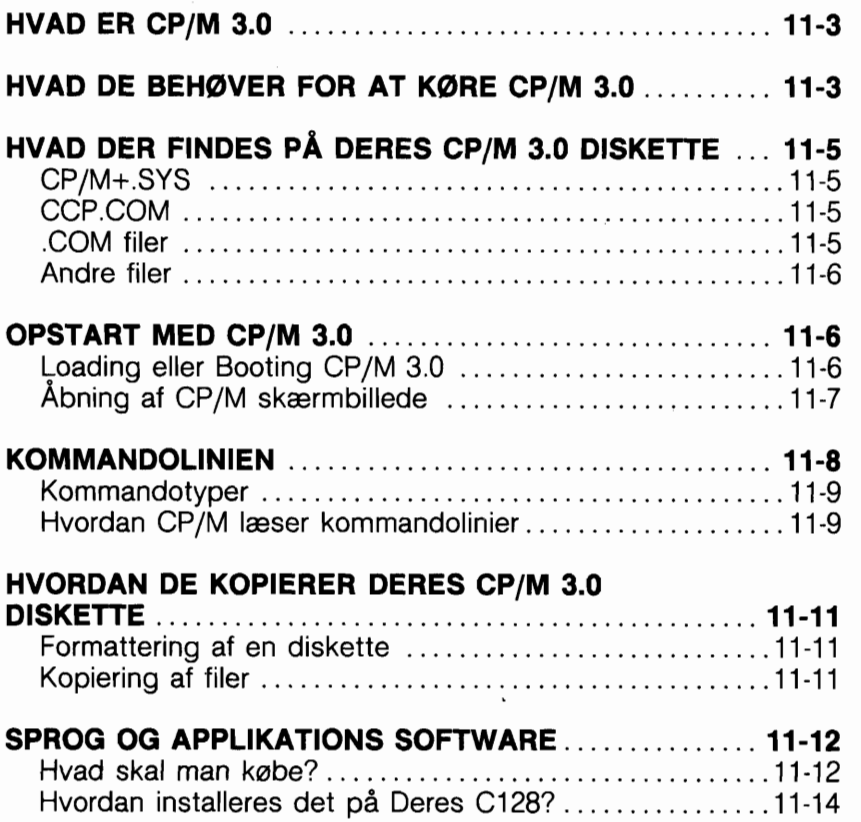

### **HVAD ER CP/M 3.0**

CP/M er et produkt fra Digital Research Inc. Den CP/M version som bruges på Commodore 128 er CP/M Plus Version 3.0. 1 dette kapitel refereres der generelt til CP/M som CP/M 3.0 eller blot CP/M. Kapitlet summerer brug af CP/M på Commodore -1 28.

CP/M er et populært operativsystem beregnet for mikrocomputere. Som operativsystem styrer og fordeler CP/M Deres computers resourcer, incl. hukommelse og diskettelager, konsol (skærm og tastatur), printer og kommunikationsenheder. CP/M håndterer endvidere den information, der er lagret i diskettefiler. CP/M 3.0 kan indlæse filer fra en diskette til computerens hukommelse, eller udlæse til en ydre enhed som f.eks. en printer.

De kan fremstille egne programmer under CP/M, eller De kan vælge blandt det store udbud af færdige CP/M applikationsprogrammer.

#### **HVAD DE BEHBVER FOR AT KBRE CP/M 3.0**

Nadvendigt hardware for at kunne bruge CP/M 3.0 er en computer, som indeholder en Z80 mikroprocessor, en konsol bestående af et tastatur og en skærm, og i det mindste eet diskettedrev. Commodore 128 har en indbygget Z80 mikroprocessor, som sætter Dem i stand til at kunne kare CP/M 3.0; konsollen består af hele Commodore 128 tastaturet og en 80 kolonners monitor; og diskettedrevet er den nye, hurtige Commodore 1570/1571 diskettestation. Samtidig findes indlagt i computerens emballage en CP/M diskette, hvor den ene side indeholder CP/M 3.0 systemet og et HELP utility program, og den anden side indeholder et antal af andre utility programmer.

OBS! CP/M kan bruges med en 40 kolonners monitor, men så kan kun 40 kolonner vises ad gangen. For at se alle 80 kolonner på skærmen, må skærmbilledet rulles (scrolles) horisontalt ved at trykke på CONTROL tasten og den passende markartast (hajre eller venstre).

#### HVAD DER FINDES PÅ DERES CP/M 3.0 **DISKETTE**

show b:

B: RW, Space: 3361<

A>dir !ful1

Scanning Directory...

Sorting Directory...

Directory For Drive A: User O

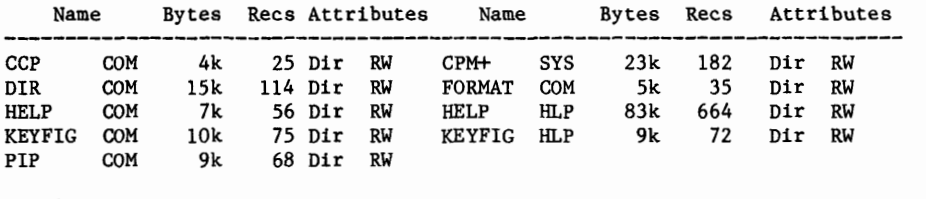

Total Bytes  $= 165k$  Total Records  $= 1291$  Files Found  $= 9$ Total lk Blocks =  $165$  Used/Max Dir Entries For Drive A:  $15/ 64$ 

 $A\ddot{a}$ ir b: !full

Scanning Directory...

Sorting Directory...

Directory For Drive B: User O

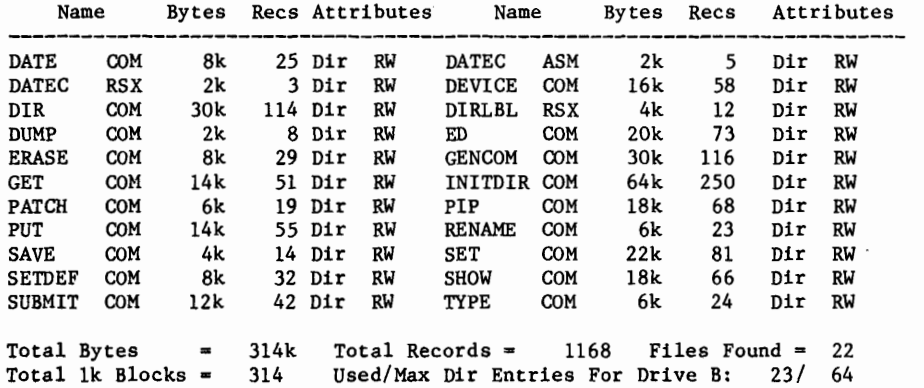

 $A$ 

#### CP/M+.SYS

Dette er CP/M Plus systemets hovedfil. Den indeholder alle de systemkomponenter, som permanent vil findes i hukommelsen: Basic Input/Output Systemet (BIOS), som indlæses til øverste niveau i hukommelsen, Basic Disk Operativsystemet, som indlæses lige under BIOS i hukommelsen, og System Parameterne, som indlæses i hukommelsens nederste niveau.

#### **CCP.COM**

Når CP/M "bootes", indlæses Console Command Processor (CCP) til hukommelsen lige under BDOS. Den resterende hukommelse, under CCP og over side 0, kaldes Transient Program Area (TPA), og det er hertil, applikationer bliver indlæst. I C128's CP/M udgør dette areal 59k. CCP er det program, som behandler al inddata (som normalt indtastes fra tastaturet) der gives som svar på systemmeldingen (A)). Det indeholder de 6 indbyggede kommandoer (vist i tabel 14.1) og understatter endvidere de 14 konsol redigeringskommandoer (vist i tabel 13.1).

Hvis der som svar på systemmeldingen indtastes et ord, som ikke svarer til en af de indbyggede kommandoer, vil det af CCP blive opfattet som en ydre kommando, og CCP vil prave at finde og udfare en fil, som har det angivne navn med tilfajelsen .COM. Hvis en sådan fil ikke findes på den monterede diskette, viser CCP ordet efterfulgt af et spargsmålstegn og bringer derefter igen systemmeldingen.

Hvis mere end eet ord indtastes som svar på systemmeldingen, bliver alle ord efter det farste behandlet som parametere, som skal anvendes sammen med den ydre kommando.

Et sprog eller et applikationsprogram indlæses og udfares ved at angive det, som var det en kommando. Alle CP/M programmer indeholder en .COM fil.

#### **.COM filer**

Alle andre .COM filer indeholder ydre kommandoer (vist i tabel 14.2).

HELP.COM viser meddelelser, som findes i HELP.HLP (tilfajelsen viser, at der er tale om en datafil, ikke en programfil), om C128 CP/M systemet og dets kommandoer. Hvis De ikke har kendskab til CP/M og ikke råder over manualer eller bager om emnet, vil De finde det meget nyttigt at udskrive HELP vejledninger. Hvis De samtidig nedtrykker CONTROL og P vil skærmbilledet også blive udskrevet på printeren; trykkes der atter på CONTROL P vil denne facilitet afbrydes.

Hvis De indtaster HELP, får De en liste over de dækkede områder, og taster De HELP C128\_CP/M fås specifik information om denne version af CP/M.

(Tegnet mellem C1 28 og CP/M fås ved at nedtrykke tasten med venstrepilen, øverst til højre på tastaturet.) Ønsker De udskrivning uden pause efter hvert skærmbillede, indtastes HELP C128 CP/M [NOPAGE.

Ønsker De at lære mere om CP/M, kan disse 2 bøger anbefales:

"Inside CP/M Plus: A Guide For Users" af David E. Corter Holt, Rinehart & Winston ISBN:O-03-070671 "CP/M - The Software Bus: a programmer's companion" af A. Clarke, J.M. Eaton & D. Powys-lybbe Sigard Technichal Press ISBN:0-905104-18-8

#### **ANDRE FILER**

.ASM betyder, at der er tale om en Assembler source fil. .RSX betyder, at der er tale om en Resident System extension, hvilket er en fil, der automatisk indlæses af en kommandofil, hvis det er nadvendigt.

### **OPSTART MED CP/M 3.0**

Falgende afsnit fortæller, hvorledes De skal starte eller 'boote' CP/M 3.0, hvorledes De skal indtaste på eller redigere kommandolinien og hvorledes De laver sikkerhedskopier af Deres CP/M 3.0 disketter.

#### **LOADING ELLER BOOTING AF CP/M 3.0**

Med Loading eller 'booting' af CP/M 3.0 menes indlæsning af en kopi af operativsystemet fra Deres CP/M systemdiskette til computerens hukommelse.
De kan 'boote' CP/M 3.0 på flere måder. Er Deres computer slukket, kan De indlæse CP/M ved farst at tænde for Deres diskettedrev og isætte CP/M systemdisketten og derefter tænde for computeren. CP/M 3.0 vil automatisk indlæses. Er De allerede i C128 mode, kan CP/M 3.0 indlæses ved, at De sætter CP/M systemdisketten i diskettestationen og derefter indtaster BASIC kommandoen BOOT, hvorefter CP/M 3.0 så vil blive indlæst. I C128 mode kan De også indlæse CP/M ved at isætte systemdisketten og trykke på RESET knappen.

Er De i C64 mode og ansker at komme i CP/M mode, skal De slukke for computeren. Sæt derefter CP/M systemdisketten i diskettestationen og tænd for computeren.

ADVARSEL! Vær altid sikker på, at disketten er skubbet helt på plads i 1571 drevet, far De drejer låsetappen.

I CP/M 3.0 på Commodore 128 har brugeren 59K TPA (Transient Program Area), der virker som bruger-RAM.

# **ABNING AF CP/M SKÆRMBILLEDE**

Når CP/M 3.0 er indlæst til huhommelsen, vises en meddelelse som denne på skærmen:

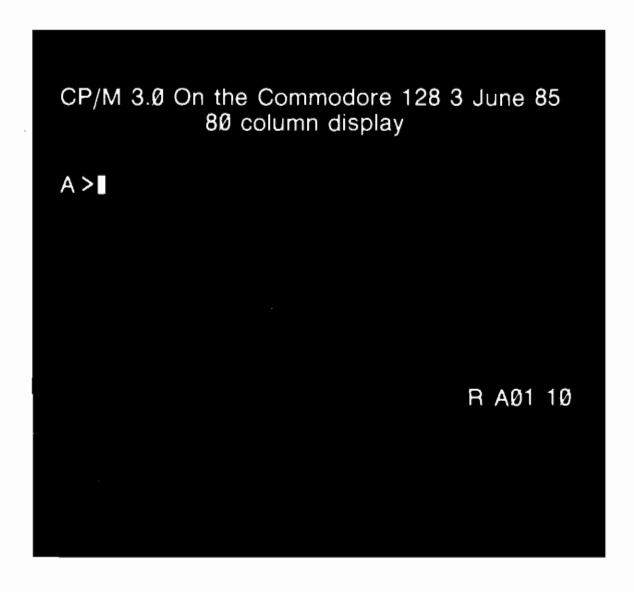

En vigtig del af åbningsbilledet er falgende totegns meddelelse:

 $\blacktriangle$ 

Dette er CP/M 3.0 systemets melding (prompt). Meldingen fortæller Dem, at CP/M er klar til at modtage en kommando fra Deres tastatur. Meldingen viser også, at drev A er standardværdien. Dette betyder, at såfremt De ikke giver CP/M besked om andet, vil CP/M lede efter program- og datafiler på diskettedrev A.

OBS! I CP/M opfattes et enkelt diskettedrev som drev A. Dette svarer til enhed nr. 8, drev O i C128 og C64 mode. Sædvanligvis er det hajeste antal drev, som kan bruges med CP/M 3.0, fire. Disse ekstra drev kaldes drev B, C etc.

# **KOMMANDOLINIEN**

CP/M 3.0 udfarer opgaver i henhold til de kommandoer, De indtaster på tastaturet. Disse kommandoer vises på skærmen på den såkaldte kommandolinie.

En CP/M kommandolinie er sammensat af kommando nagleord og en evt. efterfalgende kommando tilfajelse (tail). Kommandonagleordene identificerer den kommando, som skal udfares. Kommando-tilfajelsen kan indeholde ekstra oplysninger til kommandoen, som f.eks. filnavne eller parametere. Det falgende er et eksempel på en kommandolinie:

# A) DIR MINFIL

1 dette eksempel er DIR kommando-nagleordet og MINFIL kommando-tilføjelsen. Kommandolinien afsendes til CP/M 3.0 for behandling ved at trykke på **RETURN** tasten.

Mens De indtaster tegn på Deres tastatur, vises de på skærmen. Efterhånden som De skriver, bevæger markaren sig mod hajre. Laver De en indtastningsfejl, kan de flytte markaren mod venstre og rette fejlen ved enten at trykke på INST/DEL tasten eller CTRL-H. CTRL er en forkortelse for CONTROL tasten. For at angive en kontrolkarakter holdes CTRL tasten nede og der trykkes på den passende bogstavtast. (En fortegnelse over kontrolkarakterer og deres anvendelse findes i afsnit 13).

Kommando-nagleord og -tilfajelser kan indtastes i en hvilken som helst kombination af store og små bogstaver. CP/M 3.0 opfatter alle tegn i en kommandolinie som store bogstaver.

Generelt skal De indtaste en kommandolinie direkte efter systemmeldingen.

CP/M 3.0 tillader dog mellemrum mellem meldingen og kommando-nagleordet,

# **KOMMANDOTYPER**

CP/M 3.0 skelner mellem to forskellige kommandotyper: indbyggede kommandoer og ydre utility kommandoer. Indbyggede kommandoer udfarer kommandoer, som findes i hukommelsen som en del af CP/M operativsystemet. Indbyggede kommandoer kan udfares omgående. Utility kommandoer er lagret på disketten som programfiler. De skal indlæses fra disketten for at udfare deres opgaver. De kan finde ydre utility programfiler, når et Directory vises på skærmen, fordi deres filnavne er efterfulgt af et punktum samt COM (.COM).

Afsnit 14 indeholder en fortegnelse over indbyggede og ydre utility kommandoer.

Ved ydre utility kommandoer kontrollerer CP/M 3.0 kun kommando-nøgleordet.

Mange utilities kræver særlige tilfajelser. Medtager De en kommando-tilfajelse, videresender CP/M 3.0 den uden yderligere kontrol. En kommando-tilfajelse kan hajst indeholde 128 karakterer.

## **HVORDAN CP/M LÆSER KOMMANDOLINIER**

Lad os benytte DIR kommandoen til at demonstrere, hvordan CP/M læser kommandolinier. DIR, som er en forkortelse for Directory, giver CP/M besked på at vise en fortegnelse over diskettefiler på skærmen. Indtast DIR nøgleordet efter systemmeldingen og tryk på RETURN:

## A) DIR RETURN

CP/M svarer på denne kommando ved at vise navnene på de filer, som er lagret på den diskette, der sidder i drev A. Hvis det f.eks. drejer sig om CP/M systemdisketten, fremkommer en liste som denne med filnavne på Deres skærm.

#### **A:PIP C0M:ED C0M:CCP C0M:HELP C0M:HELP HLP A:DIR C0M:CPM SYS**

CP/M 3.0 genkender kun korrekt stavede kommando-nøgleord. Hvis De laver en stavefejl og trykker på **RETURN**, før De har opdaget Deres stavefejl, gentager CP/M 3.0 kommandolinien, efterfulgt af et spargsmålstegn. Staver De f.eks. kommandoen forkert som i følgende eksempel:

#### A \DJR RETURN

vil CP/M 3.0 svare med:

#### **DJR?**

Dette fortæller Dem, at CP/M ikke kan finde en kommando, som staves DJR. For at rette sådanne indtastningsfejl, kan De bruge INST/DEL tasten for at slette forkerte bogstaver. En anden måde at rette på er, at holde CTRL tasten nedtrykket og trykke på H for at flytte markaren mod venstre. CP/M omfatter et antal andre kontrolkarakterer, som kan hjælpe Dem med at redigere kommandolinier. Afsnit 13 fortæller om brugen af kontrolkarakterer ved rettelse af kommandolinier og anden information, De indtaster på Deres konsol.

DIR accepterer et filnavn som kommando-tilfajelse. De kan bruge DIR med et filnavn for at se, om en bestemt fil findes på disketten. For, for eksempel, at kontrollere eksistensen af programfilen MINFIL, indtastes:

#### A DIR MINFIL RETURN

CP/M 3.0 udfarer denne opgave ved enten at vise det specificerede filnavn eller meddelelsen:

#### **No File**

Vær sikker på at De laver mindst eet mellemrum mellem kommandoens nagleord og tilfajelsen. Gar De ikke det, vil CP/M 3.0 svare følgende:

#### **A)DIRMINFIL DIRMINFIL?**

# **HVORDAN DE KOPIERER DERES CP/M 3.0 DI-SKETTE**

Far De gar noget som helst andet, bar De lave en kopi af Deres CP/M systemdiskette. Dette kan gares ved anvendelse af enten eet eller to diskettedrev. Hvis De benytter to drev, kan disse være 1541ere, 1571ere, eller et af hver. De benyttede disketter kan være nye eller brugte. De kan enten formattere nye disketter eller omformattere brugte. Kopiering foretages ved anvendelse af de FORMAT og PIP utility programmer, der findes på Deres CP/M systemdiskette.

# **FORMATTERING AF EN DISKETTE**

Formatter disketten med FORMAT programmet, enten som en C128 enkeltsidet (hvis De bruger en 1541) eller en C1 28 dobbeltsidet (hvis De har en 1571).

Den enkeltsidede version benyttes til formattering af disketter, som skal være kompatible med de CP/M 2.2 programpakker, som engang blev solgt til Commodore **64.** 

Indtast kommandoen FORMAT, vælg den rigtige diskettetype med 'markør-nedtasten', tryk på **RETURN** og følg instruktionerne, som bliver givet på skærmen. Tryk på Y (ja) eller N (nej) som svar på spargsmålet "Do you want to format another disk?" (ansker De at formattere en diskette mere?).

# **KOPIERING AF FILER**

Brug PIP (Peripheral Interchange Program) - som findes på side 2 på den originale diskette - til filkopiering. Indtast PIP, hvorved den sædvanlige systemmelding (A)) vil blive erstattet af PIP meddelelsestegnet (\*).

Hvis De benytter et enkelt diskettedrev, skal De bruge drev **A** som kildedrevet og drev E som destinationsdrev. Drev E kaldes et virtuelt drev d.v.s. at det ikke eksisterer i form af et stykke hardware. Sæt den diskette, hvorfra der skal kopieres i diskettedrevet og indtast E:=A:\*.\*. Systemet vil selv meddele, hvornår De skal skifte mellem disketterne.

Hvis De bruger to diskettedrev, skal De sætte kildedisketten i drev A (som er enhed nummer 8) og den netop formatterede diskette i drev B (enhed nummer 9 - hvilket nummer gives ved at sætte kontakten bag på Commodore 1571 i nederste stilling, mens der er slukket for strømmen) og indtaste B:=A:\*.\*, hvilket vil betyde, at alle filer bliver kopieret.

Deres originale CP/M diskette er en &kaldt "flippy" - hvilket vil sige, at den er optaget, som var den to enkelte disketter - så den må tages ud af diskettestationen og vendes for at kunne læses på side 2. Dette er nadvendigt på en 1541 diskettestation, som indeholder et enkeltsidet diskettedrev. Hvis De har en 1541 diskettestation, bør De derfor kopiere de to sider på originaldisketten til to separate disketter. Har De imidlertid en 1571, vil det være mere hensigtsmæssigt at kopiere begge sider til en standard dobbeltsidet diskette; når farste side er kopieret, vendes originaldisketten og den anden side kopieres til samme destinationsdiskette ved atter at give kopieringsinstruktionen som svar på PIP meldingen.

Engang imellem vil De måske anske at kunne fremstille disketter, hvorpå kun systemfilerne findes. Hertil kan de bruge PIP til at foretage kopiering af filerne CPM+.SYS og CCP.COM til en nyformatteret diskette.

OBS! Det er kun nadvendigt at have disse to filer på disketter, som De vil bruge for indlæsning af CP/M - på andre disketter betyder de kun spild af plads.

Har De et enkelt diskettedrev, skal De taste E:=A:CPM+.SYS for at kopiere den farste fil og E:=A:CCP.COM for at kopiere den anden fil.

Når De er færdig med at bruge PIP, skal De trykke på **RETURN** for at komme fra PIP systemet til systemmeldingen. Fuld beskrivelse af PIP kan fås ved at taste HELP PIP, HELP PIP OPTIONS og HELP PIP EXAMPLES.

## **SPROG OG APPLIKATIONS SOFTWARE**

CP/M er blot et operativsystem, det vil sige et middel og ikke et mål i sig selv. Det kan ikke i sig selv udfare noget. Hvis De ansker at skrive Deres egne programmer, har De brug for et sprog, enten et assembler sprog eller et hajniveau sprog,

hvori de kan skrives. Ønsker De at bruge spil eller at udføre forretningsmæssig databehandling, vil De behave applikationsprogrammer.

# **HVAD SKAL MAN KØBE?**

Da CP/M er blevet implementeret på stort set alle computere, som benytter en Intel 8080 eller Zilog Z80 centralenhed, findes der et meget stort udbud af software, som kan udfares med CP/M systemer. Det mest omfattende katalog over færdigfremstillet software er "CP/M Software Finder", som er udgivet for Digital Research af Que Corporation (ISBN 0-88-022-021 -X), og som kan anskaffes gennem gode softwareforhandlere. Da det ikke er overkommeligt for CP/M Users Group at vedligeholde sit bibliotek med Commodore formatdisketter, er der, af Independent Products Users Group (ICPUG), fremstillet en samling af offentligt tilgængeligt CP/M software. Formular for medlemsskab kan rekvireres ved indsendelse af frankeret svarkuvert til Membership Secretary, ICPUG, 30 Brancaster Road, Newbury Park, Ilford, Essex, IG2 7EP, England.

For optagelse på disketter benytter CP/M normalt Modified Frequency Modulation (MFM). Commodore DOS anvender normalt Group Code Recording (GCR).

Commodore 1571 kan Iæse begge, men 1541 kan kun Iæse GCR. De CP/M programmer der er i handelen leveres udelukkende som MFM disketter. Selv inden for MFM findes mange forskellige formater; 1571 kan Iæse disketter i falgende formater:

Epson QX10

(512 byte sektorer, dobbeltsidet, 10 sektorer pr. spor) IBM-8 SS (CP/M-86)

(512 byte sektorer, enkeltsidet, 8 sektorer pr. spor) IBM-8 DS (CP/M-86)

(512 byte sektorer, dobbeltsidet, 8 sektorer pr. spor) IBM-9 SS (CP/M-86)

(512 byte sektorer, enkeltsidet, 9 sektorer pr. spor) IBM-9 DS (CP/M-86)

(512 byte sektorer, dobbeltsidet, 9 sektorer pr. spor) KayPro II

(512 byte sektorer, enkeltsidet, 10 sektorer pr. spor)

KayPro IV

(512 byte sektorer, dobbeltsidet, 10 sektorer pr. spor) Osborne DD SS

(1024 byte sektorer, enkeltsidet, 5 sektorer pr. spor) Osborne DD DS

(1024 byte sektorer, dobbeltsidet, 5 sektorer pr. spor)

De må derfor, når De kaber CP/M software, passe på kun at kabe det på disketter i et af de nævnte formater. Husk endvidere, at Deres Commodore 128 kan kare software som er skrevet til udfarelse under enten CP/M 2.2 eller CP/M Plus (Plus er det nyere navn for, hvad der tidligere hed version 3). CP/M-86 er imidlertid den CP/M version, som er beregnet for anvendelse på 16 bit processorer; CP/M-86 kan ikke afvikles på Deres C128 8 bit Z80 processor, selvom 1571 drevet er i stand til at læse CP/M-86 datafiler.

Hvis De har en 1541 diskettestation, vil det være nadvendigt at få den software. De køber, overført fra MFM format til GCR format. Nogle software forhandlere vil muligvis påtage sig denne opgave, men De må regne med at skulle betale for ydelsen. Visse steder råder den lokale ICPUG, hvor en sådan findes, over faciliteter til dette formål.

#### **HVORDAN INSTALLERES DET PÅ DERES C128?**

Fordi CP/M operativsystemet anvendes af så mange forskellige computere, må mange CP/M programmer konfigureres specielt til den maskintype, hvorpå de skal bruges. Fremgangsmåden ved installering af et program på Deres C128 omfatter indstilling af parametere i softwaren. Hvis det er nødvendigt, vil programmets brugervejledning indeholde de nadvendige oplysninger herom. De fleste programmer indeholder en liste over, hvilke terminaler programmet kan anvende. Er det ikke tilfældet, vil De skulle gare det efter det enkelte systems krav.

Herunder vises de oplysninger, der skal angives ved kørsel af WINSTALL.COM (det installationsprogram, som er en del af Wordstar pakken). Her vil man også kunne se de oplysninger, som kræves ved installation af andre programmer, selv om alle pakker ikke stiller de samme spargsmål.

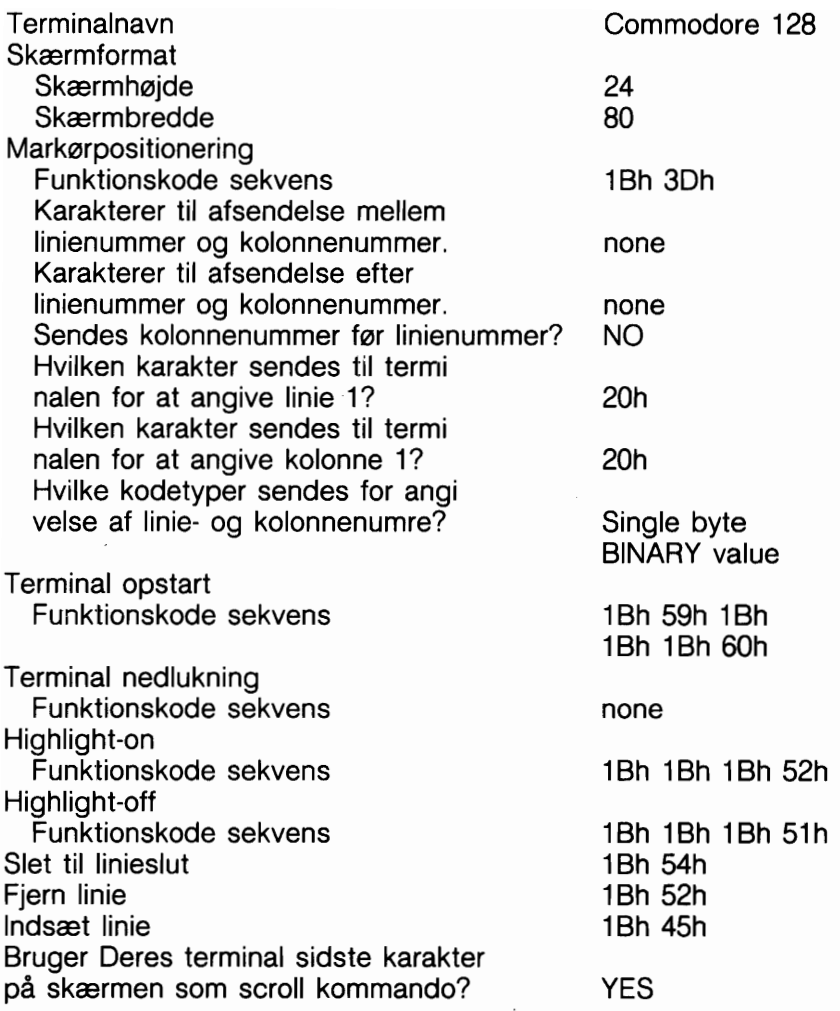

De fleste Commodore printere skal installeres som Standard Printere UDEN kommunikations protokol og uden angivelse af enhedsnummer for Printer Driver.

OBS! "h" efter de viste tal indikerer, at der er tale om hexidecimale tal (som bruger basen 16 i stedet for decimalbasen 10).

# **AFSNIT 12 FILER. DISKETTER OG DREV I CP/M 3.0**

J.

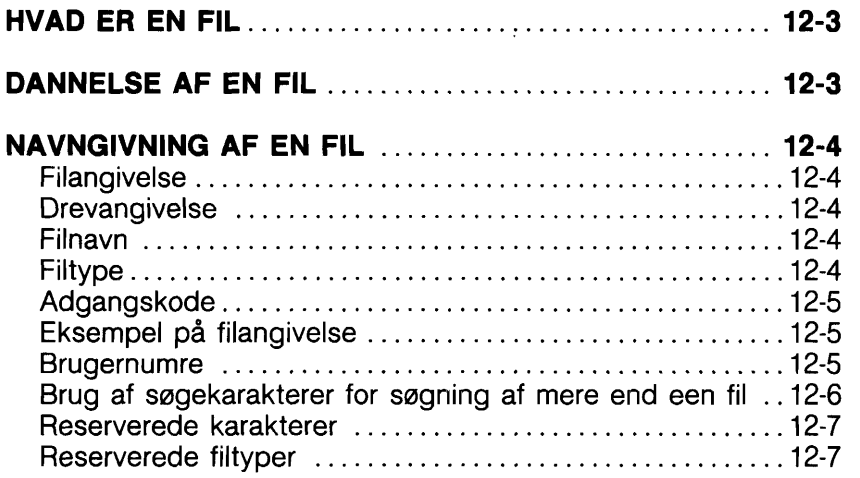

 $\sim 10^{-11}$ 

**Contractor** 

# **HVAD ER EN FIL?**

En af CP/M's vigtigste opgaver er at få tilgang til og vedligeholde filer på Deres disketter. Filer er i CP/M fundamentalt det samme som i C128 og C64 mode - d.v.s., de er samlinger af oplysninger. CP/M håndterer imidlertid filer noget forskelligt fra, hvordan C128 og C64 mode gar. Dette afsnit fortæller om de to forskellige filtyper, som bruges i CP/M; om hvorledes man danner, navngiver og får adgang til en fil; og beskriver, hvorledes filer lagres på Deres CP/M disketter.

Som nævnt ovenfor, er en CP/M 3.0 fil en samling af oplysningen. Hver fil skal have et særligt navn, hvorved CP/M kan identificere filen. På disketten lagres også et Directory, som indeholder en fortegnelse over de filnavne, som findes på disketten, samt den enkelte fils placering på disketten.

Der findes to slags CP/M filer: PROGRAM (kommando) filer og DATA filer. En programfil indeholder en serie instruktioner, som computeren følger trin for trin for at opnå et eller andet ønsket resultat. En datafil er normalt en samling af sammenharende oplysninger (en liste med navne og adresser, en lagerliste, bogholderiposteringer, dokumenttekster e.l.).

# **DANNELSE AF EN FIL**

En CP/M fil kan dannes på flere måder. Een måde er at bruge en tekst editor. CP/M tekst editoren ED bruges for at oprette og navngive en fil. De kan også oprette en fil ved at kopiere en eksisterende fil til en ny lokation; under denne proces kan filen omdabes. I CP/M kan PIP kommandoen bruges til at kopiere og omdabe filer. Endelig danner visse programmer (som f.eks. MAC, et CP/M maskinsprogsprogram) uddatafiler efterhånden som de behandler inddatafiler.

ED og PIP kommandoerne gennemgås summarisk i afsnit 14, sammen med andre almindeligt anvendte CP/M kommandoer. Detaljer om disse og alle andre CP/M 3.0 kommandoer kan findes i CP/M Plus User's Guide, som De kan kabe ved Deres Commodore forhandler.

# **NAVNGIVNING AF EN FIL**

# **FILANGIVELSE**

Enhver fil genkendes af CP/M ud fra en specifik filangivelse. En filangiveke kan bestå af fire dele: en drevangivelse, et filnavn, en filtype og en adgangskode. Den eneste krævede del er filnavnet.

# **DREVANGIVELSE**

Drevangivelsen består af et enkelt bogstav (A-P) efterfulgt af et kolon.

Hvert drev i Deres system har et bestem bogstav. Når De medtager en drevangivelse som en del af filangivelsen, giver De CP/M besked på at lede efter filen på det specificerede drev. Hvis De for eksempel indtaster:

#### **B:MINFIL RETURN**

vil CP/M lede på drev B efter filen MINFIL. Udelader De drevangivelsen, vil CP/M 3.0 lede efter filen på det drev, som har standardværdien (A).

## **FILNAVN**

En filnavn kan være fra en til otte karakterer langt, som f.eks.

#### **MINFIL**

En filangivelse kan bestå af kun et filnavn. Når De bestemmer filnavne, prav da at lade navnet indeholde oplysning om, hvad filen indeholder. Har De f.eks. en liste med kundenavne for Deres forretning, kunne De kalde filen for:

## **KUNDER**

så navnet giver Dem en ide om, hvad filen indeholder

#### **FILTYPE**

For at hjælpe Dem med at identificere filer, som tilharer samme kategori, tillader CP/M Dem at tilfaje en evt. en-til-tre karakters oplysning, kaldet en filtype, til filnavnet. Når De tilfajer filnavnet en filtype, skal filnavn og filtype adskilles med et punktum. Prav at benytte bogstaver, som siger noget om filens art. De kunne

f.eks. tilfaje falgende filtype til den fil, som indeholder Deres kundeliste:

## **KUNDER.NAV**

Når CP/M viser filspecifikationer, sætter den 'blanke' positioner til korte filnavne, så De hurtigt kan sammenligne filtyper. De programfiler, som CP/M indiaeser til hukommelsen fra diskette har filtypen COM.

# **ADGANGSKODE**

I CP/M 3.0 på Commodore 128 kan De indsætte en adgangskode som en del af filangivelsen. Adgangskodens længde kan variere fra een til otte karakterer. Hvis De medtager en adgangskode, skal den adskilles fra filtyper (eller filnavnet, hvis filtype ikke bruges) med et semikolon, som her:

# **KUNDER.NAV:KONTO**

En adgangskode er en mulighed. Er en fil imidlertid blevet beskyttet med en adgangskode, SKAL koden inddateres som en del af filangivelsen for at kunne komme i kontakt med filen.

# **EKSEMPEL PA EN FILANGIVELSE**

En filangivelse indeholdende alle fire mulige elementer består af drevangivelse, et primært filnavn, en filtype og en adgangskode, alle adskilt af skilletegn som i følgende eksempel:

# **A:DOKUMENT.LOV;SUSAN**

## **BRUGERNUMMER**

CP/M 3.0 identificerer endvidere alle. filer ved at faje et brugernummer, som ligger i intervallet fra O til 15, til hver fil,. CP/M 3.0 fajer brugernummeret til en fil, når den dannes. Brugernumre tillader Dem at inddele Deres filer i 16 filgrupper.

Brugernummeret står altid foran drevangivelsen, undtagen for bruger 0, som er standardværdien, der ikke vises i meldingen. Her er nogle eksempler på brugernumre og deres betydning:

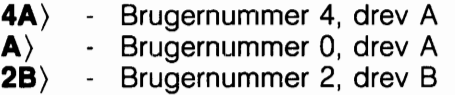

De kan bruge den indbyggede USER kommando til at ændre det nuværende brugernummer således:

#### **A) USER 3 RETURN 3A)**

De kan ændre både brugernummeret og drevnummeret ved samtidig at indtaste det nye brugernummer og den nye drevangivelse:

#### A \3B: RETURN  $3B$

De fleste kommandoer har kun adgang til de filer, som har det aktuelle brugernummer. Hvis imidlertid en fil tilharer bruger O og er markeret med en systemfil-attribut, kan den hentes af ethvert brugernummer.

# **BRUG AF S0GEKARAKTERER FOR S0GNING AF MERE END EEN FIL**

Visse indbyggede og ydre CP/M 3.0 kommandoer kan udvælge og behandle flere filer, når specielle sagekarakterer medtages i filnavnet eller filtypen.

En sagekarakter er en karakter, som kan benyttes i stedet for andre karakterer. CP/M 3.0 bruger asterisken (\*) og spargsmålstegnet (?) som sagekarakterer. Bruger De for eksempel et ? som tredie tegn i et filnavn, giver De CP/M besked på at lade spargsmålstegnet erstatte en hvilken som helst karakter, som opdages i denne position. På samme måde instruerer en \* CP/M om at udfylde filnavnet med ? som angivet. En filangivelse indeholdende sagekarakterer kaldes en flertydig filangivelse. Den kan referere til mere end een fil, fordi den giver CP/M 3.0 et manster til sammenligning. Taster De for eksempel:

# **?????TAX.LIB**

vil CP/M 3.0 udvælge alle filer, hvis navn ender på TAX og hvis filtype er .LIB.

# **RESERVEREDE KARAKTERER**

Karaktererne i tabel 12-1 har en speciel betydning i CP/M 3.0, så anvend ikke disse karakterer i filangivelser, undtagen i nævnte tilfælde.

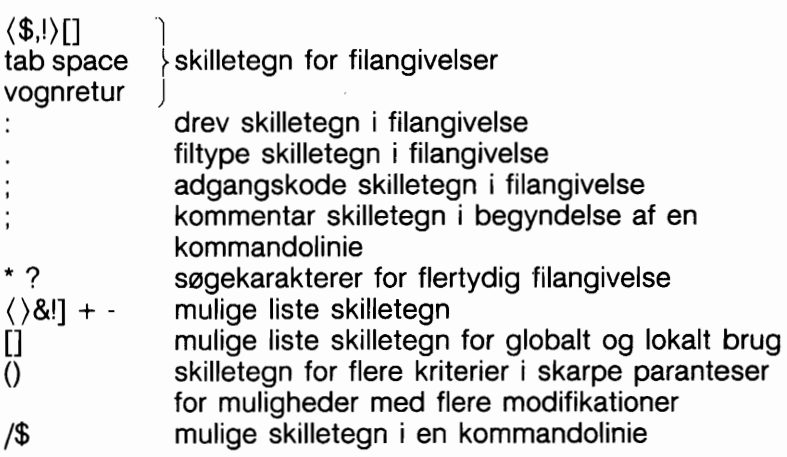

## **Tabel 12-1** - **CP/M 3.0 Reserverede Karakterer**

# **RESERVEREDE FILTYPER**

CP/M 3.0 har allerede etableret flere filgrupper. Tabel 12-2 viser nogle af disses filtyper med en kort forklaring af hver.

# **Figur 12-2** - **CP/M 3.0 Reserverede Filtyper**

#### **Filtype Betydning**

- ASM Assembler source fil
- **BAS** BASIC source program
- COM Z80 eller lignende maskinsprogs program
- **HEX** Uddatafil fra MAC (bruges af HEXCOM)
- HLP HELP meddelelses fil
- \$\$\$ Midlertidig fil
- PRN Printfil fra MAC eller RMAC
- REL Uddatafil fra RMAC (bruges af LINK)
- SUB Liste over kommandoer som skal udfares af SUBMIT
- SYM Symbolfil fra MAC, RMAC eller LINK
- SYS Systemfil

# **AFSNIT 13 BRUG AF KONSOL OG PRINTER I CP/M 3.0**

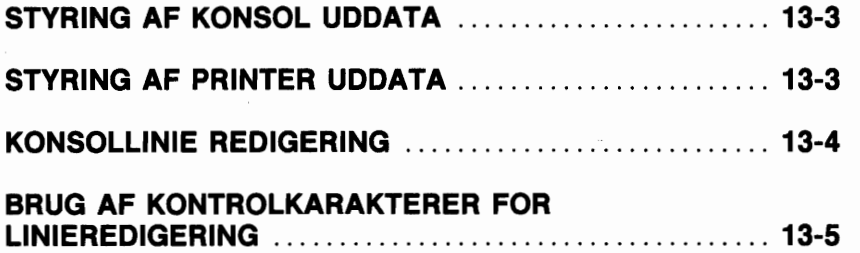

 $\cdot$ 

Dette afsnit gennemgår, hvorledes CP/M 3.0 kommunikerer med Deres konsol og printer. Det fortæller, hvordan man starter og stopper konsol- og printeruddata, og om redigeringskommandoer, De kan indtaste på Deres konsol.

# <sup>1</sup>**STYRING AF KONSOL UDDATA**

Somme tider viser CP/M 3.0 information på skærmen så hurtigt, at det kan være svært at læse det. For at få systemet til at vente, mens De læser, hvad der står på skærmen, kan De holde CTRL-tasten nedtrykket og trykke på S. En CTRL-S indtastnings sekvens får skærmbilledet til at blive stående. Når De er klar til at fortsætte, trykkes CTRL-Q. Nedtrykning af NO SCROLL tasten vil også få systemet til at holde en pause og anbringe et pausevindue på statuslinien i linie 25 på skærmen. For at fortsætte trykkes igen på NO SCROLL. Hvis De under en pause trykker på andre taster end CTRLQ eller NO SCROLL, ringer CP/M 3.0 med konsolklokken.

Nogle CP/M 3.0 utilities (som DIR og TYPE) understatter automatisk sideskift på konsollen. Dette betyder, at hvis uddata fra programmet er længere end skærmen kan vise på een gang, standses visningen automatisk, når skærmen er fyldt. Hvis dette sker, beder CP/M 3.0 Dem om at trykke på RETURN for at fortsætte. Denne facilitet kan slås til og fra med SETDEF kommandoen.

# **STYRING AF PRINTER UDDATA**

De kan også bruge en kontrolkommando til at 'echo' (vise) konsollens uddata på printeren. For at starte printer 'echo' tastes CTRL-P. Der gives en beep-lyd for at fortælle Dem, at 'echo' er slået til. For at standse trykkes atter på CTRL-P. Mens printer-echo er i funktion, bliver ethvert tegn, som vises på skærmen, også udskrevet på printeren.

De kan bruge printer 'echo' sammen med en DIR kommando for at få en udskrift af indholdsfortegnelsen på en diskette. De kan også bruge CTRL-P sammen med CTRL-S og CTRL-Q for at få en udskrift af en del af en fil.Brug TYPE kommandoen til at starte visning af filen på konsollen. Når skærmbilledet når til det, De ansker at få udskrevet, trykkes på CTRL-S for at

standse visningen, CTRL-P for at tilkoble printeren, og derefter CTRL-Q for at fortsætte fremvisning på skærmen og begynde udskrivning. De kan bruge en anden CTRL-S, CTRL-P, CTRL-Q sekvens for at afbryde printer 'echo'.

# **KONSOLLINIE REDIGERING**

Som tidligere nævnt, kan De rette simple indtastningsfejl ved at bruge INST/DEL tasten eller CTRL-H. CP/M 3.0 indeholder også yderligere linieredigerings funktioner, som kan udfares med kontrolkarakterer. De kan bruge kontrolkaraktererne til at redigere kommandolinier eller inddatalinier til de fleste programmer.

# **BRUG AF KONTROLKARAKTERER FOR LINIERE-DIGERING**

Ved anvendelse af de linieredigerings kontrolkarakterer, der er vist i tabel 13-1, kan De flytte markaren mod venstre og hajre for at indsætte eller slette karakterer i midten af en kommandolinie. På denne måde behaver De ikke at omtaste alt, hvad der står til hajre for Deres rettelse.

I falgende eksempel staver brugeren PIP forkert, og CP/M 3.0 returnerer en fejlmeddelelse. Brugeren genkalder den fejlramte kommandolinie ved at taste CTRL-W og rette fejlen (understregning repræsenterer markaren):

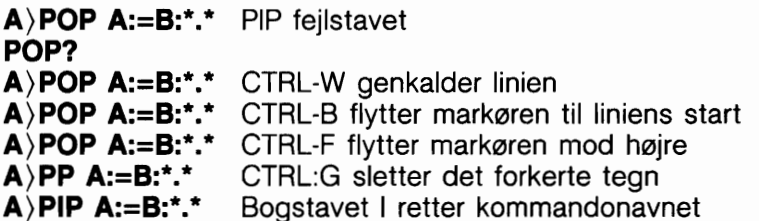

Efter at kommandolinien er rettet, kan brugeren nedtrykke RE-TURN, selv om markaren befinder sig midt på linien. Tryk på RETURN (eller en tilsvarende kontrolkarakter) udfarer ikke blot kommandoen, men lagrer også kommandoen i en buffer (mellemlager), så den kan genkaldes for redigering eller genanvendelse ved at trykke på CTRL-W.

Hvis De indsætter en karakter midt på en linie, vil de karakterer, som findes til hajre for markaren, blive flyttet mod hajre. Overstiger liniebredden skærmens bredde, vil karaktererne forsvinde ud af skærmens hajre side. Disse karakterer er ikke gået tabt. De kommer igen, hvis de sletter karakterer i linien eller hvis De trykker på CTRL-E, mens markaren befinder sig midt på linien. CTRL-E flytter alle karakterer til hajre for markaren til næste linie på skærmen.

Tabel 13-1 viser en komplet liste over linieredigerings kontrolkarakterer for CP/M 3.0 systemet på Commodore 128.

#### **Tabel 13-1** - **CP/M 3.0 Linieredigerings kontrol karakterer**

# **Karakter Betydning**

- CTRL-A Flytter markaren en karakter mod venstre
- CTRL-B Flytter markaren til kommandoliniens begyndelse uden at ændre liniens indhold. Befinder markaren sig i liniens start, flytter CTRL-B den til liniens slutning.
- CTRL-E Gennemtvinger en fysisk vognretur, men sender ikke kommandolinien til CP/M 3.0. Flytter markaren til næste linies begyndelse uden at slette nuværende inddata.
- CTRL-F Flytter markaren en karakter mod hajre
- CTRL-G Sletter den karakter, der er under markaren. Markaren flyttes ikke. Karakterer på markarens hajre side flytter en plads mod venstre.
- CTRL-H Sletter karakteren til venstre for markaren og flytter markaren en karakterposition mod venstre. Karakterer på markarens hajre side flytter en plads mod venstre.
- CTRL-I Flytter markaren til næste tabulatorstop. Tabulatorstop sættes automatisk ved hver ottende kolonne. Har samme effekt som tryk på TAB tasten.
- CTRL-J Sender kommandolinie til CP/M 3.0 og returnerer markaren til begyndelsen af en ny linie. Har samme effekt som tryk på RETURN eller CTRL-M.
- CTRL-K Sletter liniens indhold fra markaren og frem.

# **Tabel 13-1** - **CP/M 3.0 Linieredigerings kontrol karakterer**

#### **Karakter Betydning**

- CTRL-M Sender kommandolinie til CP/M 3.0 og returnerer markaren til begyndelsen af en ny linie. Har samme effekt som tryk på RETURN eller CTRL-J.
- CTRL-R Genskriver kommandolinien. Placerer en #-karakter i den aktuelle markarposition, flytter rnarkaren til næste linie og genskriver enhver del af en kommando, De har skrevet til nu.
- CTRL-U Kasserer alle karakterer i kommandolinien, placerer en #-karakter i den aktuelle markørposition og flytter markøren til næste linie. De kan imidlertid bruge en CTRL-W til at genkalde enhver af de karakterer, som stod til venstre for markaren, da De tastede CTRL-U.
- CTRL-W Genkalder og viser en tidligere indtastet kommandolinie såvel på operationssystem niveau som under udfarelse af programmer, hvis CTRL-W er den farst indtastede karakter efter systemmeldingen ). CTRL-J, CTRL-M, CTRL-U og RETURN definerer den kommandolinie, De kan genkalde. CTRL-W flytter markaren til slutningen af komman-dolinien. Hvis De trykker på RETURN, udfarer CP/M 3.0 den genkaldte kommando.
- CTRL-X Kasserer alle karakterer til venstre for markaren og flytter denne til den aktuelle linies begyndelse. CTRL-X lagrer enhver karakter, som står til hajre for markaren.

# **AFSNIT 14 SUMMERING AF DE VIGTIGSTE CP/M 3.0 KOMMANDOER**

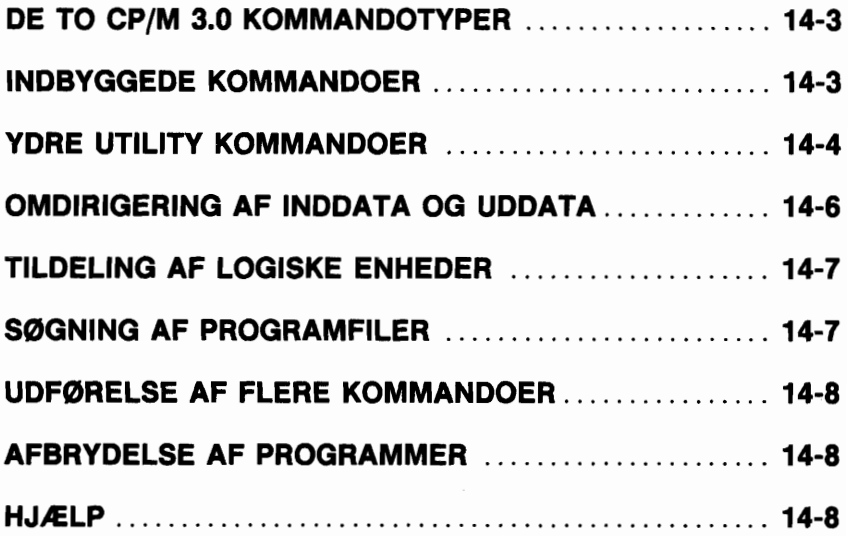

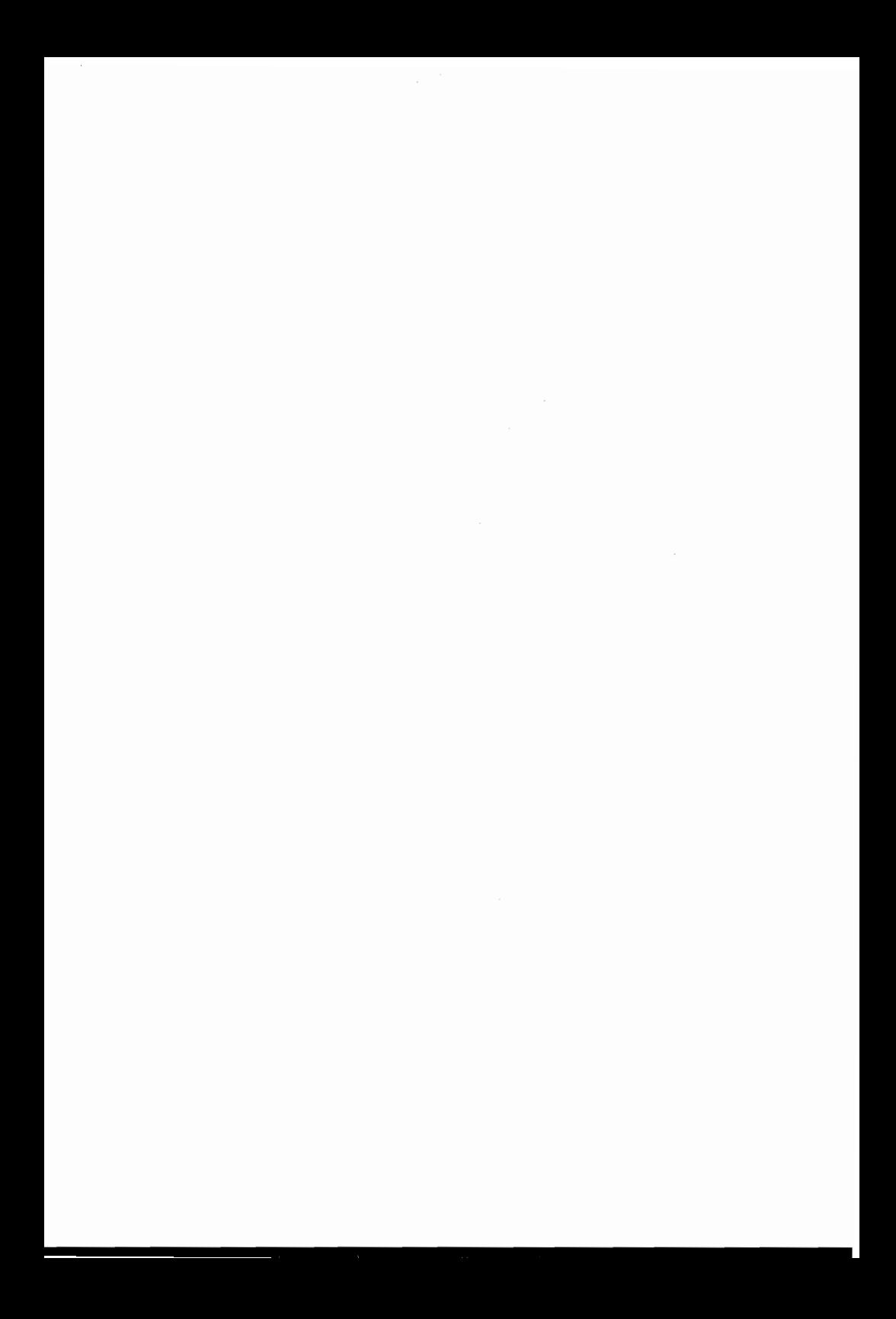

Som anfart i afsnit 11 består en CP/M 3.0 kommandolinie af et kommandonagleord, en mulig tilfajelse samt et anslag på RETURN. Dette afsnit beskriver de to kommandotyper som kan identificeres af kommando-nagleordet, og summerer individuelle kommandoer og deres funktioner. Afsnittet giver endvidere eksempler på nogle almindeligt anvendte kommandoer. Samtidig forklarer afsnittet konceptet på logiske og fysiske enheder under CP/M 3.0. Derefter fortælles, hvorledes CP/M 3.0 sager en programfil på en diskette, hvorledes flere sammenhængende kommandoer behandles og hvordan man sætter et diskettesystem tilbage til opstartsværdien. Til sidst forklares i afsnittet, hvordan HELP kommandoen bruges for at få oplysninger om forskellige CP/M emner, omfattende kommandoformater og brug af disse på tastaturet.

# **DE TO CP/M 3.0 KOMMANDOTYPER**

I CP/M 3.0 findes to kommandotyper:

- **Indbyggede kommandoer**  som er programmer i hukommelsen
- **Ydre utility kommandoer**  som er programfiler på en diskette.

CP/M 3.0 har seks indbyggede kommandoer og mere end 20 ydre utility kommandoer. De kan tilfaje Deres system flere utilities ved at kabe forskellige CP/M 3.0 kompatible applikationsprogrammer. Er De en avet programmar, kan De også skrive Deres egne utilities, som kan arbejde sammen med CP/M 3.0.

# **INDBYGGEDE KOMMANDOER**

Indbyggede kommandoer er dele af CP/M 3.0, som altid er tilgængelige for brug, uanset hvilken diskette, der sidder i hvilket drev. Indbyggede kommandoer lægges i computerens hukommelse, når CP/M 3.0 indlæses, og udfares derfor hurtigere end ydre utility kommandoer. Tabel 14-1 indeholder de indbyggede kommandoer i Commodore 128 CP/M 3.0.

Nogle indbyggede kommandoer har mulige pararnetere, som kræver bistand fra en tilsvarende ydre utility. Den tilsvarende ydre utility-kommando har samme navn som den indbyggede og har filtypen COM.

## **Kommando Funktion**

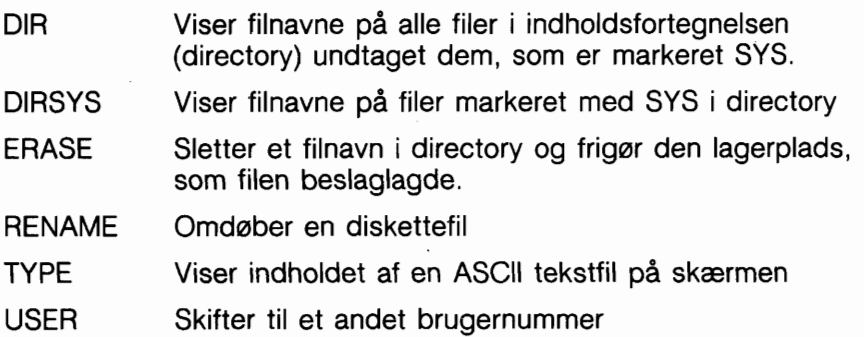

# **YDRE UTILITY KOMMANDOER**

De ydre utility kommandoer i CP/M 3.0 er anfart i tabel 14-2. Hvis De indtaster et kommando-nagleord, som identificerer en ydre utility, indlæser CP/M 3.0 programfilen fra disketten og giver denne fil ethvert filnavn samt de data eller parametere, De indtaster i kommando-tilføjelsen.

DIR, RENAME og TYPE er indbyggede kommandoer med mulige ydre udvidelser.

# **Tabel 14-2** - **Ydre Utility Kommandoer**

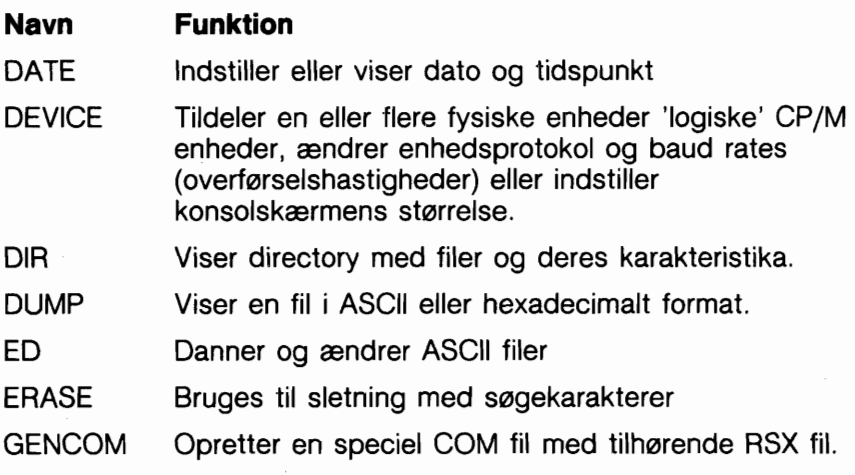

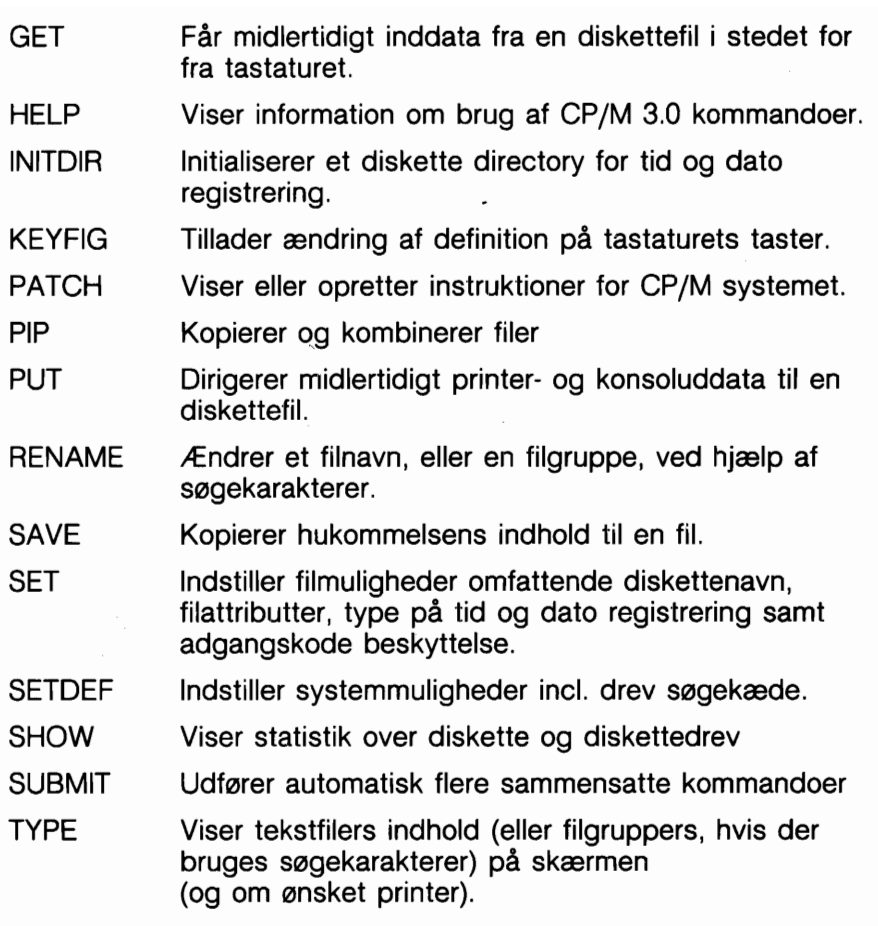

 $\sim 10^{-1}$ 

 $\overline{\phantom{a}}$ 

# **OMDIRIGERING AF INDDATA OG UDDATA**

PUT kommandoen i CP/M 3.0 sætter Dem i stand til at dirigere konsol- eller printeruddata til en diskettefil. De kan bruge en GET kommando for at få CP/M 3.0 eller et utility program til at tage konsolinddata fra en diskettefil. Følgende eksempler illustrerer nogle af de muligheder, GET og PUT tilbyder.

Med en PUT kommando kan De, lige så vel som til konsollen, dirigere konsoluddata til en diskettefil. Med PUT kan De danne en diskettefil indeholdende en indholdsfortegnelse over alle filer på disketten, som vist i figur 14-1.

#### **Figur 14-1** - **PUT Kommando Eksempel**

**A)PUT CONSOLE OUTPUT TO FILE DIR.PRN PUTTING CONSOLE OUTPUT TO FILE:DIR.PRN** 

**A)DIR** 

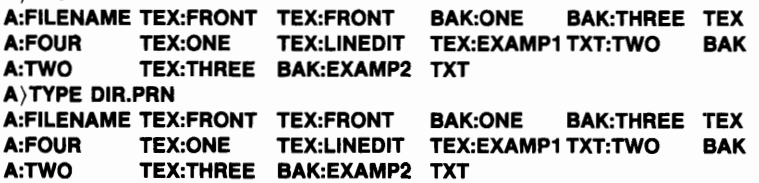

En GET kommando kan instruere CP/M 3.0 eller et program om at tage konsolinddata fra en diskettefil i stedet for fra tastaturet. Hvis filen skal læses af CP/M 3.0, skal den indeholde standard CP/M 3.0 kommandolinier.

Skal filen læses af et utility program, skal den indeholde inddata, som passer til dette program. En fil kan indeholde både CP/M 3.0 kommandolinier og program inddata, hvis den også indeholder en kommando, som starter et program.

# **TILDELING AF LOGISKE ENHEDER**

Mindste konfiguration af Commodore 128 CP/M 3.0 hardware omfatter en konsol bestående af et tastatur og en skærm, samt en 1571 diskettestation. De ønsker muligvis at udvide denne konfiguration med andre enheder, som for eksempel en printer eller et modem. Som hjælp til at holde styr på disse forskellige fysiske inddata og uddata enheder, indeholder tabel 14-3 navnene på CP/M 3.0 logiske enheder. Den viser også sammenhængen mellem de fysiske og logiske enheder i Commodore 128 CP/M 3.0 systemet.

#### **Figur 14-3** - **CP/M 3.0 Logiske Enheder**

# **Logisk enhedsnavn Enhedstype Fysisk enhed**  CONIN: Konsolinddata Tastatur

AUXIN: Ydre inddata Ingen<br>AUXOUT: Ydre uddata Ingen AUXOUT: Ydre uddata

CONOUT: Konsoluddata 80 kolonners skærm LST: Uddataliste PTRI eller PTR2

Disse tildelinger kan ændres med en DEVICE kommando. De kan, f.eks., tildele AUXIN og AUXOUT til et modem, så Deres computer kan kommunikere med andre computerbrugere over telefonnettet.

# **S0GNING AF PROGRAMFILER**

Hvis et kommando-nøgleord skrives, søger CP/M 3.0 efter denne programfil på et drev med standardværdien eller en angivet værdi. Der sages under korrekt brugernummer, og derefter under bruger O for samme fil markeret med SYS attributten. Når som helst under sageprocessen standser CP/M 3.0 sagningen, hvis programfilen findes. CP/M 3.0 indlæser derefter programmet til hukommelsen og udfarer det. Når programmet afsluttes, viser CP/M 3.0 systemmeldingen og venter på Deres næste kommando. Finder CP/M 3.0 imidlertid ikke kommandofilen, gentages kommandolinien med et spargsmåltegn efter, og venter på næste kommando.

# UDFØRELSE AF FLERE KOMMANDOER

I de hidtil nu viste eksempler har CP/M 3.0 kun udfart een kommando ad gangen. CP/M 3.0 kan også udfare en sekvens af kommandoer. Ved systemmeldingen kan De indtaste en kommandosekvens, eller De kan anbringe en nadvendig kommandosekvens i en diskettefil, idet filtypen SUB benyttes.

Hvis De har lagret en sekvens i en diskettefil, kan De når som helst udfare sekvensen med SUBMIT kommandoen.

# **AFBRYDELSE AF PROGRAMMER**

Programudførelse eller nulstilling af diskettesystemets opstartsværdi kan udfares med kommandoen CTRL-C. En CTRL-C kommando afgives ved at holde CTRL-tasten nedtrykket mens der trykkes på C.

De fleste af de applikationsprogrammer som karer under CP/M samt de fleste ydre CP/M utilities kan afbrydes med CTRL-C. Hvis De imidlertid praver at afbryde et program, mens det sender data til skærmen, kan det, far De taster CTRL-C, være nadvendigt at give kommandoen CTRL-S for at standse visningen.

# **HJÆLP**

CP/M 3.0 indeholder en ydre utility kommando, HELP, som viser en summering af formatet og anvendelsen af de mest almindelige CP/M kommandoer. For at få denne hjælp, tastes simpelthen:

#### **A**}HELP

I stedet for at indtaste ordet HELP **RETURN** kan De blot nedtrykke HELP tasten.

Derefter vises fortegnelsen over tilgængelige emner, som her:

## **Topics available:**

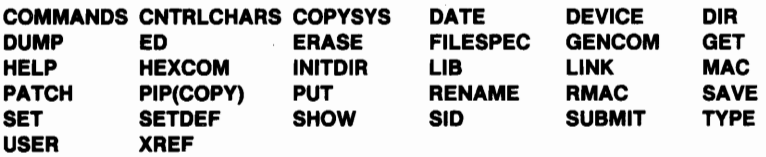

Hvis De indtaster:

# **HELP** PIP

vil CP/M give falgende oplysninger:

#### **PIP(C0PY) Syntax: DESTINATION SOURCE PIP d: Gn filespec [Gn] =filespec [o]** ,... **d: [o]**

Forklaring:

Filkopieringsprogrammet PIP kopierer filer, kombinerer filer og overfarer filer mellem disketter, printere eller andre enheder, der er koblet til Deres computer. Farste 'filespec' er bestemmelsesstedet.

Anden 'filespec' er kilden. Brug to eller flere kilde 'filespec' adskilte af kommaer, hvis De ønsker at kombinere to eller flere filer i een fil. 'o' er enhver kombination af mulige tilføjelser. 'Gn' tilføjelsen ved destinations'filespec' fortæller PIP, at filen skal kopieres til dette brugernummer.

PIP uden nogen kommandotilføjelse viser en \* og afventer Deres serier af kommandoer, som indlæses og behandles med een linie ad gangen.

Kilde- eller destinationssted kan være enhver logisk CP/M 3.0 enhed.

HELP faciliteten giver lignende information om alle CP/M 3.0 indbyggede og ydre utility kommandoer. Hvis De ansker information om et bestemt emne, kan De indtaste 'HELP emne' efter systemmeldingen, hvor 'emne' er en kommandotilfajelse, som beskriver det emne, De er interesseret i. F.eks.:

## **A)HELP PIP A)HELP DIRSYS**

De kan henvende Dem til HELP når De ansker information om en bestemt kommando. Eller De kan blot blade gennem HELP for at øge Deres kendskab til CP/M 3.0.

# **AFSNIT 15 COMMODORE UDVIDELSER TIL CP/M 3.0**

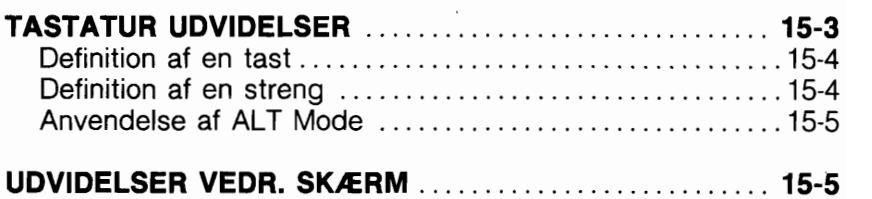

Commodore har tilfajet en del udvidelser til CP/M 3.0. Disse udvidelser understattes af CP/M 3.0. Dette afsnit gennemgår disse forbedringer.

# **TASTATUR UDVIDELSER**

Enhver tast på tastaturet kan defineres til at afgive en kode eller funktion, **undtagen** falgende taster:

**Venstre SHIFT tast Hajre SHIFT tast Commodore tasten (G) CONTROL tasten RESTORE tasten 40-80 tasten CAPS LOCK tasten** 

Ved definition af en tast accepterer tastaturet de efterfalgende specielle funktioner. For at indikere disse funktioner skal CON-TROL tasten og den hajre SHIFT tast holdes nedtrykkede, mens den anskede funktionstast samtidig nedtrykkes.

**TAST FUNKTION** 

**MARK0R TIL VENSTRE Definerer tast MARK0R TIL H0JRE Definerer streng (peger p& funktionstast) ALT Skifter tast filter** 

# DEFINITION AF EN TAST

Brugeren kan definere at en tast skal give en bestemt kode. Hver tast har fire mulige definitioner: Normal, Alfa Shift, Shift og Control. Alfa Shift slås tiIIfra ved at trykke på Commodore tasten. Efter at være kommet i denne mode, vil en lille kasse vise sig nederst på skærmen. Den farste tast som nedtrykkes er den tast, der skal defineres. Den hexadecimale værdi tasten har for ajeblikket bliver vist; brugeren kan derefter indtaste den nye HEX værdi, tasten skal have, eller afbryde ved at trykke på en ikke-HEX tast. Falgende er en definition af de koder, som kan tildeles en tast. (I ALT mode returneres koderne til applikationen; se ALT Mode).

#### KODE FUNKTION

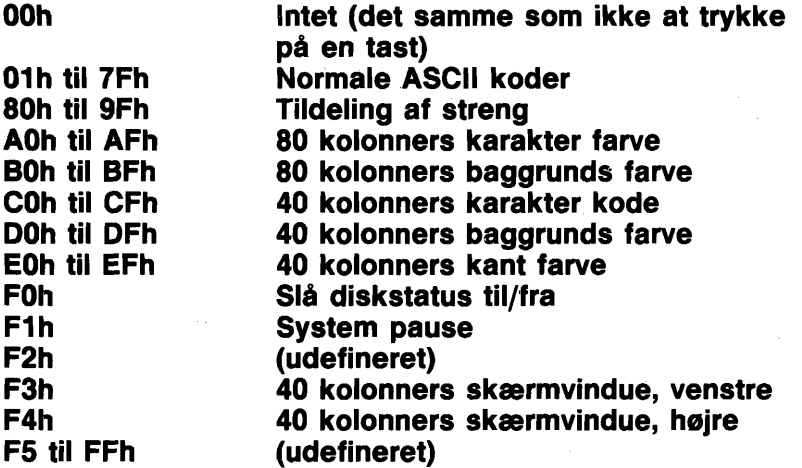

#### DEFINITION AF EN STRENG

Denne funktion tillader brugeren at tildele en tast mere end en enkelt kode. Enhver tast som nedtrykkes i denne mode bliver indsat i strengen.

Brugeren kan se resultatet af indtastningen i en lang kasse nederst på skærmen.

OBS! Visse taster viser måske ikke, hvad de er. For at give brugeren styring over processen med indtastning af data, er de falgende fem funktionstaster til rådighed. For at bruge disse funktioner nedtrykkes CONTROL og hajre SHIFT tast samt den anskede funktionstast.

**TAST FUNKTION**  - (på hovedtastatur)<br>Venstre pil **Hejre pil Marker til hejre** 

**RETURN Fuldstændig strengdefinition**  + **(p& hovedtastatur) Indsæt mellemrum i en streng Markør til venstre** 

#### **ANVENDELSE AF ALT MODE**

ALT mode er en omstillingsfunktion (d.v.s. den kan skifte mellem TIL og FRA). Standardværdien er FRA. Denne funktion sætter brugeren i stand til at sende 8-bit koder til en applikation.

# **UDVIDELSER AF SKÆRMEN**

Standardskærmen i CP/M 3.0 emulerer en ADM31 terminal. Følgende skærmfunktioner emulerer ADM 3A operation, som er en underfunktion af ADM31.

- CTRL G Ringer med klokken
- CTRL H Markar mod venstre
- CTRL J Markar ned
- CTRL K Markør op
- CTRL L Markør mod venstre<br>CTRL M Markør til aktuel linie
- Markør til aktuel linies start (CR)
- CTRL Z Markar til HOME position og sletning af skærm
- ESC=RC Markarpositionering, hvor R betyder Række (med værdi fra mellemrum til 8) og C er Kolonne (næste værdier fra mellemrum til O), refererende til statuslinien.

Tilfajede funktioner i ADM31 mode includerer:

- ESC T Slet til linieslut
- $ESC$  t  $-do$ -
- ESC Y Slet til skærmslut
- ESC y -do-
- ESC: Markar til HOME position og sletning af skærm, incl. statuslinien.
- ESC\* -do-
- ESC Q Indsæt karakter
- ESC W Slet karakter

ESC E Indsæt linie

ESC R Slet linie

ESC ESC ESC farvenummer, sætter en skærmfarve fra en tabel med 16 farveindgange. (Samme farver som vist i kapitel **2,** afsnit 6, figur 2).

Farvenumrene vil blive sat som falger:

20h til 2Fh karakterfarve

30h til 3Fh baggrundsfarve

40h til 4Fh kantfarve (kun 40 kolonner)

Den visuelle effekt af følgende funktioner er kun synlig med 80 kolonners skærmformat.<br>ESC > halv intensitet

- 
- ESC ) halv intensitet<br>ESC ( Fuld intensitet
- ESC (Fuld intensitet<br>ESC G4 Reverse video
- ESC G4 Reverse video TIL<br>ESC G3 Understregning TI Understregning TIL (ikke normal ADM31 sekvens)
- ESC G2 Blink TIL<br>ESC G1 Vælg alte
- Vælg alternativt karaktersæt (ikke normal ADM31 sekv.)
- ESC GO Alle ESC G attributter FRA

\*\*\*\*\*\*\*\*\*\*

Afsnittene i dette kapitel indeholder en summering af strukturen og de omfattende muligheder med CP/M 3.0.
## **KAPITEL**

5 **BASIC 7.0** 

# **LEKSIKON**

١

## **AFSNIT 16 INTRODUKTION**

**LEKSIKONNETS OPBYGNING** . . . . . . . . . . . . . . . . . . . . . . . . . . . **16-3 FORMATER PA KOMMANDOER OG INSTRUKTIONER.. 16-4** 

## **LEKSIKONNETS OPBYGNING**

Dette kapitel indeholder BASIC 7.0 sprogelementer. Det giver en komplet opstilling af reglerne (syntaksen) for Commodore 128 BASIC 7.0, og giver samtidig en najagtig beskrivelse af de enkelte.

BASIC 7.0 indeholder alle elementet fra BASIC 2.0. De kommandoer, instruktioner, funktioner og operatorer, som er markeret med en foranstillet \*, kan bruges i begge versioner.

De forskellige operationstyper i BASIC opstilles i sektioner baseret p& falgende kriterier:

- 1. KOMMANDOER: Kommandoer som anvendes ved opbygning, lagring og sletning af programmer; og de BA-SIC prograaminstruktioner, der bruges i et programs nummererede linier.
- 2. FUNK.TIONER: Streng-, numeriske og print- funktioner.
- 3. VARIABLER OG OPERATORER: De forskellige typer variabler, lovlige variabelnavne og aritmetiske og logiske operatorer.
- **4.** RESERVEREDE ORD OG SYMBOLER: de ord og symboler som er reserveret til brug for BASIC 7.0 sproget, og som ikke kan bruges til andre formål.

#### **FORMAT AF KOMMANDOER OG INSTRUKTIONER**

Kommando og instruktions definitionerne er i dette leksikon arrangeret i følgende format:

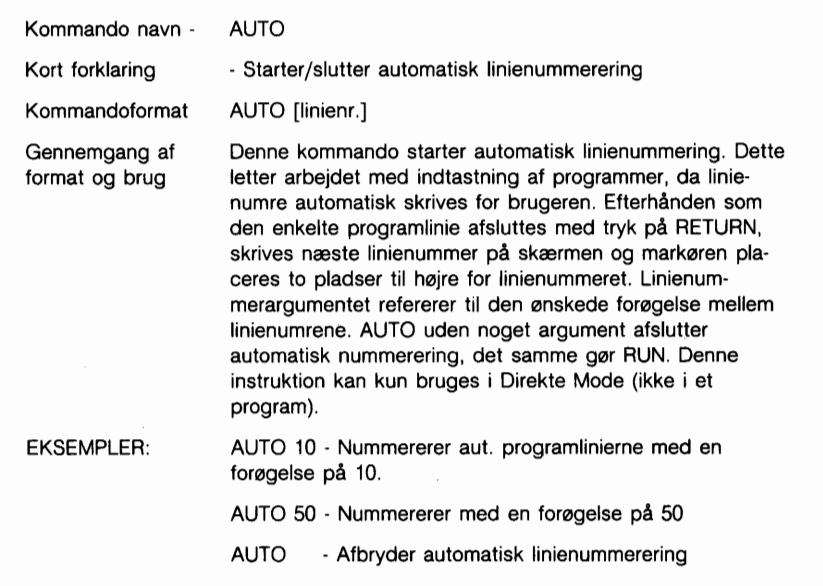

Linien, som definerer formatet, består af falgende elementer:

#### **DLOAD "programnavn" [DO,U8]**

T T **nagleord argument yderligere argumenter (mulige)** 

Delene af en kommando eller instruktion skal indtastes najagtigt som vist ovenfor (med store bogstaver). Ord, som brugeren indlægger, som f.eks. programnavnet er skrevet med små bogstaver.

Når der er anfarelsestegn ("") omkring noget (normalt et programnavn eller et filnavn), skal brugeren medtage dem på det korrekte sted, i henhold til ovenfor viste eksempel.

**NgGLEORD,** også kaldet RESERVED WORDS, vises i versalier. DISSE NØGLEORD SKAL INDTASTES NØJAGTIGT, SOM DE ER VIST. Imidlertid har mange nagleord også forkortelser, som kan

bruges. Disse er vist i Appendiks K. Staves de ikke najagtigt, som de skal, bliver resultatet en fejlmeddelelse. BASIC og DOS fejlmeddelelser defineres i Appendiks A og B.

Nagleord er ord, som er en del af det Basic sprog, som computeren kan forstå. Nagleord er den centrale del af en kommando eller en instruktion. De fortæller computeren, hvad den skal udfare. Disse ord kan ikke benyttes som variabel navne. En komplet liste over reserverede ord og symboler kan ses i afsnit 20.

**ARGUMENTER** (også kaldet parametere) vises med små bogstaver. Argumenter er dele af en kommando eller en instruktion; de forsyner nagleordet med specifik information vedr. kommandoen eller instruktionen. For eksempel fortæller et nagleord, at computeren skal indlæse et program, mens argumentet oplyser computeren om, hvilket program, det drejer sig om og et andet argument specificerer på hvilket drevnummer disketten med dette program befinder sig. Argumenter omfatter filnavne, variabler, linienumre, etc.

**SKARPE PARANTESER** ([]) viser mulige argumenter. Afhængig af ønsker vælger brugeren et, flere eller ingen af de anførte argumenter. Paranteserne er vejledende og skal ikke indtastes.

**VINKEL PARANTESER** ( ) indikerer, at brugeren SKAL vælge eet af de anfarte argumenter. Paranteserne er vejledende og skal ikke indtastes.

**LODRET STREG** (I) adskiller elementer i en række argumenter, når valget er begrænset til de anfarte argumenter, og ikke andre argumenter kan bruges.

Safrem der optræder en lodret streg, indrammet af SKARPE PARANTESER, i en listning, er valget begrænset til de elementer, der vises i listen, men det kan stadig vælges ikke at bruge nogen af disse.

**ELLIPSER** ... en sekvens bestående af tre prikker betyder, at en valgmulighed eller et argument kan repeteres mere end een gang.

**ANF0RELSESTEGN** " " indrammer karakterstrenge, filnavne og andre udtryk.

Når argumenter er indrammet af anfarelsestegn i et format, skal

disse anfarelsestegn medtages i en kommandofil eller instruktion. Anfarelsestegn er ikke betingelser, som beskriver formater; de er krævede dele af en kommando eller instruktion.

**PARANTESER** ( ) Hvis argumenter er indrammet af paranteser i et format, skal de medtages i en kommando eller instruktion. Paranteser er ikke betingelser, som beskriver formater; de er krævede dele af en kommando eller instruktion.

**VARIABLER** - en variabel er ethvert gyldigt BASIC variabelnavn som X, A\$ eller T%.

**UDTRYK** - ved udtryk forstås ethvert .gyldigt BASIC udtryk som A+B+2 eller .5\*(X+3).

**KOMMAER, KOLONER og SEMIKOLONER** -- skal medtages i kommandoer eller instruktioner, da de er krævede dele af sådanne.

## **GRAPHIC OG SOUND KOMMANDO FORMAT** -

Mulige parametere i GRAPHIC kommandoer er således repræsenterede:

#### [,parameter]

Såfremt parametere udelades, skal kommaet medtages, fordi parameterne er positionsafhængige. Man må imidlertid ikke medtage kommaer efter den sidst angivne parameter.

#### **EKSEMPEL:**

## **ENVELOPE n [,atk][,dec][,sus][,rel][,wf][,pw]**

Hvis blot rel parameteren ønskes ændret, bruges:

#### **ENVELOPE n,,,,rel**

De tre farste kommaer angiver positionerne for atk, dec, sus og det fjerde er kommaet for rel. Kommaer for wf og pw må ikke indtastes.

Hvis der i en grafikkommando er angivet en koordinat (med x,y), er det muligt at erstatte denne med en vector (x;y). I falgende tilfælde er:

#### **x** = **distancen (skalasat)**

#### $y =$  vinklen i grader ( $0 =$  op,  $90 =$  ret vinkel etc.)

Det vil sige, at:

#### **LOCATE 1 60,100 DRAW TO 40;45**

vil tegne en linie i en 45 graders vinkel med længden 40.

## **DISKETTEKOMMANDO FORMAT** -

Mulige parametere i diskettekommandoer vises således:

#### [,parameter]

Hvis parameteren er den farste efter selve kommandoen, er kommaet unadvendigt. Hvis andre parametere, som kræver kommaer, udelades, skal kommaerne også udelades.

#### **EKSEMPEL:**

#### DIRECTORY [Ddrev][ (ON, ) Uenhedsnummer][, søgeka**rakter]**

vil frembringe:

#### **DIRECTORY DO ON U8,"AB\*"**

Hvis kun søgekarakteren ønskes angivet, er komma ikke nødvendigt, d.v.s.:

#### **DIRECTORY "AB\*"**

Hvis variabler bruges i diskettekommandoer skal de omgives af paranteser.

For eksempel:

## **DIRECTORY D(DV),(A\$)**

## **AFSNIT 17 BASIC KOMMANDOER OG INSTRUKTIONER**

## **APPEND** - **fil udvidelse**

#### APPEND # logisk **filnummer,~filnavny',[Ddrevnummer] [(ON** I, )Uenhed]

Åbner filen med det angivne filnavn for skrivning og positionerer filpointeren ved filens slutning. Senere PRINT# logisk filnummer instruktioner vil forårsage, at data blive tilføjet fra filens slutposition. Standardværdier for hhv. drev og enhed er O og 8.

Bruges variabler eller udtryk som filnavnne, skal de være omgivet af paranteser.

#### EKSEMPLER:

#### Append  $\#$  8, "MINFIL"

Åbner logisk fil nummer 8 , "MINFIL" for tilføjelse af efterfølgende PRINT $#$  instruktioner.

### Append  $# 7,(A$),D0,U9$

Åbner logisk fil navngivet af variablen A\$ i drev O på enhed 9, og klargar til tilfajelse.

## **AUTO**

- åbner/lukker for automatisk linienummerering

#### AUTO  $\lceil$ linie  $\#$ 1

Iværksætter automatisk linienummerering. Dette letter arbejdet med indtastning af programmer, idet linienumrene sættes for brugeren. Når hver programlinie afsluttes med tryk på RETURN, skrives næste linienummer på skærmen, og markaren placeres to pladser til hajre for nummeret. Linienummerargumentet er af betydning for spring mellem linienumrene. Bruges AUTO uden ARGUMENT afbryder den automatiske nummering, på samme måde som RUN. Denne instruktion kan kun bruges i direkte mode.

#### EKSEMPLER:

AUTO 10 automatisk linienummerering med en foragelse på 10 AUTO 50 automatisk linienummerering med en foragelse på 50 **AUTO** afbryder automatisk linienummerering

## **BACKUP**

- drev-til-drev diskette backup

#### **BACKUP source Ddrevnummer TO destination Ddrevnum** $mer$  [ $\langle ON | , \rangle$ Uenhed nummer]

Denne kommando kopierer alle filer fra een diskette til en anden på en dobbeltdrev diskettestation. Kopiering til en ny diskette kan foretages uden farst at anvende HEADER kommandoen til at formattere den nye diskette. Årsagen hertil er, at BACKUP kommandoen kopierer al den information, der findes på disketten, inclusive formatet. Derfor adelægger BACKUP kommandoen enhver information som i forvejen måtte findes på destinationsdisketten. Når De foretager BACKUP til en tidligere anvendt diskette, skal De derfor sikre Dem, at den ikke indeholder programmer, De ikke vil miste. Som en sikkerhedsforanstaltning spørger computeren "ARE YOU SURE? (Er De sikker?) før operationen påbegyndes. Tryk på "Y" for at udfare backup'en, eller en anden tast for at afbryde. Brug altid BACKUP, hvis den originale diskette er mistet eller adelagt. Se også COPY kommandoen. Standardværdi er enhed 8.

OBS! Denne kommando kan kun bruges på en dobbeltdrev diskettestation.

#### **EKSEMPLER:**

#### **BACKUP DO TO D1**

Kopierer alle filer fra disketten i drev O til disketten i drev 1 på diskenhed nummer 8.

#### **BACKUP DO TO D1 ON U9**

1 Kopierer alle filer fra drev O til drev 1 på diskenhed nummer 9.

## **BANK**

Vælger een af de seksten RAM-banker, nummereret O - 15.

#### **BANK banknummer**

Denne instruktion specificerer banknummeret og den modsvarende hukommelses konfiguration for Commodore 128 hukommelsen. Standardværdien er bank nummer 15. Her er en tabel indeholdende mulige BANK konfigurationer i Commodore 128's hukommelse:

#### **BANK Konfiguration**

- $\Omega$ Kun RAM(0)
- $\mathbf{1}$ Kun RAM(1)
- $\frac{2}{3}$ Kun RAM(2) RAM 2 og 3 er kun til brug på en computer,
- Kun RAM(3) hvis hukommelse er udvidet til 256K.

 $\overline{4}$ Intern ROM, RAM(O), I/O

- $\overline{5}$ Intern ROM, RAM(I), I/O
- $\overline{6}$ Intern ROM, RAM(2), I/O som 2, 3
- $\overline{7}$ Intern ROM, RAM(3), I/O som 2, 3
- 8 Ekstern ROM, RAM(O), I/O
- 9 Ekstern ROM, RAM(I), I/O
- $10<sup>1</sup>$ Ekstern ROM, RAM(2), I/O som 2, 3
- $11$ Ekstern ROM, RAM(3), I/O som 2, 3
- $12<sup>2</sup>$ Kernal og intern ROM(LOW), RAM(O), I/O
- $13$ Kernal og ekstern ROM(LOW), RAM(O), I/O
- Kernal og BASIC ROM, RAM(O), Karakter ROM  $14$
- 15 Kernal og BASIC ROM, RAM(O), I/O

For at få adgang til en speciel bank , tastes BANK n (n=O-1 5). Fra monitoren foranstilles det firecifrede hexadecimale tal på det anskede adresseområde med et hexadecimalt ciffer (O-F).

Denne procedure er detaljeret beskrevet i Commodore 128 Programmer's Reference Guide.

## **BEGINjBEND**

En betinget instruktion som IF ... THEN:ELSE, struktureret så De kan medtage adskillige programlinier mellem start (BEGIN) og slut (BEND) Her er formatet:

IF betingelse THEN BEGIN: instruktion instruktion instruktion BEND:ELSE BEGIN instruktion instruktion BEND

For eksempel:

- 10 IF **X=l** THEN BEGIN: PRINT **"X=l** er sand"
- **20** PRINT "Nu er denne del af instruktionen udfart"
- 30 PRINT "Ndr **X** er lig med **1"**
- 40 BEND: PRINT "Slut på BEGIN/BEND strukturen":GOTO 60
- 50 PRINT "X er ikke lig med 1":PRINT "Der ses bort fra instruktionerne mellem BEGIN/BEND"
- 60 PRINT "Resten af programmet"

Hvis vilkårsinstruktionen (IF...THEN) i linie 10 er opfyldt, udføres instruktionerne mellem nøgleordene BEGIN og BEND, indbefattet alle instruktioner, som står på samme linie som BEND. Er vilkåret ikke opfyldt (falsk), ses der bort fra alle instruktioner mellem BEGIN og BEND, incl. instruktionerne på samme programlinie som BEND, og programmet fortsætter med den programlinie, der falger umiddelbart efter den linie, som indeholder BEND. BEGIN/BEND behandler stort set linierne fra 10 t.o.m. 40 som een lang linie.

Samme regler gælder, hvis ELSE:BEGIN klausulen er medtaget. Er vilkåret opfyldt, udføres alle instruktioner mellem ELSE:BEGIN og BEND, incl. alle instruktioner, som står på samme linie som BEND. Er vilkåret ikke opfyldt, fortsætter programudførelsen fra den linie, der fialger umiddelbart efter linien med BEND.

## **BLOAD**

Indlæser en binær fil med start i den anfarte hukommelseslokation

#### **BLOAD "filnavn"[,Ddrevnummer][(ON** I ,) **Uenhedsnummer] [,Bbanknummer][,Pstartadresse]**

#### **hvor**

**filnavn er navnet p& Deres fil** 

**banknummer lader Dem vælge en af 16 banker** 

**startadresse er den hukommelseslokation, hvorfra indlæsning begyndes.** 

En binær fil er en fil, enten et program eller data, som er blevet lagret enten fra maskinsprogs monitoren med SAVE eller ved hjælp af BSAVE kommandoen. BLOAD kommandoen indlæser den binære fil til den lokation, der er angivet med startadressen.

#### **EKSEMPLER:**

#### **BLOAD "SPRITES", B0, P3584**

Indlæser den binære fil "SPRITES" startende i lokation 3584 (i bank 0)

#### **BLOAD "DATA1 ",DO,U8,B1 ,P4096**

Indlæser den binære fil "DATAI" til lokation 4096 (bank 1) fra drev 0, enhed 8.

## **BOOT**

Indlæser og udfarer et program, som er lagret som en binær fil.

#### **BOOT filnavn [,Ddrev nummer][(ON** I **,)Uenhedsnummer]**

Denne kommando indlæser en udfarbar binær fil og begynder udførelsen ved den prædefinerede startadresse. Standardværdien for enhedsnummer er 8 (drev O).

#### **EKSEMPEL:**

#### **BOOT**

BOOTer et udfarbart program (f.eks. CP/M Plus) Dette er et specielt tilfælde, som kræver oprettelse af en specifik sektor på disketten.

## **BOOT "GRAFIK1 ",DO,U9**

BOOTer programmet "GRAFIKI" fra drev O på enhed 9, og udfarer det. Udfarelsen begynder i startadressen i den linie, hvor indlæsning påbegyndes.

## **BOX**

Tegner en kasse på en specificeret plads på skærmen

## **BOX [farveomr&de],Xl ,Y 1 ,[,X2,Y2][,vinkel][,farv]**

hvor:

**farveområde**  $.0 =$  baggrundsfarve

- $1$  = forgrundsfarve
- $2 =$  flerfarve 1
- $3 =$ flerfarve 2
- **XI, Y1** . . . . . . . . Koordinat på averste venstre hjarne (skaleret)
- **X2, Y2** . . . . . . . . Hajre nederste hjarne (skaleret): standardværdien er PC lokationen.
- **vinkel** ........ Rotation i urets retning. Standard er 0 grader
- farv........... Farvelægger figur
	- $0 =$  farvelæg ikke
		- $1 =$  farvelæg

 $(statadrized - 0)$ 

Denne instruktion tillader brugeren at tegne et rektangel af enhver starrelse på skærmen. Rotation baseres på rektanglets centrum. Pixel markaren (PC) er placeret i X2, Y2 efter udfarelse af BOX instruktionen. Er man i standard hajoplasnings mode, skal farveområde nummeret være O (nul) eller 1, eller 2 eller 3, hvis man er i flerfarve hajoplasnings mode. Se også GRAP-HIC kommandoen for valg af den passende grafiske mode til brug sammen med BOX farveområde nummeret.

X og Y værdierne kan placere pixelmarkaren på absolutte koordinater som f.eks. (100,100) eller på koordinater, som er relative i forhold til pixelmarkarens tidligere position (+/-x og +/-y) som (+20,-10). En akses (x eller y) koordinat kan være relativ og den anden absolut. Her ses de mulige kombinationer på måder, hvorpå x og y koordinaterne kan specificeres:

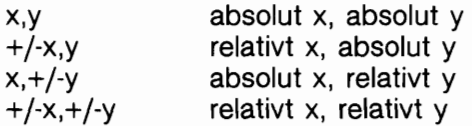

Se endvidere LOCATE kommandoen for information om pixelmarkaren.

#### **EKSEMPLER:**

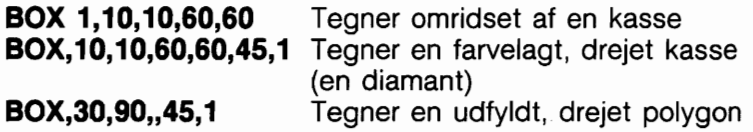

Enhver parameter kan udelades, men der skal indsættes et komma på dens plads, som i de to sidste eksempler.

NB: X2, Y2 gælder som een parameter, hvorfor det kun er nødvendigt med eet ekstra komma.

OBS! Hvis gradangivelsen er starre end 360, vil der ske 'wrapping'.

d.v.s. at  $360 - 0$  (450 = 90).

## **BSAVE**

Lagrer en binær fil fra enhver specificeret hukommelsesplads BSAVE "filnavn"[.Ddrevnummer][  $\langle$  ON |,  $\rangle$  Uenheds**nummer][,Bbanknummer] ,Pstartadresse TO Pslutadresse** 

hvor:

- **filnavn er det navn, De giver filen**
- drevnummer er enten O eller 1 på et dobbeldrev (O er standardværdien for enkeltdrev)
- enhedsnummer er diskettestationens nummer (standardværdi er 8)
- banknummer er nummeret på den bank, De specificerer (0- 15)
- startadresse er den adresse, hvorfra programmet lagres
- slutadresse er den sidste adresse i hukommelsen, hvorfra der lagres. Skal være een byte starre end den sidste byte, der ønskes lagret.

Dette er det samme som SAVE kommandoen udfarer i maskinsprogs monitoren.

### **EKSEMPLER:**

#### **BSAVE "SPRITE DATA", B0, P3584 TO P4096**

Lagrer den binære fil "SPRITE DATA" med begyndelse i adresse 3584 og slutning i 4095. (bank O)

#### **BSAVE "PROGRAM.SCR",DO,U9,BO,P3182 TO P8000**

Lagrer den binære fil "PROGRAM.SCR" i adresseområdet 3182 til 7999 (bank O) på drev 0, enhed 9.

## **CATALOG**

Viser en diskettes indholdsfortegnelse på skærmen.

#### **CATALOG [Ddrevnummer][(ON** I ,) **Uenhedsnummer][,sagestreng]**

CATALOG kommandoen viser directory på det specificerede drev på samme måde som DIRECTORY kommandoen. Se denne kommando.

#### **EKSEMPEL:**

**CATALOG** viser directory for drev O

## **CHAR**

Viser karakterer i den specificerede skærmposition.

#### **CHAR [farveområde],x,y[,streng][,RVS]**

Formålet med dette er primært at vise karakterer på en hajoplasnings skærm, men kan også bruges på en tekstskærm. Her er parameternes betydning:

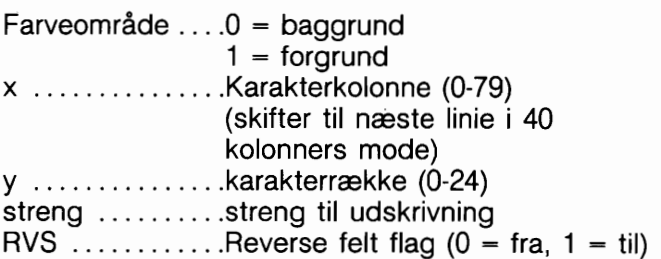

Tekst (alfanumeriske strenge) kan blive vist på enhver skærm i en given position ved brug af CHAR instruktionen. Karakterdata læses fra Commodore 128's karakter ROM område. Brugeren tilfajer x og y koordinaterne på startpositionen og den tekststreng, der skal vises. Farveområde og reverse (negativ) kan medtages.

Strengen fortsætter strengen på næste linie, hvis der forsages på skrive de sidste tegn udenfor skærmens hajre kant. I TEXT mode virker den streng, som skrives af CHAR kommandoen, på najagtig samme måde som en PRINT streng, incl. farve og markarkontrol. Disse kontrolfunktioner i strengen virker ikke, når CHAR kommandoen bruges til at vise tekst i hajoplasnings mode. Upper og lower case kontroller CHR\$(14) eller CHR\$(142) virker også i højopløsnings mode.

Flerfarve-karakterer behandles anderledes end standard-karakterer, og nedenstående tabel viser, hvorledes de mulige kombinationer oprettes:

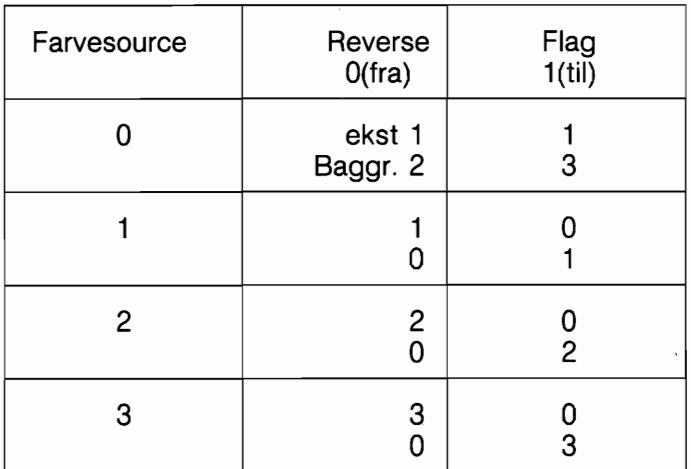

**10 COLOR 2,3: REM flerfarve 1** = **rad 20 COLOR 3,7: REM flerfarve 2** = **blh 30 GRAPHIC 3,1 35 CHAR 0,10,1 O,"TEKST",O 40 CHAR O,10,11 ,"TEKSTW,1** 

## **CIRCLE**

Tegner cirkler, ellipser, buer etc. i specificerede skaermpositioner

CIRCLE [farveområde], X, Y[, Xr][, Yr][, sa][, ea][, vinkel][, inc]

hvor:

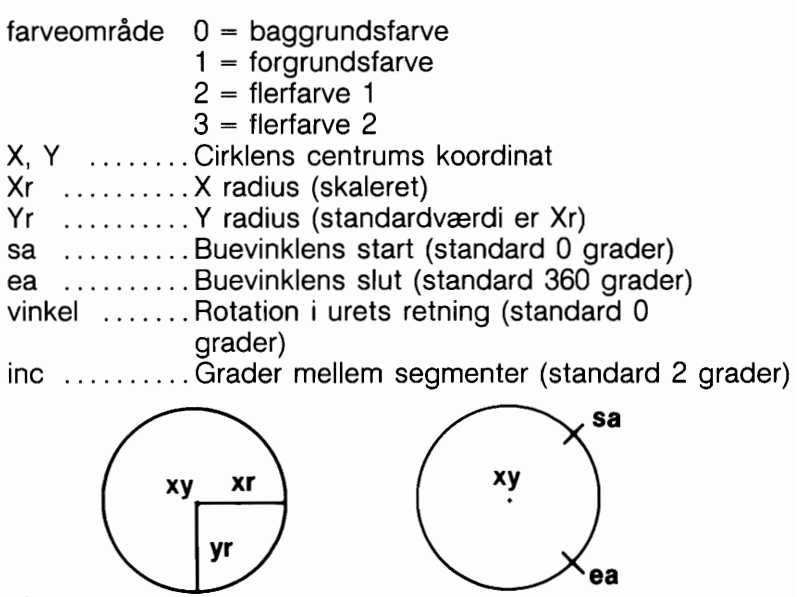

Med CIRCLE instruktionen kan brugeren tegne cirkler, ellipser, buer, trekanter, oktagoner eller andre polygoner. Pixelmarkaren (PC) efterlades i cirkelbuen ved buens slutvinkel. Enhver rotation sker relativt i forhold til centrum. Sættes y radius lig med x radius opnås ikke en perfekt cirkel, da x og y koordinaterne er forskelligt skalerede (x = 0 -320 og y = 0 -200). Cirkelbuer tegnes i urets retning fra startvinklen til slutvinklen. Foragelsen styrer figurens skarphed; brug af små værdier resulterer i mere næsten cirkulære figurer. Angives "inc" hajere end 2, fås skarpkantede figurer.

X og Y værdierne kan placere pixelmarkaren på absolutte koordinater som f.eks. (100,100) eller på koordinater, som er relative i forhold til den tidligere position  $(+/-x)$  og  $+/-y$ ) af pixelmarkøren som f.eks. (+20, -10). Den ene akses koordinat (x eller y) kan være relativ og den anden absolut. Her er de mulige kobinationer på måder, hvorpå x og y koordinaterne kan angives:

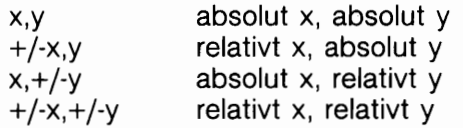

Se endvidere LOCATE kommandoen for information om pixelmarkaren.

#### **EKSEMPLER:**

**CIRCLE1, 160,100,65,10 Tegner en ellipse CIRCLE1, 160,100,65 Tegner en cirkel CIRCLE1, 60,40,20,18** ,,,, **45 Tegner en oktagon CIRCLE1, 260,40,20,30** ,,,, **90 Tegner en diamant CIRCLE1, 60,140,20,18,,,,120** 

De kan udelade en parameter, men skal huske at sætte et komma på det rigtige sted. Udelukkede parametere antager standardværdierne.

## \*CLOSE

Lukker logisk fil

#### **CLOSE filnummer**

Denne instruktion lukker alle filer brugt med DOPEN eller OPEN instruktionerne. Talangivelsen efter ordet CLOSE er nummeret på den fil, der anskes lukket.

#### **EKSEMPEL:**

**CLOSE 2** Logisk fil nummer 2 lukkes

## \*CLR

Sletter programvariabler

#### **CLR**

Denne instruktion sletter enhver variabel i hukommelsen, men efterlader programmet intakt. Instruktionen udfares automatisk i forbindelse med en RUN eller en NEW kommando.

## \*CMD

Omdirigerer skærm uddata.

#### **CMD logisk filnummer [,uddataliste]**

Denne kommando sender de uddata, som normalt sendes til skærmen, som f.eks. PRINT instruktioner, LIST, men ikke PO-KES til skærmen, til en anden enhed, som en diskette datafil eller en printer. Enheden eller filen skal farst åbnes med OPEN. CMD kommandoen skal efterfalges af et tal eller en numerisk variabel, som refererer til filen. Uddatalisten kan være enhver alfanumerisk streng eller variabel. Kommandoen er nyttig ved udskrivning af overskrifter på programlister.

## **EKSEMPEL:**

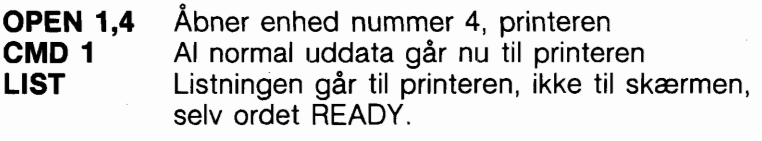

- **PRINT # 1** Stiller uddata tilbage til skærmen
- **CLOSE 1** Lukker filen

## **COLLECT**

Frigiver utilgængelig plads på disketten

## **COLLECT [Ddrev nummer] [,ON Uenheds nummer]**

Brug denne kommando til at frigare plads, som er allokeret til ukorrekt lukkede filer (splat files) og til at slette referencer til disse filer fra indholdsfortegnelsen. Splat filer er filer, som viser sig i directory markeret med en \*. Standardværdi til enhed 8.

## **EKSEMPEL**

## **COLLECT DO**

Frigiver al den plads, som er blevet allokeret til ukorrekt lukkede filer.

## **COLLISION**

Fastlægger behandling ved sprite kollisions afbrydelse

COLLISION type [,instruktion]

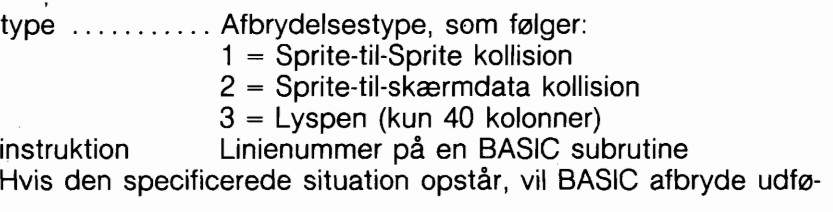

relsen af den aktuelle instruktion og udfore en GOSUB til det anfarte linienummer. Når subrutinen afsluttes (den skal slutte med RETURN), vil BASIC genoptage behandlingen, hvor den blev afbrudt. Afbrydelses aktion vil fortsætte, til en COLLISION af samme art, uden linienummer, specificeres. Mere end een type afbrydelse kan fungere samtidigt, men kun een kan behandles ad gangen (d.v.s. at der ikke kan være nogen rekursion eller 'nesting' af afbrydelser). Grunden til en afbrydelse kan muligvis fortsætte med at lave afbrydelser i nogen tid, med mindre situationen ændres eller afbrydelsen sættes ud af kraft.

Hvis en sprite er ude af skærmen og dermed usynlig, kan den ikke forårsage en afbrydelse. For at kunne afgore, hvilke sprites der er kollideret siden sidste kontrol, bruges BUMP funktionen.

#### **EKSEMPEL:**

#### **COLLISION 1, 5000**

Opdager en sprite-til-sprite kollision og programkontrol sendes til en subrutine i linie 5000.

#### **COLLISION 1**

Standser afbrydelsesaktionen, som var iværksat i ovenstående eksempel.

#### **COLLISION 2, 1000**

Opdager sprite-til-data kollision og programkontrol dirigeres til subrutine i linie 1000.

NB: Sprite kan stadig kollidere, selvom de er udenfor skærmbilledet, dog ikke hvis de er slukkede.

## **COLOR**

Definerer farver for hvert skærmområde

#### **COLOR områdenummer, farvenummer**

Denne instruktion tildeler farve til et af de syv farveområder:

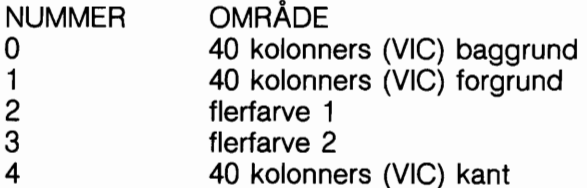

5 karakterfarve (40 eller 80 kolonners skærm) 80 kolonners baggrundsfarve 6

Farver kan bruges i intervallet 1 -16.

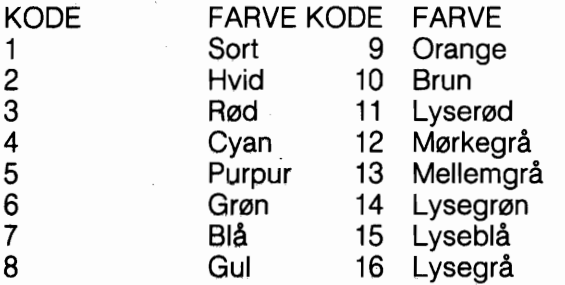

FARVEKODER 1 40 KOLQNNERS FORMAT

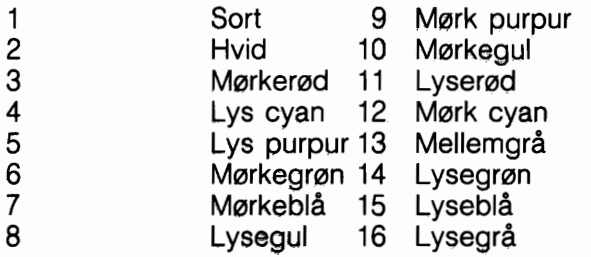

FARVEKODER 1 80 KOLONNERS FORMAT

#### **EKSEMPEL:**

**COLOR 0,l;**  Ændrer 40 kolonners baggrundsfarve til sort.

COLOR **5,8:**  Ændrer karakterfarven til gul

## **CONCAT**

Sammenkæder to datafiler.

#### CONCAT "fil2"[,Ddrevnummer]TO"fil1"[,Ddrevnummer][(O-**N** I **,)Uenhed]**

CONCAT kommandoen fajer fil2 til fill's slutning og får fil l's navn. Standardværdierne er for enheden 8, og for drevet 0.

#### **EKSEMPEL:**

#### **CONCAT "filB" TO "filA"**

FilB fajes til FiIA og de kombinerede filer får navnet filA.

#### **CONCAT (A\$) TO (B\$),Dl,U9**

Filnavnet fra B\$ bliver en ny fil med samme navn som den fil, der er navngivet af A\$ tilføjet enden af B\$ - dette udføres på enhed 9, drev 1 (en dobbelt diskettestation)

Når som helst en variabel bruges som filnavn, som i sidste eksempel, skal filnavn-variablen omgives af paranteser.

#### \*CONT

Fortsætter programudfarelse

#### **CONT**

Denne kommando anvendes for at genstarte udfarelse af et program, som er blevet standset enten ved nedtrykning af STOP tasten, eller på grund af en STOP instruktion eller en END instruktion i programmet. Programmet vil fortsætte, hvorfra det standsede. CONT vil ikke virke, hvis linier er ændret eller tilfajet til programmet (eller hvis blot markaren er flyttet til en programlinie og RETURN er nedtrykket uden at ændring er sket), hvis programmet er standset på grund af en fejl, eller hvis brugeren har lavet en eller anden fejl far genstart er forsagt. Fejlmeddelsen vil i dette tilfælde være CAN'T CONTINUE ERROR.

## **COPY**

Kopierer filer fra et drev til det andet på en dobbelt diskette station, eller på et enkeltdrev.

#### COPY "kilde filnavn"[.Ddrevnummer]TO"destinationsfil" **[,Ddrevnummer][(ON** I **,)Uenhed]**

Kopierer en fil fra disketten i eet drev (kilde filen) til en 'destinationsfil' på disketten i det andet drev, derfor kun på en dobbelt diskettestation; kommandoen kan også skabe en kopi af en fil på samme drev (med et nyt filnavn). Ved kopiering fra et drev til et andet kan filnavnene være ens.

COPY kommandoen kan også kopiere alle filer fra et drev til det andet på en dobbelt diskettestation. I dette tilfælde specificeres drevnumrene, mens kilde og destination filnavne udelades. Standardværdier for COPY er enhed nr. 8, drev 0. OBS! Kopiering mellem to enkelte eller dobbelte enheder kan ikke lade sig udføre. Se BACKUP.

#### EKSEMPLER:

COPY "test",DO TO "test prog",Dl

. Kopierer "test" fra drev O til drev 1 og omdaber det til "test prog" på drev 1.

## COPY "DIVERSE",D0 TO "DIVERSE",D1 Kopierer "DIVERSE"

fra drev O til drev 1.

#### **COPY DO TO Dl**

Kopierer alle filer fra drev O til drev 1.

#### **COPY "ARB.PROG" TO "BACKUP"**

Kopierer "ARB.PROG" som et program ved navn "BACKUP" på den samme diskette.

## \*DATA

Definerer data til brug i et program.

DATA liste over konstanter

Denne instruktion efterfalges af en liste med dataindivider, som skal være inddata til computerens hukommelse via READ instruktioner.

Individerne kan være numeriske eller strenge og skal adskilles med kommaer. Strengdata behaver ikke at være i anfarelsestegn, medmindre de indeholder nogle af falgende tegn: mellemrum, kolon eller komma.

Er der intet mellem to kommaer, opfatter READ værdien som et O eller en tom streng. Se endvidere RESTORE instruktionen, som sætter Commodore 128 i stand til at genlæse data.

### **EKSEMPEL:**

#### DATA 100,200,FRED,"GODDAG, MOR",,3,14,ABC123 **DCLEAR**

## **DCLEAR**

Klargar alle åbne kanaler på diskettedrevet

## **DCLEAR [Ddrevnummer][(ON** I ,) **Uenhed]**

Denne instruktion lukker og klargar alle åbne kanaler på det anfarte drevnummer. Standard er enhed 8. Kommandoen svarer til:

#### **OPEN 10.8.15."10" CLOSE10.**

## **EKSEMPLER:**

## **DCLEAR DO**

Klargar alle åbne kanaler på drev 0, enhed nummer 8.

## **DCLEAR DI,U9**

Klargar alle åbne kanaler på drev 2, enhed nummer 9.

## **DCLEAR DO ON U8**

Klargar alle åbne kanaler på drev 0, enhed nummer 8.

NB: Alle filer vil blive afbrudt. Data kan muligvis ikke genskabes fra filer, som var under skrivning. SE CLOSE/DCLOSE.

## **DCLOSE**

Lukker diskettefil

## **DCLOSE** [# **logisk filnummer][(ON** l, ) **Uenhed]**

Instruktionen lukker en enkelt fil eller alle aktuelt åbne filer på en disketteenhed. Er intet logisk filnummer angivet, lukkes alle de filer, som er åbne. Standard enhedsnummer er 8. Læg mærke til falgende eksempler:

#### **EKSEMPLER:**

#### **DCLOSE**

Lukker alle aktuelt åbne filer på enhed 8.

#### **DCLOSE #2**

Lukker den fil, som svarer til det logiske filnummer 2 på enhed 8.

#### **DCLOSE ON U9**

Lukker alle åbne filer på enhed 9.

### \*DEF FN

Returnerer værdien af en brugerdefineret funktion

#### **DEF FN navn (variabel)** = **udtryk**

Denne instruktion tillader definition af en kompleks kalkulation som funktion. I tilfælde af, at en lang formel skal bruges flere gange i et program, kan dette nagleord spare værdifuld programplads. Det navn, som gives til funktionen, begynder med bogstaverne FN, efterfulgt af et gyldigt numerisk variabelnavn (heltal eller tabel).

Definer farst funktionen med instruktionen DEF, efterfulgt med det navn, den skal have. Efter navnet falger et sæt paranteser () med et numerisk variabelnavn, i dette tilfælde (X). Denne variabel har kun en værdi, hvis den optræder til hajre for lighedstegnet i et udtryk.

En funktion og en variabel kan have samme navn, uden at forstyrre hinanden. Andre variabler og/eller funktioner kan indgå i et udtryk og bliver benyttet med den værdi de har i den linie, hvor funktionen kaldes. Derefter et lighedstegn fulgt af den formel, der skal defineres. Funktionen kan udfares med ethvert tal som erstatning for X, når formatet i eksemplets linie 20 bruges:

#### **EKSEMPEL:**

#### **10 DEF FNA(X)=12\*(34.75-X/.3)+X 20 PRINT FNA(7)**   $30 J = 8$ **40 PRINT FNA(d)**

Tallet 7 indsættes automatisk hvert sted, hvor X findes i den formel, der er anfart i DEF instruktionen. I ovenanfarte eksempel returneres svaret 144 for FNA(7) og 105 for FNA(J).

## **DELETE**

Sletter linier i et BASIC program i det angivne område

### $\text{DELETE}$   $\langle$  [start | start-] | [start-slut] | [-slut]  $\rangle$

Sletter linier med BASIC tekst. Kan kun bruges i direkte mode.

#### **EKSEMPLER:**

#### **DELETE 75**

Sletter linie 75

#### **DELETE 10-50**

Sletter linier fra 10 til og med 50

#### **DELETE -50**

Sletter alle linier i programmet fra start til om med linie 50.

#### **DELETE 75-**

Sletter alle programlinier fra linoe 75 til programmets slutlinie.

## \*DIM

Fastlægger antallet af elementer i et område

**DIM variabel (tabeller)[,variabel (tabeller)]...**<br>Før områder med variable kan bruges, skal programmet først udfare en DIM instruktion for at etablere områdets DIMensioner (med mindre der kun er 11 eller færre elementer i hver dimension af området). DIM instruktionen efterfalges af områdets navn, hvilket kan være et hvilket som helst lovligt variabelnavn. Derefter, omgivet af paranteser, indsættes antallet (eller en numerisk variabel) af elementer i hver dimension. Et område med mere end een dimension kaldes en matrix. Ethvert antal dimensioner må benyttes, men husk, at hele listen med variabler optager plads i hukommelsen, og det er let, hvis der bruges for mange, at opbruge hele hukommelsen (out of memory).

Herunder anfares, hvorledes man beregner den hukommelse, der bruges til et område:

- 5 bytes til hvert områdenavn
- 2 bytes til hver dimension
- 2 bytes/elementer til heltals variabler
- 5 bytes/elementer til normale numeriske variabler
- 3 bytes/elementer til strengvariabler
- 1 byte for hver karakter i hvert streng element

Heltalsområder optager to femtedele af 'flydende-punkt' områder, (d.v.s. DIM A%(100) kræver 209 bytes; DIM A(100) kræver 512 bytes.)

I en DIM instruktion kan mere end et område dimensioneres ved at adskille områdevariabel navnene med kommaer. Udfarer et program en DIM instruktion for samme variabel mere end een gang, vises meddelelsen "RE'DIM ARRAY ERROR". Det er god programmeringspraksis at placere DIM instruktioner i programmets begyndelse.

#### **EKSEMPEL:**

**l O DIM A\$(40),B7(15),CC%(4,4,4) 41 elementer, 16 elementer, 125 elementer** 

## **DIRECTORY**

Viser en diskettes indholdsfortegnelse på skærmen

#### DIRECTORY [drev nummer][,  $\langle$  ON |,  $\rangle$  Uenhedsnummer][,sø**gekarakter]**

I C128 mode viser F3 funktionstasten DIRECTORY for enhed 8, drev 0.

Visningen kan standses midlertidigt med CONTROL S eller NO SCROLL; tryk på en tilfældig tast genstarter visningen efter pausen. Tryk på Commodore tasten **(G)** nedsætter hastigheden. DIRECTORY kommandoen bar ikke bruges til udskrivning på papir. Diskettens DIRECTORY indlæses med (LOAD"\$",8) for at få udskrevet en kopi, og derved adelægges et program, som måtte befinde sig i hukommelsen. Standardværdien på enhed er 8 og på drev 0.

#### **EKSEMPLER:**

#### **DIRECTORY**

Lister alle filer på disketten(erne).

#### **DIRECTORY Dl, Ug, "filnavn"**

Lister filen benævnt "filnavn" fra disketten i enhed 9. (Standardværdien er 8)

#### **DIRECTORY "AB\*"**

Lister alle filer, som begynder med bogstaverne "AB" som ABE-KAT, ABELONE, etc.

#### **DIRECTORY D0,"fil ?.BAK"**

"?" er en søgekarakter, som sammenligner enhvert enkelt tegn i denne position: fil 1 .BAK, fil 2.BAK, fil 3.BAK vil alle passe.

#### **DIRECTORY D1 ,US,(A\$)**

Lister det filnavn som findes i variablen A\$ på drev 1, enhed 9.

Husk at en variabel skal anfares i paranteser, hvis den bruges som et filnavn.

OBS! For papirudskrivning af DIRECTORY fra drev 0, enhed 8, kan falgende bruges:

**LOAD"\$0".8 OPEN 4.4:CMD4:LIST** PRINT#4:CLOSE4

## **DLOAD**

Indlæser et BASIC program fra diskette

#### DLOAD "filnavn" [,Ddrev nummer] (ON |, ) [Uenheds num**mer]**

Denne kommando indlæser et program fra diskette til hukommelsen. (Brug LOAD for indlæsning fra bånd.) Et programnavn på op til 16 karakterers længde skal tilfajes. DLOAD forudsætter enhed 8, drev 0.

## **EKSEMPLER:**

## **DLOAD "BANKPOSTER"**

Sager efter programmet "BANKPOSTER" og indlæser det.

## **DLOAD (A\$)**

Indlæser fra diskette et program, hvis navn findes i variablen A\$. Hvis A\$ er tom, fremkommer en fejlmelding. Husk at hvis en variabel bruges som filnavn, skal den være i paranteser.

DLOAD kommandoen kan bruges i et BASIC program for at finde og kare et andet program på en diskette. Dette kaldes kædning (chaining).

## DO/LOOP/WHILE/UNTIL/EXIT

Fastlægger og styrer programlakker.

#### **DO [UNTIL vilkår | WHILE vilkår]instruktioner [EXIT] LOOP [UNTIL vilkår | WHILE vilkår]**

Denne lakkestruktur udfarer instruktionerne mellem DO instruktionen og LOOP instruktionen. Hvis ingen UNTIL eller WHILE modificerer DO eller LOOP instruktionerne, fortsætter udfarelsen af de mellemliggende instruktioner i det uendelige. Hvis en EXIT instruktion opdages indenfor kroppen af en DO lakke, overgives

udfarelsen til den farste instruktion, som falger efter LOOP instruktionen. DO lakker kan 'nestes', når reglerne vedr. FOR-NEXT strukturen falges. Er der angivet en UNTIL parameter, fortsætter programmet i lakken, indtil vilkåret er opfyldt (bliver sandt). WHILE parameteren står stort set for det modsatte af UNTIL parameteren; programmet fortsætter med lakken, så Iænge vilkåret er sandt. Så snart vilkåret ikke længere er opfyldt, fortsætter programkontrollen med den instruktion, der falger umiddelbart efter LOOP instruktionen. Et eksempel på et vilkår (boolsk argument) er  $A = 1$ , eller  $G \rightarrow 65$ .

#### **EKSEMPLER:**

```
10 X = 2520 DO UNTIL X = 030 X = X-140 PRINT "X =";X 
50 LOOP 
60 PRINT "SLUT PÅ LØKKEN"
```
Dette eksempel udfarer instruktionerne X=X-1 og PRINT "X=";X indtil X = O. Når X = O fortsætter programmet med PRINT "SLUT PÅ LØKKEN" instruktionen lige efter LOOP.

#### **10 DO WHILE A\$** = "": **GET A\$: LOOP 20 PRINT "TASTEN ";A\$;" ER BLEVET NEDTRYKKET"**

A\$ forbliver nul (tom) så Iænge ingen tast er blevet nedtrykket. Så snart der trykkes på en tast, overgår programkontrollen til den instruktion, der falger efter LOOP, PRINT instruktionen. Eksemplet udfarer GET A\$ så Iænge A\$ er en tom karakter. Lakken kontrollerer konstant, om en tast på tastaturet er blevet nedtrykket. NB: GETKEY A\$ har samme effekt som linie 10.

```
10 DOPEN #8, 'ysekvfil" 
20 DO 
30 GET #8,A$ 
40 PRINT A$ 
50 LOOP UNTIL ST 
60 DCLOSE #8
```
Dette program åbner filen "sekvfil" og modtager data, indtil systemvariablen ST indikerer, at alle data er læst.

## **DOPEN**

Åbner en diskettefil for læse og/eller skriveoperationer

## **DOPEN** # **logisk filnummer,"filnavn[, (S** I **P)"],Lpostlaengde]**

## [.Ddrevnummer][/ON].)Uenhedsnummer][.W]

hvor:

**S** = Sekventiel filtype **P** = Program filtype **L** = Længden på posten = længden af poster i en relativ fil **W** = Skriveoperation (anfares det ikke, åbnes for Iæsning).

Denne instruktion åbner en sekventiel, relativ eller random access fil for læsning eller skrivning. Postlængden (recordlængden) henfarer til en relativ fil, som kan være så lang som 254. "W" parameteren angives kun ved skrivning (PRINT $#$ ) i en sekventiel fil. Angives den ikke, forudsætter diskettedrevet, at der skal foretages en Iæsning. Relative filer er åbne for såvel Iæsning som skrivning samtidig.

Det logiske filnummer henfarer til det nummer, som senere disketteoperationer skal bruge ved læse- (input $#$ ) eller skrive-(print  $\#$ ) operationer med denne fil. Det logiske filnummer kan variere fra 1 til 255. Logiske filnumre, som er større end 128, sender automatisk en vognretur og linieskift med hver skrive (print #) kommando. Logiske filnumre mindre end 128 sender kun en vogn RETURN, som kan undertrykkes med et semikolon efter print $#$ -kommandoen. Standardværdi for enheden er 8, for drevet 0.

## **EKSEMPLER:**

## **DOPEN #1, "ADRESSE", W**

Åbner sekventiel fil nummer 1 (ADRESSE) for skrivning.

## DOPEN #2. "C128", D1, U9

Åbner den sekventielle fil nummer 2 (C128) for Iæsning på enhed nummer 9 drev nummer 1.

## **DOPEN #3, "BØGER",L128**

Åbner den relative fil "BØGER" for læsning eller skrivning på enhed 8 med recordlængden 128 karakterer.

## **DRAW**

Tegner prikker, linier og figurer på specificerede skærmområder

**DRAW [farveområde],X1,Y1 [TO X2,Y2]...**<br>Denne instruktion tegner individuelle prikker, linier og figurer. Her falger parameter værdierne:

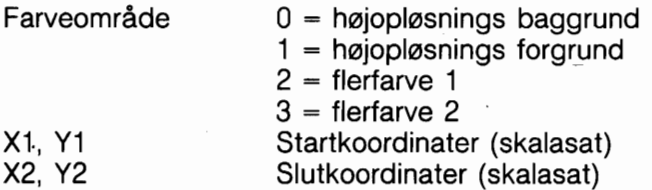

X og Y værdierne kan placere pixelmarkaren på absolutte koordinater som f.eks. (100,100) eller på koordinater, som er relative i forhold til den tidligere position  $(+/-x)$  og  $+/-y$ ) af pixelmarkøren som f.eks. (+20, -10). Den ene akses koordinat (x eller y) kan være relativ og den anden absolut. Her er de mulige kombinationer på måder, hvorpå x og y koordinaterne kan angives:

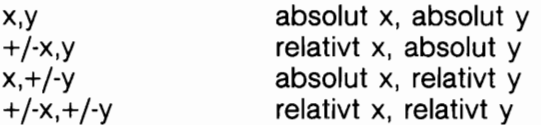

Se også LOCATE kommandoen for information om pixelmarkøren.

#### **EKSEMPLER:**

**DRAW 1, 100, 50** Tegner en prik **DRAW** , **10, 10 TO 110,60** Tegner en linie **DRAW** , **10,lO TO 10,60 TO 100,60 TO 10,10** Tegner en trekant

De kan udelade en parameter, men skal stadig medtage det komma, som skulle have fulgt efter denne parameter.

## **DSAVE**

Lagrer en BASIC programfil på diskette

DSAVE "filnavn" [,Ddrev nummer][ (ON | , ) Uenheds num**mer]** 

Denne kommando lagrer et program på diskette. (Brug SAVE for at lagre programmer på bånd.) Et programnavn på op til 16 karakterers længde skal tilfajes. Standardværdi for enhed er 8, for drev 0.

#### **EKSEMPLER:**

#### **DSAVE "BANKPOSTER"**

Lagrer programmet "BANKPOSTER" på diskette.

### **DSAVE (A\$)**

Lagrer det disketteprogram, hvis navn findes i variablen A\$.

#### **DSAVE "PROG 3",DI,U9**

Lagrer programmet "PROG 3" på diskettestationen med enheds nummer 9, drev nummer 1. (dobbeltdrevsenhed)

## **DVERIFY**

Sammenligner et program i hukommelsen med et på disketten

#### **DVERIFY "filnavn"[,Ddrev nummer][(ON |, )Uenheds nummer]**

Denne kommando får Commodore 128 til at kontrollere programmet på det specificerede drev mod det program, som findes i hukommelsen.

Standardværdien for drevnummer er O og for enheden 8.

OBS! Hvis et grafisk område er allokeret efter en SAVE (eller reallokeret efter en SAVE), vil verify og Dverify give en fejlmelding. Teknisk set er dette korrekt. Fordi BASIC tekst blev flyttet fra sin originale placering, ændredes kædnings byten. Derfor vil verify, som udfarer byte til byte sammenligning, gå galt, selv om programmet er i orden.

Vedrarende verificering af Binære data bedes De se VERIFY "filnavn",8,1 format under beskrivelsen af VERIFY kommandoen.

#### **EKSEMPLER:**

#### **DVERIFY "C128"**

Verificerer program "C128" på drev 0, enhed 8.

### **DVERIFY "SPRITES",DO,U9**

Verificerer program "SPRITES" på drev 0, enhed 9.

#### \*END

Angiver afslutning af programudfarelse.

**END** 

Når programmet opdager END instruktionen standses programudfarelsen omgående. CONT kommandoen kan benyttes til at genstarte programmet fra næste instruktion (hvis en sådan findes) efter END instruktionen.

## **ENVELOPE**

Definerer et musikalsk instruments indhylningskurve.

#### **ENVELOPE n[,atk][,dec][,sus][,rel][,wf j[,pw]**

hvor:

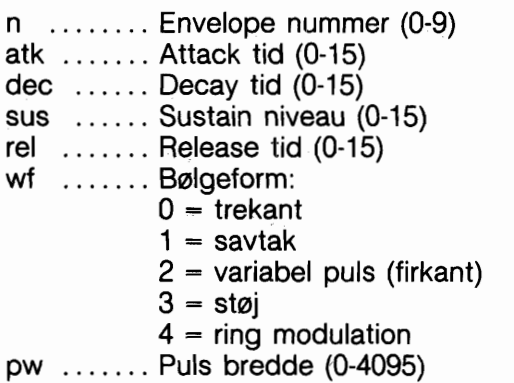

En uspecificeret parameter vil beholde sin prædefinerede eller aktuelt omdefinerede værdi. Pulsbredde henfarer kun til bredden på den variable puls balgeform (wf-2) og bestemmes af formlen:

#### **pwout=pw/40.95 (i pct.)**

Commodore 128 indeholder falgende 10 envelope definitioner:

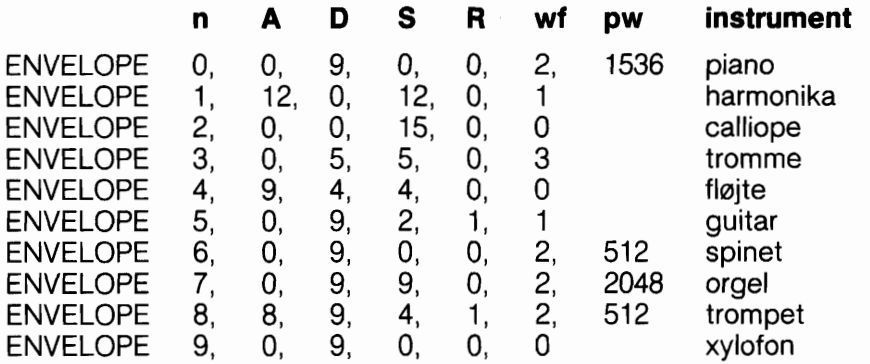

For at spille prædefinerede musikalske instrument-envelopes, kan De simpelhen anfare envelope nummeret i kommandoen (se PLAY). Det er ikke nødvendigt at bruge ENVELOPE kommandoen, med mindre man ansker at ændre i envelopen.

## **FAST**

Indstiller maskinen til 2MHz operations mode.

#### **FAST**

Denne kommando initierer 2MHz mode og frakobler derved VIC 40 kolonners skærmen. Alle operationer (undtagen I/O) udfares væsentligt hurtigere. Grafik kan benyttes, men vil ikke være synlig, før en SLOW kommando tilføjes.

## **FETCH**

Henter data fra udvidelses (RAM modul) hukommelse.

#### **FETCH** # **bytes,intsa,expsa,expb**

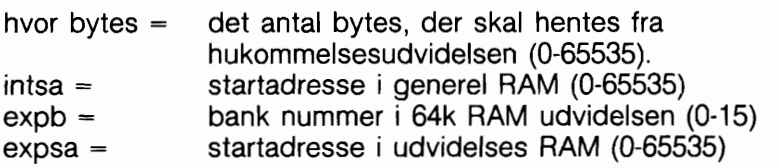
# **FILTER**

Definerer lyd (SID chip) filter parametere.

## FILTER [freq][,lp][,bp][,hp][,res]

hvor:

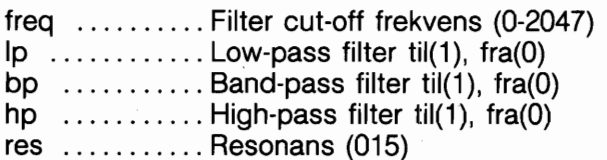

Uspecificerede parametere giver ingen ændring i den aktuelle værdi.

De kan benytte mere end een filtertype ad gangen. For eksempel kan både low-pass og high-pass filtrene bruges sammen for at producere en notch- (eller band-reject) virkning. For at filteret skal have en harlig effekt, skal mindst een filtertype vælges og mindst een stemme ledes gennem dette.

## **EKSEMPLER:**

## **FILTER 1024,0,1,0,2**

Sætter cut-off frekvensen til 1024, vælger band-pass filteret og et resonansniveau på 2.

## **FILTER 2000,1,0,1,10**

Sætter cut-off frekvensen til 2000, vælger både low- og highpass filtrene (til at udfare notch-reject) og sætter resonansniveauet til 10.

# \*FOR/TO/STEP/NEXT

Definerer en gentagende programløkke struktur.

#### **FOR variabel** = **startværdi TO slutværdi [STEP foregelse]**

Denne instruktion arbejder sammen med NEXT instruktionen for at danne et programafsnit (en lakke), som repeteres et givet antal gange.

Dette er nyttigt, når noget skal optælles eller noget skal udfares et bestemt antal gange (som udskrivning).

Instruktionen gentager alle kommandoer, der findes mellem FOR og NEXT instruktionerne, i overensstemmelse med start og slut værdierne. Startværdien og slutværdien er begyndelsen og enden på tælleren for Iakke variablen. Lakkevariablen tillægges eller fratrækkes gennem FORINEXT lakken.

Logikken i en FOR/NEXT instruktion er følgende. Først angives Iakke variablens startværdi. Når programmet når til en linie med en NEXT instruktion, lægges STEP forøgelse (standard = 1) til lakkevariablens værdi og det undersages, om denne er hajere end Iakkens slutværdi. Er lakkevariablen mindre end eller lig med slutværdien, udfares lakken igen, begyndende med instruktionen, der falger umiddelbart efter FOR instruktionen. Er Iakkevariablen starre end slutværdien, standses udfarelsen af lakken og programmet går videre med den instruktion, som falger lige efter NEXT instruktionen. Det modsatte sker, hvis STEP værdien er negativ.

#### **EKSEMPLER:**

```
10 FOR L = 1 TO 10 10 FOR L = 10 TO 1 STEP -1 
20 PRINT L 20 PRINT L 
30 NEXT L 30 NEXT L 
40 PRINT "JEG ER FÆRDIG! 40 PRINT "JEG ER FÆRDIG! 
  L = " L = " L = " L
```
Farste program udskriver tallene fra 1 til 10 efterfulgt af meddelelsen "JEG ER FÆRDIG!  $L = 11$ ". Andet program udskriver tallene fra 10 ned til 1 og derefter "JEG ER FÆRDIG!  $L = 0$ ".

Lakkens slutværdi kan efterfalges af ordet STEP og et andet tal eller en anden variabel. I så fald Iægges den angivne værdi til hver gang i stedet for 1. Dette giver mulighed for at tælle baglæns, med intervaller eller med forøgelse forskellig fra een.

Brugeren kan danne lakker indeni hinanden. Sådanne lakker kaldes 'nested loops'. Man skal med denne teknik passe på, at den sidste Iakke som skal starte, bliver den farste der slutter.

```
EKSEMPEL: 
10 FOR L = 1 TO 100 
20 FOR A = 5 TO 11 STEP .5 
30 NEXT A 
40 NEXT L
```
FOR ... NEXT lakken i linierne 20 og 30 er anbragt inden i een i linierne 10 og 40. Brug af STEP værdien .5 er brugt for at illustrere den kendsgerning at decimal-punkt angivelse er mulig. Se også NEXT instruktionen.

## \*GET

Modtager inddata fra tastaturet, en karakter ad gangen, uden at vente på, at en tast nedtrykkes.

#### **GET variabelliste**

GET instruktionen aflæser de tastanslag, som foretages af brugeren. Efterhånden som brugeren indtaster tegn, lagres disse i computerens hukommelse i et areal, som kaldes tastaturbufferen. Op til ti tegn kan lagres her, tegn ud over dette antal vil gå tabt. GET instruktionen henter farste tegn fra bufferen og flytter resten opad for at skabe plads for nye. Hvis ingen karakterer findes i bufferen, hentes et nul (en tom karakter). GET standser ikke programudfarelsen, selv om der ikke findes karakterer i bufferen (se GETKEY). Ordet GET falges af et variabelnavn, enten numerisk eller streng.

Hvis C128 forventer at modtage en numerisk tekst og en ikkenumerisk tast nedtrykkes, standser programmet og en fejlmeddelelse vises. GET instruktionen kan også medtages i en lakke for at kontrollere et tomt resultat. I et sådant tilfælde kan en GETKEY instruktion også bruges. Se GETKEY for yderligere information. GET og GETKEY instruktionerene kan kun udfares i et program

#### **EKSEMPEL:**

#### 10 DO:GETA\$:LOOP UNTIL A\$="A"

Denne linie venter på, at Atasten skal nedtrykkes for at fortsætte.

### **20 GET B,C,D**

Variablerne B, C og D hentes fra tastaturet uden at der ventes på nedtrykning af en tast.

## **GETKEY**

Modtager inddata fra tastaturet, en karakter ad gangen. Der ventes på nedtrykning af en tast.

#### **GETKEY variabelliste**

GETKEY instruktionen ligner GET instruktionen meget. Til forskel fra GET instruktionen venter GETKEY på, at brugeren indtaster en karakter på tastaturet. Dette gar, at computeren venter på, at et enkelt tegn indtastes. Instruktionen kan kun udfares i et program.

#### **EKSEMPEL: 10 GETKEY A\$**

Denne linie venter på, at en tast nedtrykkes. Nedtrykning af en tilfældig tast får programmet til at fortsætte. GETKEY kan også bruges til aflæsning af numeriske taster.

OBS: GETKEY kan ikke returnere en tom karakterstreng.

## **10 GETKEY A\$,B\$,C\$**

Denne linie venter på, at tre alfanumeriske karakterer indtastes på tastaturet.

## $\star$ GET  $\pm$

Modtager inddata fra bånd, diskette eller RS232.

#### **GET** # **filnummer, variabelliste**

Denne instruktion modtager een karakter ad gangen fra en forud åbnet fil. Ellers arbejder den som GET instruktionen. Instruktionen kan kun benyttes i et program.

#### **EKSEMPEL:**

#### 10 GET#1,A\$

Dette eksempel modtager een karakter, som lagres i variablen A\$, fra fil nummer 1. Det forudsættes i eksemplet, at fil 1 er åbnet. Se OPEN/DOPEN instruktionerne.

## GO64

Skifter til C64 mode.

#### GO64

Instruktionen skifter fra C128 til C64 mode. Spargsmålet "Are You Sure?" (Er De Sikker?) vises som svar på GO64 instruktionen. Tastes der Y, går det aktuelt indlæste program tabt, og kontrollen overgives til C64 mode; i modsat fald, hvis enhver anden tast nedtrykkes, forbliver computeren i C128 mode. Instruktionen kan bruges enten i direkte mode eller i et program. I programmode vises spargsmålet ikke.

# \*GOSUB

Kalder en subrutine fra det angivne linienummer.

#### **GOSUB linienummer**

Denne instruktion svarer til GOTO instruktionen, bortset fra, at Commodore 128 returnerer til det sted, den kom fra, når subrutinen er afsluttet. Opdages en linie med en RETURN instruktion, hopper programmet tilbage til den instruktion, der falger umiddelbart efter GOSUB instruktionen.

Målet for en GOSUB instruktion kaldes en subrutine. En subrutine er værdifuld, hvis en opgave skal udfares flere gange i et program. I stedet for at gentage programafsnittet igen og igen, oprettes en subrutine, og GOSUB indsættes på de passende steder i programmet. Se også RETURN instruktionen.

#### **EKSEMPEL:**

#### **20 GOSUB 800**

.<br>.<br>. **i99 END 800 PRINT "HEJ DER":RETURN** 

Dette eksempel kalder den subrutine, som begynder i linie 800 og udfarer den. Alle subrutiner skal afsluttes med en RETURN instruktion.

# \*GOTO/GO TO

Overfarer programudfarelse til det angivne linienummer.

#### **GOTO linienummer**

Opdages en GOTO instruktion i et program, udfarer computeren den instruktion, specificeret af linienummeret i GOTO instruktionen.

Bruges GOTO i direkte mode udfares det program, som begynder i det angivne linienummer, uden at slette variablerne. Dette svarer til RUN kommandoen, bortset fra, at variabelværdierne ikke slettes.

## **EKSEMPLER:**

#### **10 PRINT "COMMODORE" 20 GOTO 10**

GOTO i linie 20 vil gentage linie 10 uendeligt, til RUN/STOP bliver nedtrykket.

## **GOTO 100**

Starter programmet, som begynder i linie 100, uden at slette variabel lagerområdet.

## **GRAPHIC**

Vælger en grafisk mode.

- 1) GRAPHIC mode [,clear][,s] eller
- 2) GRAPHIC CLR

Denne instruktion sætter Commodore 128 i en af de seks grafiske modes:

MODE BESKRIVELSE

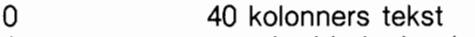

- 1 standard højopløsnings grafik<br>2 standard højopløsnings grafik
- 2 standard højopløsnings grafik (delt skærm)<br>3 flerfarve højopløsnings grafik
- 3 flerfarve højopløsnings grafik<br>4 flerfarve højopløsnings grafik
- 4 flerfarve hajoplasnings grafik (delt skærm)
- 5 80 kolonners tekst

CLEAR parameteren angiver om hajoplasnings skærmen slettes (lig med 1) ved programudfarelse, eller lades intakt (lig med

O). S parameteren indikerer nummeret på begyndelseslinien for delt skærm i mode 2 eller 4 (flerfarve eller standard hajoplasnings skærm mode). Startliniens standardværdi for delt skærm er 19.

Ved udfarelse reserverer GRAPHIC 1-4 et 9K hajoplasningsområde. Starten på BASIC tekstområdet flyttes ovenfor hajoplasnings området og ethvert Basic program relokeres automatisk. Dette område forbliver allokeret, selv om brugeren returnerer til TEXT mode (GRAPHIC O). Hvis clear tilfajelsen speciferes som 1, slettes skærmen. GRAPHIC CLR kommandoen frigiver 9K hajoplasnings området og gar det atter tilgængeligt for BA-SIC tekst.

#### **EKSEMPLER:**

#### **GRAPHIC 1,l**

Vælger standard hajoplasning og sletter hajoplasningen.

#### **GRAPHIC 4,0,10**

Vælger delt skærm, flerfarve hajoplasning. Sletter ikke hajoplasningen og begynder delt skærm i linie 10.

#### **GRAPHIC O**

Vælger 40 kolonners tekst

GRAPHIC 5

Vælger 80 kolonners tekst

#### **GRAPHIC CLR**

Sletter og frigiver hajoplasnings-området.

#### **HEADER**

Formatterer en diskette

#### **HEADER "diskettenavn" [,lid] [,Ddrev nummer] [(ON** I **,)Uenhed]**

hvor "diskettenavn" er ethvert navn på op til 16 tegns længde.

D.v.s. alle alfanumeriske tegn, De måtte ønske at anvende. Brug ikke mellemrum.

Far en ny diskette kan bruges for farste gang, skal den formatteres med HEADER kommandoen. En tidligere anvendt diskette kan slettes for genbrug, også ved brug af HEADER kommandoen.

Når De indtaster en HEADER kommando i direkte mode, fremkommer falgende spargsmål på skærmen: "ARE YOU SURE?" (Er De Sikker?). Dette spargsmål fremkommer ikke i programmode.

Kommandoen opdeler disketten i sektioner kaldet blokke (blocks). Den fremstiller en indholdsfortegnelse, kaldet directory eller catalog, på disketten. "id." nummeret er to vilkårlige karakterer. Giv hver diskette sin eget id. Vær varsom med anvendelsen af HEADER kommandoen, fordi den sletter alle lagrede data.

En hurtigere formattering opnås ved at undlade id., idet den gamle id. så benyttes. Dette kan naturligvis kun gares på en tidligere formatteret diskette, da denne hurtige formattering sletter indholdsfortegnelsen i stedet for at formattere disketten. Standardværdien er drev 0, enhed 8.

Som en sikkerhedsforanstaltning sparger systemet "ARE YOU SURE?" far Commodore 128 udfarer operationen. Tast "Y" for at udfare HEADER, eller en tilfældig tast for at afbryde.

HEADER kommandoen læser diskette kommandokanalen, og opdages en fejl fremkommer fejlmeldingen "?BAD DISK ERROR".

HEADER kommandoen svarer til BASIC 2.0 kommandoen:

#### OPEN 1,8,15,"N0:diskettenavn,id"

#### **EKSEMPLER:**

#### **HEADER "MIN DISKETTE", 151,DO**

Formatterer disketten og giver den navnet "MIN DISKETTE" med id. 51 på drev 0, enhed nr. 8 (standard).

## **HEADER "POSTERINGER", 145, D1, ON U9**

Formatterer disketten "POSTERINGER" med id. 45 på drev 1, enhed 9.

NB: En variabelstreng kan ikke benyttes som id.

## HELP

- viser fejlramt linie

## **HELP**

HELP kommandoen bruges, hvis en fejl i et program er rapporteret.

Hvis HELP skrives i 40 kolonners mode, listes den fejlramte linie, og den fejlramte del af linien vises negativt. 1 80 kolonners mode vises den fejlramte del af linien understreget. Tryk på HELP-tasten skriver automatisk HELP og giver RETURN.

## \*IF/THEN **IF/THEN/ELSE**

Frembringer et betinget udtryk og udfarer programafsnit, som er afhængige af udtrykkets resultat.

### **IF udtryk THEN instruktioner [:ELSE klausul]**

IF ... THEN instruktionen frembringer et BASIC udtryk og vælger een af to mulige aktioner, afhængig af udtrykkets resultat. Er udtrykket sandt (opfyldt) udfares de instruktioner, som falger efter THEN.

Dette kan være en hvilken, eller hvilke, som helst BASIC instruktion(er). Er udtrykket falsk (uopfyldt) fortsætter programmet med den programlinie, som falger umiddelbart efter den programlinie, der indeholder IF instruktionen, uanset om ELSE klausulen findes. Hele IF ... THEN instruktionen må hajst fylde 160 karakterer.

Se også BEGIN/BEND.

ELSE klausulen skal, hvis den medtages, stå på samme linie som IF... THEN delinstruktionen gør, og skal adskilles fra THEN med et kolon. Medtages en ELSE klausul, udfares denne kun, hvis udtrykket er falsk. Det dannede udtryk kan være en variabel eller formel, i hvilket tilfælde det anses for værende sandt, hvis det ikke er nul, og falsk, hvis det er nul. I de fleste tilfælde indeholder udtrykket relaterede operatorer  $( =, \langle, \rangle, \langle =, \rangle)$ =,  $\langle \rangle$ ).

IF ... THEN instruktionen kan antage to forskellige former:

#### **IF udtryk THEN linienummer eller IF udtryk GOTO linienummer**

Disse udformninger overfarer programudfarelsen til det angivne linienummer, hvis udtrykket er sandt. **1** modsat fald fortsættes med den programlinie, som falger lige efter linien med IF instruktionen.

## **EKSEMPEL:**

## <sup>50</sup>**IF** X )O **THEN PRINT "OK"** : **ELSE END**

Denne linie kontrollerer værdien af X. Er X starre end 0, udfares instruktionen, der falger lige efter nagleordet THEN (PRINT "OK") og ELSE klausulen ignoreres. Er X mindre end, eller lig med, 0, udfares ELSE klausulen og instruktionen efter THEN ignoreres.

```
10 IF X = 10 THEN 100 
20 PRINT "X er ikke lig med 10" 
. 
99 STOP 
100 PRINT "X er lig med 10"
```
Dette eksempel kontrollerer værdien af X. Hvis X er lig med 10, overfares programkontrollen til linie 100 og meddelelsen "X er lig med 10" vises. Er X ikke lig med 10, fortsætter programmet med linie 20, C128 skriver "X er ikke lig med 10" og programmet stopper.

NB: ELSE udvidelsen kan ikke bruges i C64 mode.

# \*INPUT

Modtager en datastreng eller et tal fra tastaturet og venter på, at brugeren skal trykke på RETURN.

## **INPUT ["streng":] variabelliste**

INPUT instruktionen beder brugeren om at indtaste data, mens programmet karer og placerer disse data i en eller flere variabler. Programmet standser, viser et spargsmålstegn (?) på skærmen og venter på, at brugeren indtaster svaret og trykker på RETURN. Ordet INPUT falges af en 'spargsmåls-streng' og et variabelnavn eller en liste med variabelnavne, adskilte med kommaer. Meddelelsen i strengen (i anfarelsestegn) eftersporger den oplysning, brugeren skal indtaste. Medtages en sådan meddelelse, skal der være et semikolon (;) efter strengens afsluttende anfarelsestegn.

Hvis INPUT består af mere end een variabel, skal de adskilles med kommaer. Computeren sparger efter de resterende værdier ved at vise to spargsmålstegn (??). Trykkes der på RETURN, uden at der angives en inddata værdi, bibeholder INPUT variablen værdien fra tidligere INPUT. INPUT instruktionen kan kun bruges i et program.

### **EKSEMPEL:**

#### **10 INPUT "INDTAST VENLIGST ET TAL";A 20 INPUT "OG DERES NAVN":A\$ 30 PRINT A\$", DE INDTASTEDE TALLET":A**

## \*INPUT  $\#$

Indlæser data fra en fil til computerens hukommelse.

### **INPUT # filnummer, variabelliste**

Denne instruktion arbejder som INPUT, men tager data fra en fil, som allerede er åbnet med OPEN, normalt fra diskette eller bånd i stedet for fra tastaturet. Der anvendes ingen spargsmåls-strenge. Instruktionen kan kun bruges i et program.

## **EKSEMPEL:**

### 10 OPEN 2,8,2,"DATAFIL,S,R" 20 INPUT #2,A\$,C,D\$

Denne instruktion indlæser de data, som er lagret i filen "DATA-FIL" og lagrer dem i variablerne A\$, C og D\$.

# **KEY**

Definerer eller lister funktions tasternes indhold

## **KEY [tast nummer, streng]**

På Commodore 128 findes 8 funktionstaster (FI-F8), som kan anvendes af brugeren: fire uskiftede og fire skiftede. (lower og upper case).

Hver gang en af disse taster nedtrykkes, kan Commodore udfare en bestemt funktion eller operation. En tasts funktion kan defineres med data eller en kommando eller serier af kommandoer. KEY uden tilfajelse af en specificeret parameter giver en listning af alle nuværende funktioner på tasterne. De data, som er tildelt tasten, skrives, når den nedtrykkes. Den maksimale længde af alle definitioner til sammen er 246 tegn.

### **EKSEMPLER**

## **KEY 7, "GRAPHICO"** + **CHR\$(13)** + **"LIST"** + **CHR\$(13)**

Dette får computeren til at vælge (40 kolonners) tekst skærm og liste programmet, hvis "F7" tasten nedtrykkes (i direkte mode).

CHR\$(13) er ASCII karakteren for RETURN. For 'skiftet RETURN' bruges CHR\$(141) og for "Escape" bruges CHR\$(27). For at indsætte anfarelsestegn ("") i en KEY streng bruges CHR\$(34). Det er muligt at omdefinere tasterne i et program. For eksempel:

## **10 KEY 2,"PRINT DS\$"+ CHR\$(13)**

Dette får computeren til at kontrollere og vise diskettedrevs kanalernes variabler (PRINT DS\$) hver gang F2 funktionstasten nedtrykkes.

For at give tasterne deres standardværdi trykkes på RESET knappen.

## \*LET

Tildeler en variabel en værdi

### **[LET] variabel** = **udtryk**

Ordet LET bruges sjældent i programmer, da det er unødvendigt. Når som helst en variabel bliver defineret eller får tildelt en værdi, er LET altid underforstået. Det variabelnavn, som modtager resultatet af en beregning findes på lighedstegnets venstre side. Tallet, strengen eller formlen på hajre side. De kan kun tildele een værdi med hver LET instruktion. For eksempel er LET  $A = B = 2$  ugyldig.

#### **EKSEMPEL: 10 LET A** = **5**

Giver den numeriske variabel A værdien 5

#### $20 B = 6$

Giver den numeriske variabel B værdien 6

### 30 C=A\*B+3

Giver den numeriske variabel C den værdi der er resultatet af 5 gange 6 plus 3.

### **40 D\$** = **"HALLO"**

Strengvariablen D\$ tildeles strengen "HALLO"

## \*LIST

Udlister et BASIC program, som findes i hukommelsen

### **LIST [linie** I **farste-** l **ferste-sidste** I **-sidste]**

LIST kommandoen sætter brugeren i stand til at gennemse linier i et BASIC program, som er indtastet eller indlæst til Commodore 128's hukommelse. Brugt alene (uden angivne linienumre) giver Commodore 128 en komplet udlistning af programmet på skærmen. Udlistningen kan gares langsommere ved at holde COMMODORE tasten nedtrykket, der kan holdes pause med CONTROL S eller SCROLL (pausen afbrydes ved tryk på en eller anden tast), eller standses ved at nedtrykke RUN/STOP. Hvis ordet LIST falges af et linienummer, viser Commodore 128 kun denne linie. Skrives LIST efterfulgt af to tal adskilt af en bindestreg (-), viser Commodore 128 alle linier fra det farste til det sidst anfarte nummer. Skrives LIST efterfulgt af et tal og en bindestreg, vises alle linier fra dette linienummer til programslut. Og hvis LIST skrives efterfulgt af en bindestreg, og derefter et tal, vises linierne fra programstart til det anfarte linie-

nummer. Ved anvendelse af disse variationer, kan enhver del af et program undersages eller på en enkel måde vises på skærmen for modifikation. I Commodore 128 mode kan LIST bruges i et program og dette program kan fortsætte med CONT kommandoen.

## **EKSEMPLER:**

### **LIST**

Viser et helt program

### **LIST 100-**

Viser fra linie 100 til programslut

## **LIST 10**

Viser kun linie 10

## **LIST -100**

Viser linierne fra programstart til og med linie 100.

### **LIST 10-200**

Viser linierne 10 til og med 200.

## \*LOAD

Indlæser et program fra en ydre enhed som f.eks. diskettedrev eller Datassette.

## **LOAD "filnavn" [,enhedsnummer] [,relocate flag]**

Dette er den kommando som skal anvendes, hvis et program, som er lagret på kassettebånd eller diskette, skal bruges. Filnavnet kan være et programnavn på til 16 tegns længde, angivet i anfarelsestegn. Navnet skal efterfalges af et komma, efter anfarelsestegnet, og et tal, der virker som et enhedsnummer og viser, hvor programmet er lagret (diskette eller bånd). Anfares intet nummer, forudsætter Commodore 128, at enhedsnummeret er 1, hvilket er båndstationen.

'Relocate flag' er et tal (O eller 1) der er afgarende for, hvortil i hukommelsen et program indlæses. Er værdien 0, indlæser Commodore 128 programmet til begyndelsen af BASIC programområdet. Et flag på 1 gar computeren opmærksom på, at der skal indlæses fra det sted, der blev gemt. Relocate flags standardværdi er O. Programparameteren 1 anvendes normalt, når der indlæses maskinsprogs programmer.

Den enhed, der oftest bruges sammen med LOAD kommandoen, er diskettestationen. Dette er enhed nummer 8, og derfor er DLOAD kommandoen nemmere at anvende, når der arbejdes med diskettedrev.

Hvis LOAD indtastes uden noget falgende argument, men kun af RETURN, forudsætter Commodore 128, at der skal indlæses fra bånd, og meddelelsen "PRESS PLAY ON TAPE" fremkommer på skærmen. Nedtrykkes PLAY på båndoptageren begynder Commodore 128 at lede efter et program på bånd. Når den findet et, skriver Commodore 128 FOUND "filnavn" på skærmen. Hvis det fundne program anskes indlæst trykkes på COMMO-DORE tasten **(C).** Hvis sagning skal fortsættes trykkes på mellemrumstangenten. Når programmet er indlæst, kan det kares, udlistes eller ændres. Tryk på mellemrumstangent virker ikke i C64 mode.

#### **EKSEMPLER:**

### **LOAD**

Indlæser det næste program fra bånd.

#### **LOAD "HALLO"**

Gennemsager båndet for programmet "HALLO" og indlæser dette, hvis det findes.

#### **LOAD A\$,8**

Leder på diskette efter et program, hvis navn findes i variablen A\$. Svarer til DLOAD(A\$).

#### LOAD "HALLO".8

Leder på diskettestationen efter et program ved navn "HALLO". Svarer til DLOAD "HALLO".

### **LOAD "MASKKOD",8,1**

Indlæser maskinsprogs-programmet "MASKKOD" til den adresse, hvorfra det blev lagret.

LOAD kommandoen kan bruges i et BASIC program for at finde og udfare det næste program på et bånd eller en diskette. Dette kaldes kædning (chaining).

## **LOCATE**

Positionerer hajoplasnings pixelmarkaren på skærmen

## **LOCATE x, y**

LOCATE instruktionen kan placere pixelmarkaren (PC) på enhver specificeret pixel koordinat på skærmen.

Pixelmarkaren (PC) er den koordinat på hajoplasnings-skærmen, hvorfra tegning af cirkler, kasser, linier og punkter og hvorfra farvelægning påbegyndes. PC strækker sig fra X og Y koordinaterne 0,O til 320,200. PC er ikke synlig som tekstmarkaren, men den kan styres med de grafiske instruktioner (BOX, CIRCLE, DRAW etc.). Pixelmarkarens standardposition er den koordinat, der angives som X og Y i hver enkelt grafisk kommando. Så LOCATE kommandoen behaver ikke at angives.

X og Y værdierne kan placere pixelmarkaren på absolutte koordinater som f.eks. (100,100) eller på koordinater, som er relative i forhold til den tidligere position  $(+/-x)$  og  $+/-y$ ) af pixelmarkøren som f.eks. (+20, -10). Den ene akses koordinat (x eller y) kan være relativ og den anden absolut. Her er de mulige kombinationer på måder, hvorpå x og y koordinaterne kan angives:

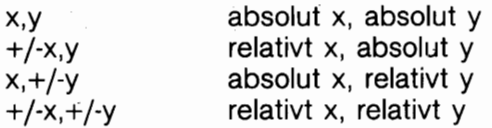

## **EKSEMPEL:**

### **LOCATE 160,100**

Positionerer PC i midten af højopløsningsskærmen. Intet vil kunne ses, far noget tegnes.

PC kan lokaliseres med RDOT(0) funktionen for at finde X-koordinaten og RDOT(1) for at finde Y-koordinaten. Farvesource på PC plads kan findes med PRINT RDOT(2).

## **MONITOR**

Adgang til Commodore 128 maskinkode monitor

#### **MONITOR**

SE APPENDIKS J OM COMMODORE 128 MASKINSPROGS MO-**NITOR** 

## **MOVSPR**

Positionerer eller flytter sprite på skærmen.

- **1) MOVSPR nummer,x,y** Placerer den angivne sprite i absolut koordinat x,y.
- **2) MOVSPR nummer + |-x,+ |-y** Flytter sprite relativt i forhold til pixelmarkarens aktuelle position.
- **3) MOVSPR nummer,x;y** Flytter sprite afstanden x i vinklen y i relation til dens aktuelle position.
- 4) MOVSPR nummer,x vinkel #y fart Flytter sprite med en vinkel (x) i relation til den originale koordinater, i urets  $retn$ ing og med den anførte hastighed  $(v)$ .

hvor: **nummer** er spritens nummer (1-8) **(,x1 ,y1** ) er sprite lokationens koordinat

- **vinkel** er vinklen (0-360) på bevægelsen i urets retning i relation til spritens originale koordinat.
- **fart** er en hastighed (0-15) hvormed spriten bevæger sig.

Denne instruktion placerer en sprite et bestemt sted på skærmen i henhold til SPRITE koordinat skemaet (ikke højopløsningsskemaet) eller igangsætter sprite bevægelse med en angivet hastighed.

Se MOVSPR i afsnit 6 for et diagram over sprite koordinat systemet.

## **EKSEMPLER:**

## **MOVSPR 1,150,150**

Positionerer sprite 1 tæt ved skærmens centrum, x,y koordinat 150,150.

## **MOVSPR 1 ,+20,-30**

Flyt sprite 1 20 koordinater mod hajre og 30 koordinater op.

### **MOVSPR 4,-50,+100**

Flyt sprite 4 50 koordinater mod venstre og 100 koordinater nedad.

### **MOVSPR 5,45** # **15**

Flyt sprite 5 i en 45 graders vinkel i urets retning, i relation til dens originale x og y koordinater. Spriten flyttes med hajeste hastighed (15).

OBS! De må indsætte en fart på O (nul) for at standse spritens bevægelse.

## \*NEW

Sletter programmer og variabler i hukommelsen

#### **NEW**

Denne kommando sletter hele det program, som findes i hukommelsen og fjerner alle variabler, som kan have været brugt. Hvis programmet ikke var lagret andetsteds, er det tabt og må indtastes igen. Vær derfor forsigtig med at anvende denne kommando. NEW kommandoen kan også bruges som en instruktion i et BASIC program. Imidlertid vil der ske det, at når Commodore 128 når til denne linie, slettes programmet og alt går i stå.

## \*ON

Vilkårsafhængig forgrening til en specificeret programlinie ud fra resultatet af det angivne udtryk.

### **ON udtryk (GOTO** I **GOSUB) linienummer 1 [,linienummer 2, ...l**

Denne instruktion kan få GOTO og GOSUB instruktionerne til at virke som specialversioner af IF instruktionen. Ordet ON efterfalges af et udtryk, derefter et af de to nagleord GOTO eller GOSUB og en liste med linienumre adskilt med kommaer. Hvis resultatet af udtrykket er 1, udfares farste linie i listen. Er resultatet 2, udfares anden linie O.S.V. Hvis resultatet er 0, eller starre end antallet af tal i listen, fortsætter programmet med den instruktion, der falger umiddelbart efter ON instruktionen. Hvis tallet er negativt, resulterer dette i en ILLEGAL QUANTITY ERROR.

#### **EKSEMPEL:**

```
1INPUT X:IF X(0 THEN 10 
1ON X GOSUB 30,40,50,60 
25 STOP
1PRINT "X = 1":RETURN 
1PRINT "X = 2":RETURN 
1PRINT "X = 3":RETURN 
1PRINT "X = 4":RETURN
```
Hvis X = 1 sender ON kontrollen til det farste linienummer i listen (30). Hvis  $X = 2$  sender ON kontrollen til anden linie (40) O.S.V.

## \*OPEN

Åbner filer for inddata eller uddata

#### **OPEN logisk filnummer, enhedsnummer [,sekundær adres**se]  $\lceil \langle$ ,"filnavn,filtype,mode"] | [, cmd streng]

OPEN instruktionen sætter Commodore 128 i stand til at få tilgang til (access) filer på enheder som en diskettestation, en Datassette båndstation, en printer, eller selv til Commodore 128 skærmen. Ordet OPEN efterfalges af et logisk filnummer, som er det nummer, til hvilket alle andre BASIC input/output instruktioner vil referere, som f. eks. PRINT $#$ , INPUT $#$ . Værdien skal ligge fra 1 til 255.

Det næste tal, kaldet enhedsnummeret, følger efter det logiske filnummer. Enhed nummer O er Commodore 128 tastaturet; 1 er båndstationen; 3 er Commodore 128 skærmen; 4-7 er printere; og 8-11 er reserveret for diskettestationer. Det er ofte en god ide at bruge samme filnummer som nummeret på enheden, da det så er let at huske, hvad der er hvad.

Efter enhedsnummeret kan der folge en tredie parameter, som kaldes den sekundære adresse. Bruger man kassettebånd, kan den være O for læsning, 1 for skrivning og 2 for skrivning med END-OF-TAPE markering efter skrivning. Bruges diskette, refererer tallet til kanal nummeret. Læs i manualen til Deres diskettestation for mere information om kanaler og kanalnumre. I forbindelse med printeren bruges den sekundære adresse til at vælge bestemte programmeringsfunktioner.

Der kan endvidere specificeres et filnavn for diskette eller bånd, ELLER en streng, efter den sekundære adresse, hvilket kunne være en kommando til diskette/bånd eller navnet på filen på bånd eller diskette. Hvis filnavnet angives, refererer type og mode udelukkende til diskettefiler. Filtyper kan være: PRO-GRAM, SEQUENTIAL, RELATIVE og USER; modes er READ og **WRITE** 

## **EKSEMPLER:**

### **10 OPEN 3,3**

Abner skærmen som fil nummer 3.

#### **20 OPEN 1,O**

Åbner tastaturet som fil nummer 1.

### **30 OPEN 1 ,l ,O,"DOT"**

Åbner kassettestationen for læsning, som fil nummer 1, med DOT som filnavn.

### **OPEN 4.4**

Åbner printeren som fil nummer 4.

### **OPEN 15,8,15**

Åbner diskettestationens kommandokanal som fil nummer 15, med sekundær adresse 15. Sekundær adresse 15 er reserveret som diskettedrevets fejlkanal.

## 5 OPEN 8.8.12."TESTFIL.SEQ.WRITE"

Åbner en sekventiel fil på disketten af filen ved navn TESTFIL, med fil nummer 8, sekundæradresse 12.

Se endvidere: CLOSE, CMD, GET#, INPUT# og PRINT# instruktionerne samt systemvariablerne ST, DS og DS\$.

# **PAINT**

Farvelægger et område

## PAINT [farveområde], x, y[, mode]

hvor:

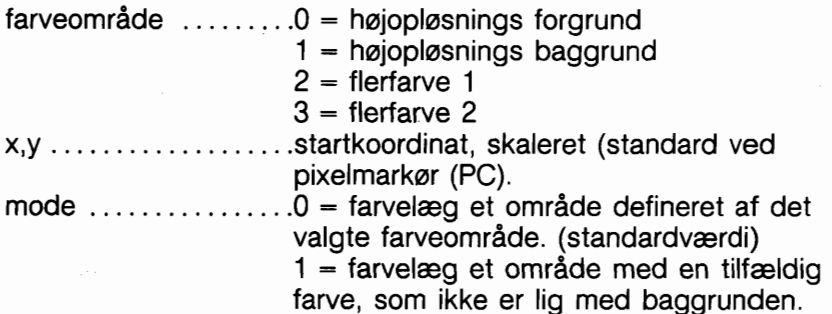

PAINT kommandoen udfylder et område med farve. Den udfylder omradet rundt om det angivne punkt, indtil en grænse med samme farve opdages. Hvis De for eksempel tegner en cirkel i forgrundsfarve, brug da PAINT i cirklen, fra hvor koordinaten antager baggrundsfarven. Commodore 128 vil kun farvelægge, hvor det farveområde, der er angivet i PAINT instruktionen, er forskelligt fra x og y pixel koordinatens område. Den kan ikke farvelægge punkter, hvor farveområderne for PAINT instruktionen og pixel koordinaten er sammenfaldende. x og y koordinaten må ligge najagtig på omridslinien af den figur, De vil have farvelagt, og farveområdet for den begyndende pixel koordinat og det angivne farveområde skal være forskellige.

X og Y værdierne kan placere pixelmarkaren på absolutte koordinater som f.eks. (100,100) eller på koordinater, som er relative i forhold til den tidligere position  $(+/-x)$  og  $+/-y$ ) af pixelmarkøren som f.eks. (+20, -10). Den ene akses koordinat (x eller y) kan være relativ og den anden absolut. Her er de mulige kombinationer på måder, hvorpå x og y koordinaterne kan angives:

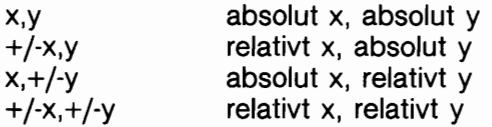

Se også LOCATE kommandoen for information om pixelmarkaren

### **EKSEMPLER:**

#### **eks. 1:**

10 CIRCLE1 ,l 60,100,65,50 Tegner omridset af en cirkel 20 PAINT 1,160,100 Udfylder cirklen med farve fra område 1 (VIC forgrund), idet det forudsættes, at punkt 160,100 er farvelagt i baggrundsfarven (område O). 10 BOX 1,10,10,20,20 Tegner omridset af en kasse 20 PAINT 1,15,15 Udfylder kassen med farve fra område 1, idet det forudsættes at punkt 15,15 er farvelagt i baggrundsfarven (0). 30 PAINT 1 ,+10,+10 Farvelægger skærmens forgrundsområde fra den koordinat, der er relativ i forhold til pixelmarkarens tidligere position, plus 10 i både lodret og vandret plan.

#### **eks. 2:**

10 COLOR O, 1 :COLOR 1,2:COLOR 2,5:COLOR 3,7 20 GRAPHIC 3.1 Flerfarvegrafik 30 CIRCLE 1, 80,100,30 Tegner cirkel 40 CIRCLE 1,80,100,35 Regner cirkel 50 BOX 2,80,100,90,110,45,1 tegner kasse 60 PAINT 3,0,100,0 farvelægger baggrund helt

### **eks. 3: som eks. 2, men udskift linie 60 med:**

60 PAINT 3,70,100,1 farvelægger indre cirkel

# **PLAY**

Definerer og spiller musikalske noder og elementer

## PLAY "[Vn][On][Tn][Un][Xn][elementer]"

hvor:  $Vn =$  Stemme  $(n = 1-3)$  $On = Oktav (n = 0.6)$ Tn = Instrument envelope  $(n = 0.9)$ Standard:  $0 =$  piano  $1 =$  harmonika  $2$  = calliope  $3 =$ tromme

- $4$  = fløite
- $5 -$  guitar
- 6 = cembalo (Se Envelope kommando)
- $7 = \text{or}$ gel
- $8 =$  trompet
- $9$  = xylofon

Un  $=$  Volumen (n  $=$  0-9)  $Xn =$  Filter til (n=1), fra (n=0) A,B,C,D,E,F,G .... Noder

#### **Elementer:**

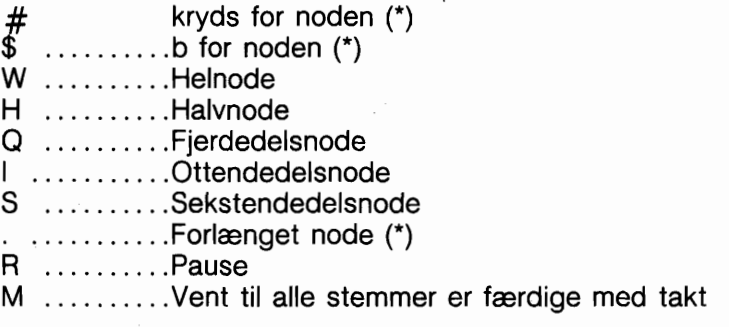

(\*) Skal foranstilles de enkelte noder.

PLAY instruktionen giver Dem mulighed for at vælge stemme, oktav og envelope (incl. de ti foruddefinerede instrument envelopes), volumen og de noder, De ansker at spille. Alle disse kontroller skal angives i anfarelsestegn.

Alle elementer med undtagelse af R og M sættes foran noden i en PLAY streng.

### **EKSEMPLER:**

### **PLAY "VI 04TOUSXOCDEFGAB"**

Spiller noderne C, D, E, F, G, A og B i stemme 1, oktav 4, envelope O (piano) med styrke 5, filter fraslået.

### **PLAY "V104T0U5X0CQD # E\$FHGIAB"**

Spiller noderne: C, kvartnoderne D og kryds for E, b for F, halvnoden G og ottendedelsnoderne A og B.

## \*POKE

Ændrer indholdet af en RAM hukommelses adresse.

### **POKE adresse, værdi**

POKE instruktionen tillader ændring af enhver værdi i Commodore 128 RAM, og tillader modifikation af mange af Commodore 128 input/output registrene. Nagleordet POKE falges altid af to parametere. Den farste angiver en adresse i Commodore 128's hukommelse. Denne oplysning kan have en værdi fra O til 65535. Anden parameter er en værdi fra O til 255, som bliver placeret i den angivne adresse, og udskifter enhver værdi, som måtte være der i forvejen. Hukommelsesadressens indhold er afgørende for bitmønstret i den aktuelle adresse (C128 mode). POKE sker til den aktuelt valgte RAM bank. POKE adressen afhænger af BANK nummeret. Se BANK for eksempler på passende BANK konfigurationer.

#### **EKSEMPEL:**

#### **10 POKE 53280,l**

Ændrer kantfarve (bank 15 i C128 mode)

OBS! PEEK, en funktion beslægtet med POKE, som returnerer indholdet af en angiven hukommelsesadresse, findes under FUNKTIONER.

### \*PRINT

Uddata til tekstskærmen. PRINT [liste] PRINT instruktionen er den vigtigste uddata instruktion i BASIC. Da PRINT instruktionen er den første BASIC instruktion, de fleste mennesker lærer at bruge, findes der mange variationer af denne instruktion. Ordet PRINT kan efterfalges af falgende:

#### **Karakterer i anferelsestegn ("tekst") Variabelnavne (A, B, A\$, X\$) Funktioner (SIN(23),ABS(33)) Skilletegn** (;,)

Karakterer i anfarelsestegn udskrives i najagtig den rækkefalge, hvormed de er anfart i strengen. Variabelnavne får den værdi,

de inholder, udskrevet. Dette kan være et tal eller en streng. Funktioner får ligeledes udskrevet deres talværdi.

Skilletegn bruges som hjælp til at få data placeret pænt på skærmen.

Kommaet tabulerer til nærmeste 10-tegns kolonne, mens semikolon udskriver individerne lige ved siden af hinanden (se også sektion 3, Udskrivning af tal). Hvert af skilletegnene kan anfares som sidste symbol i en instruktion. Dette resulterer i, at næste PRINT instruktion opfarer sig, som var den en fortsættelse af den foregående.

#### **EKSEMPLER:**

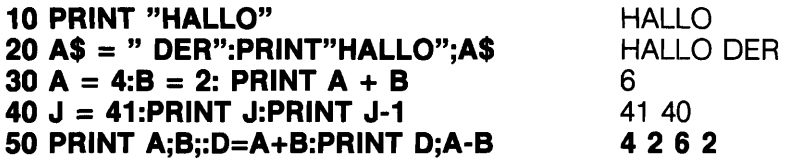

Se endvidere POS, SPC og TAB funktionerne.

## \*PRINT#

Der er kun meget lidt forskel på denne instruktion og PRINT.

Vigtigst er, at ordet PRINT# efterfølges af et tal, som refererer til en i forvejen åbnet datafil. Tallet er fulgt af et komma og en liste indeholdende individer, som skal være uddata til filen. Komma og semikolon virker på samme måde, med dannelse af mellemrum, på printere, som de gør i PRINT instruktionen. Visse enheder fungerer ikke med TAB og SPC.

### **EKSEMPEL:**

#### **10 OPEN 4.4** 20 PRINT #4,"HALLO DER", A\$, B\$

Udskriver "HALLO DER" og variablerne A\$ og B\$ på printeren.

#### 10 OPEN 2,8,2,"DATAFIL,S,W" 20 PRINT #2,A,B\$,C,D

Udskriver datavariablerne A, B\$, C og D på diskette, fil nr. **3** 

OBS! PRINT  $#$  kommandoen kan bruges alene til at klargøre kanalen til enheden, efter udskrivning via CMD, før filen lukkes, som her:

**OPEN 4,4 CMD4 LIST PRINT#4 CLOSE4** 

Se endvidere CMD kommandoen.

# **PRINT USING**

Udskrivning i defineret format.

## **PRINT [#filnummer]USING "formatliste";udskriv liste**

Denne instruktion definerer udskrivningsformatet af strenge og numeriske individer til tekstskærm, printer eller andre enheder. Formatet angives i anfarelsestegn. Dette er formatlisten. Tilfaj derefter et semikolon og en liste over, hvad der skal udskrives i det anfarte format. Liste kan bestå af variabler eller aktuelle værdier adskilte med kommaer.

## **EKSEMPEL:**

5 X=32: Y=100.23: A\$="CAT":B\$="COMPUTER" **6 F\$="\*** #=########## \* **#\$##m##** \*"+ **CHR\$(13):REM CHR\$(13) ER RETURN 10 PRINT USING "\$**  $\#$  $\#$  $\#$  $\#$  **";13.25,X,Y 20 PRINT USING** " **30 PRINT USING F\$:A\$,X,B\$,Y;** 

Når dette program køres, udskriver linie 10:<br>\$13.25 \$32.00 \$\*\*\*\*\* Der udskrives fem a Der udskrives fem asterisker (\*\*\*\*\*) istedet for Y's værdi, fordi Y har fem cifre og dets format derfor ikke stemmer overens med formatlisten. Linie 20 udskriver: CBM CAT Laver, som beskrevet i format-

listen, to mellemrum, far udskrivning.

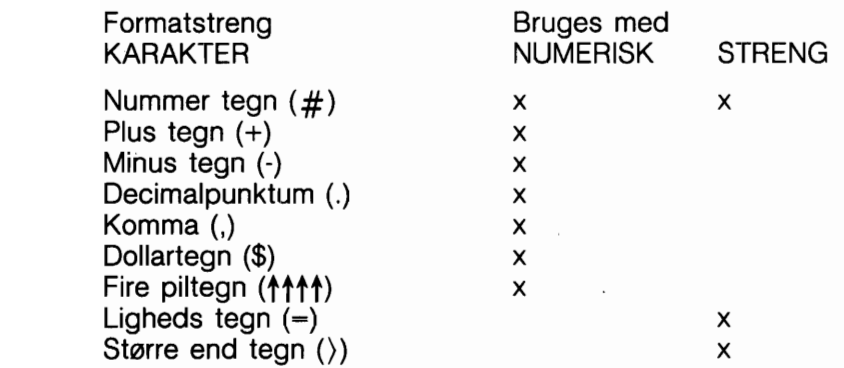

Nummertegnet (#) reserverer plads til en enkelt karakter i udskrivningsfeltet. Hvis dataindividet indeholder flere karakterer end der er angivet #-tegn i formatfeltet, fyldes hele feltet med asterisker (\*); ingen karakterer udskrives.

### ~ **EKSEMPEL:**

#### <sup>1</sup>**l0 PRINT USING** "# # # **#";X**

Dette format udskrives for følgende X værdier:

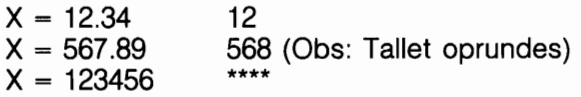

Ved et STRENGindivid forkortes strengens data indenfor feltets grænser. Der udskrives kun så mange karakterer, som der er nummertegn (#) i formatet. Afskæring sker fra hajre. Plus og minustegnene (+ -) kan benyttes enten i første eller sidste position i formatfeltet, men ikke begge steder samtidig. Plustegnet udskrives, hvis tallet er positivt. Minustegnet udskrives, hvis tallet er negativt.

Hvis der bruges minustegn, og tallet er positivt, vises en 'blank' karakter på minustegnets plads.

Hvis hverken plus- eller minustegn anvendes i et numerisk dataindivids formatfelt, udskrives et minustegn før første ciffer eller dollartegn, hvis tallet er negativt. Er tallet positivt, udskrives intet tegn. Dette betyder, at en ekstra karakter, minustegnet, udskrives, hvis tallet er negativt. Er der flere karakterer, end

der er plads til i feltet, som er defineret med pundtegn og plus/minus tegn, indtræffer 'overflow' og feltet udfyldes med asterisker (\*).

Et decimalpunkt symbol angiver positionen af decimalpunktet i tallet. Der kan kun være et decimalpunkt i et formatfelt. Angives der ikke noget decimalpunkt, afrundes der til nærmeste heltal og der udskrives uden decimalpladser.

Hvis et decimalpunkt defineres, må antallet af cifre (incl. minustegn, hvis værdien er negativ) ikke overstige det antal nummertegn, der er afsat far decimalpunktet. Er der for mange cifre, indtræffer overflow og feltet udfyldes med asterisker (\*).

Et komma (,) tillader placering af kommaer i numeriske felter. Kommaets position i formatlisten indikerer, hvor kommaer vil vise sig i et udskrevet tal. Kun kommaer i et tal bliver udskrevet. Ubrugte kommaer til venstre for farste ciffer, vises som fyldkarakterer. Mindst eet nummertegn skal være foranstillet farste komma i et felt.

Såfremt kommaer specificeres i et felt, og tallet er negativt, udskrives et minustegn som farste karakter, selv om karakterpositionen er specificeret som et komma.

#### **EKSEMPLER:**

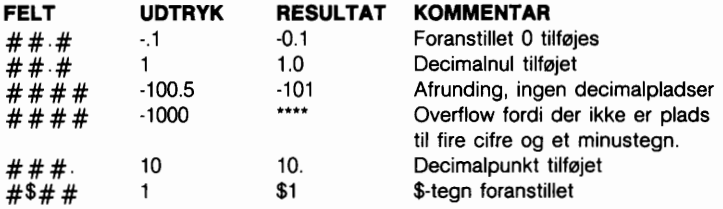

Et dollartegn (\$) symbol viser, at et dollartegn vil blive udskrevet med tallet. Skal dollartegnet være flydende (altid være placeret far tallet), skal mindst et nummertegn specificeres foran dollartegnet.

Specificeres dollartegnet uden foranstillet nummertegn, udskrives dollartegnet i den position, hvori det er anfart i formatfeltet. Hvis kommaer og plus/minustegn specificeres i et formatfelt med et dollartegn, udskriver programmet et komma eller tegn

foran dollartegnet. PIL op (f) eller indskudstegn bruges til at specificere, at tallet skal udskrives  $i \in +$  format (videnskabelig notation). Sammen med de fire piltegn skal et nummertegn bruges for at angive feltbredden. Indskudstegnene skal stå efter nummertegnet i feltet. Der skal angives fire indskudstegn, hvis et tal skal udskrives i E notation. Hvis færre end fire indskudstegn specificeres, optræder en syntaksfejl. Specificeres mere end 4 indskudstegn, bruges kun de fire farste. Det femte indskudstegn oversættes som et ikke-tekst symbol. Man kan angive + eller - tegn efter indskudstegnene, hvis dette anskes. Lighedstegn (=) bruges for at centrere en streng i et felt. Feltbredden angives med antallet af karakterer (nummertegn og lighedstegn) i formatfeltet. Hvis strengen indeholder færre karakterer end feltbredden, centreres strengen i feltet. Indeholder strengen flere karakterer, end der er plads til i feltet, afskæres karaktererne fra højre og hele feltet udfyldes af strengen. Brug af størreend tegn ()) høirejusterer en streng i et felt.

## **PUDEF**

Omdefinerer symboler i PRINT USING instruktionen

#### **PUDEF "nnnn"**

Hvor "nnnn" er enhver kombination af karakterer, op til fire ialt. PUDEF sætter Dem i stand til at omdefinere ethvert af de falgende fire symboler i PRINT USING instruktionen: blanke, kommaer, decimalpunktummer og dollartegn. Disse fire symboler kan ændres til andre tegn ved at placere det nye tegn i den korrekte position i PUDEF kontrolstrengen.

Position 1 er fyldkarakteren. Standard er en 'blank'. Her sættes en ny karakter, som ansker vist i stedet for en blank position.

Position 2 er kommategnet. Standardværdi er komma.

Position 3 er decimal punktummet. Standardværdi er punktum.

Position 4 er dollartegnet. Standardværdi er dollartegn.

## **EKSEMPLER:**

**10 PUDEF** "\*" Skriver \* i stedet for blanke.

**20 PUDEF** " (" Skriver ( i stedet for kommaer.

OBS: Alle positioner frem til den, der skal ændres, skal angives.

## \*READ

Læser data fra DATA instruktioner og sender disse til computerens hukommelse (mens programmet udfares med RUN).

#### **READ variabelliste**

Denne instruktion henter information fra DATA instruktioner og lagrer dem i variabler, hvorfra data kan bruges af et kørende program. READ instruktionens variabelliste kan indeholde såvel strenge som tal. Pas på ikke at læse strenge, når READ instruktionen forventer et tal. Dette vil give en TYPE MISMATCH feilmeddelelse.

Data i DATA instruktioner læses sekventielt. Hver READ instruktion kan læse eet eller flere'dataindivider. Hver variabel i READ instruktionen kræver et dataindivid. Findes det ikke, optræder en OUT OF DATA fejl.

I et program kan De READ data og derefter genlæse dem ved at tilfaje RESTORE instruktionen. RESTORE stiller den sekventielle datapointer tilbage til start, hvorefter data atter kan indlæses. Se RESTORE.

#### **EKSEMPLER:**

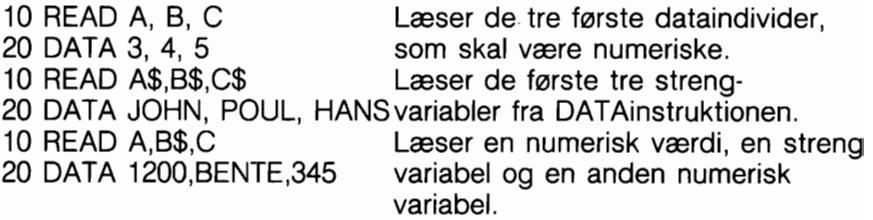

# **RECOR'D**

Positionerer relative filpointere.

#### RECORD # logisk filnummer, postnummer [, bytenummer]

Denne instruktion positionerer en relativ filpointer for at udvælge en angiven byte (karakter) fra en post i en angiven relativ fil. Det logiske filnummer kan ligge i området fra 1 til 255. Postnummeret kan ligge i området 1 - 65535. Bytenummeret i området 1 t.o.m. 254. Se Deres diskettestations manual for detaljer om relative filer.

Sættes værdien på postnummeret hajere end sidste postnummer i filen, sker falgende:

Ved en skrive (PRINT $#$ ) operation skabes ekstra poster for at udvide filen til det anskede postnummer.

Ved en læse (INPUT#) operation, returneres en tom post og meddelelsen "RECORD NOT PRESENT ERROR" fremkommer.

#### EKSEMPEL:

#### **10 DOPEN #2,"KUNDER"** 20 RECORD  $\#2,10,1$ **30** PRINT#2,A\$ **40** DCLOSE#2

Dette eksempel åbner, i linie 10, en eksisterende relativ fil ved navn KUNDER som fil nummer 2. Linie 20 positionerer den relative filpointer på farste byte i post nummer 10. Linie 30 udskriver oplysningen, A\$, til filen.

RECORD kommandoen accepterer variabler som parametere. Det er ofte hensigtsmæssigt at placere en RECORD kommando i en FOR,..NEXT eller DO lakke. Se endvidere DOPEN.

## REM

Kommentarer eller bemærkninger om programliniens funktion.

#### REM kommentar

REM instruktionen er en oplysning til den, der læser en pro-

gramliste. REM kan forklare en programdel, give oplysninger om forfatter etc. REM instruktioner har ingen indflydelse på programmets virkemåde, bortset fra, at programmet bliver længere og derved bruger mere hukommelsesareal. Hvad der står til hajre for nagleordet REM bliver ikke oversat af computeren til en udfarbar instruktion. Derfor kan ingen udfarbar instruktion falge efter en REM i samme linie.

## **EKSEMPEL:**

**10 NEXT X : REM Denne linie forgger X** 

## **RENAME**

Ændrer navnet på en diskettefil

#### RENAME D0,"gammelt navn"TO"nyt navn"[Uenhedsnum**mer]**

Denne kommando bruges til at ændre navnet på en diskettefil fra et gammelt filnavn til et nyt. Diskettedrevet ændrer ikke filnavn på en fil, hvis den er åben.

## **EKSEMPLER:**

## **RENAME DO."TEST" TO "SLUTTEST"**

ændrer filnavnet "TEST" til "SLUTTEST"

## **RENAME DO,(A\$) TO (B\$),U9**

ændrer det filnavn, der specificeres i A\$ på drev 0, enhed 9. Husk, at hvis et variabelnavn anvendes som filnavn, skal det omgives af paranteser.

# **RENUMBER**

Omnummererer linierne i et BASIC program

#### **RENUMBER [nyt startlinienummer][,foragelse] [,gl. startlinienummer]**

Den nye startlinie er nummeret på programmets farste linie efter omnummerering. Dens standardværdi er 10. 'foragelse' er det antal ubrugte linier, der er mellem linienumrene, f. eks. 10, 20, 30, etc. Også her er standardværdien 10. Det gamle startlinie nummer er det linienummer, hvorfra omnummereringen skal begynde. Dette tillader omnummerering af en del af et program. Dette nummers standardværdi er programmets farste linienummer. Kommandoen kan kun bruges i direkte mode.

Hvis der angives en reference til et ikke eksisterende linienummer, vil en "UNRESOLVED REFERENCE ERROR" meddelelse fremkomme. Hvis omnummerering udvider programmet ud over dets grænser viser meddelelsen "OUT OF MEMORY" sig. Hvis RENUMBER praver at generere et linienummer på 64000 eller derover, fremkommer fejlmeldingen "LINE NUMBER TO0 LAR-GE". Disse fejltyper adelægger ikke programmet.

### **EKSEMPLER:**

### **RENUMBER**

Omnummererer programmet begyndende i 10, med en linienummerforagelse **p&** 10.

#### **RENUMBER 20, 20, 1**

Programmet omnummereres, begyndende i linie 1. Linie 1 ændres til linie 20 og andre linier nummereres med spring på 20.

### **RENUMBER, , 65**

Omnummererer med spring på 10, begyndende i linie 65. Linie 65 ændres til linie 10. Udelades en parameter, skal der være et komma på dens plads. Der må ikke findes linier mellem 10 og 64, incl.

Gem altid Deres programmer, far RENUMBER bruges, fordi meget lange programmer kan forårsage systemfejl, hvis der omnummereres med store linienumre. Vær endvidere opmærksom på, at store programmer bar omnummereres i FAST mode, da omnummerering kan tage meget lang tid.

(op til 30 minutter for et 55K program i FAST mode).

Hvis De har en 40-kolonners skærm bruges FAST:RENUMBER-<br>---- **RETURN** og derefter indtastes SLOW RETURN. Mens systemet arbeider vil man ikke kunne se, at der sker noget til jobbet er fuldfart.

Har De en 80-kolonners skærm skal 80-kolonners skærm vælges

far der tastes FAST.

## \*RESTORE

Flytter READ pointeren tilbage, så DATA kan genlæses.

## **RESTORE [linienummer]**

Under udfarelse af et program tilbagestilles den pointer, der peger på det individ i en DATA instruktion, som skal læses, til farste individ i instruktionen. Dette giver mulighed for at genlæse data. Falger der et linienummer efter RESTORE instruktionen, sættes pointeren på farste dataindivid efter den anfarte linie. Ellers tilbagestilles pointeren til BASIC programmets start. I C64 findes ingen mulighed for at angive linienummeret, så her kan kun RESTOREs til programmets begyndelse.

#### **EKSEMPLER:**

```
10 FOR I = 1 TO3 
20 READ X 
30 T = X + T40 NEXT 
45 PRINT T 
50 RESTORE 
60 GOTO 10 
70 DATA 10,20,30
```
Dette eksempel læser data i linie 70 og lagrer dem i den numeriske variabel X. Den beregner summen af alle numeriske dataindivider. Når alle data er læst, tre gange gennem lakken, bliver pointeren RESTOREt til programstart og vender tilbage til linie 10 for gentaget udfarelse.

```
3 READ A,B,C 
3 DATA 100,500,750 
3 READ X,Y,Z 
3 DATA 36,24,38 
3 RESTORE 40 
1 READ S,P,Q 
70 PRINT A.B.C
1 PRINT X,Y,Z 
90 PRINT S,P,Q
```
Dette eksempel RESTOREr DATA pointeren til det farste individ i linie 40. Når linie 60 er udfart, vil 36,24,38 læses fra linie 40, da det ikke er nodvendigt at læse linie 20's data igen.

## **RESUME**

Definerer hvorfra et program skal fortsætte efter at en fejl er fundet.

#### **RESUME [linienummer** l **NEXT]**

Denne instruktion bruges for at genstarte et program efter fejlsøgning med TRAP. Angives ingen parametere, vil RESUME genudfare den linie, i hvilken fejlen optrådte. RESUME NEXT fastlægger, at der skal begyndes med udfarelse af den instruktionslinie, der falger umiddelbart efter den, der var fejlbehæftet. Hvis RESUME efterfolges af et linienummer, vil der gås til (GOTO) den specificerede linie og programudfarelsen vil genoptages herfra. RESUME kan kun bruges i program mode.

#### **EKSEMPEL:**

```
10 TRAP 100
```

```
20 INPUT "hiertelNDTAST ET TAL";A (hjerte = SHIFT/CLR)
30 B=1 OO/A 
40 PRINT "RESULTATET =";B: PRINT "SLUT" 
50 PRINT "VIL DE PRØVE IGEN (J/N?)":
  GETKEY Z$:lF Z$="J9' THEN 20 
60 STOP
```
#### **100 INPUT "INDTAST ET NYT TAL (IKKE NUL)";A 110 RESUME**

Dette eksempel fanger en "division med nul-fejl" i linie 30, hvis O indtastes i linie 20. Indtastes et O, går programmet til linie 100, hvor De af computeren bedes om at indtaste et tal forskelligt fra 0.

Linie 110 går tilbage til linie 30 for at udfare beregningen. Linie 50 sparger, om De vil gentage programmet. Hvis det anskes, skal der indtastes et J.

## \*RETURN

Returnerer fra en subrutine.

## **RETURN**

Denne instruktion sættes altid sammen med GOSUB instruktionen. Når programmet opdager en RETURN instruktion, returneres til den instruktion, der falger umiddelbart efter den sidste GO-SUB kommando, der er blevet udfart. Hvis en sådan GOSUB ikke findes, vises fejlmeddelelsen RETURN WITHOUT GOSUB ERROR og programmet stopper. Alle subrutiner skal slutte med en RETURN instruktion.

#### **EKSEMPEL:**

```
10 PRINT "GA TIL SUBRUTINE" 
20 GOSUB 100 
30 PRINT "SLUT PA SUBRUTINE
```
**90 STOP 100 PRINT "SUBRUTINE 1" 110 RETURN** 

Dette eksempel kalder subrutinen i linie 100, som udskriver meddelelsen "SUBRUTINE 1" og returnerer til linie 30, resten af programmet.

- \*RUN udfarer BASIC program
- **1) RUN [linienummer]**
- **2) RUN "filnavn" [,Ddrev nummer] [,Uenhedsnummer]**  (kun C128 mode)

Når et program er indlæst (med LOAD) eller indtastet til hukommelsen, eksekverer RUN karslen af programmet. Far programafviklingen påbegyndes, sletter RUN alle variabler i programmet. Falger et nummer efter RUN, begynder karslen ved dette linienummer. Efterfalges RUN kommandoen af et filnavn, indlæses den angivne fil fra diskette og eksekveres, uden at brugeren skal foretage sig yderligere. RUN kan bruges i et program. Standardværdien på drev er O og på enhed 8.
### **EKSEMPLER:**

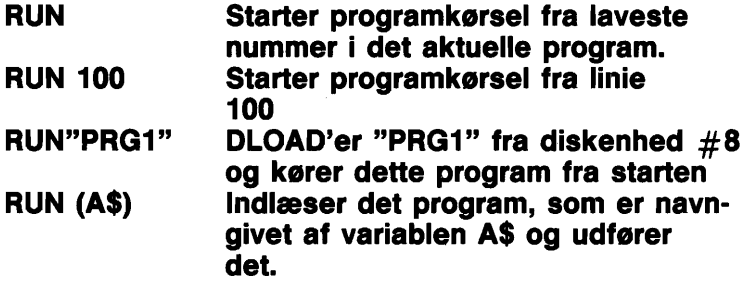

### **\*SAVE**

Lagrer program fra hukommelsen på diskette eller bánd.

#### SAVE ["filnavn"][,enheds nummer][,EOT flag]

Denne kommando lagrer det program, som netop ligger i hukommelsen, på kassettebånd eller diskette for senere genindlæsning. Hvis kun ordet SAVE skrives, efterfulgt af RETURN, vil en unavngivet fil blive lagret på kassettebåndet. Da bånd er et sekventiel system, er det op til brugeren at sikre sig, før SAVE benuyttes, at det anvendte bånd ikke indeholder vigtige oplysninger. (se VERIFY). Skal programmet have et navn, skal dette angives i anfarelsestegn (eller som en strengvariabel) umiddelbart efter ordet SAVE. Et filnavn kan være op til 16 karakterer langt.

Obs: Hvis der skal lagres på diskette, SKAL der angives et filnavn.

I modsat fald fremkommer fejlmeldingen "MISSING FILE NAME ERROR".

For angivelse af enhedsnummeret (1 for bånd) indtastes et komma efterfulgt af enhedsnummeret umiddelbart efter det sidste anfarelsestegn i filnavnet.

Den sidste parameter (EOT) tillader enhedsnummeret igen, adskilt med et komma. Den har ingen betydning i forbindelse med lagring på diskette og kan have en af fire falgende værdier **(0-3))** når den bruges ved kassettebåndslagring.

- O standardværdi
- 1 gør at relocate funktionen i LOAD ikke virker, d.v.s. at filen altid vil blive genindlæst til den adresse, hvorfra den blev gemt.
- 2 Skriver en End Of Tape markering efter filens afslutning. Forsag på LOAD efter filslut på en fil, der er lagret på denne måde, vil frembringe meldingen "FILE NOT FOUND ERROR".
- 3 Lagrer i ikke relokerbart format (1) og skriver EOT markering  $(2)$ .

OBS: Hvis enhedsnummer eller EOT parameter angives, skal filnavn medtages. På bånd kan dette være et 'tomt' navn (""). Se eksempler.

#### EKSEMPLER:

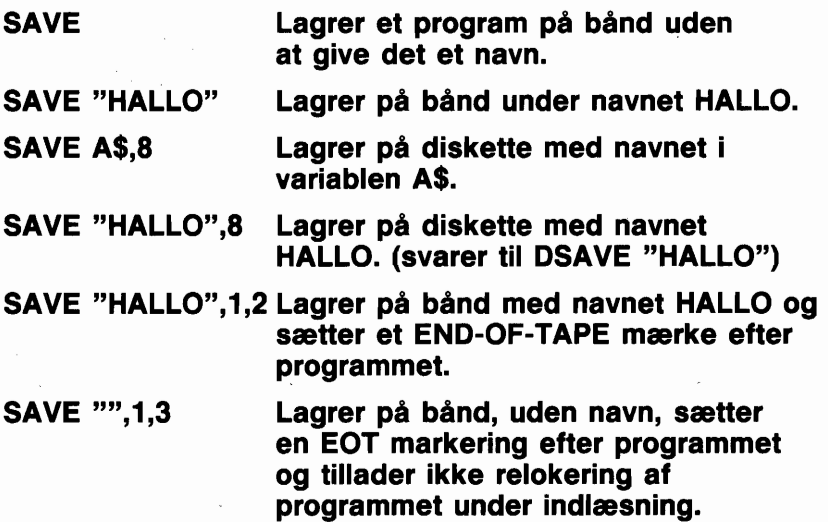

#### **SCALE**

Ændrer skalastarrelsen i grafisk mode.

#### SCALE n [,xmax,ymax]

hvor:

 $n = 1$  (til) eller 0 (fra)

Standard højopløsning: xmax ligger i området 320 - 32767, standardværdi 1023. ymax ligger i området 200 - 32767, standardværdi 1023. Flerfarve mode: xmax ligger i området 160 - 32767, standardværdi 2047. ymax ligger i området 200 - 32767, standardværdi 1023. Ændrer skalaen på hajoplasnings-skærmens koordinater i både flerfarve og hajoplasning. MOVSPR kommandoens koordinater bliver også skalasat. Samler mange logiske punkter til eet fysisk punkt.

Dette er nyttigt, hvis De har brug for at udlægge data over et stort værdiområde; det vil ikke være til hjælp, hvis De har en stort datasamling, som udelukkende består af haje værdier.

Da flerfarve bruger 2 fysiske pixels på x-aksen pr. punkt er dens normale skærm:

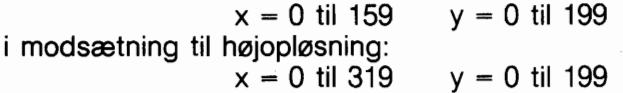

Hvis De ansker af bruge samme koordinater for flerfarve og hajoplasning benyt så SCALE 1,640,200 efter oprettelse af en flerfarveskærm eller benyt standardværdierne for begge.

OBS: GRAPHIC kommandoen slår skalasætning fra, hvilket svarer til GRAPHIC ... :SCALE O.

#### **EKSEMPEL:**

**10 GRAPHIC 1 :GOSUB 50 20 SCALE 1 :GOSUB 50 30 SCALE 1,5000,5000 :GOSUB 50 40 END ,50 CIRCLE 1 ,l 60,100,60:RETURN** 

### **SCNCLR**

Sletter skærmindhold.

#### **SCNCLR modenummer**

Numrene er som falger:

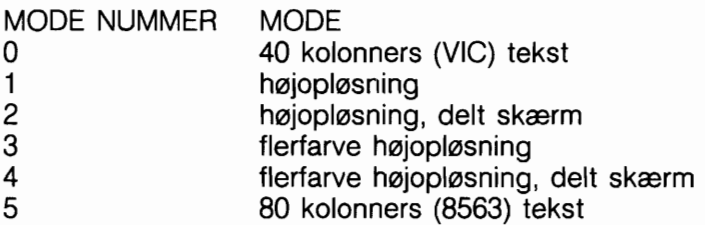

Denne instruktion, brugt uden argumenter, sletter skærmens indhold, uanset om der er tale om et grafisk eller et tekstbillede. Bitarealet er det det samme for både hajoplasning og flerfarve, de forskellige modenumre vælger, hvad ellers kræver sletning. F.eks. 40-kolonners tekst (2 og 4) farve (3 og 4).

### **EKSEMPLER:**

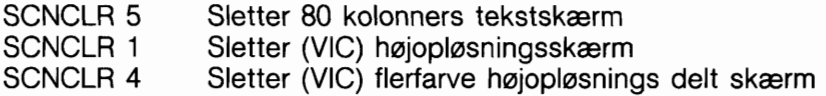

### **SCRATCH**

Fjerner fil fra diskettens indholdsfortegnelse

#### SCRATCH "filnavn"[,Ddrev nummer][ (ON |, )Uenheds num**mer]**

Fierner en fil fra diskettens indholdsfortegnelse (directory). Som en sikkerhedsforanstaltning sparger systemet "Are you sure?", før Commodore 128 foretager sletningen. Såfremt sletningen ønskes, foretaget tastes "Y", fortrydes, tastes "N". Brug denne kommando til at fjerne uanskede filer og skab derved mere plads på disketten.

Obs! Filnavnet må gerne indeholde søgekaraktererne \* eller ?. Standardværdi for drevnummer er O og for enhed 8.

### **EKSEMPEL:**

### **SCRATCH "MIT PROGRAM",D1**

Fjerner filen MIT PROGRAM fra disketten i drev 1, enhed 8.

### **SLEEP**

Forsinker programudfarsel i et specificeret tidsrum.

### **SLEEP** N

hvor N er sekunder O ( N ( 65535

# **SLOW**

Returnerer Commodore 128 til 1 MHz tilstand.

Commodore 128 er i stand til at bruge 8502 mikroprocessoren med en hastighed på 1 eller 2 megahertz.

SLOW kommandoen nedsætter mikroprocessoren fra 2 til 1 megahertz.

FAST kommandoen virker den modsatte vej. Commodore 128 kan udfare kommandoer væsentligt hurtigere ved 2 MHz end ved 1 MHz.

Imidlertid kan 40-kolonners skærm ikke bruges ved 2MHz.

# **SOUND**

Udsender lydeffekter og musikalske noder.

# **SOUND v,f,d[,dir][,m][,s][,w][,p]**

- hvor:  $v =$ stemme (1 ..3)
	- $f =$ frekvensregister værdi (0. .65535)
	- d = varighed (0..32767)
	- $dir =$ trinretning (0(op),1(ned) eller 2 (osciller) standardværdi=O.
	- minimum frekvens (hvis sweep bruges) (0..65535)  $m =$ standardværdi=O.
	- trinværdi for effekter (0..65535) standardværdi=O.  $s =$
	- $W =$ balgeform (O=trekant, 1 =savtak, 2=firkant, 3=staj) Standardværdi=2.
	- pulsbredde (0..4095) Standard=2048  $p =$

SOUND kommandoen er en hurtig og let måde at danne lydeffekter og musikalske toner på. De tre krævede parametere v, f og d indstiller stemme, frekvens og varighed på lyden. Varigheden måles i enheder kaldet 'jiffies'. Tres 'jiffies' er lig med 1 sekund.

SOUND kommandoen kan 'sweepe' gennem en serie frekvenser, som lader lydeffekterne passere gennem et nodeområde. Retningen af 'sweep' bestemmes med parameteren DIR. Minimumfrekvensen på sweep sættes med M og trinværdien med S. Vælg den passende balgeform med W og specificer P som bredden af den variable puls balgeform, hvis den er valgt med W.

### **EKSEMPLER:**

### **SOUND 1,40960,60**

Spiller en lyd i frekvensen 40960 med stemme 1 i 1 sekund

#### **SOUND 2,20000,50,0,2000,100**

Udsender en lyd, der sweeper gennem frekvenser begyndende i 2000 og går trinvist opad i enheder på 100.

### **SOUND 3,5000,90,2,3000,500,1**

Dette eksempel udsender et lydområde begyndende med en minimumsfrekvens på 3000, til 5000, i trin på 500. Sweep's retning er svingende (oscillerende). Den valgte balgeform er savtak og som stemme er valgt nummer 3.

### **SPRCOLOR**

Sætter flerfarve 1 og/eller flerfarve 2 for alle sprites.

### **SPRCOLOR [smcr-l] [,smcr-21**

hvor

**[smcr-l]** sætter flerfarve 1 for alle sprites og **[smcr-21** sætter flerfarve 2 for alle sprites.

Hver af disse parametre kan være enhver farve fra 1 - 16.

### **EKSEMPLER:**

### **SPRCOLOR 3,7**

Sætter sprite flerfarve 1 til rad og flerfarve 2 til blå.

#### **SPRCOLOR 1,2**

Sætter sprite flerfarve 1 til sort og flerfarve 2 til hvid.

### **SPRDEF**

Går til SPRite DEFinitions mode for at skabe og redigere sprites.

### **SPRDEF**

Kommandoen definerer sprites interaktivt.

Når man bruger SPRDEF kommandoen, vises et sprite arbejdsareal på skærmen i starrelsen 24 karakterer bredt og 21 karakterer hajt. Hver karakterposition i denne 'gitterstruktur svarer til en sprite pixel i den sprite, der vises til højre for arbejdsarealet. Her er en summering af SPRite DEFinitions mode operationerne og de taster, der udfører dem:

BRUGER INPUT BESKRIVELSE

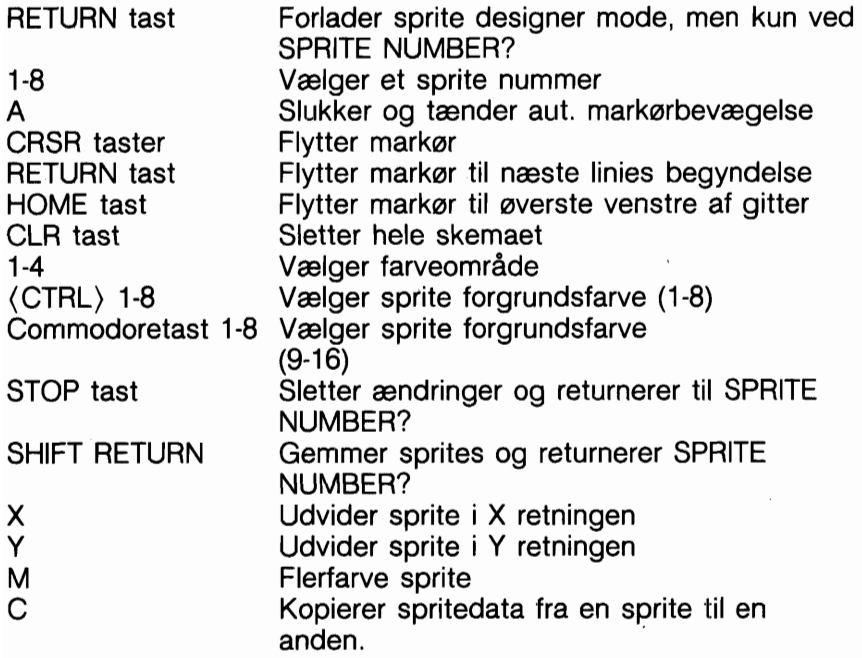

NB: Brug af denne kommando vil slette højopløsningsskærm.

### SPRITE

Tænder og slukker, farvelægger, udvider og sætter skærmprioriteter for en sprite.

### **SPRITE (nummer)[,on/off][,fgnd][,prioritet][,x-udv] [,y-udvl[,modeI**

SPRITE instruktionen styrer de fleste karakteristika ved en sprite.

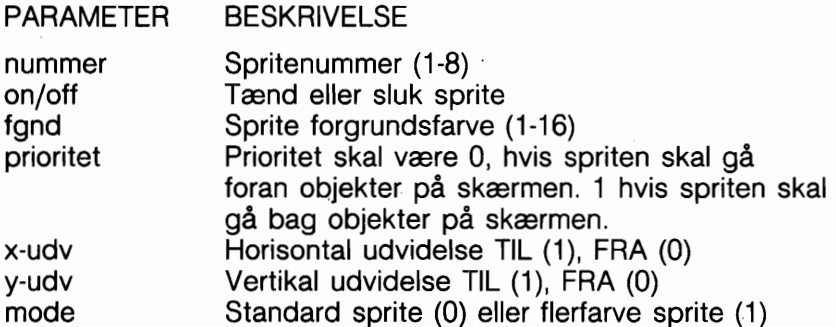

Uspecificerede parametere i efterfalgende sprite instruktioner antager foregående SPRITE instruktions karakterer. En sprites karakteristika kan kontrolleres med RSPRITE funktionen.

#### **EKSEMPLER:**

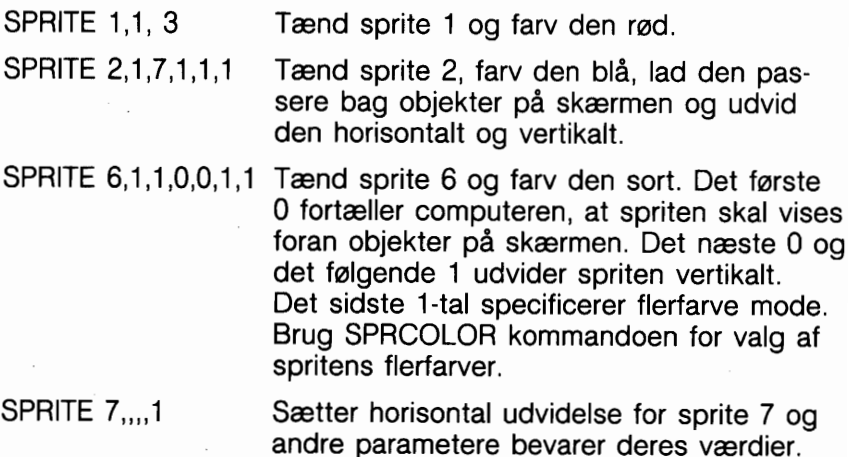

# **SPRSAV**

Lagrer spritedata fra en tekststreng variabel til et sprite område eller omvendt.

#### **SPRSAV origina1,destination**

Denne kommando overfarer en sprite's udseende fra en strengvariabel til et sprite lagerområde. Den kan også overfare data fra lagerområdet til en strengvariabel. Enten originalen eller destinationen kan være et spritenummer eller en strengvariabel, men de kan ikke begge være strengvariabler. Skal De flytte en streng til en sprite, bruges kun de farste.63 bytes af dataarealet. Resten ignoreres, da en sprite hajst kan indeholde 63 databytes.

#### **EKSEMPLER:**

#### **SPRSAV 1,A\$**

Overfarer monstret fra sprite 1 til en streng kaldet A\$.

#### **SPRSAV B\$,2**

Overfarer data fra strengvariablen B\$ til sprite 2.

#### **SPRSAV 2,3**

Overfarer data fra sprite 2 til sprite 3.

OBS: SPRSAV spritestreng danner en streng i samme format som SSHAPE for at få en sprite til at passe til en hajoplasningsskærm. Strengen bliver 67 karakterer lang.

### **SSHAPE/GSHAPE**

Lagrer/genindlæser figurer til/fra strengvariable SSHAPE og GSHAPE bruges til at lagre og indlæse rektangulære arealer med flerfarve eller højopløsnings skærmbilleder til/fra BASIC strengvariabler. Den kommando, der skal benyttes for at lagre et skærmområde i en strengvariabel er:

### **SSHAPE strengvariabel,x1,y1[,x2,y2]**

hvor:

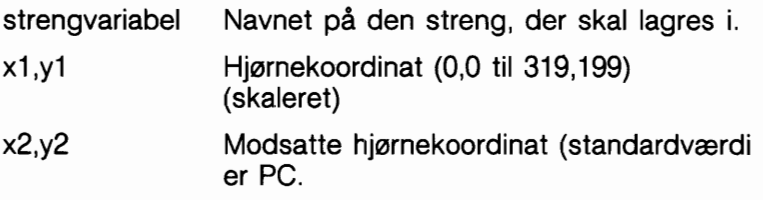

Fordi BASIC begrænser strenge til 255 karakterer, er det areal, der kan gemmes, også begrænset. Den krævede strengstarrelse kan beregnes med een af falgende (uskalerede) formler:

L(flerfarve)=INT ((ABS(x1-x2) + 1)/4 + .99) \* (ABS(y1-y2) +1)  $+4$ L(højopl)=INT ((ABS(x1-x2) + 1)/8 + .99) \* (ABS(y1-y2) + 1) + 4

NB: Under forudsætning af, at x2-x1 er 23, og at grafisk mode er højopløsning (mode 1 eller 2), kan en streng dannet af SSHA-PE bruges til fremstilling af en sprite. (Se SPRSAV).

Den kommando, der skal anvendes for at genindlæse data fra en streng variabel og vise den på et specificeret skærmområde er:

### **GSHAPE strengvariabel [x,y][,mode]**

hvor:

strengvariabel Den streng, der indeholder figuren

x,y **Detaillers** *Q*verste venstre koordinat (0,0 til 319,199) som fortæller hvor på skærmen figuren skal tegnes. (skaleret - standardværdi er PC)

mode Genplacerings mode:

0: placer figuren som den er (standard)

1: figur i reverse (negativ)

2: OR figur med areal

3: AND figur med areal

4: XOR figur med areal

Genplacerings mode tillader Dem at ændre data i strengvariablen, så De kan spejlvende den, udfare en logisk OR, eksklusiv OR eller AND operation med figurens udseende. X og Y værdierne kan placere pixelmarkaren på absolutte koordinater som f.eks. (100,100) eller på koordinater, som er relative i forhold til den tidligere position  $(+/x \text{ og } +/-y)$  af pixelmarkøren som f.eks.  $(+20, -10)$ . Den ene akses koordinat (x eller y) kan være relativ og den anden absolut. Her er de mulige kombinationer på måder, hvorpå x og y koordinaterne kan angives:

x, y absolut x, absolut y

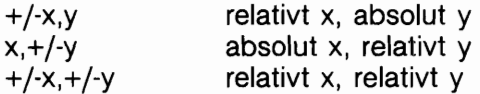

Se også LOCATE kommandoen for information om pixelmarkaren.

#### **EKSEMPLER:**

- SSHAPE A\$,10,10 Lagrer et rektangulært areal fra koordinaterne 10,IO til pixelmarkarens position i strengvariablen A\$.
- SSHAPE B\$,20,30,47,51 Lagrer et rektangulært område fra averste venstre koordinat (20,30) til nederste høire koordinat (47.51) i strengvariablen **B\$.**
- GSHAPE A\$,120,20 Genfinder figuren, der er i strengvariablen A\$ og viser den fra øverste venstre hjørne i koordinat 120,20.
- GSHAPE B\$,30,30,1 Genfinder figuren i strengvariablen B\$ og viser den fra averste venstre koordinat 30,30. Da genplacerings mode er angivet med 1, vises figuren i reverse (negativ).

OBS! Undgå at bruge mode 1 til 4 med flerfarvede figurer. De vil få uforudsigelige resultater.

### **STASH**

Flytter indhold fra vært hukommelse til udvidelses RAM STASH byteantal,intsa,expsa,expb Se under FETCH kommandoen for beskrivelse af parametere.

### \*STOP

Standser programudførelse.

Denne instruktion standser programmet. En meddelelse "BREAK LINE IN XXX" viser sig (kun i program mode), hvor XXX er det linienummer, der indeholder STOP kommandoen. Programmet kan genstartes fra den instruktion, som måtte falge efter STOP, hvis CONT kommandoen benyttes ajeblikkeligt, uden at nogen form for redigering foretages. STOP instruktionen bruges ofte i forbindelse med fejlsagning i et program.

# **SWAP**

Udskifter indholdet af vært RAM med indholdet fra udvidelses RAM.

### **SWAP byteantal,intsa,expsa,expb**

Se under FETCH kommandoen for beskrivelse af parametere.

# \*SYS

Kalder og eksekverer en maskinsprogs subrutine i den angivne adresse

# SYS adresse [.al[.x][.v][.s]

Denne instruktion udfarer et kald af en maskinsprogs-subrutine fra en given adresse i en hukommelseskonfiguration, som er etableret i henhold til BANK kommandoen. Det er muligt, far subrutinen kaldes, at indlæse argumenterne a, x, y og s til akkumulatoren, x, y og statusregistrene. Adresseområdet er 0 - 65535. Programmet påbegynder udfarelsen af maskin kodeprogrammet, som starter i adressen. Se også BANK kommandoen.

### **EKSEMPLER:**

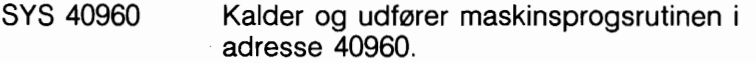

SYS 8192,O Kalder og udfarer maskinsprogsrutinen i adresse 8192 og indlæser O til akkumulatoren.

# **TEMPO**

Fastlægger hastigheden på afspilningen af en melodi.

### **TEMPO** n

hvor n er en relativ varighed mellem (1 og 255).

En hel nodes aktuelle varighed afgares ved anvendelse af nedenfor anfarte formel:

### **hel nodes varighed** = **23.66/n sekunder**

Standardværdien er 8 og nodens varighed forøges med n.

### **EKSEMPLER:**

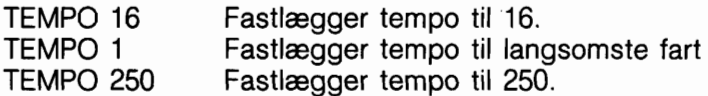

# **TRAP**

Opdager og håndterer programfejl i et BASIC program under udfarelse

### **TRAP [linienummer]**

Når den er i brug, opdager TRAP de fleste fejlbetingelser (excl. DOS fejlmeddelelser men incl. STOP tasten). I tilfælde af, at en fejludfarelse opdages, sættes 'fejl-flaget', og programudfarelsen overfares til det linienummer, som er angivet i TRAP instruktionen. Det linienummer, i hvilket fejlen blev opdaget, kan findes ved brug af systemvariablen EL. I systemvariablen ER opbevares det angivne fejlvilkår. Strengfunktionen ERR\$ (ER) afgiver den fejlmeddelelse, som svarer til fejltypen.

Til genoptagelse af programudfarelsen kan RESUME instruktionen bruges. TRAP uden angivelse af linienummer afbryder fejlkontrollen. En fejl i en TRAP rutine kan ikke kontrolleres. Se også systemvariablerne ST, DS og DSS\$.

### **EKSEMPEL:**

100 TRAP 1000 Opdages en fejl, gås til linie 1000. 1000 ?ERR\$(ER);EL Udskriv fejlmeddelelsen og fejlnummeret.<br>1010 RESUME Genoptag programudførelse. Genoptag programudførelse.

# **TROFF**

Denne instruktion afbryder fejlsagnings mode. (TRON)

# **TRON**

Starter feilsøgnings mode.

TRON bruges ved fejlfinding i programmer. Instruktionen starter fejlsagnings mode. Når programmet udfares, vises programmets linienumre i skarpe paranteser, før linien udføres. Bemærk, at tegnene [ og ] bliver til Æ og Å, hvis dansk tegnsæt er monteret.

Hvis De har linier indholdende flere instruktioner, vil linienummeret blive udskrevet far hver enkelt instruktion behandles.

### \*VERIFY

Sammenligner program i hukommelsen med eet på diskette eller bånd.

### **VERIFY "filnavn" [,enhedsnummer] [,relocate flag]**

Denne kommando forårsager, at Commodore 128 kontrollerer programmet på bånd eller diskette med eet, som ligger i hukommelsen. Derved kan kontrolleres, at et netop lagret program virkelig er lagret, hvis man har mistanke om, at båndet er defekt eller noget ikke fungerer, som det skal. Denne kommando er også meget nyttig i forbindelse med positionering af et bånd, således at Commodore 128 vil skrive efter det sidste program på båndet. Den vil finde positionen og derefter meddele brugeren, at programmerne ikke stemmer overens. Nu er båndet imidlertid korrekt positioneret, og det næste program kan lagres uden fare for at slette det gamle.

Bruges VERIFY alene, uden tilfajelse af argumenter, vil Commodore 128 teste det næste program på båndet, uanset dets navn, mod det program, som befinder sig i hukommelsen. Såfremt VERIFY efterfalges af et programnavn i anfarelsestegn, eller en strengvariabel, gennemsages båndet for dette program for, når det er fundet, at kontrollere det med programmet i hukommelsen. VERIFY, fulgt af et navn, et komma og et nummer (1 for bånd, 8 for diskette) kontrollerer programmet på enheden med den anfarte nummer. Relocate flag har her samme betydning som under LOAD kommandoen. Det kontrollerer, at programmet ligger fra den hukommelsesposition, hvorfra det blev lagret.

#### **EKSEMPLER:**

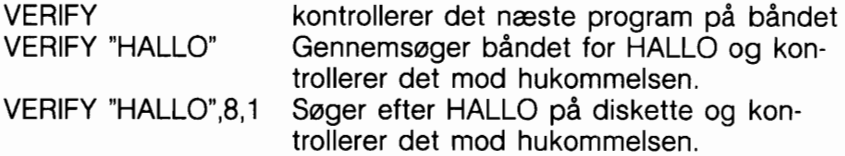

OBS! Hvis et grafisk område er allokeret efter Save (eller reallokeret), Verify eller Dverify, vil en fejlmelding fremkomme. Teknisk set er dette korrekt. Som falge af, at BASIC tekst er blevet flyttet fra sin originale (SAVEede) plads, er kædningsbytene ændret. Derfor vil Verify, som udfarer byte mod byte sammenligning, vise fejl, selvom programmet er korrekt.

# **VOL**

Fastlægger udgangsstyrken på lyd.

#### **VOL lydstyrke**

Denne instruktion indstiller volumen for SOUND og PLAY instruktionerne. VOLUME niveauet kan indstilles fra til til 15, hvor 15 er hajeste styrke, og O er fraslået. VOL påvirker alle stemmer.

#### **EKSEMPLER:**

**VOL O** Ingen lyd.

**VOL 1** Sætter volumen på laveste niveau.

**VOL 15** Sætter volumen for SOUND og PLAY på hajeste styrke.

### **\*WAIT**

Pause i programudfarelse til en data-betingelse opfyldes.

### **WAIT (lokation), (mask-1) [,mask-2)]**

WAIT instruktionen forårsager, at programudfarelse tilbageholdes, til en given hukommelsesadresse genkender et specificeret bitmanster eller en værdi. Med andre ord kan WAIT bruges for at standse programmet, til en eller anden ydre ting sker. Dette gares ved at kontrollere status på bittene i input/output

registrene. Dataindivider som bruges i forbindelse med WAIT kan antage enhver værdi. De fleste programmarer bruger overhovedet ikke denne instruktion. Den får programmet til at standse, til en bestemt bit i en bestemt adresse ændres. Dette anvendes ved visse I/O operationer og ellers næsten aldrig. WAIT instruktionen henter værdien i hukommelsesadressen og udfører en logisk AND operation med værdien i mask-l. Angives mask-2, bliver resultatet af farste operation udelukkende OR'ed med mask-2.

Med andre ord 'bortfiltrerer' mask-l de bits, som ikke skal testes.

Hvis bitten i mask-l er O, vil den tilsvarende bit i resultatet altid blive 0. Værdien i mask-2 gar, at en uopfyldt betingelse kan kontrolleres, såvel som en opfyldt. I mask-2 vil enhver bit, som bliver testet for 0, have et 1-tal i tilsvarende position. Hvis de modsvarende bits i mask-l og mask-2 operanderne ikke er i overensstemmelse, giver OR operationen et bit resultat på 1. Giver den modsvarende bit samme resultat, er bitten 0. Det er muligt at indgive en ubetinget pause med WAIT instruktionen, i hvilket tilfælde RUN/STOP og RESTORE tasterne kan benyttes for at gå videre. WAIT kan kræve en BANK kommando, hvis den hukommelse, De ansker at få adgang til, ikke findes i den aktuelt valgte bank.

Det farste eksempel nedenunder venter med at forsætte programudfarelse, til en tast på båndstationen nedtrykkes. Det andet eksempel vil vente, til SHIFT-tasten nedtrykkes og slippes igen.

#### **EKSEMPLER:**

**WAIT 1, 32, 32 WAIT 211,l:WAIT 211,1,1 WAIT 36868, 144, 16** 

(144 og 16 er binære masker. 144 = 10010000 binært og 16  $= 10000$  binært.)

### WIDTH

Sætter bredden på tegnede linier

#### **WIDTH** n

Denne kommando sætter bredden på tegnede linier ved anven-

delse af BASIC's grafiske kommandoer. Der kan vælges mellem enkelt (1) og dobbelt (2) bredde.

#### **EKSEMPLER:**

**WIDTH 1** Sæt enkelt bredde for grafiske kommandoer.

**WIDTH 2** Sæt dobbelt bredde for tegnede linier.

#### **WINDOW**

Definerer et skærmvindue.

#### **WINDOW sverste venstre kolonne, sverste venstre række, nederste hajre kolonne, nederste hejre række [,clear]**

Denne kommando definerer et logisk vindue på en 40 eller 80 kolonners tekst skærm. Koordinaterne skal ligge i kolonneområderne O 39/79 og rækkeområdet O - 24. Hvis clear (1) medtages, udfares en sletning af skærmbilledet (men kun indenfor rammerne af det netop beskrevne vindue.

#### **EKSEMPLER:**

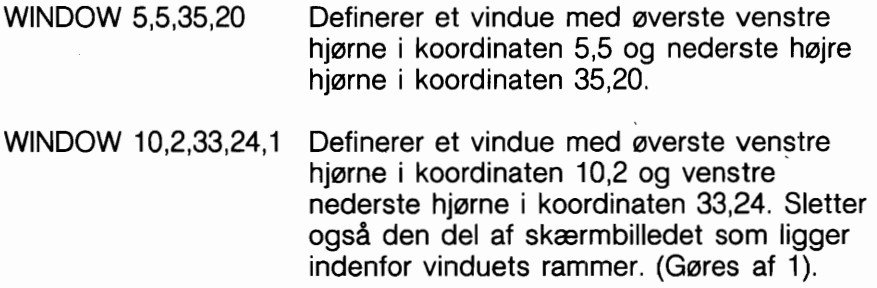

Obs: Hvis der angives en kolonne bredere end 39 på en 40 kolonners skærm, vil meldingen "ILLEGAL QUANTITY ERROR" frem komme.

# **AFSNIT 18 Basic funktioner**

# **BASIC FUNKTIONER**

Funktionsbeskrivelsens format er:

### **FUNKTION (argument)**

hvor argument kan være en numerisk værdi, variabel eller streng.

Hver funktionsbeskrivelse efterfalges af et EKSEMPEL. Linierne efter eksemplet er computerens svar.

# . **\*ABS**

Returnerer absolut værdi

### **ABS (X)**

Den absolutte værdi funktion returnerer den positive værdi af argumentet.

### **EKSEMPEL:**

**PRINT ABS (7\*(-5)) 35** 

# \*ASC

Returnerer CBM ASCII karakterkode.

### **ASC(X\$)**

Denne funktion returnerer den ASCII kode, der tilharer den farste karakter i X\$. I C128 mode er det ikke nødvendigt at tilføie CHR\$(O) til en nulstreng. ILLEGAL QUANTITY ERROR fremkommer ikke.

### **EKSEMPEL:**

X\$="C128":PRINT ASC(X\$) 67

# \*ATN

Returnerer vinklen, hvis tangent er X

# **ATN (X)**

Denne funktion returnerer vinklen, hvis tangent er X, målt i radianer.

#### **EKSEMPEL: PRINT ATN (3)**  1,24904577

#### \*BUMP

Returnerer information om sprite kollision.

#### **BUMP (N)**

For at afgare, hvilke sprites der er kollideret siden sidste kontrol, bruges BUMP funktionen: BUMP(1) registrerer, hvilke sprites der er kollideret med hinanden og BUMP(2) registrerer, hvilke sprites, der er kollideret med andre genstande på skærmen. COLLISION behaver ikke at være aktiv for at kunne bruge BUMP. Bit positionerne (0-7) i BUMP værdien svarer til nummeret på sprites fra 1 til 8. BUMP(n) sættes til nul (0) efter hvert kald.

Værdien som returneres med BUMP er to oplaftet i potens, svarende til bitpositionen. Hvis f.eks. BUMP returnerer en værdi på 16 har sprite 4 været involveret i en kollision, da 2 oplaftet til 4. potens er 16.

### **EKSEMPLER:**

**PRINT BUMP(1)** indikerer at sprite 2 og 3 har kollideret. 12

**PRINT BUMP(2)** indikerer at sprite 5 har kollideret med en genstand på skærmen. 32

### **\*CHR\$**

Returnerer ASCII karakteren for specificeret CBM ASCII kode.

#### **CHR\$(X)**

Dette er modsætningen til ASC og returnerer den strengkarakter, hvis CBM ASCII kode er X. Se tabel i appendiks E med CHR\$ koder.

### **EKSEMPLER:**

**PRINT CHR\$(65)** Skriver et **A**  A

**PRINT CHR\$(147)** Sletter skærmen.

### \*COS

Returnerer cosinus for vinklen af X målt i radianer.

### **COS(X)**

Denne funktion returnerer værdjen på cosinus af X, hvor X er en vinkel målt i radianer.

**EKSEMPEL: PRINT COS (pi)**  - 1

### \*DEC

Returnerer decimalværdien af en heksadecimal talstreng.

#### <sup>l</sup>**DEC (heksadecimal streng)**

Denne funktion returnerer decimalværdien af en heksadecimal streng.

#### **EKSEMPEL:**

```
PRINT DEC ("D020") 
53280
```
### \*ERR\$

Returnerer en streng der beskriver fejltilstand

### **ERR\$(N)**

Denne funktion returnerer en streng der beskriver en fejltilstand. Se også systemvariablerne EL og ER samt appendiks A, der indeholder en liste med BASIC fejlmeddelelser.

#### **EKSEMPEL:**

**PRINT ERR\$(ER) NEXT** WITHOUT FOR

### **\*EXP**

Returnerer værdien af e (2.7182813) oplaftet til X potens EXP(X)

### **EKSEMPEL:**

**PRINT EXP(1)** 

2.7182813

### \*FNxx

Returnerer værdien af brugerdefineret funktion.

### $FNxx(x)$

Denne funktion returnerer værdien fra den brugerdefinerede funktion XX frembragt med en DEF FNxx instruktion.

### **EKSEMPEL:**

```
10 DEF FNAA(X)=(X-32)*5/9 
20 INPUT X 
30 PRINT FNAA(X) 
RUN 
?40 (? er input spargsmålet) 
4.44444445
```
### \*FRE

Returnerer antallet af ubrugte bytes i hukommelsen.

### **FRE (X)**

hvor X er bank nummeret. X=0 for ledig BASIC programlager og X=l til undersagelse af ledigt BASIC variabel lager.

### **EKSEMPLER:**

**PRINT FRE(0)** Returnerer antal ledige bytes til BASIC programmer.

48893

**PRINT FRE(1)** Returnerer antal ledige bytes til BASIC variabel lager. 64256

# **HEX\$**

Returnerer heksadecimal talstreng fra decimalt tal.

### **HEX\$ (X)**

Denne funktion returnerer en firetegns streng, der indeholder den heksadecimale repræsentation af værdien X. ( 0(=X(65535 ). Den decimale modpart til denne funktion er DEC.

#### **EKSEMPEL:**

**PRINT HEXS(53280)**  D020 Obs: HEX\$(O) ="000"

### **INSTR**

Returnerer position af streng 1 i streng 2.

### **INSTR (streng 1, streng 2 [, startposition])**

INSTR funktionen sager efter den farste forekomst af streng 2 inden for streng 1, og returnerer positionen i strengen, hvor det sagte blev fundet. Det valgfri parameter for STARTPOSI-TION angiver den position i streng 1, hvor sagningen starter. STARTPOSITION skal have en værdi mellem 1 og 255. Findes ingen overensstemmelse, er STARTPOSITION starre end Iængden af streng 1, eller hvis streng 1 er nul, returneres værdien O. Hvis streng 2 er nul, returneres værdien 0.

#### **EKSEMPEL:**

#### **PRINT INSTR("COMMOD0RE 128","128")**  11

### \*INT

Returnerer heltalsværdien af en decimalværdi.

### **INT (X)**

Denne funktion returnerer heltalsværdien af udtrykket. Hvis udtrykket er positivt, udelades en evt. brak. Er udtrykket negativt, vil enhver brakdel resultere i, at det nærmeste lavere heltal returneres.

```
EKSEMPLER: 
PRINT INT(3.14) 
3 
PRINT INT(-3.14) 
-4
```
# **JOY**

Returnerer position af joystick samt affyringsknaps tilstand.

### **JOY (N)**

Hvis  $N = 1$  fås joystick 1's position Hvis N = 2 fås joystick 2's position

Enhver værdi på 128 eller mere betyder, at affyringsknappen også er nedtrykket. Retningen indikeres som vist nedenunder:

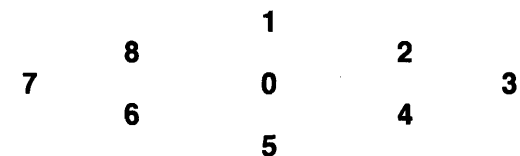

### **EKSEMPLER:**

**JOY(2)** = **135**  Joystick 2 skyder mod venstre

### **IF (JOY(l)AND128)=128 THEN PRINT "FYR"**

Afgar om affyringsknappen er nedtrykket.

### \*LEFT\$

Returnerer venstrestillede tegn af streng.

### **LEFTS (streng,heltal)**

Denne funktion returnerer en streng indeholdende strengens venstrestillede (heltal) karakterer. Værdien af heltalsargumenter skal ligge i intervallet O til 255. Er heltallet starre end strengens længde vil hele strengen blive returneret. Bruges en heltalsværdi på nul, returneres en nulstreng (med længden 0).

```
EKSEMPEL:
```
PRINT LEFT\$("COMMODORE",5) COMMO

### \*LEN

Returnerer en strengs Iængde.

### **LEN (streng)**

Denne funktion returnerer antallet af karakterer i et strengudtryk. Blanke og karakterer, som ikke skal udskrives, medregnes også.

#### **EKSEMPEL:**

#### **PRINT LEN("COMMODORE128")**   $12$

### \*LOG

Returnerer naturlig logaritme af X

#### $LOG(X)$

Denne funktion returnerer den naturlige log af X. Denne baserer sig på log af e (se EXP(X)). For at konvertere til 10 talslogaritme 10 divideres med LOG(10).

EKSEMPEL:

PRINT LOG(37/5) 2.00148

### \*MID\$

Returnerer delstreng fra en starre streng eller lægger en delstreng ind i en starre streng (overlay).

### MID\$ (streng, startposition[, længde])

Denne funktion returnerer en delstreng, specificeret af længden, startende med karakteren specificeret af startpositionen. Delstrengens startposition bestemmes af den farste kararkter, hvor delstrengen begynder. længden af delstrengen angives af Iængdeargumentet. Begge disse argumenter kan værdimæssigt ligge fra O til 255. Hvis startpositionens værdi er starre end strengens længde, eller værdien for Iængden er O, vil MID\$ returnere en nul streng. Udelades længdeargumentet, vil alle karakterer til hajre for startpositionen blive returneret.

#### **EKSEMPEL:**

#### **PRINT MID\$("COMMODORE 128",3,5)**  MMODO

#### **EKSEMPEL med overlay:**

#### A\$="123456":MID\$(A\$.3.2)="ABCDE":PRINT A\$ 12AB56

Obs: Overlay kan ikke bruges for udvidelse af starrelsen på en streng, derfor vil f. eks. MID\$(A\$,3,5) ikke være mulig i ovenstående eksempel.

#### \*PEEK

```
Returnerer indholdet af en specificeret lokation i hukommelsen.
```
### PEEK(X)

Funktionen giver indholdet af lokation X i hukommelsen, hvor X skal ligge i værdiområdet O til 65535, idet et resultat fra O til 255 returneres. Dette er modparten til POKE instruktionen. Data vil komme fra den bank, som vælges ud fra den seneste BANK kommando. Se BANK kommando.

#### **EKSEMPEL:**

```
10 BANK 15:VI~DEC("D000") 
20 FOR I=1 TO 47 
30 PRINT PEEK(VIC+I), 
40 NEXT
```
Dette eksempel udskriver indholdet af registrene i VIC chip'en.

### \*PEN

Returnerer X og Y koordinater fra lyspen.

### PEN(n)

hvis n = O fås position af lyspennens X-koordinat  $n = 1$  fås position af lyspennens Y-koordinat n = 2 fås position af X-koordinat på 80 kolonners skærm n = 3 fås position af Y-koordinat på 80 kolonners skærm

 $n = 4$  fås lyspennens triggerværdi

Observer, som ved sprite koordinater, at PEN værdien ikke er skalasat og bruger reelle koordinater, ikke grafisk bit map koordinater. X-koordinaten opgives som et tal liggende fra omtrent 60 til 320, medens Y positionen kan være et hvilket som helst tal fra ca. 50 til 250, liggende indenfor det omgivende kantareal. Disse er områder for de synlige skærmarealer, mens alle andre værdier ikke er synlige på skærmen.

Værdien nul for den ene eller anden position betyder, at lyspennen er udenfor skærmen og ikke siden sidste måling er blevet trykket. For at bruge PEN behaver COLLISION ikke at være aktiv. For det bedste måleresultat anbefales det at bruge hvid som baggrundsfarve. PEN værdier varierer fra system til system.

Til forskel fra 40 kolonners (VIC) skærmen, er 80 kolonners (8563) koordinaterne række og kolonnepositioner og ikke pixelkoordinater som på VIC skærmen. Både 40 og 80 kolonners skærmens koordinatværdier er tilnærmede og varierer på grund af lyspennens natur. De læste værdier er ikke gældende, far PEN(4) er korrekt.

#### **EKSEMPLER:**

**10 PRINT PEN(O);PEN(I)** Viser lyspennens X og Y

koordinater.

**10 DO UNTIL PEN(4):LOOP** Sikrer rigtige læseværdier. **20 X=PEN(P) 30 Y=PEN(3)** 

**40 REM:RESTEN AF PROGRAMMET** 

### $\star(\pi)$

Udskriver værdien af pi som 3.14159265. (pi)

#### **EKSEMPEL:**

**PRINT(** $\pi$ **)** Herved udskrives resultatet 3.14159265

### POINTER

Returnerer adressen på et variabelnavn

### **POINTER(variabe1navn)**

**EKSEMPEL:** 

### **PRINT POINTER(Z)**

Dette eksempel returnerer adressen på variablen Z

### \*POS

Returnerer den aktuelle kolonneposition i det aktuelle skærmvindue.

### **POS(X)**

POS funktionen indikerer hvor markaren er inden for et defineret skærmvindue. X er et "dummy" argument der skal angives, men værdien ignoreres.

### **EKSEMPEL:**

**PRINT "01 23456789" POS(1)**  10

Dette viser den aktuelle markarposition inden for det definerede tekstvindue, i dette tilfælde 10.

# **POT**

Returnerer paddle-potentiometrets værdi.

### **POT(n)**

hvis  $n = 0$  fås paddle  $\#1$  position  $n = 1$  fås paddle  $\#2$  position  $n = 2$  fås paddle  $\#3$  position  $n = 3$  fås paddle  $\#$ 4 position

Værdiområdet for POT ligger fra O til 255. En værdi på 256 eller mere betyder, at affyringsknappen også er nedtrykket.

### **EKSEMPEL:**

### **10 PRINT POT(1) 20 IF POT(1)** ) **256 THEN PRINT "SKYD"**

Dette eksempel viser paddle 1's værdi.

Obs: Hvis paddles ikke er tilsluttet, returneres værdien 255.

# **RCLR**

Returnerer farven fra farvekilden.

### **RCLR(N)**

Funktionen returnerer den farve (1 - 16), som er knyttet til kilden  $N$  (0 (  $N$  ( 6).

hvor  $0 = 40$  kolonners baggrund

- $1 bit$  map forgrund
- $2$  = flerfarve 1
- $3 =$  flerfarve 2
- $4 = 40$  kolonners kant
- 5 = 40 eller 80 kolonners karakterfarve
- $6 = 80$  kolonners baggrundsfarve

Modparten til RCLR funktionen er COLOR kommandoen.

### **EKSEMPEL:**

**10 FOR I=0 TO 6** 

#### **20 PRINT"KILDEN":I:"ER FARVE KODE":RCLR(I) 30 NEXT**

Dette eksempel udskriver farvekoder fra alle syv farvekilder.

### **RDOT**

Returnerer pixelmarkarens aktuelle placering eller farve.

### **RDOT (N)**

hvor  $N = 0$  for X koordinat i pixelmarkør

= 1 for Y koordinat i pixelmarkar

 $= 2$  for pixelmarkørs farvekilde.

Denne funktion returnerer pixelmarkarens (PM) position, eller pixelmarkarens aktuelle farvekilde.

#### **EKSEMPEL:**

**PRINT RDOT(0) Returnerer X position af PC PRINT RDOT(1) Returnerer Y position af PC PRINT RDOT(2) Returnerer PC's farvekilde. (0-3)** 

# **RGR**

Returnerer aktuel grafisk mode.

### **RGR (X)**

Funktionen returnerer aktuel grafisk mode. X er et dummy argument der skal angives. Modparten til RGR funktionen er GRAP-HIC kommandoen. Værdien der returneres af RGR(X) svarer til falgende modes:

VÆRDI GRAFIKMODE

- 0 40 kolonner (VIC) tekst<br>1 Standard bit map
- 
- 1 Standard bit map<br>2 Delt skærm bit ma 2 Delt skærm bit map<br>3 Flerfarvet bit map
- 3 Flerfarvet bit map<br>4 Delt skærm flerfar
- 4 Delt skærm flerfarvet bit map<br>5 80 kolonner (8563) tekst
- 5 80 kolonner (8563) tekst

### **EKSEMPEL:**

**PRINT RGR(0)** 

Viser det aktuelle grafikmode; i dette tilfælde standard bit map mode.

### \*RIGHT\$

Returnerer en substreng med en strengs hajrestillede tegn.

### **RIGHRS ((streng), (længde))**

Denne funktion returnerer en delstreng taget fra strengargumentets hajre side. Længden af delstrengen angives af længdeargumentet, som kan være ethvert heltal fra O til 255.

Er det numeriske udtryks værdi nul, returneres en nulstreng. Er det numeriske udtryks værdi starre end strengens længde, returneres hele strengen. Se også LEFT\$ og MID\$ funktionerne

### **EKSEMPEL:**

#### **PRINT RIGHT\$("BASEBALL",S)**  EBALL

 $18-14$ 

# \*RND

Returnerer tilfældigt (random) tal.

### <sup>1</sup>**RND (X)**

Denne funktion returnerer et tilfældigt tal X som  $0$   $(= X (1, 1))$ Funktionen er nyttig i forbindelse med spil for at simulere terningkast og andre chancebetonede elementer, og kan endvidere bruges i visse statistiske opgaver.

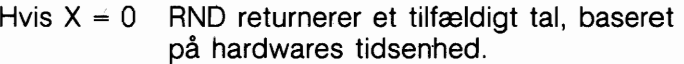

- Hvis  $X \nightharpoonup 1$  RND skaber et reproducerbart pseudotilfældigt tal, baseret på en efterfølgende seeded værdi.
- Hvis X ( O Danner et tilfældigt tal, der anvendes som en base der kaldes en seedning.

Til simulering af terningkast bruges formlen INT(RND(1)\*6+1). Farst ganges det tilfældige tal med 6, hvilket udvider området til 0-6 (i virkeligheden mindre end seks). Derefter tillægges 1, hvilket nu giver et område på mindre end syv.

INT funktionen afskærer alle evt. decimaler og afgiver resultatet som et tal fra 1 til 6.

### **EKSEMPEL:**

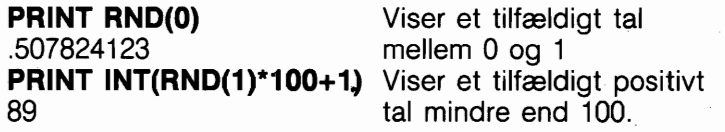

# **RSPCOLOR**

Returnerer sprite flerfarve værdi.

### **RSPCOLOR (register)**

Når:

**X** = **1** RSPCOLOR returnerer sprite flerfarve 1.

X = **2** RSPCOLOR returnerer sprite flerfarve 2.

Den farveværdi der returneres har værdier mellem 1 og 16. Modparten til RSPCOLOR funktionen er SPRCOLOR instruktionen.

Se også SPRCOLOR instruktionen.

### **EKSEMPEL:**

**10 SPRITE 1.1,2,0,1,1 20 SPRCOLOR 5,7 30 PRINT"SPRITE FLERFARVE 1 ERV;RSPCOLOR(1) 40 PRINT"SPRITE FLERFARVE 2 ER": RSPCOLOR(2) RUN** 

SPRITE FLERFARVE 1 ER 5 SPRITE FLERFARVE 2 ER 7

I dette eksempel tænder linie 10 sprite 1, farver den hvid, udvider den i både X og Y retningen, og viser den i flerfarve mode. Linie 20 vælger sprite flerfarver 1 og 2. Linie 30 og 40 udskriver RSPCOLOR værdier for flerfarve 1 og 2.

# **RSPPOS**

Kontrollerer en sprites hastighed og position.

### **RSPPOS (sprite nummer,^)**

hvor "spritenummer" er den sprite, der skal kontrolleres og "x" angiver x og y koordinaterne eller spritens hastighed. Hvor positionen svarer til:

**O** RSPPOS returnerer en specificeret sprites X position.

**1** RSPPOS returnerer en specificeret sprites Y position.

**2** RSPPOS returnerer hastigheden (0-15) for den specificerede sprite.

### **EKSEMPEL:**

**10 SPRITE 1,1,2 20 MOVSPR 1,43** # **13 30 PRINT RSPPOS(1 ,O);RSPPOS(I ,I);RSPPOS(I ,2)** 

Dette eksempel returnerer den aktuelle sprites X og Y koordinater og hastigheden (13).

# **RSPRITE**

Returnerer sprite attributter.

### **RSPRITE (sprite nummer,attributter)**

RSPRITE returnerer de attributter der blev specificeret i SPRITE

kommandoen. Sprite nummer specificerer den sprite der kontrolleres og karakteristikken, der angiver spritens egenskaber er som følger:

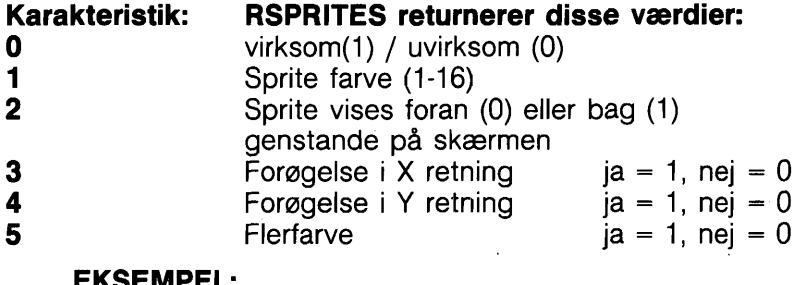

#### **EKSEMPEL:**

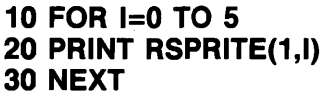

Dette eksempel udskriver **20 PRINT RSPRITE(1,I)** alle karakteristika for sprite 1.

### **RWINDOW**

Returnerer oplysninger om starrelsen på det aktuelle skærmvindue.

#### **RWINDOW (n)**

Hvor n svarer til:

- **O** antal linier i aktuelt vindue
- **1** antal kolonner i aktuelt vindue

**2** returnerer værdien 40 eller 80, afhængig af hvilket skærmformat der anvendes.

Modparten til RWINDOW funktionen er WINDOW kommandoen.

### **EKSEMPEL:**

**10 WINDOW 1,1,10,10 20 PRINT RWINDOW(0);RWINDOW(1);RWINDOW(2) RUN** 

9 9 40

Dette eksempel returnerer antallet af linier (9) og kolonner (9) i det aktuelle vindue. Dette eksempel forudsætter at vinduet vises i 40 kolonners format.

# \*SGN

Returnerer fortegn for argument X.

# **SGN (X)**

Denne funktion viser X's fortegn (positivt, negativt eller nul). Resultatet er 1 hvis  $X \nvert 0$ , 0 hvis  $X = 0$  og -1 hvis  $X \nvert 0$ .

### **EKSEMPEL:**

```
PRINT SGN(4.5);SGN(O);SGN(-2.3)
```
 $10 - 1$ 

# \*SIN

Returnerer sinus af argument.

SIN (X)

Dette er den trigonometriske sinusfunktion. Resultatet er sinus af X. X måles i radianer.

### **EKSEMPEL:**

**PRINT SIN(pi/3)** .866025404

# \*SPC

Overspringer mellemrum (space) på skærmen

# **SPC (X)**

SPC funktionen bruges i PRINT og PRINT $#$  kommandoer til kontrol af dataformattering, enten som output til skærmen eller output til en logisk fil. Det tal, som angives af X, afgar antallet af karakterer der skal udfyldes med mellemrum (space) over skærmen eller i en fil. For skærm og båndfiler ligger argumentets værdiområde fra 0 til 255 og for diskettefiler er maximum 254. Ved printerfiler vil en automatisk vognretur og linieskift blive udfart af printeren, hvis et mellemrum (space) skrives i sidste karakterposition i en linie. Ingen mellemrum skrives på den følgende linie.

### **EKSEMPEL:**

### **PRINT"COMMODORE";SPC(3);128"**

COMMODORE 128

### \*SQR

Returnerer kvadratroden af argumentet.

### **SQR (X)**

Denne funktion giver som resultat kvadratroden af X, hvor X er et positivt tal eller 0. Argumentets værdi må ikke være negativ, i så fald vil BASIC fejlmeldingen ?ILLEGAL QUANTITY ER-ROR fremkomme.

**EKSEMPEL: PRINT SQR(25)**  5

### **\*STR\$**

Returnerer strengrepræsentation af et tal STR\$ (X) Funktionen returnerer strengrepræsentationen af X's numeriske værdi. Når STR\$ værdien oversættes til hver variabel, som er repræsenteret i det numeriske argument, har hvert vist tal efterfulgt af et mellemrum og, hvis det er positivt. Et foranstillet mellemrum. Negative 'tal foranstilles et "-"-tegn.

Modparten til STR\$ funktionen er VAL funktionen.

#### **EKSEMPEL:**

**PRINT STRS(123.45)**  123.45

**PRINT STR\$(-89.03)**  -89.03

**PRINT STR\$(1E20)**  $1E + 20$ 

### \*TAB

Flytter markaren til tab-position i denne instruktion.

#### **TAB (X)**

Denne funktionen flytter, hvis det er muligt, markaren til en relativ position på tekstskærmen, angivet af argumentet X, idet der begyndes med den aktuelle liniens yderste venstre position. Argumentets værdi kan variere fra O til 255. Hvis den aktuelle position allerede er efter position X, vil TAB kommandoen blive

ignoreret. TAB funktionen kan kun anvendes sammen med PRINT instruktionen, da den har forskellig effekt sammen med PRINT  $\pm$  til en logisk fil, afhængende af den anvendte enhed.

### **EKSEMPEL:**

**10 PRINT"COMMODORE"TAB(25)"128"**  COMMODORE 128

### \*TAN

Returnerer tangenten til argumentet.

### **TAN (X)**

Funktionen returnerer tangenten til X, hvor X er en vinkel i radianer.

### **EKSEMPEL:**

```
PRINT TAN(.785398163)
```
### \*USR

Kalder brugerdefineret subfunktion.

### USR(X)

Når denne funktion bruges, springer programmet til et maskinsprogsprogram, hvis startadresse ligger i hukommelsesadresserne 4633 (\$1219) og 4634 (\$121A),(og 785 (\$0311) og 786 (\$0312) i C64 mode).Parameteren X overgives til maskinsprogsprogrammet i akkumulatoren med flydende kommaplacering. En værdi sendes tilbage til BASIC programmet via kaldevariablen. De skal omdirigere værdien til en variabel i Deres program for at kunne modtage værdien fra akkumulatoren med flydende kommaplacering. Hvis denne variabel ikke specificeres, vil det resultere i en ILLEGAL QUANTITY ERROR. Dette tillader brugeren at udveksle en variabel mellem maskinkode og BASIC.

### **EKSEMPEL: (kun C128)**

**10 POKE 4633,O 20 POKE 4634,192 30 A=USR(X) 40 PRINT A** .
NB: Standardværdi 128 er bank 15.

Anbring startadresserne (\$C000=49152:\$00=0:\$CO=192) af maskinsprogsrutinen i adresse 4633 og 4634. Linie 30 lagrer den returnerede værdi fra akkumulatoren.

## \*VAL

Returnerer en talstrengs numeriske værdi.

### **VAL (X\$)**

Denne funktion konverterer strengen X\$ til et tal og virker faktisk modsat STR\$. Strengen undersages fra venstre mod hajre, så længe der er karakterer i et genkendeligt talformat. Hvis Commodore 128 finder ugyldige karakterer, konverteres kun den del af strengen, der ligger foran dette punkt. Er der ingen numeriske karakterer i strengen, vil VAL returnere et O.

### **EKSEMPEL:**

```
10 A$="120"
20 B$="365" 
30 PRINT VAL (A$+B$) 
RUN 
485
```
# **XOR**

Returnerer eksklusiv OR

 $XOR(n1, n2)$ 

**Denne funktion giver eksklusive OR af argumentværdierne n1 og n2.** 

 $x = XOR (n1, n2)$ 

hvor nl, n2, er værdier uden fortegn (0-65535).

## **EKSEMPEL:**

# **PRINT XOR(128,64)**

192

NB: n1 og n2 behøver ikke at være heltal.

# **AFSNIT 19 VARIABLER OG OPERATORER**

 $\mathcal{L}(\mathcal{A})$  and  $\mathcal{L}(\mathcal{A})$ 

 $\mathcal{L}^{\text{max}}$  , where  $\mathcal{L}^{\text{max}}$ 

## **VARIABLER**

Commodore 128 bruger tre variabeltyper i BASIC. Disse er: normale numeriske, heltals numeriske og strengvariabler (alfanumeriske) .

Normale NUMERISKE VARIABLER, også kaldet variabler med flydende kommaplacering, kan have en hvilken som helst eksponentiel værdi fra -10 til +10, med op til ni cifres nøjagtighed. Hvis et tal bliver større end, at det kan skrives med 9 cifre. vises det af computeren i videnskabelig notations form med tallet normaliseret til eet ciffer med otte decimaler, efterfulgt af bogstavet E samt potensen 10, hvormed tallet multipliceres. For eksempel udtrykkes tallet '1 2345678901 ' som: 1.23456789E+ 10

HELTALS VARIABLER kan bruges, når tallet er fra +32767 til -32768 og uden decimaler. En heltalsvariabel er et tal som 5, 10 eller -100.

Heltal fylder mindre end variabler med flydende komma, især når de bruges i et område.

STRENGVARIABLER benyttes til karakterdata, som kan indeholde tal, bogstaver og andre tegn, som Commodore 128 kan fremstille. Et eksempel på en strengvariabel kan være "Commodore 1 28".

VARIABELNAVNE kan besta af et enkelt bogstav, et bogstav efterfulgt af et tal eller to bogstaver. Variabelnavne kan være længere end to tegn, men kun de to farste bruges. Et heltal angives ved at sætte procent (%) tegn efter variabelnavnet. Strengvariabler navne efterfalges af et dollartegn (\$).

### **EKSEMPLER: Numeriske variabelnavne: A, A5, BZ Heltal variabelnavna:A%, A5%, BZ% Streng variabelnavne:A\$, AS\$, BZ\$**

ARRAYS (områder) er lister indeholdende variabler med samme navn, som bruger eet eller flere tal for at angive et element i området.

Områderne defineres ved anvendelse af DIM instruktionen og kan være flydende komma-, heltals- eller strengvariabelområder. Navnet på områdevariablen falges af et sæt paranteser (), der indeholder nummeret på variablen i listen.

### **EKSEMPEL: A(7), BZ%(l l), A\$(87)**

**Tabelområder kan have mere end een dimension. En todimensional tabel kan betragtes som indeholdende rækker og kolonner, hvor det ferste tal definerer rækkenummeret og det andet tal definerer kolonnen. (På**  , **samme måde, som nar man specificerer et bestemt punkt på et kort).** 

### **EKSEMPEL: A(7,2), BZ%(2,3,4), Z\$(3,2)**

RESERVEREDE VARIABELNAVNE er navne, som er reserveret til Commodore 128's brug og ikke må anvendes til andre formål. Det er variablerne DS, DS\$, ER, ERR\$, EL, ST, TI og TI\$. Nøgleord som TO og IF eller andre navne, der indeholder nøgleord som RUN, NEW eller LOAD, kan heller ikke anvendes.

ST er en statusvariabel for input og output (bortset fra normale skærm/tastatur operationer). Værdien af ST afhænger af den sidste I/O operations resultater. Normalt var operationen vellykket, hvis værdien af  $ST = 0$ .

TI og TI\$ er variabler relaterede til det realtidsur, der er indbygget i Commodore 128. Systemuret opdateres tres gange i sekundet.

Når der tændes for Commodore 128, startes der ved 0 og kan derefter kun ændres ved at udskifte værdien i TI\$. Variablen TI giver urets nuværende værdi i tresindstyvendele sekunder. TI\$ er en streng, som læser realtidsurets værdi som et 24 timers ur. De to farste tegn af TI\$ indeholder timen, tredie og fierde tegn er minutterne, mens femte og sjette tegn er sekunderne. Denne variabel kan sættes til en hvilket som helst værdi (så længe alle karakterer er tal) og opdateres automatisk som et 24 timers ur.

## **EKSEMPEL:**

**TI\$** = **"101530"** indstiller uret til 10:15 og 30 sekunder **(AM).** 

Urets indstillede værdi går tabt, når der slukkes for Commodore 128.

Når der tændes for Commodore 128 startes ved 0, og der gås atter til O, når urets værdi overstiger 235959 (23 timer, 59 minutter, 59 sekunder).

DS er en variabel, som aflæser diskettedrevets kommandokanal og returnerer drevets aktuelle status. For at få denne information udskrevet bruges PRINT DS\$. Disse statusvariabler bruges efter disketteoperationer som DLOAD og DSAVE for at finde ud af grunden, når den røde fejllampe på diskettedrevet blinker.

ER, EL og ERR\$ er variabler til brug i fejlsagningsrutiner. De egner sig normalt kun til anvendelse i et program. ER viser den sidst fundne fejl efter kørsel af programmet. EL viser den linie, hvori fejlen optrådte. ERR\$ er en funktion, som tillader programmet at udskrive een af BASIC fejlmeddelelserne. PRINT ERR\$(ER) udskriver den rigtige fejlmelding.

# **OPERATORER**

BASIC OPERATORER omfatter ARITMETISKE, RELATIONELLE og LOGISKE OPERATORER. De ARITMETISKE operatorer omfatter falgende tegn:

- + **addition**
- **subtraktion**
- \* **multiplikation**
- / **division**

## t **potensopleftning (eksponentiering)**

I en linie, som indeholder mere end een operator, findes en fast rækkefalge, hvori operationerne udfares. Hvis flere operatorer bruges i sammenhæng, prioriteres de af computeren som falger: farst foretages potensoplaftning, derefter multiplikation og division og til sidst addition og subtraktion. Hvis to operatorer er prioriteret ens, udfares beregningerne i rækkefalge fra venstre mod hajre. Hvis operationsrækkefalgen skal være en anden, tillader Commodore 128 BASIC, at en kalkulation prioriteres hajere ved at sætte den i paranteser. Operationer angivet i paranteser vil blive udført før de øvrige operationer. Man må sikre sig,

at beregningsformlerne indeholder lige mange venstre- og hajreparanteser, da der i modsat fald vil blive afgivet en SYNTAX ERROR fejlmelding, når programmet kares.

Der findes også operatorer for ligheder og uligheder. Disse operatorer kaldes RELATIONELLE operatorer. Aritmetiske operatorer vil altid være højere prioriterede end relationelle.<br> **er lig med** 

```
( er mindre end 
) er sterre end 
\zeta = eller =\zeta er mindre end eller lig med
\left\langle \mathbf{r} \right\rangle = eller = \left\langle \mathbf{r} \right\rangle er større end eller lig med
\langle \rangle eller \rangle \langle er forskellig fra fra
```
Endelig findes tre LOGISKE operatorer, som alle har lavere prioritet end såvel aritmetiske som relationelle operatorer.

### AND OR NOT

Disse anvendes oftest til at forbinde flere formler i IF ... THEN instruktioner. Når de bruges med aritmetiske operatorer, udfares de sidst (d.v.s. efter  $+$  og  $-$ ). Er relationen i udtrykket sandt, bliver resultatet en heltalsværdi på -1. Er den falsk gives værdien O.

### EKSEMPLER:

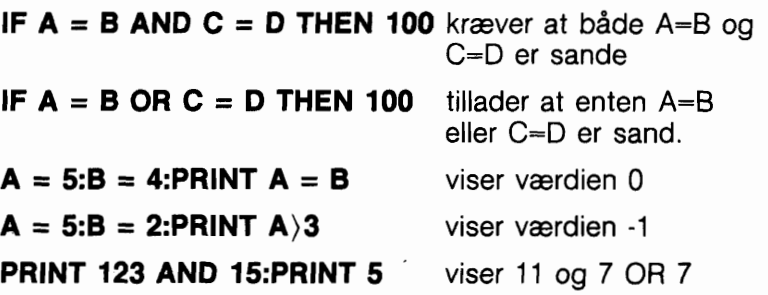

# **AFSNIT 20** Reserverede ord og symboler

 $\label{eq:2.1} \mathcal{L}_{\mathcal{A}}(\mathcal{A}) = \mathcal{L}_{\mathcal{A}}(\mathcal{A}) = \mathcal{L}_{\mathcal{A}}(\mathcal{A})$ 

# **RESERVEREDE ORD OG SYMBOLER**

Dette afsnit indeholder ord og symboler der udgar BASIC 7.0 sproget.

Disse ord og symboler kan ikke anvendes i et program som andet end dele af BASIC sproget. Den eneste undtagelse er, at de kan anvendes inden for anfarelsestegn i en PRINT sætning.

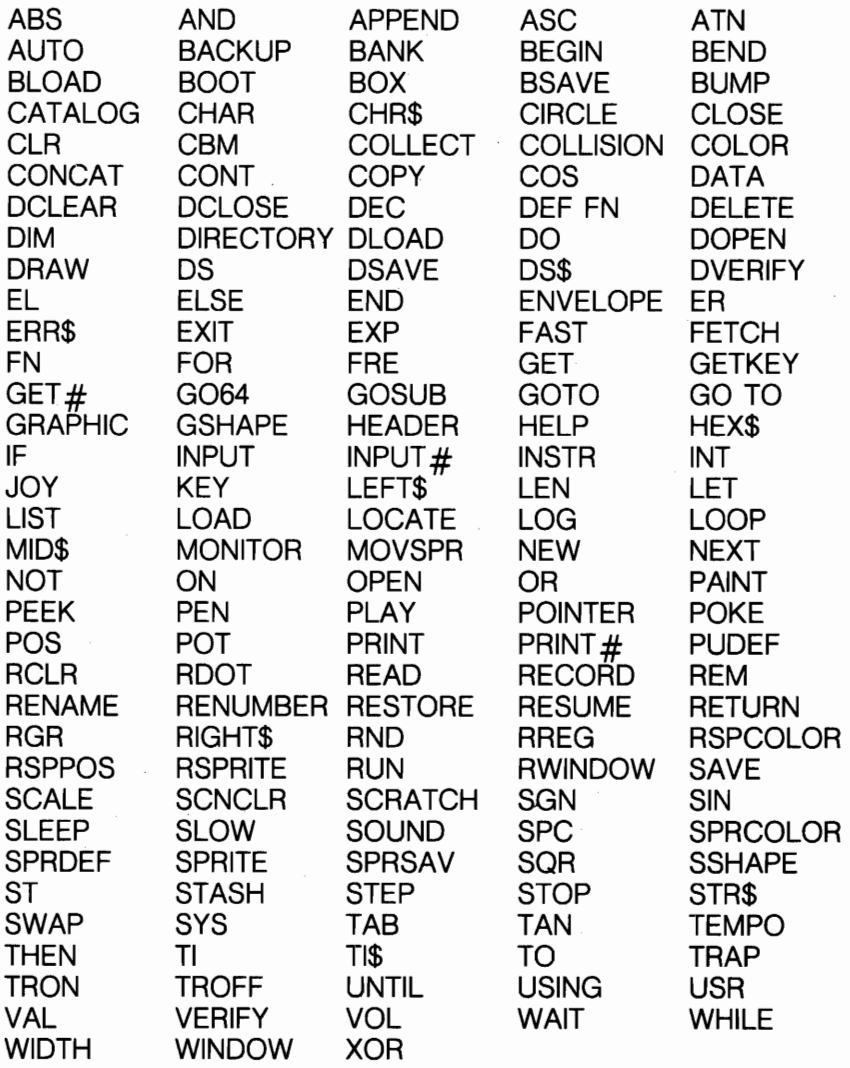

# **RESERVEREDE SYSTEM SYMBOLER**

Falgende karakterer er reserveret som system symboler:

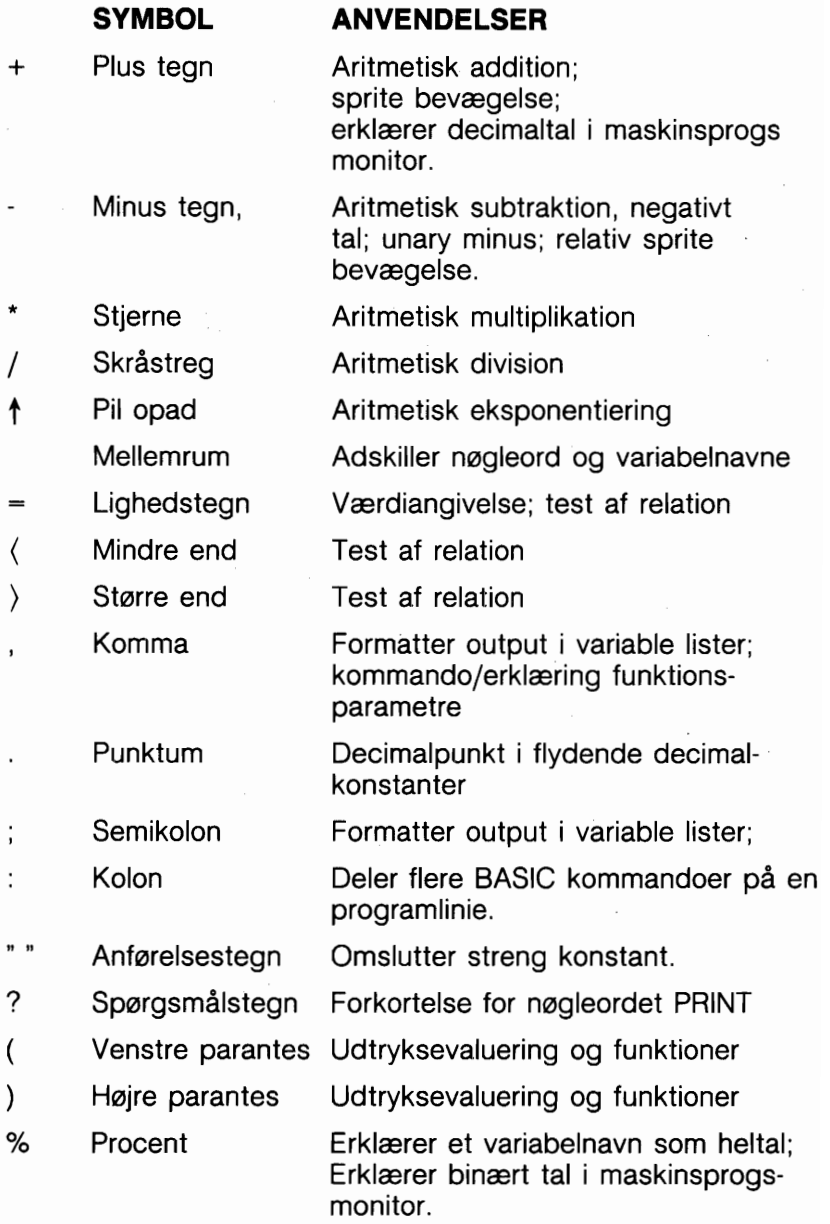

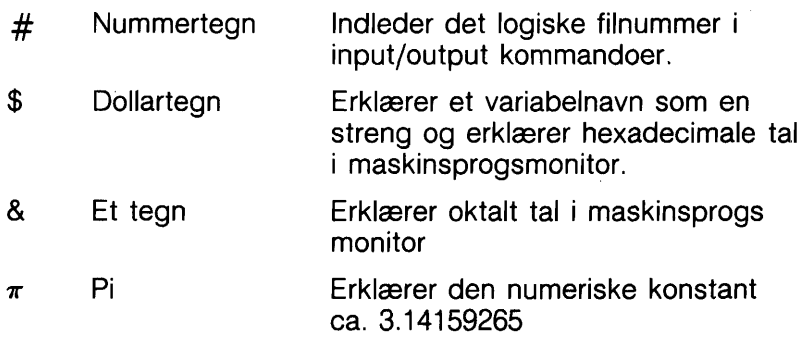

 $\sim 10^{-1}$ 

Ŷ,

# **TILLÆG**

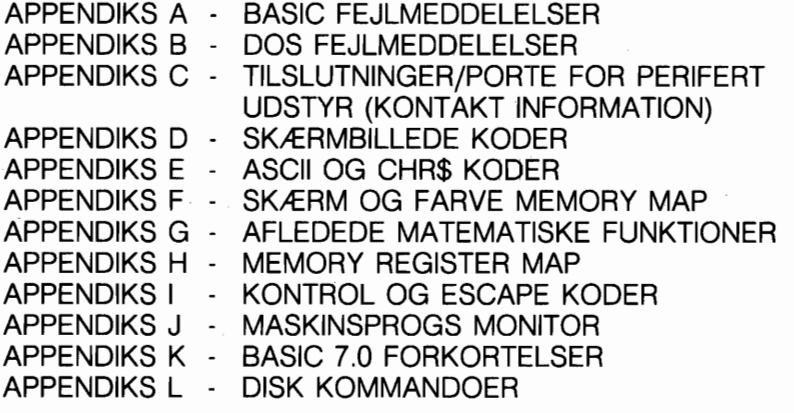

 $\ddot{\phantom{0}}$ 

# **BASIC FEJLMEDDELELSER**

De falgende fejlmeddelelser vises af BASIC. Fejlmeddelelser kan også vises ved brug af ERR\$() funktionen. Nedennævnte fejlnummer henviser kun til tallet tilknyttet fejlen, ved brug af ERR\$() funktionen.

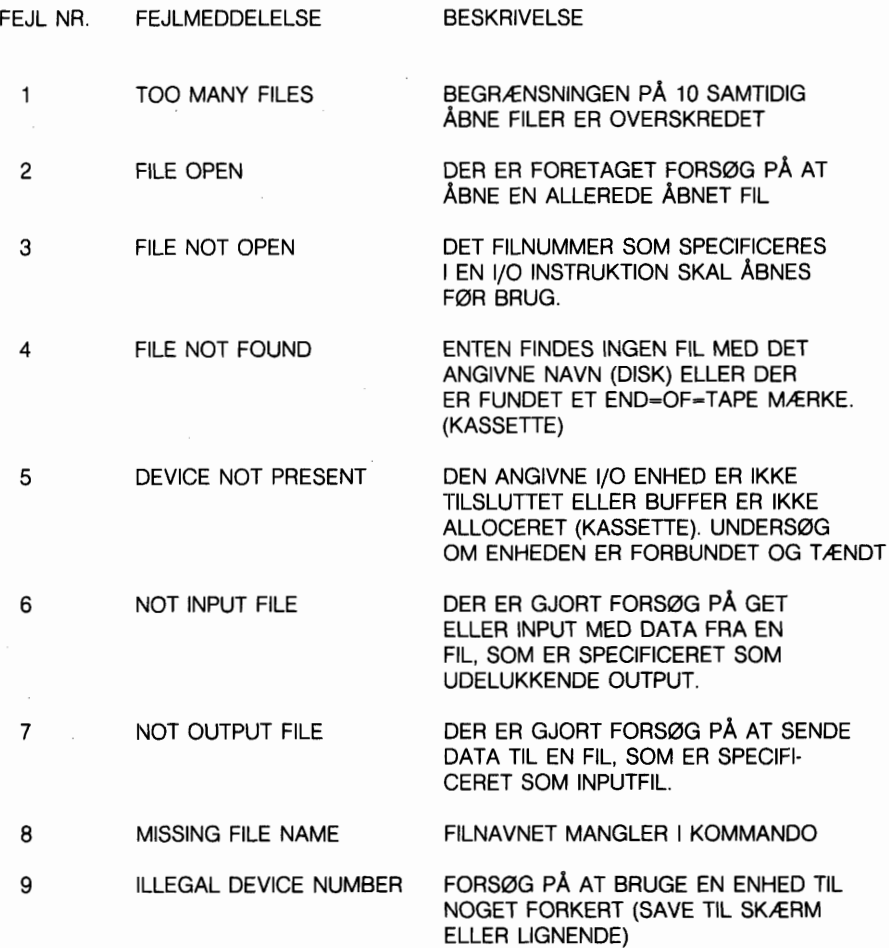

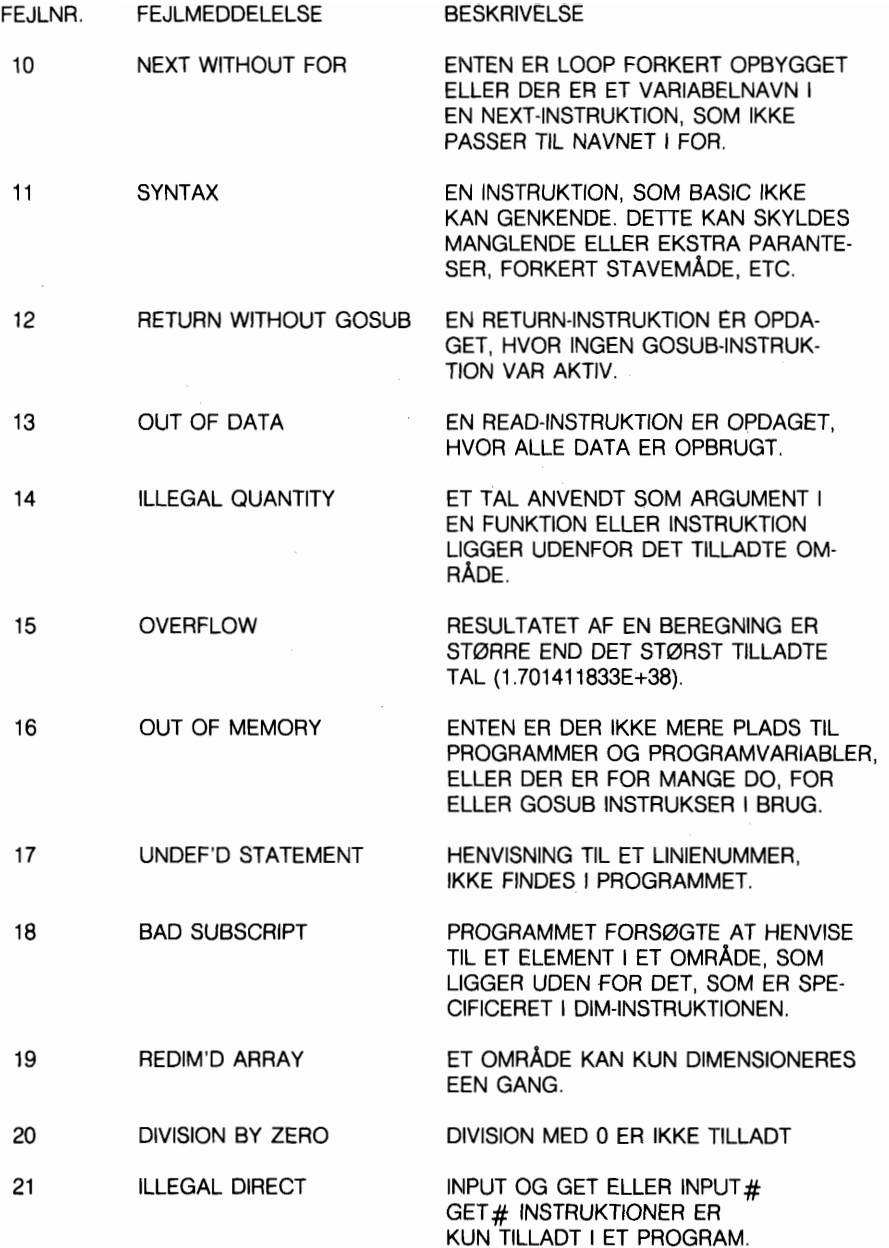

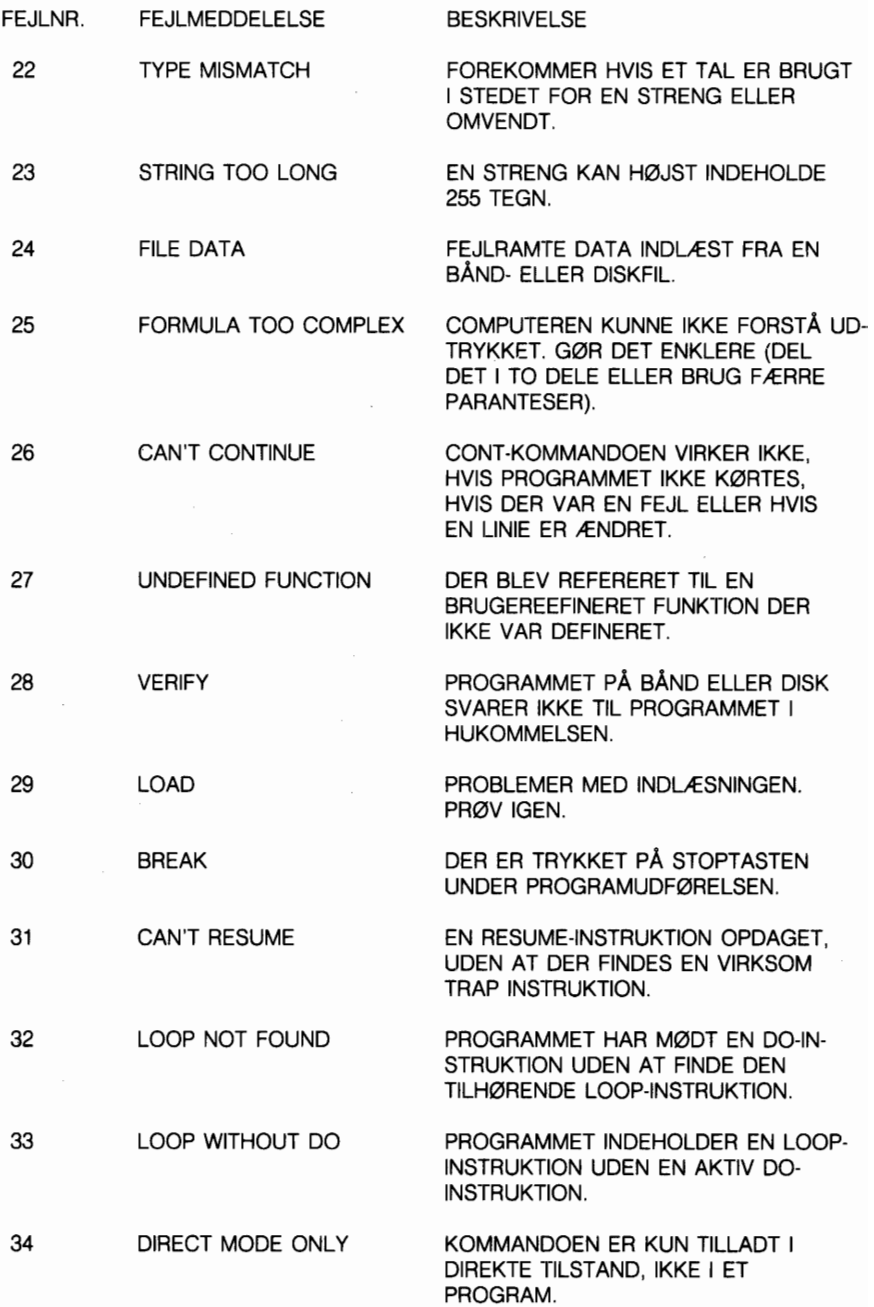

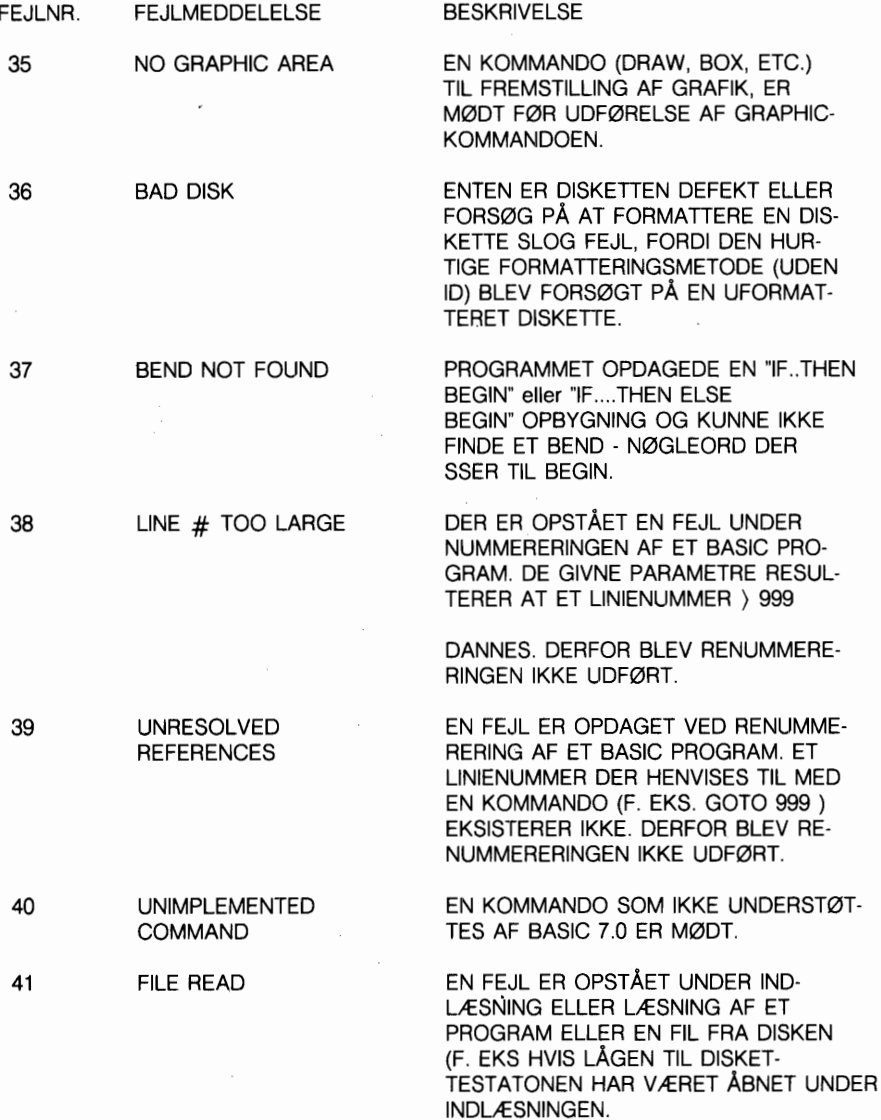

# **APPENDIX B DOS FEJLMEDDELELSER**

De falgende DOS fejlmeddelelser returneres gennem DS og DS\$ variable. DS variablen indeholder kun fejlnummeret og DS\$ variablen indeholder fejlnummeret, fejlmeddelelsen og det tilharende spor og sektor nummer.

NB.: Fejlmeddelelser med numre mindre end 20 skal ignoreres med undtagelse af 01, der giver information om det antal filer, der er slettet med SCRATCH kommandoen.

- 20 READ ERROR (block header ikke fundet). Diskcontrolleren er ikke i stand til at lokalisere block headeren på den forlangte datablok. Skyldes et ulovligt sektornummer, eller at header er adelagt.
- **2** 1 READ ERROR (ingen sync. karakter). Controlleren er ikke i stand til at finde et synkroniseringsmærke på det ønskede spor. Skyldes fejljustering af læse/skrivehovedet, manglende diskette, uformatteret eller ukorrekt isat diskette. Kan også forekomme ved hardwarefejl.
- **22** READ ERROR (manglende datablok). Controlleren er blevet bedt om at læse eller verificere en datablok, der ikke er korrekt skrevet. Denne meddelelse fremkommer i forbindelse med BLOCK kommandoerne og indikerer et ulovligt spor/sektorforlangende.
- **23** READ ERROR (kontrolsumfejl i datablok). Denne fejlmeddelelse angiver, at der er fejl i en eller flere databytes. Data er indlæst i DOS hukommelsen, men kontrolsummen over data er forkert. Kan også betyde problemer med jordforbindelsen.
- **24** READ ERROR (byte fortolkningsfejl). Data eller header er blevet indlæst i DOS hukommelsen, men en hardwarefejl er fremkaldt p& grund af et ugyldigt bitmanster i data-byten. Kan også betyde problemer med jordforbindelsen.
- 25 WRITE ERROR (skrive/verificerings fejl). Denne meddelelse fremkommer, hvis controlleren opdager en uoverensstemmelse mellem de skrevne data **og** data i DOS hukommelsen.

- 26 WRITE PROTECT ON (diskette skrivebeskyttet). Denne meddelelse fremkommer, når controlleren er bedt om at skrive en datablok mens skrivebeskyttelseskontakten er sluttet. Dette sker typisk, når der benyttes en diskette, hvor skriveslidsen er lukket af en mærkat
- 27 READ ERROR (kontrolsumfejl) Denne meddelelse vises, hvis der er blevet opdaget en kontrolsumfejl i headeren til en forlangt datablok. Blokken er ikke blevet indlæst i DOS hukummelsen.
- 28 WRITE ERROR Denne meddelelse fremkommer, hvis en datablok er for lang og overskriver synkroniseringsmærket i næste header. Blokken indlæses ikke i DOS hukommelsen.
- DISK ID MISMATCH Denne meddelelse fremkommer, når controlleren 29 er blevet bedt om at gå ind på en diskette, der ikke er blevet initialiseret. Kan også fremkomme, hvis en diskette har en forkert header.
- 30 SYNTAX ERROR (generel syntaksfejl). DOS kan ikke oversætte den kommando, der er sendt til kommandokanalen. Dette skyldes typisk et ulovligt antal filnavne, eller at manstre bruges forkert. F. eks. hvis filnavne er placeret til venstre for COPY kommandoen.
- $31$ SYNTAX ERROR (ulovlig kommando). DOS kender ikke den afgivne kommando. Kommandoen skal begynde i farste position.
- 32 SYNTAX ERROR (for lang linie). Den afgivne kommando er længere end 58 tegn. Brug forkortede diskkommandoer.
- 33 SYNTAX ERROR (ulovligt filnavn). Forkert mønstersammenligning ved anvendelse af OPEN eller SAVE kommando, forkert stavning af filnavn.
- SYNTAX ERROR (ingen fil angivet). Filnavnet er udeladt i en 34 kommando, eller DOS genkender det ikke som et sådant. Typisk mangler et kolon (:) i kommandoen.
- SYNTAX ERROR (ulovlig kommando). Denne meddelelse er resultatet 39 hvis den kommando, som er sendt til kommandokanalen (sekundær adresse 15), ikke kendes af DOS.
- 50 RECORD NOT PRESENT - Resultat efter forsag på at læse på disketten forbi sidste post ved brug af INPUT $#$  eller GET $#$  kommandoen. Meddelelsen vil også fremkomme, hvis der positioneres til en post efter filslut i en relativ fil. Hvis hensigten er at tilføje en ny post (med en PRINT# kommando), kan meddelelsen ignoreres. Uden farst at ompositionere bar INPUT eller GET ikke forsages efter denne fejlmeddelelse.

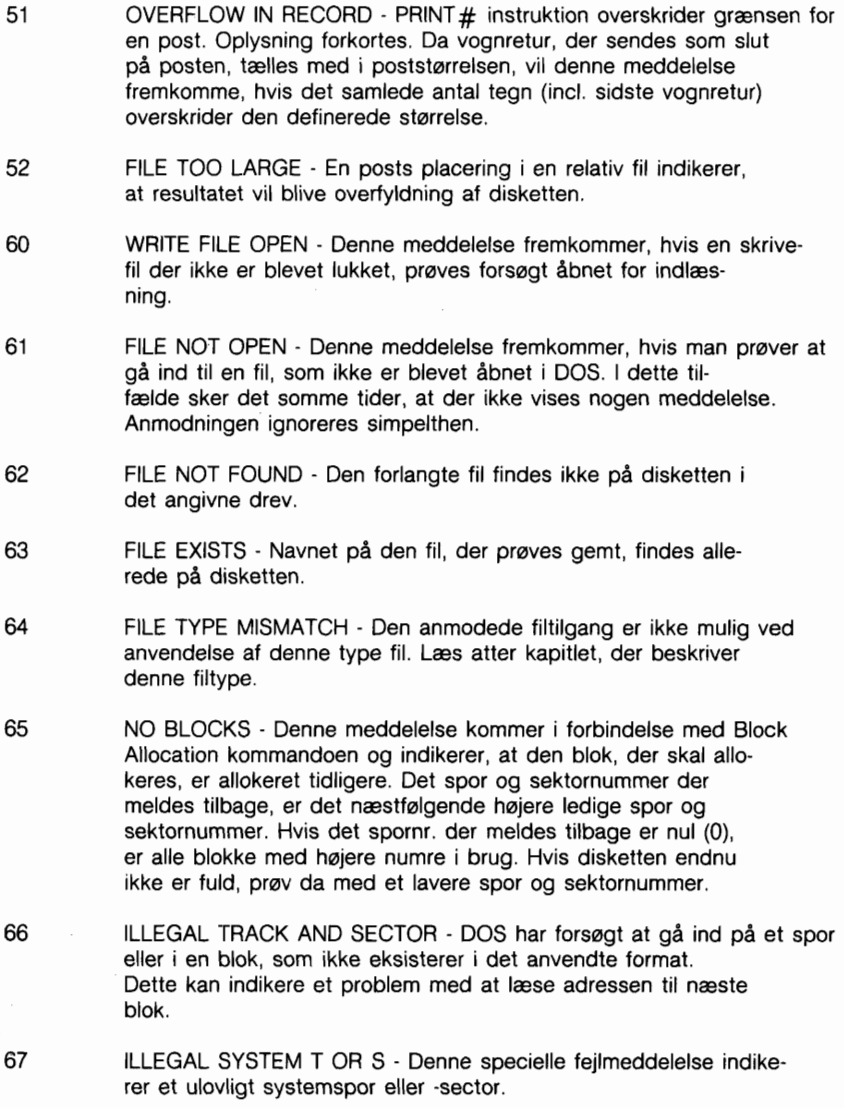

- 70 NO CHANNEL (ingen ledig kanal) Enten er den forlangte kanal ikke til rådighed, eller samtlige kanaler er i brug. Maksimalt fem bufferarealer er til rådighed. En sekventiel fil kræver to buffere, en relativ fil kræver tre buffere, og fejl/kommando kanalen kræver en buffer. Man kan anvende enhver kombination af disse, blot ikke kombinationen kræver mere end fem buffere.
- $71$ DIRECTORY ERROR - BAM (Block Availability Map) på disketten svarer ikke til dennes kopi i diskhukommelsen. Disketten skal ominitialiseres for at bringe dette i orden.
- 72 DISK FULL - Enten er blokkene på disketten opbrugt eller indholdsfortegnelsen har nået sin indtastningsgrænse. For at tillade lukning af den igangværende fil, sendes DISK FULL når der er to blokke til rådighed på disketten.
- 73 DOS VERSION NUMBER - DOS 1 og DOS 2 er læse-, men ikke skrivekompatible. Disketter kan skiftevis læses med begge DOS versioner, men en diskette formatteret med den ene version, kan der ikke skrives på med den anden version, fordi formatteringen er forskellig. Denne meddelelse vises, hvis der forsoges skrivning på en diskette, der er formatteret i et ikke kompatibelt format. Meddelelsen fremkommer også ved opstart af systemet og er i dette tilfælde ikke en fejl.
- 74 DRIVE NOT READY - Forsog på at bruge diskettestationen uden diskette, eller når lågen til disketten er åben.

# **APPENDIKS C: TILSLUTNINGER/PORTE FOR YDRE ENHEDER**

**(KONTAKT INFORMATIONER)** 

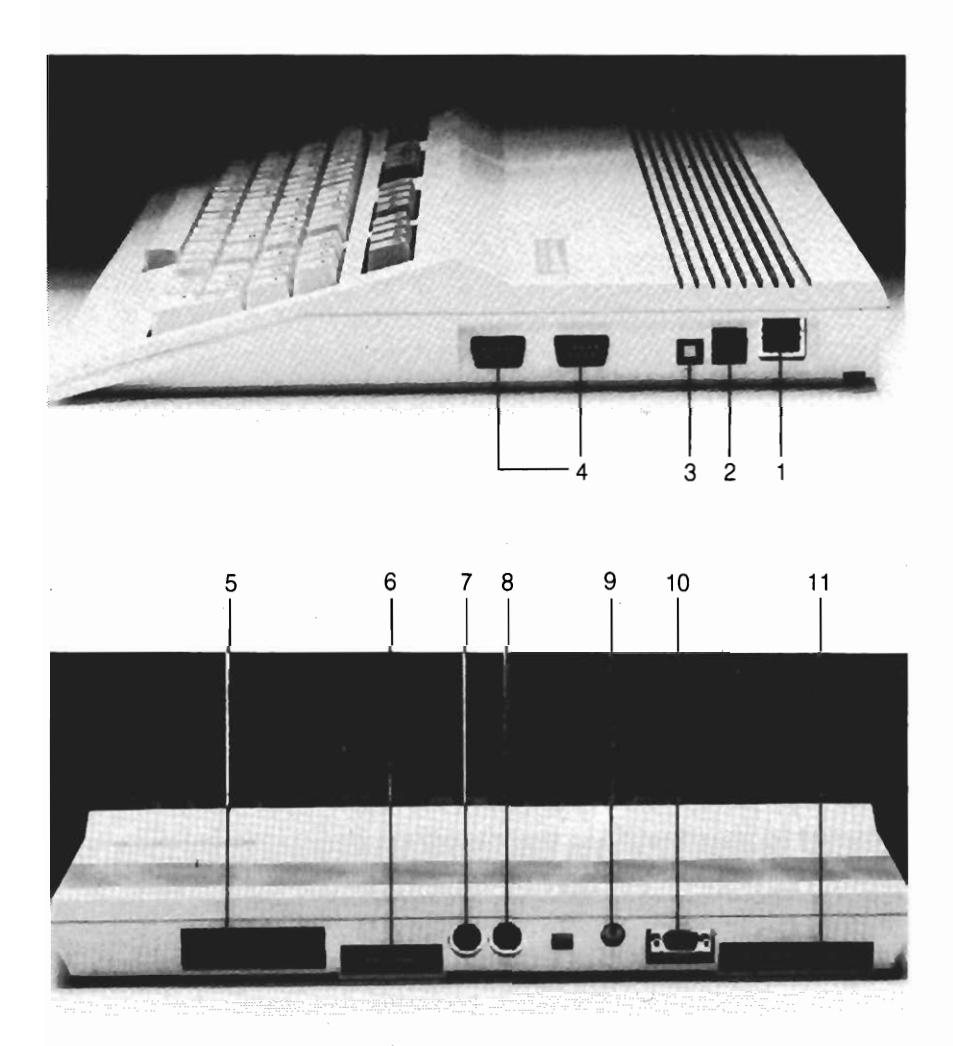

# **Side panel forbindelser**

- 1. Stramsokkel Den fri ende af kablet fra stramforsyningen tilsluttes til dette stik.
- 2. Stramkontakt Tilslutter strammen fra transformatoren.
- 3. Reset kontakt Nulstiller computeren (varm start).
- 4. Spil port Der findes to spilporte, nummerede 1 og 2. 1 hver port kan tilkobles et joystick eller en paddle. En lyspen kan tilsluttes port 1, det stik som er nærmest computerens forside. Brug af portene er normalt beskrevet til den aktuelle software.

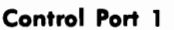

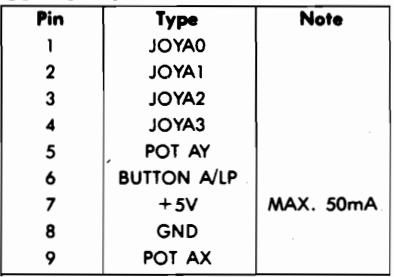

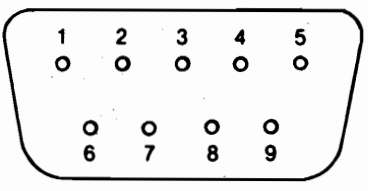

### **Control Port 2**

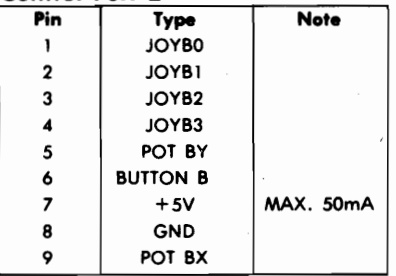

## **Bagsidens tilslutninger:**

5. Programkapsel sokkel - Denne rektangulære sokkel er en parallel port, hvori programmer og spillekapsler kan isættes. Kan også bruges i forbindelse med specielle interface kapsler.

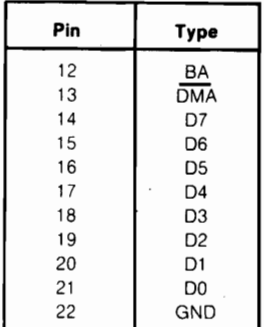

### **Cartridge Expansion Slot**

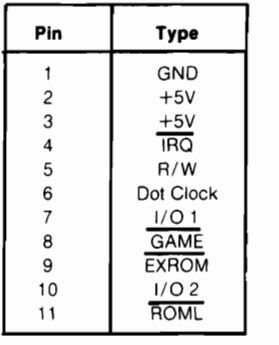

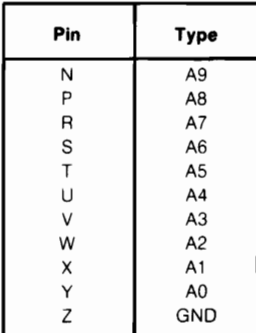

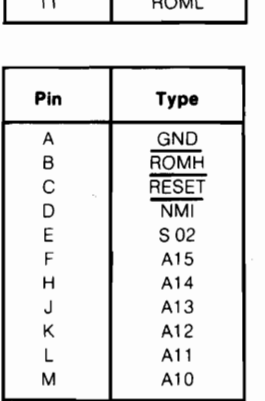

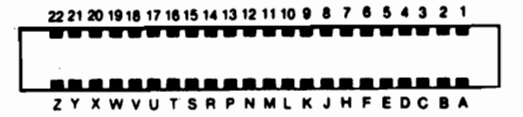

6. Kassette stik - Her kan en Datassette båndstation model 1530 tilkobles for lagring og indlæsning af programmer og data.

#### **Cassette**

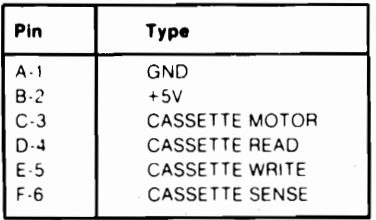

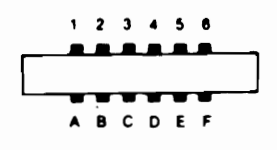

7. Seriel port - En seriel Commodore printer eller diskettestation kan tilsluttes direkte til Commodore 128 via denne port.

Serial I/O

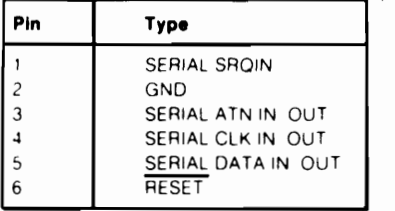

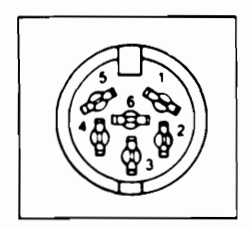

8. Video tilslutning - Denne DIN tilslutning afgiver direkte audio og composite video signaler. Disse kan forbindes med Commodore monitoren eller bruges med separate komponenter. Dette er en 40 kolonners output forbindelse.

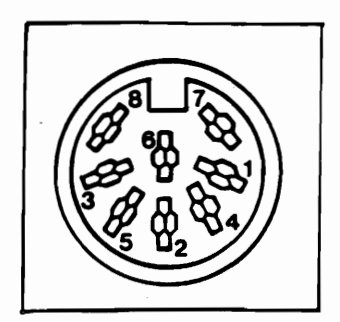

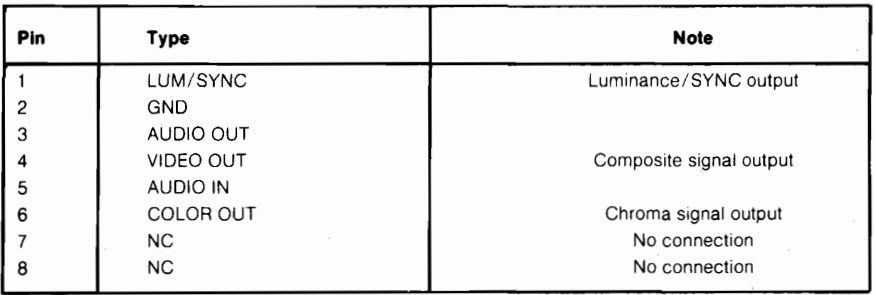

- 9. HF tilslutning (antennetilslutningen) Denne forbindelse forsyner Deres TV-apparat med såvel lyd som billede. (Et fjernsyn kan kun vise et 40 kolonners skærmbillede).
- 10. RGBI tilslutning Fra denne nibenede sokkel kommer lyden og et RGBI(Red/Green/Blue/Intensity) signal. Dette er 80 kolonners output til monitor.

11. Brugerstik - I dette stik kan monteres forskellige typer af nterface kapsler, blandt andet et Commodore modem.

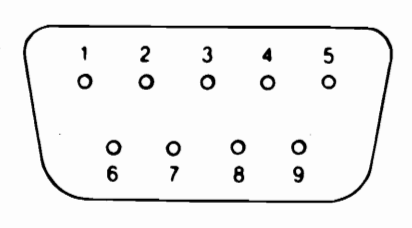

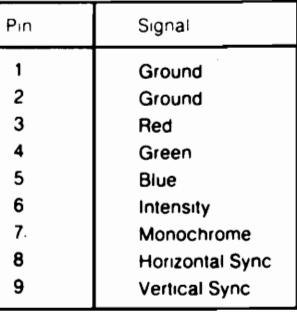

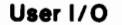

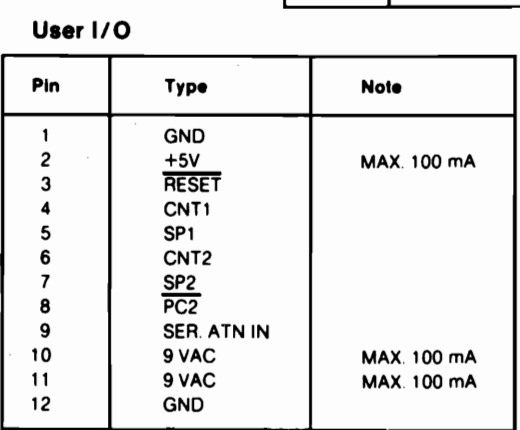

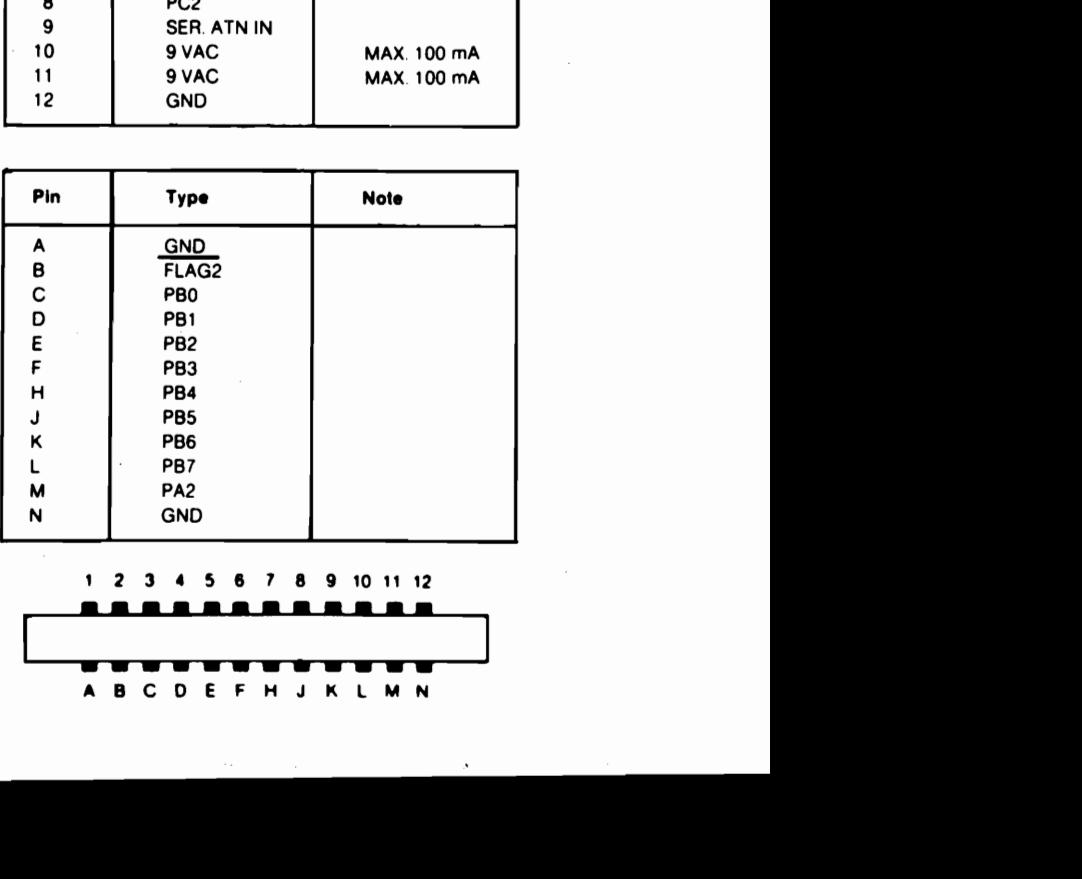

**l2 3 4 S6 7 8 9101112** 

# **APPENDIKS D SKÆRMBILLEDE KODER**

## **SKÆRMBILLEDE KODER 40 KOLONNER**

De falgende opstillinger viser alle de tegn, som er indbygget i et Commodore karaktersæt. Det viser hvilke værdier der skal POKEs til skærmens hukommelse (adresserne 1024 til 2023) for at få et bestemt tegn, på en 40 kolonners skærm. (Husk også at indstille farve hukommelsen - 55296 til 56295). Der vises også, hvilke tegn der korresponderer til en værdi, som PEEKes fra skærmen.

Der findes to tilgængelige tegnsæt. De er begge til tilgængelige på samme tid i 80 kolonners - mode. 1 40 kolonners mode er de kun tilgængelige eet ad gangen. Der skiftes mellem sættene ved samtidig at holde SHIFT og COMMODORE tasterne nedtrykket.

Fra BASIC vil PRINT\$(142) skifte til uppercase/grafik mode og PRINT\$(14) skifter til uppercase/lowercase mode.

Enhver værdi i oversigterne kan også vises 'negativt'. Koden for negativ skrift fås ved at addere 128 til de viste værdier.

Kodeoversigt findes på de falgende 2 sider.

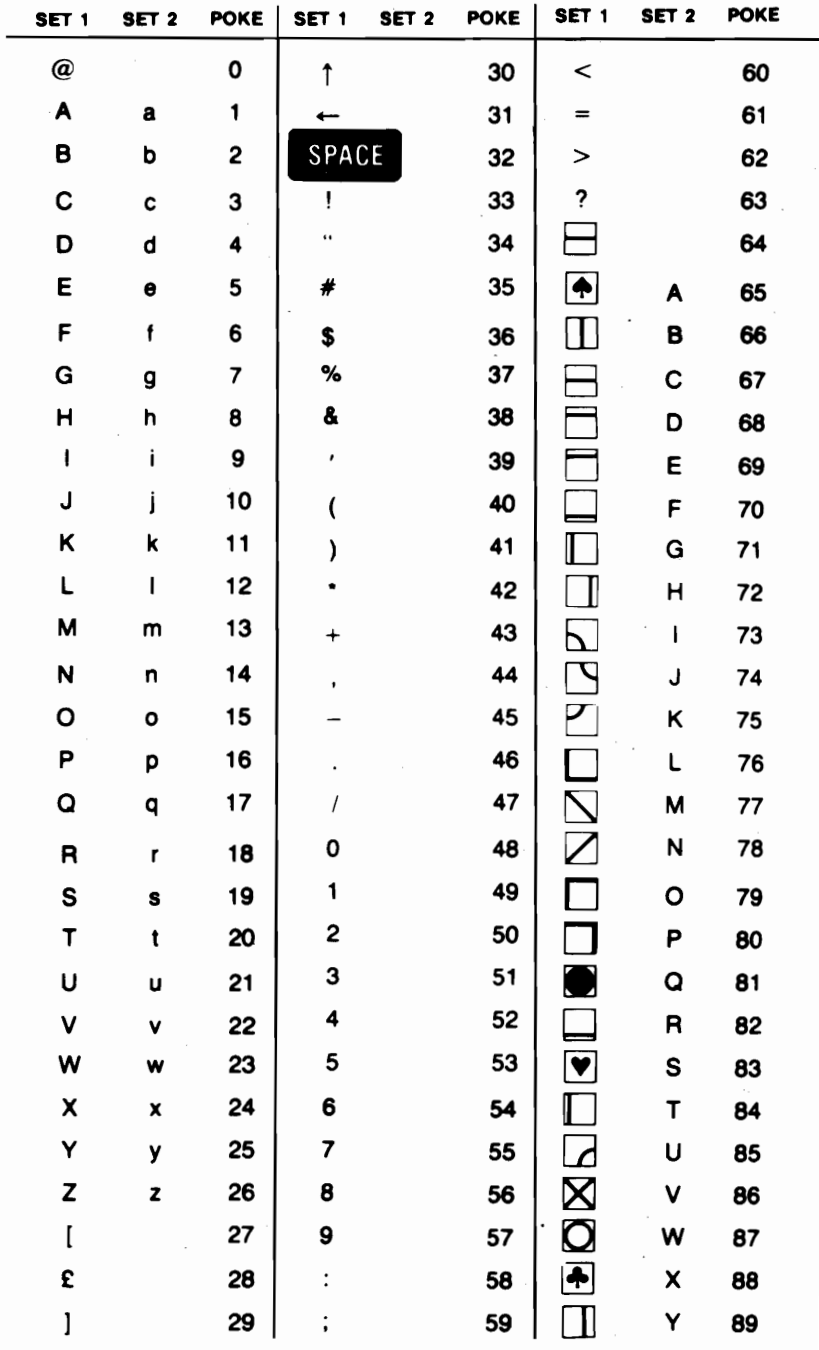

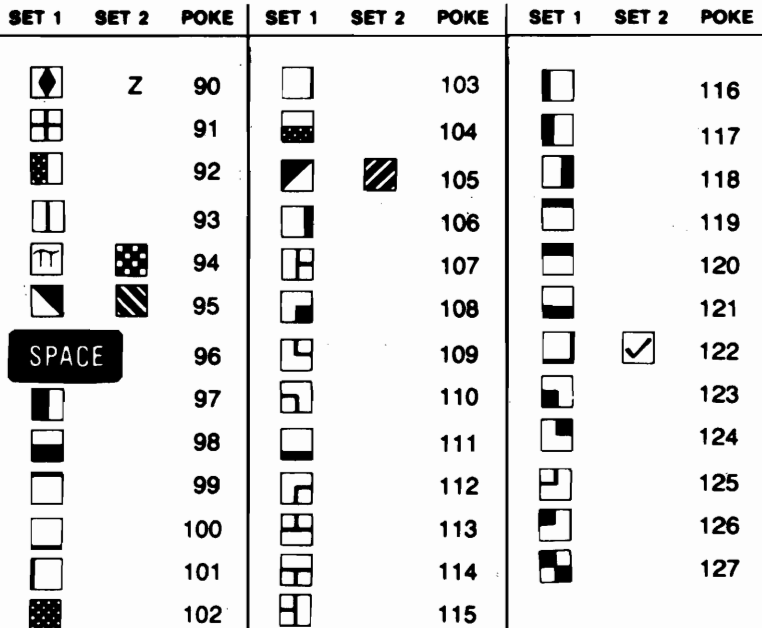

Koder fra 128-255 er det omvendte billede af koderne fra 0-127

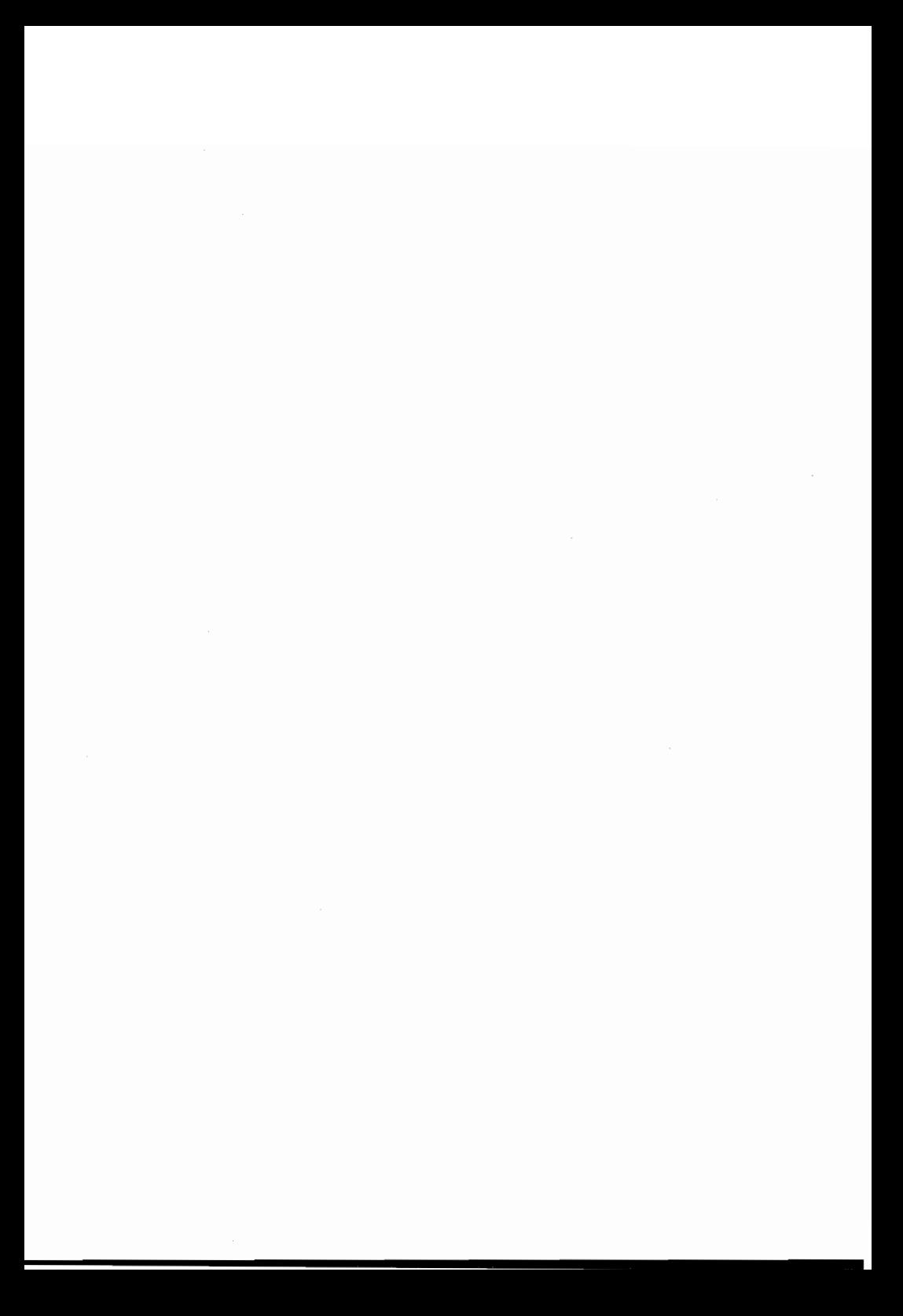

# **APPENDIKS E ASCII og CHR\$ KODER**

## 1 . **ASCII OG CHRS KODER**

Dette appendiks viser Dem, hvilke karakterer, der vil vise sig, hvis De bruger PRINT CHR\$ $(X)$ , for alle mulige værdier af X. Det vil også vise hvilke værdier der fås ved indtastning af PRINT ASC ("x"), hvor x er en vilkårlig karakter, som kan udskrives. Dette er nyttig i forbindelse med evaluering af tegn modtaget i en GET instruktion, ved konvertering af upper/lower case og skrivning af tegnbaserede kommandoer (f. eks. skift mellem upper og lower case), som ikke kunne omsluttes af anfarelsestegn.

Kodeoversigt findes på de falgende 3 sider

# **Kodeoversigt**

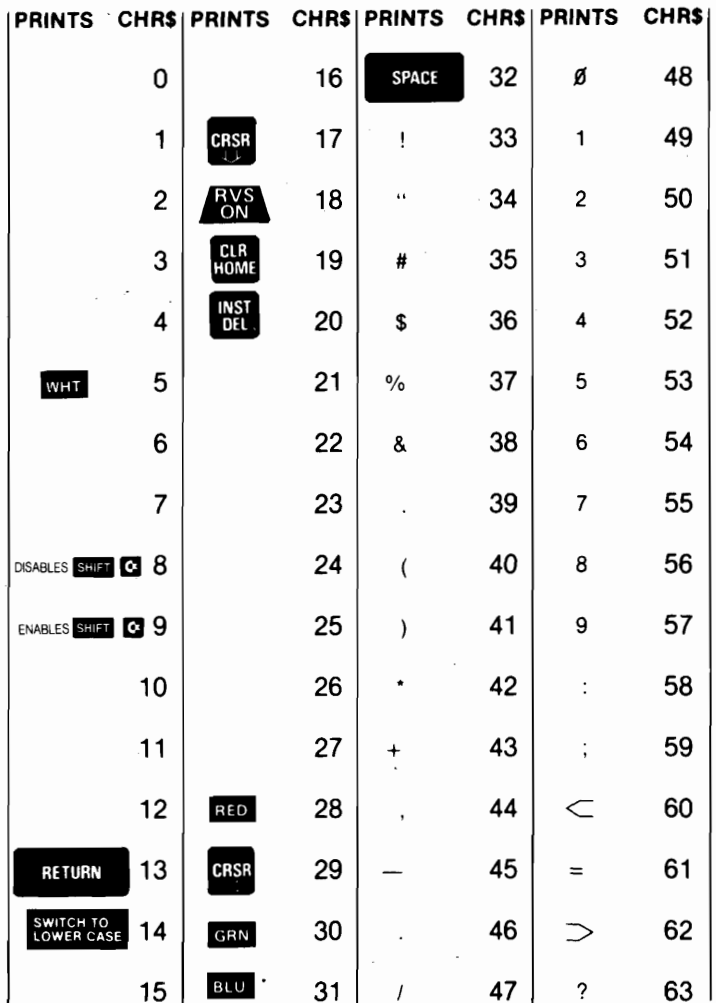

 $E-2$ 

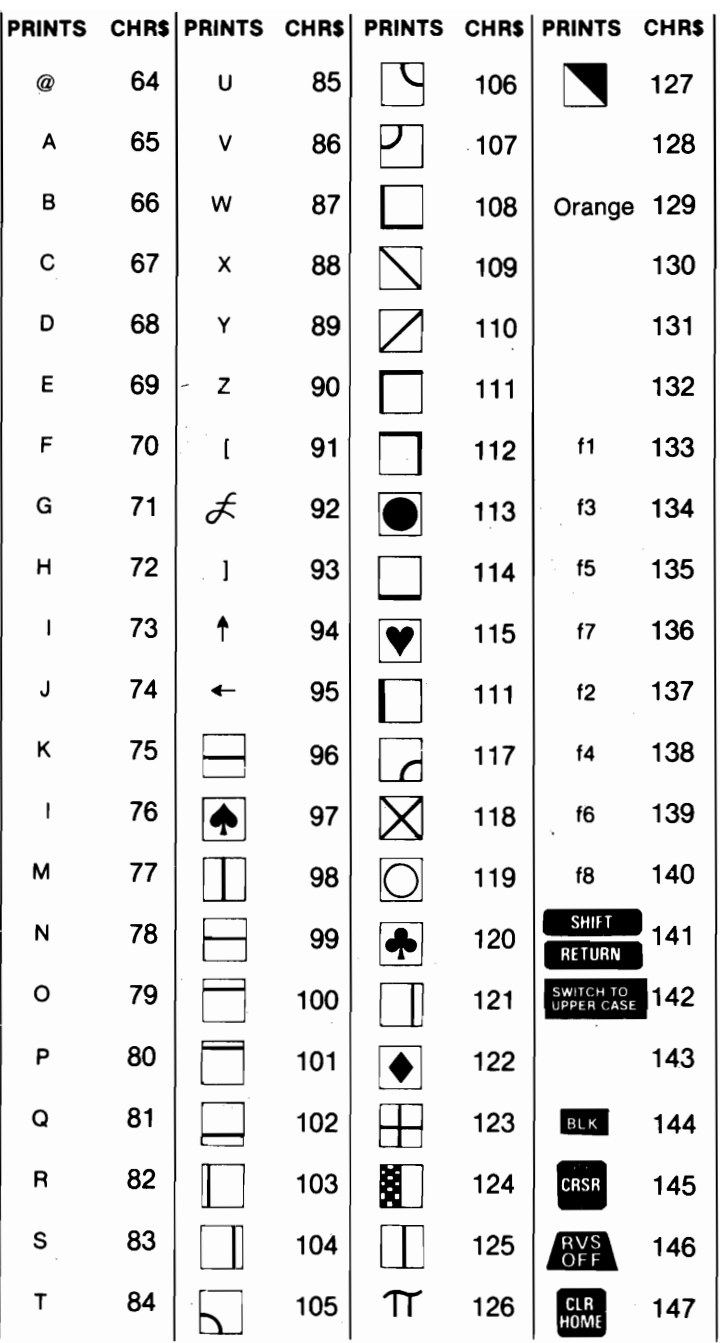

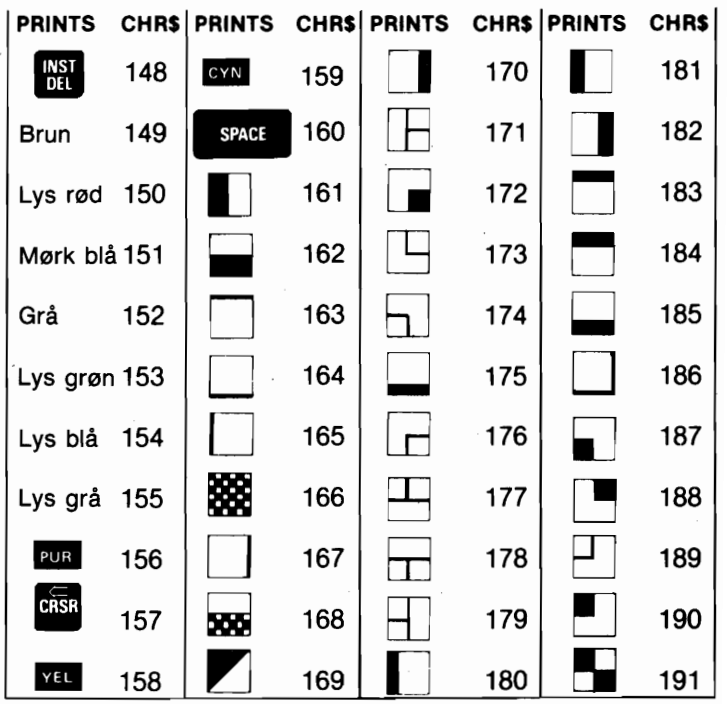

Kode 192-223 samme som 96-127 Kode 224-254 samme som 160-190 Kode 255 samme som 126 Se iøvrigt Appendix I
## **APPENDIKS F SKÆRM OG FARVE MEMORY MAPS**

#### **SKÆRM OG FARVE MEMORY MAPS I C128 MODE, 40 KOLONNER og C64 MODE**

De følgende MAPS viser hukommelsesadresserne i 40-kolonners mode (C128 og C64) som skal bruges for at identificere tegn og deres farver på skærmen. Hver MAP kontrolleres separat og består af 1000 positioner.

De karakterer som vises på MAPen kan kontrolleres direkte med POKE kommandoen.

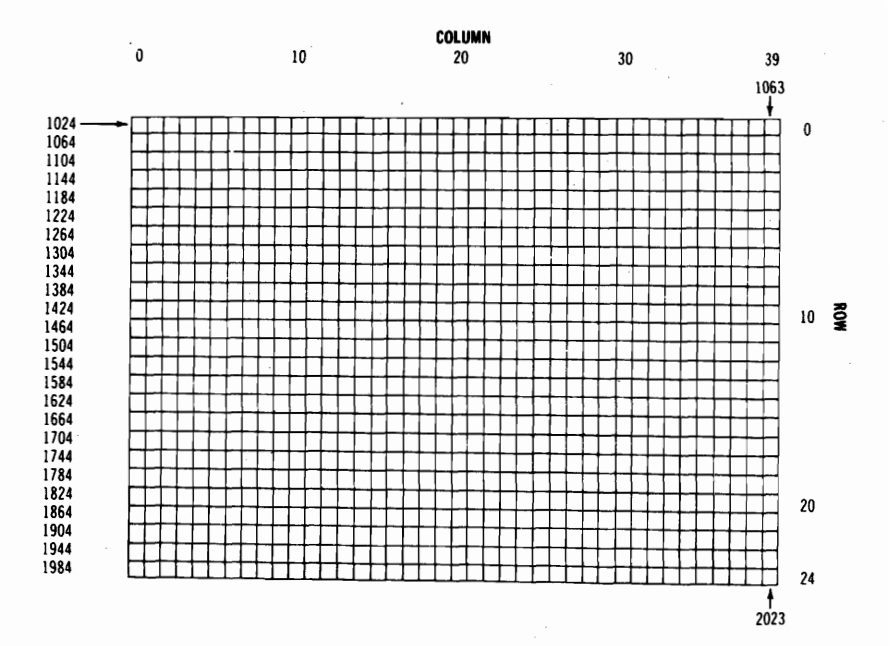

#### **SKÆRM MEMORY MAP**

Skærmbilledet er POKEt med en værdi fra skærmkoder, appendiks D:

#### **POKE 1024,13**

og vil vise bogstavet M i skærmens averste venstre hjarne.

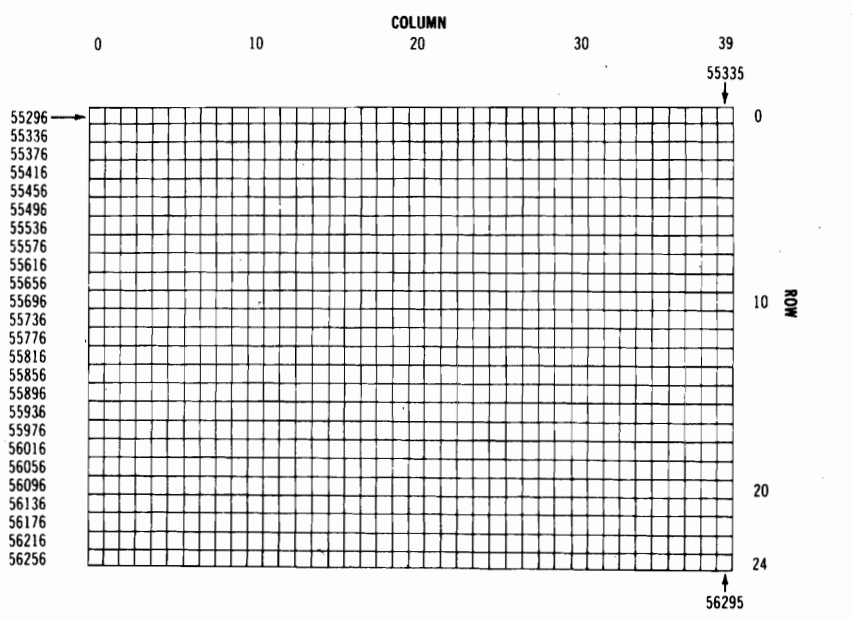

#### **FARVE MEMORY MAP**

Farve MAPen POKEs med en farveværdi; dette ændrer tegnets farve. Tastes

#### **POKE 55296,l**

ændres bogstavet M's farve fra lysegran til hvid.

### FARVE KODER

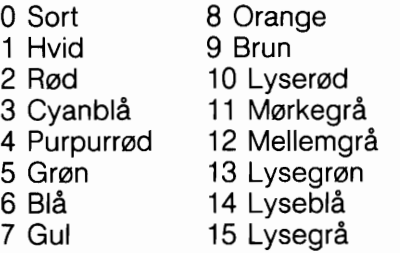

Kantfarve kontrol memory 53280 Baggrundsfarve kontrol memory 53281

### **APPENDIKS G**  AFLEDEDE MATEMATISKE FUNKTIONER

n.

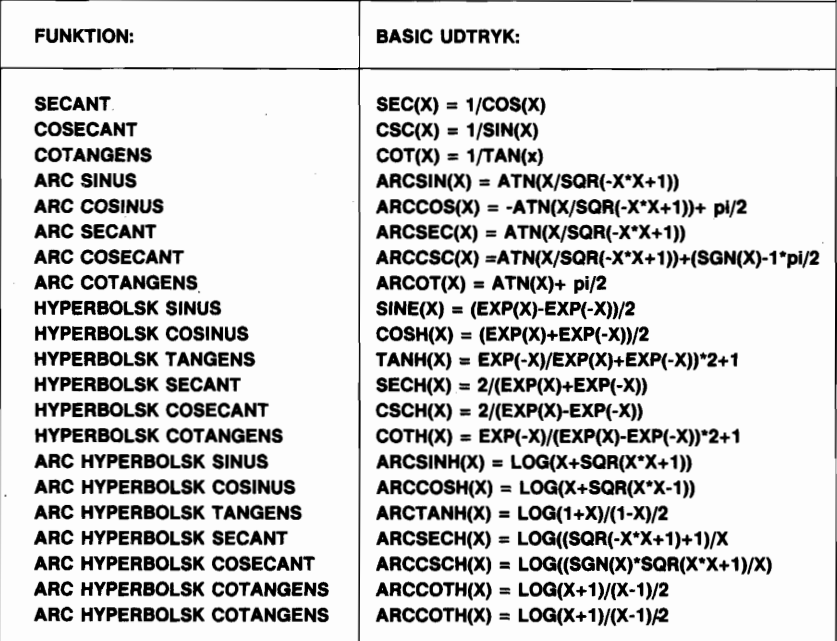

## **APPENDIKS H MEMORY MAP**

### **System Memory Map**

Commodore 128 memory map vises herunder.

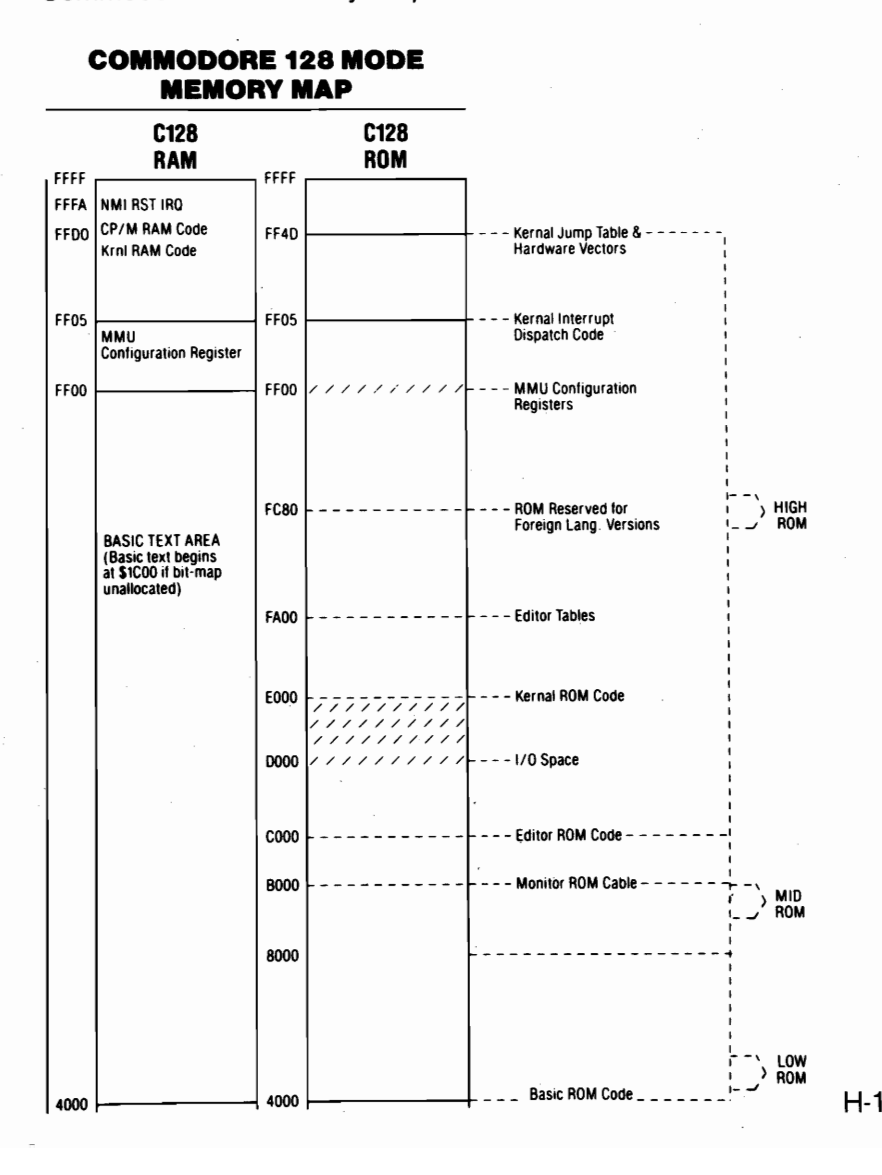

#### **COMMODORE 128 MODE MEMORY MAP**

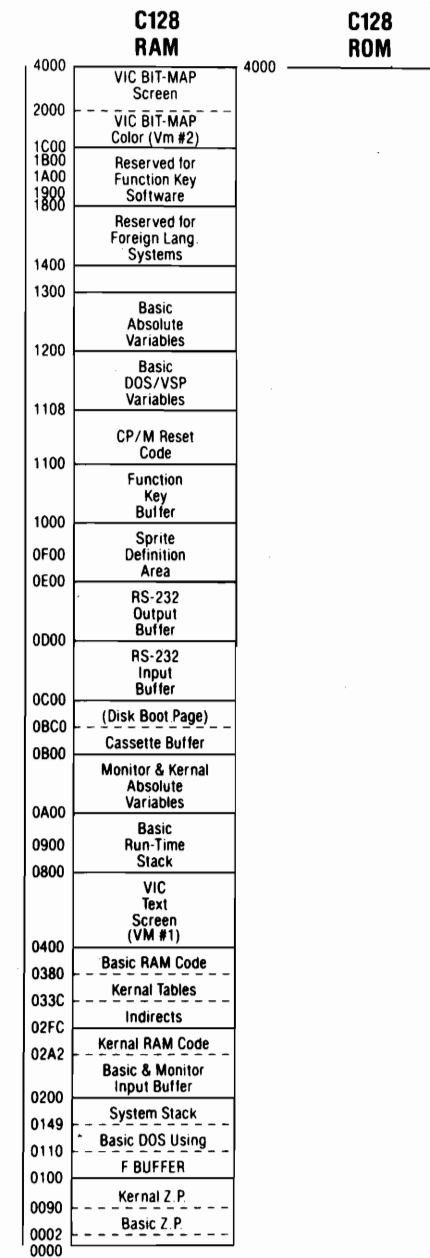

## **APENDIX I KONTROL OG ESCAPE KODER**

#### Kontrol Koder

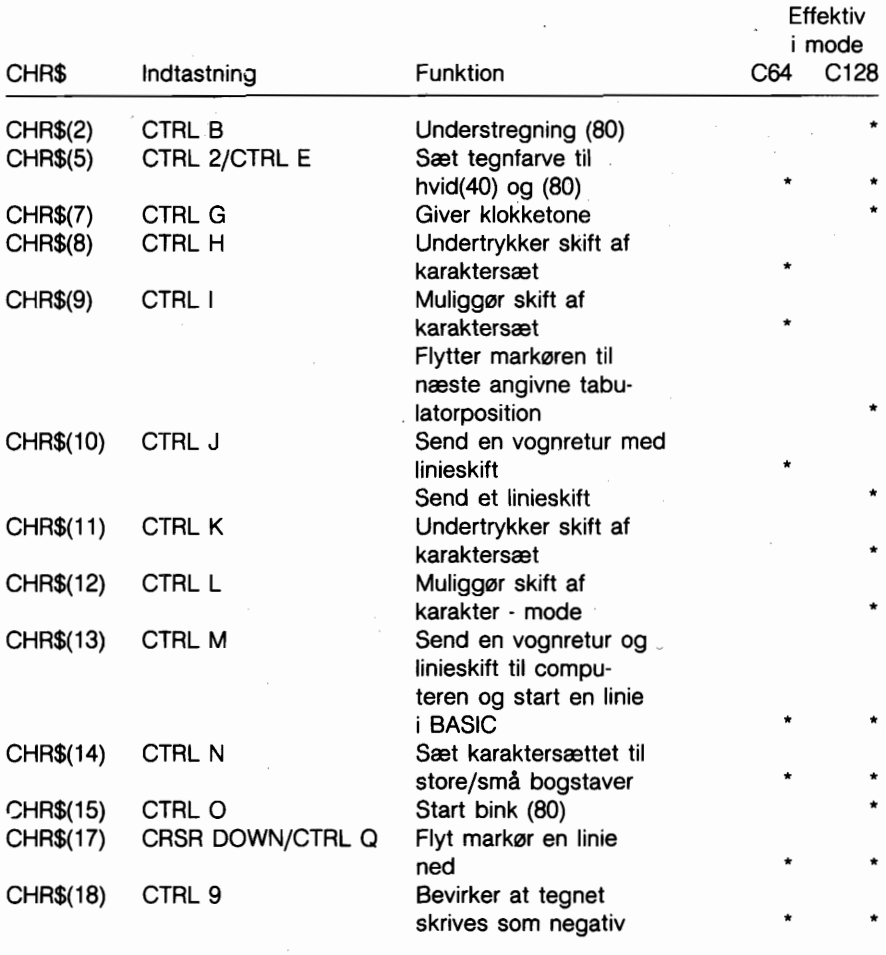

BEMÆRK: (40) ... Kun skærm med 40 kolonner. (80) ... Kun skærm med 80 kolonner.

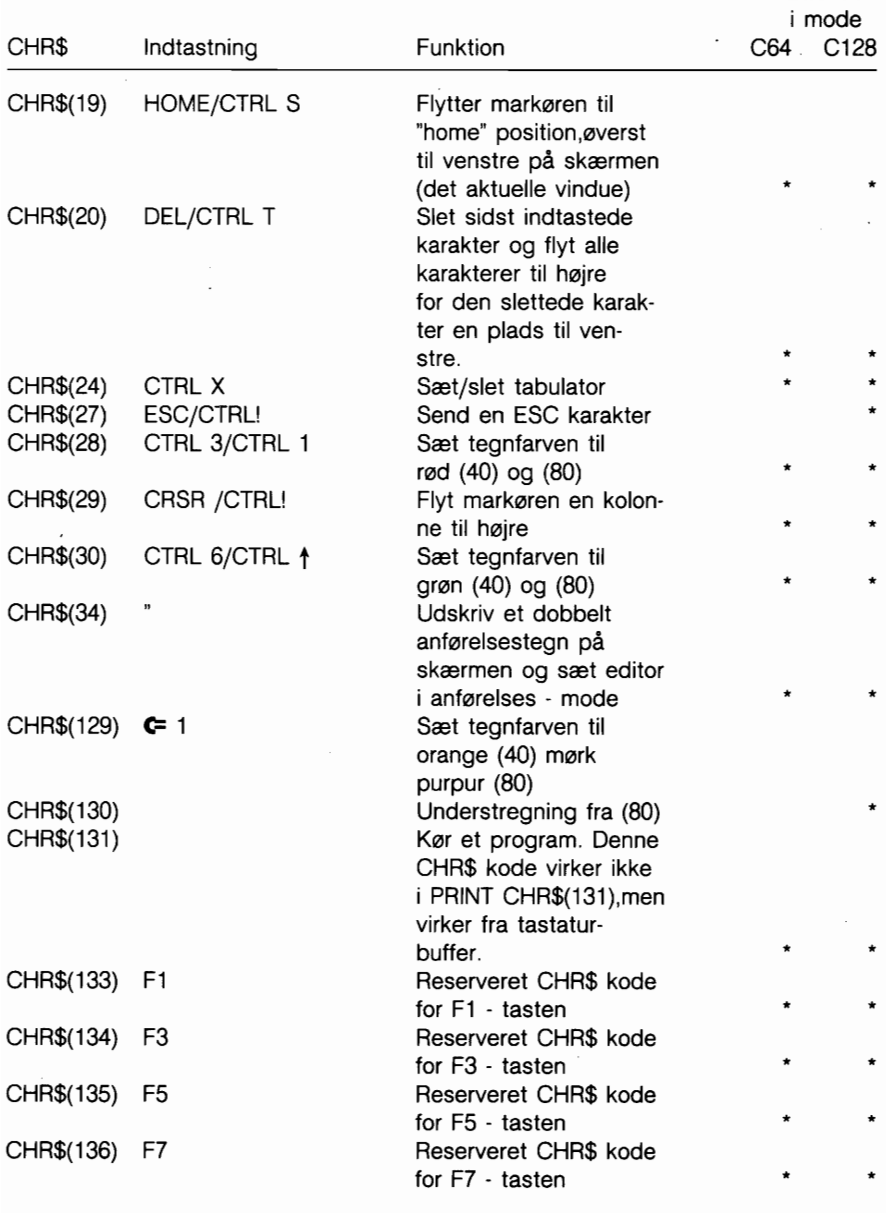

Effektiv

BEMÆRK: (40)... Kun skærm med 40 kolonner. (80) ... Kun skærm med 80 kolonner.

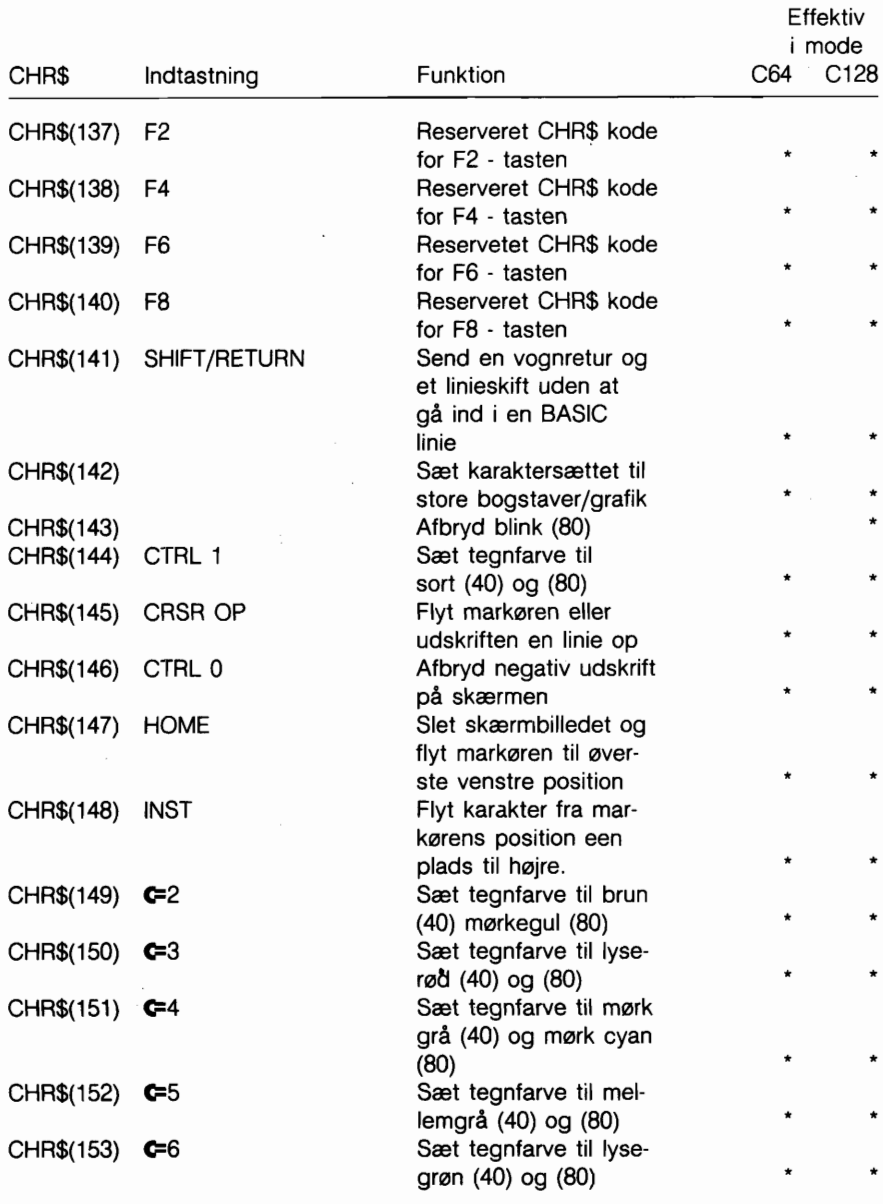

BEMÆRK: (40) ... Kun skærm med 40 kolonner. (80) ... Kun skærm med 80 kolonner.

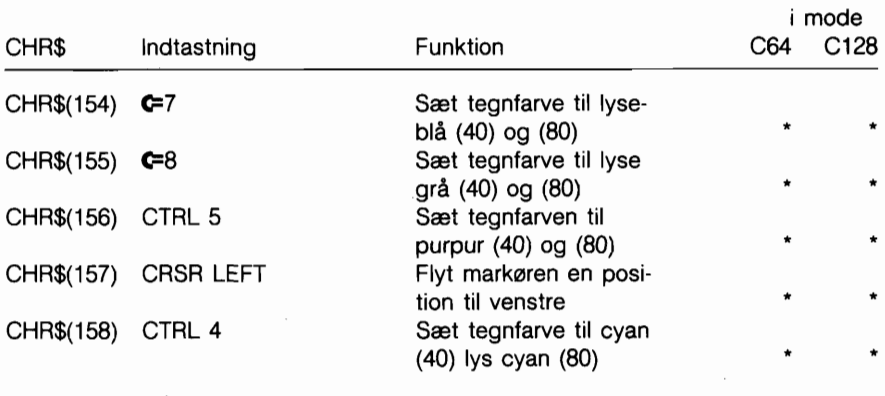

BEMÆRK: (40)...Kun skærm med 40 kolonner. (80) ... Kun skærm med 80 kolonner.

#### **Escape koder**

Her falger en beskrivelse af escape sekvenser, der er til rådighed på Commodore 128. Escape sekvenserne fremkommer, når man trykker ESC - tasten ned og udlaser den, hvorefter man trykker på en af de nævnte taster.

#### ESCAPE FUNKTION ESCAPE TASTE

Effektiv

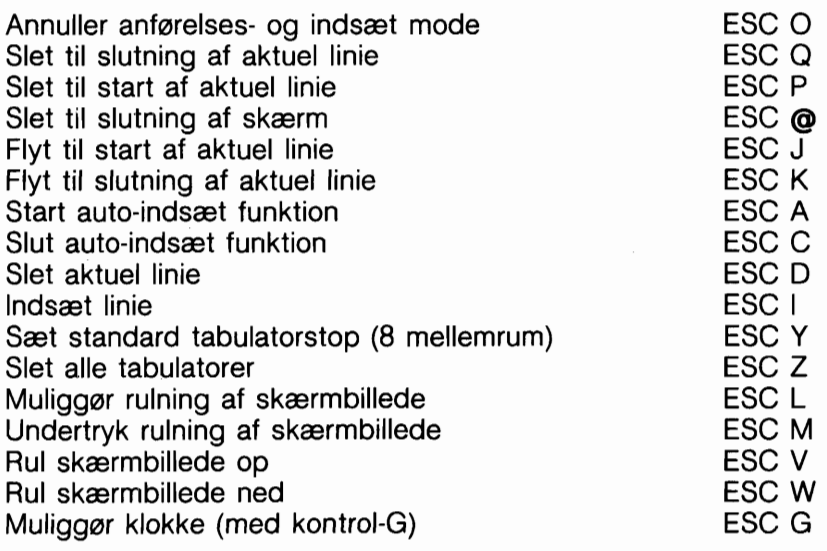

#### ESCAPE FUNKTION ESCAPE TASTE

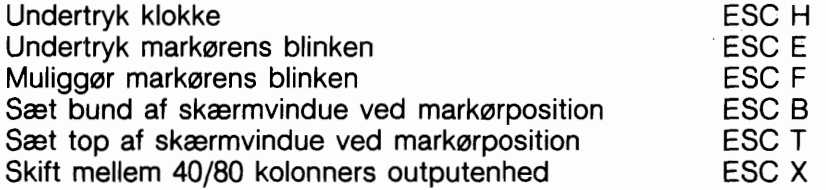

De falgende ESCapekoder kan kun anvendes på en 80-kolonners skærm. (Se afsnit 8 , der indeholder pålysninger om 80-kolonners skærme).

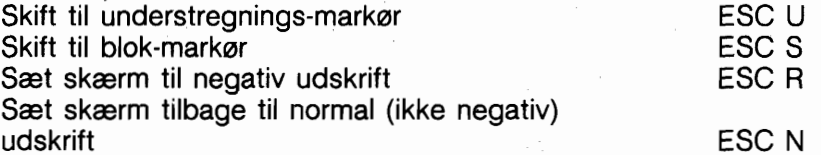

BEMÆRK....(40) kun 40 kolonners skærm (80) kun 80 kolonners skærm

## **APPENDIKS J MASKINSPROGS MONITOR**

Commodore 128 har en indbygget maskinsprogs monitor program, der gar det let for brugeren at skrive og undersage maskinsprogsprogrammer. Commodore 128 MONITOR indeholder en maskinsprogs monitor, en mini assembler og en disassembler. Den indbyggede monitor fungerer kun i C128 - mode, enten 40 eller 80 kolonner. Bemærk at udtrykket MONITOR i dette afsnit henviser til de omtalte programfunktioner og IKKE skærm. (to monitor, eng.  $=$  at undersgoe, at se)

Maskinsprogsprogrammer, skrevet med Commodore 128 MONI-TOR kan kare selvstændigt, eller anvendes som meget hurtige subrutiner i et BASIC program, da COMMODORE 128 MONITOR er istand til at arbejde fredeligt sammen med BASIC.

Der skal udvises omtanke ved positionering af assembler programmer i hukommelsen, således at BASIC programmet ikke overskriver dem.

Man kommer i MONITOR fra BASIC ved at taste:

#### **MONITOR RETURN**

#### **Opsummering af Commodore 128 Monitor kommandoer.**

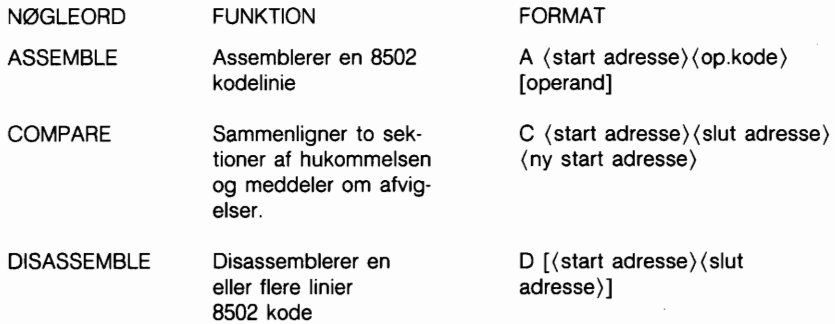

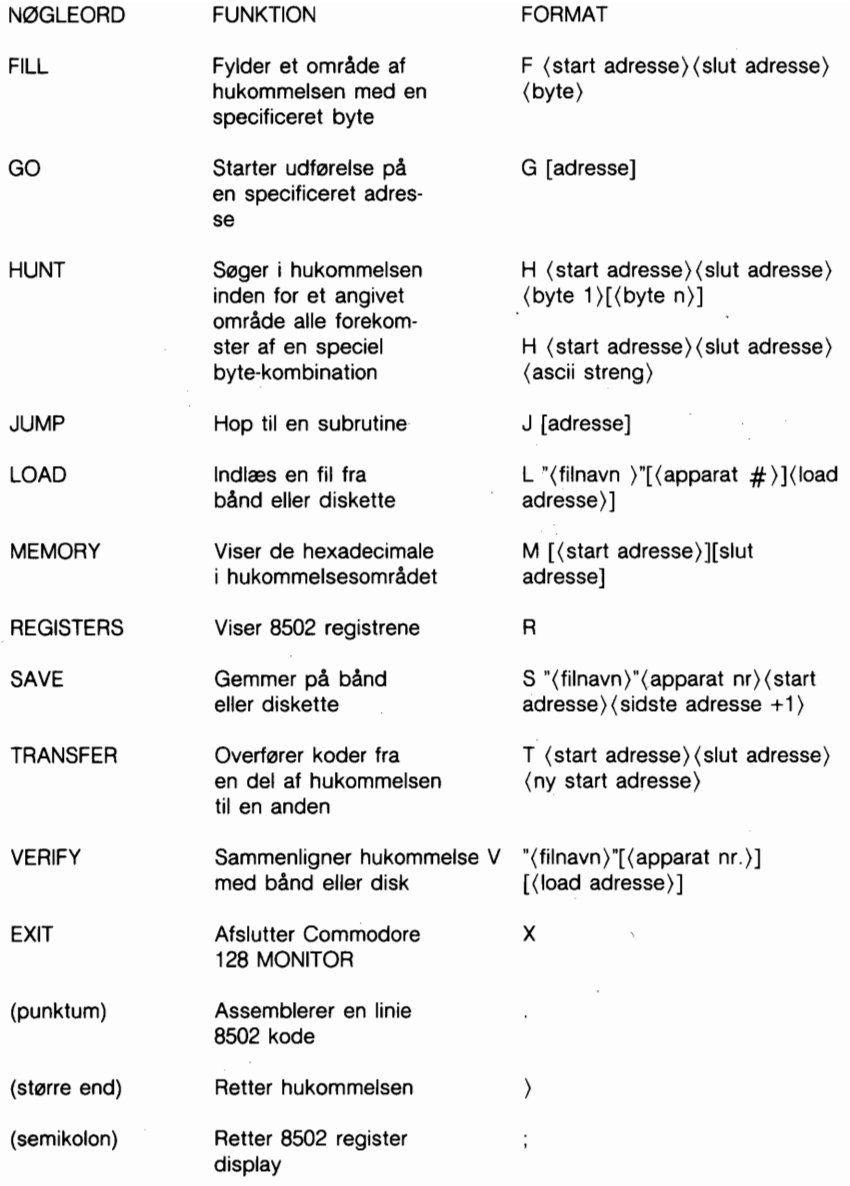

#### NØGLEORD FUNKTION FORMAT

(alfa-tegn) Viser diskstatus, sen- @ der diskkommandoer, viser indholdsfortegnelse<br>Disk status

@[apparat nr.] Disk kommando **@**[apparatnr. 1, (kommandostreng) Disk katalog **@**[apparat nr.],\$[(drev)]:[(filspecifikation)1

BEMÆRK: ( ) indeholder krævede parametre [ ] indeholder valgfri parametre.

Commodore 128 viser 5 cifrede hexadesimale adresser i maskinsprogs monitor. Normalt har et hexadecimalt tal kun 4 cifre, der angiver adressen i det tilladte område. Cifret yderst til venstre angiver BANK konfigurationen (på det tidspunkt en given kommando udfares) i overensstemmelse med den falgende memory konfigurationstabel:

- O RAM O alene l - RAM l alene 2 - RAM 2 alene 3 - RAM 3 alene 8 - EXT ROM, RAM O,I/O 9 - EXT ROM, RAM 1,1/0 A - EXT ROM, RAM 2,I/O  $B - EXT$  ROM, RAM 3.1/0
- 4 INT ROM, RAM 0, I/O  $C$  - KERNAL + INT (lo), RAM 0,1/O D - KERNAL + EXT (lo), RAM 1,1/0
- 5 INT ROM, RAM 1,1/0
- $6$  INT ROM, RAM 2,I/O 7 - INT ROM, RAM 3, I/O
- E KERNAL + BASIC, RAM O, CHARROM
- F KERNAL + BASIC, RAM 0,I/O

#### **OPSUMMERING AF MONITOR FELT BESKRIVELSER.**

Falgende skilletegn står foran monitor data-felter (f.eks. memory dumps).

Når disse fremkommer som en kommando, vil skilletegnene give monitoren ordre om at ændre hukommelsen eller registret, ved brug af de givne data.

- . (punktum) indleder en linie disassembleret kode.
- ) (vinkel til hajre) indleder linier af memory dump.
- ; (semikolon) indleder linie af register dump.

Falgende skilletegn står foran nummerfelter (f.eks. adresser) og angiver grundtallet for værdien. Indtastet som kommandoer vil disse skilletegn ganske simpelt instruere monitoren om at vise værdierne i hver af de angivne grundtal.

(nul) (standardværdi) indleder hexadecimale værdier.

- \$ (dollar) indleder hexadecimale (16-tals) værdier.
- + (plus) indleder decimale (10-tals) værdier.
- & (et-tegn) indleder oktale (8-tals) værdier.

% (procent) indleder binære (2-tals) værdier.

Monitoren anvender de falgende tegn som feltafgrænsninger eller linieadskillelser (med mindre de findes i en ASCII streng).

(mellemrum) afgrænsning - deler to felter.

- , (komma) afgrænsning deler to felter.
- : (kolon) adskillelse logisk linieslut,.
- ? (spørgsmålstegn) adskillelse logisk linieslut.

#### **COMMODORE 128 MONITOR KOMMANDOER**

Med undtagelse af det, som er nævnt tidligere, er der ingen ændringer i MONITOR kommandoernes virkemåde. Vær imidlertid opmærksom på, at ethvert nummerfelt (f.eks. adresser, apparatnr. og databytes) skal angives som et grund nummer. Dette påvirker også operand feltet i ASSEMBLER kommandoen.

Bemærk også tilfajelsen i directory syntaksen til disk kommandoen.

Sem en yderligere hjælp til programmarer, er faciliteten med Kernal fejlmeddelelser automatisk tilsluttet når man er i Monitoren. Det betyder at Kernal vil vise "I/O ERROR #" og fejlkoden, hvis der skulle være nogle mislykkede I/O forsøg fra MONITOR. Denne facilitet afbrydes, når man forlader MONITOR.

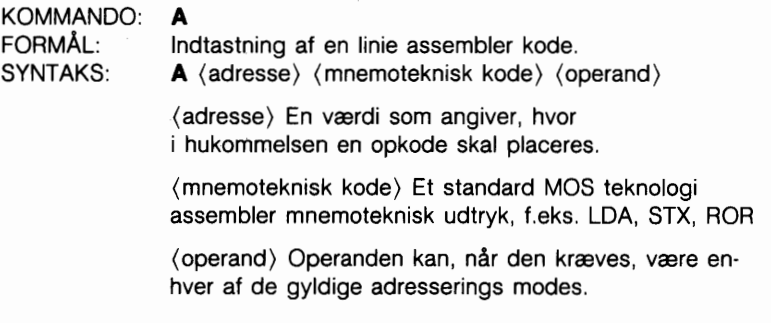

Tryk på **RETURN** bruges for at indikere afslutning på en assembler linie. Hvis der er fejl i linien, vises et spørgsmålstegn for at gøre opmærksom på fejlen, og markøren flyttes til næste linie. Til rettelse af fejl kan skærmeditoren bruges p& denne linie.

Eksempel: A 1200 LDX **#\$O0**  A 1202

Obs! Punktum (.) svarer til ASSEMBLE kommandoen.

Eksempel: . 2000 LDA #\$23

KOMMANDO: **C** 

FORMAL: Sammenligning af to arealer i hukommelsen. SYNTAKS: C (adresse 1) (adresse 2) (adresse 3) (adresse 1) er et tal, som angiver begyndelsen på det hukommelsesareal, der skal sammenlignes med.

> (adresse 2) er et tal, som angiver afslutningen på det hukommelsesareal, der skal sammenlignes med.

(adresse 3) er et tal, som angiver begyndelses på det andet hukommelsesareal, som skal kontrolleres.

Adresser, som ikke er i overensstemmelse, bliver udskrevet på skærmen.

KOMMANDO: D FORMAL: Disassemblering af maskinkode til assembler mnemotekniske udtryk og operander. SYNTAKS: **D** [(adresse)] [(adresse 2)]

> (adresse) Et tal, som angiver i hvilken adresse disassemblering skal begynde.

(adresse 2) En valgfri slutadresse pA kode, som skal disassembleres.

Formatet p& disassemblering er kun en smule forskelligt fra inputformatet på en assemblering. Forskellen er, at det første tegn ved disassemblering er et punktum i stedet for et A og at kodens hexadecimale værdi også vises.

En disassemblerings listning kan modificeres ved brug af skærmeditoren. Foretag først en ændring af mnemotekniske udtryk eller operander på skærmen, og tryk derefter på **BRETURN**. Dette sender linien og kalder assembleren for flere modifikationer.

.:. **.:.I:':'** :..: ...: ... ::: **j...** :.. En disassemblering kan sideopdeles. Ved at taste et D **;:'RETUm<.** kan næste side af disassemblering vises.

EKSEMPEL: D 3000 3003 .3000 A900 LDA #\$O0 .3002 FF ??? ,3003 DO 28 BNE \$3030

KOMMANDO:

FORMAL: Udfylder et adresseområde med en specificeret byte. SYNTAKS: **F**  $\langle$  adresse 1 $\rangle$   $\langle$  adresse 2 $\rangle$   $\langle$  byte $\rangle$ 

(adresse 1) Den farste lokation som skal udfyldes.

(adresse 2) Sidste lokation som skal udfyldes.

(byte værdi) Et tal som skal bruges til udfyldning.

Denne kommando er nyttig ved initialisering af datastrukturer eller alle andre RAM områder.

EKSEMPEL: F 0400 0518 EA Udfylder hukommelsesadresserne fra \$0400 til \$0518 med \$EA (en NOP instruktion).

KOMMANDO: **G** 

- FORMÅL: Begynder udførelse af et program fra en specificeret adresse.
- SYNTAKS: **G** [(adresse)] (adresse) Den adresse, hvor programudførelse skal begynde. Hvis adressen udelades, vil udfarelsen begynde ved aktuelt PC. (Denne PC kan ses ved hjælp af R kommandoen).

GO kommandoen nulstiller alle registre (kan ses med R kommandoen) og påbegynder udfarelse på den angivne startadresse. Det anbefales at være forsigtig med anvendelse af GO kommandoen. For, efter kørsel af et maskinsprogs program, at vende tilbage til C-128 MONITOR mode, bruges BRK instruktionen til sidst i programmet.

EKSEMPEL: G 140C Programudførsel starter i adresse \$140C.

KOMMANDO: H FORMAL: Gennemsagning af hukommelsen indenfor et bestemt område for alle forekomster af et datasæt. SYNTAKS: **H** (adresse 1) (adresse 2) (data)  $\langle$  adresse 1) Begyndelsesadressen for søgning. (adresse 2) Slutadresse for sagning. (data) Et datasæt, som skal anvendes til sagning kan være tal eller en ASCII streng. EKSEMPEL: H A000 A101 A9 FF 4C Sagning efter data \$A9, \$FF, \$4C fra A000 til A101. H 2000 9800 'CASH Søgning efter alfa-streng "CASH" KOMMANDO: **L**  FORMAL: Indlæsning af en fil fra kassettebånd eller disk SYNTAKS: **L**  $\langle$ "filnavn" > [, (device > ] [, alt-load-adresse] ("filnavn") ethvert gyldigt C1 28 filnavn. (device) tal til angivelse af, hvilken enhed, der skal læses fra.  $(1 -$  kassette,  $8 -$  disk

(evt. 9, A, 0.s.v.) (alt-load-adresse) mulighed for at indlæse en fil til en specificeret adresse.

LOAD kommandoen forarsager at en fil bliver indlæst i hukommelsen. Startadressen er indeholdt i filens to farste bytes (en programfil) LOAD kommandoen indlæser med andre ord altid en fil til samme område, hvorfra den blev gemt. I maskinkode arbejde er dette meget vigtigt, da få programmer er komplet relokerbare. Indlæsning af en fil fortsætter, til filens slutmarkering (EOF) findes.

EKSEMPEL: L "PROGRAM 1",8 Indlæs filen benævnt PROGRAM1 fra diskette

### KOMMANDO: M

FORMÅL: For visning af hukommelsen som hexadecimale og ASCII dump indenfor et specificeret adresseområde. SYNTAKS: M [(adresse 1)] [(adresse 2)]

> (adresse 1 ) Farste adresse i hukommelses-udlæsning. Hvis adresse 1 udelades, vises 1 side. Farste byte'er det 'bank nummer' som skal vises, de næste fire bytes er den farste adresse som skal vises.

(adresse 2) Sidste adresse som skal udlæses. Hvis den udelades, vises 1 side. Farste byte er det 'bank nummer' som skal vises, de næste fire bytes er slutadressen.

Hukommelsen vises i falgende format: )1A048 41 21 00 AA+AA 00 58 32 :A[.\*\*.X2

Indholdet af hukommelsen kan ændres ved brug af skærmeditoren. Flyt markøren til de data, der skal ændres, indtast den ønskede ændring og tryk på RETURN . Hvis der forefindes en forkert RAM adresse eller der gøres forsøg på at ændre ROM, vises en fejlmarkering (?). Udlæsning af ASCII data vises negativt (for at adskille dem fra de avrige data på skærmen) til hajre for de hexadecimale værdier. Kan et tegn ikke vises korrekt, vises det som et punktum i negativt (.). Som med disassemblerings kommandoen fås sidefremføring ved at taste M**RETURN** 

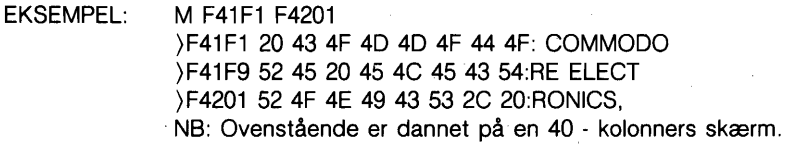

KOMMANDO: R FORMAL: Viser vigtige 8502 registre. Program Status Register, Programtæller, regneakkumulator, X og Y indeks registre og Stack Pointer Register vises. SYNTAKS: **R** 

EKSEMPEL:

R

PC SR AC XR YR SP ; 1002 01 02 03 04 F6

Obs! ; (semikolon) kan bruges for at ændre register visning på samme måde som ) kan bruges for at ændre hukommelses registrene.

KOMMANDO: **S**  Gemmer en del af hukommelsen på bånd eller disk. SYNTAKS: **S** ( "filnavn"), (apparat), (adresse 1') ,(adresse 2)

> ("filnavn") Ethvert lovligt C-128 filnavn. For at gemme data skal filnavnet omgives af anfarelsestegn. Apostrof kan ikke bruges.

 $\langle$ apparat $\rangle$  Enhedens nr. (kassette = 1,  $diskettestation = 8, 0.5.4.$ 

(adresse 1) Startadresse på det hukommelsesområde, der skal gemmes.

(adresse 2) Slutadresse på det hukommelsesområde der skal gemmes + 1. Alle data op til men ikke inclusive databyten på denne adresse gemmes.

Den fil som dannes af denne kommando er en programfil. De første to bytes indeholder startadressen (adresse 1 ) på data. Filen kan genindlæses med L kommandoen.

EKSEMPEL: S "GAME",8,0400,0000

Gemmer indholdet af hukommelsen fra adresse \$0400 til \$0000 på diskette.

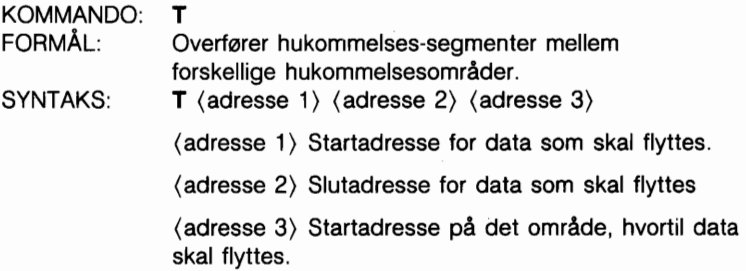

Data kan flyttes fra lav hukommelse til haj hukommelse og vice-versa. Supplerende hukommelses-segmenter af enhver længde kan flyttes frem eller tilbage. For hver flytning der foretages, sker en automatisk sammenligning af de enkelte bytes og såfremt uoverensstemmelser viser sig, listes disse med adresseangivelse.

EKSEMPEL: T 1400 1600 1401 Placerer data fra \$1400 til og med \$1600 een byte høiere i hukommelsen.

#### KOMMANDO: **V**

FORMAL: Sammenligner en fil på bånd eller diskette med indholdet i hukommelsen.

SYNTAKS: **V** ("filnavn") [, (device)] [,alt-start-adresse]

("filnavn") Ethvert gyldigt C-128 filnavn.

(device) Et tal værdi, som angiver på hvilken enhed filen befinder sig;

Kassette er 1 eller 01, diskette er 8 eller 08, 09, etc.

[alt-start-adresse] giver mulighed for at begynde sammenligning fra denne adresse.

VERIFY kommandoen sammenligner en fil med hukommelsens indhold. C-128 svarer med 'VERIFYING'. Hvis der findes en fejl, tilfajes ordet ERROR; hvis filsammenligningen er korrekt, kommer markaren atter på skærmen.

EKSEMPEL: V "ARBEJDSFIL",8

KOMMANDO: X FORMAL: Tilbage til BASIC SYNTAKS: X

KOMMANDO: ) (starre end) FORMAL: Kan bruges til indsætning af op til 8 eller 16 hukommelses-adresser.

 $SYNTAKS: \longrightarrow \langle \text{adresse} \rangle \left[ \langle \text{data byte 1} \dots \dots \dots \dots \dots \dots \times \rangle \right]$ 

(adresse) Farste hukommelses-adresse, som som skal sættes.

(data byte 1) Data som skal sættes i adressen.

 $\langle$  data byte 1....... $8/16$ ) Data som skal placeres i den adresse, som falger den farste adresse.

Det hajeste antal bytes, som kan indtastes er otte (i 40-lolonners mode) eller seksten (i 80-kolonners mode). Hvis RETURN tasten nedtrykkes, vises indholdet af disse 8/16 adresser efter adressen.

EKSEMPLER:

)2000 Viser en linie med de bytes, der falger \$2000. )2000 31 32 38 indsætter værdier i \$2000 og viser en linie med de bytes, der falger \$2000.

KOMMANDO: @ (alfategn)<br>FORMÅL: Kan bruges t FORMÅL: Kan bruges til visning af diskstatus.<br>SYNTAKS: **@** [enhed  $\#1$ . (disk cmd streng)  $\omega$  [enhed  $\#$ ], (disk cmd streng)  $\langle$  enhed  $\#$   $\rangle$  apparatets enheds nummer. (disk cmd streng) strengkommando til disk

Obs! @ alene giver status på diskettedrevet.

EKSEMPEL: @ Undersøger disk 00, OK, 00, 00 @,I Initialiserer drev 8.

 $\ddot{\phantom{0}}$ 

## **APPENDIKS K BASIC 7.0 FORKORTELSER**

BEMÆRK.: De forkortelser der nævnes herunder, arbejder i store bogstaver/grafik - mode. Tryk på den viste tast (de viste taster), og hold derefter SHIFT - tasten nedtrykket, og indtast de bogstaver der står efter ordet SHIFT.

#### **N0GLEORD FORKORTELSE**

. ท  $\mathsf{C}$ 

 $\overline{O}$ 

r s  $\cup$ 

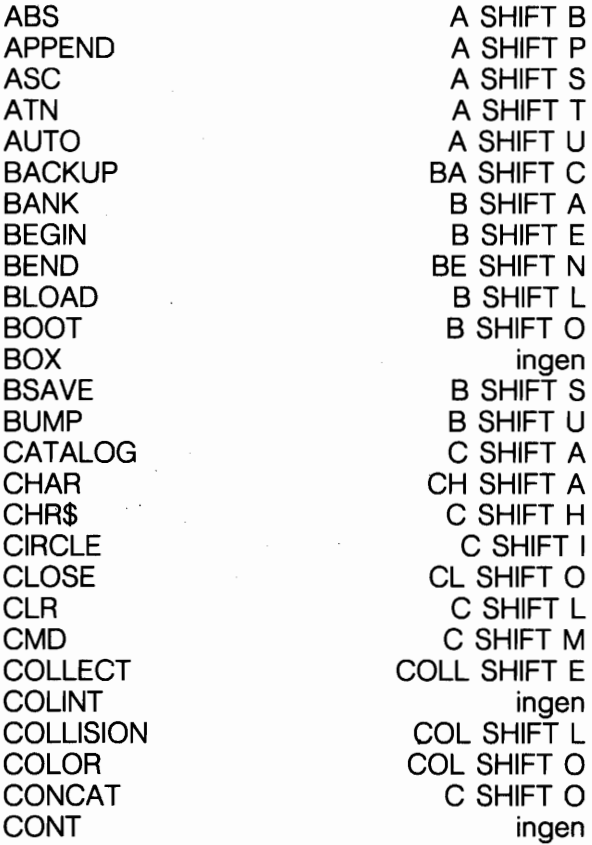

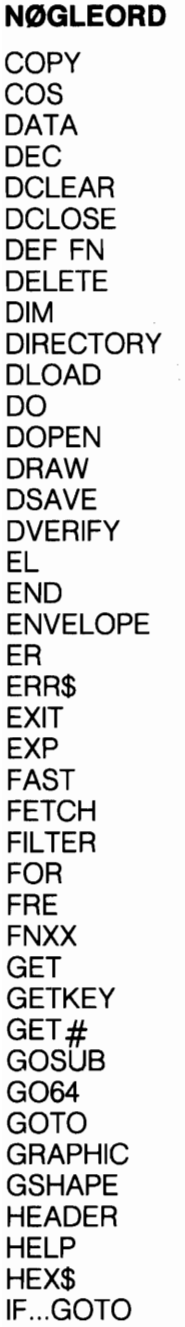

#### **FORKORTELSE**

CO SHIFT P ingen D SHIFT A ingen DCL SHIFT E D SHIFT C ingen DE SHIFT L D SHIFT I Dl SHIFT R D SHIFT L ingen D SHIFT O D SHIFT R D SHIFT S D SHIFT V ingen ingen E SHIFT N ingen E SHIFT R EX SHIFT I E SHIFT X ingen F SHIFT E F SHIFT I F SHIFT O F SHIFT R ingen G SHIFT E GETK SHIFT E ingen GO SHIFT S ingen G SHIFT O G SHIFT R G SHIFT S HE SHIFT A HE SHIFT L H SHIFT E ingen

#### **NØGLEORD**

IF..THEN..ELSE INPUT INPUT# INSTR **INT** JOY KEY LEFT\$ LEN LET LIST LOAD LOCATE LOG LOOP MID\$ MONITOR MOVESHAPE MOVSPR NEW **NEXT** ON ... GOSUB ON ... GOTO **OPEN** PAINT PEEK PEN PI PLAY POKE POS POT PRINT PRINT# PRINT USING PUDEF RBUMP RCLR RDOT READ RECORD

#### **FORKORTELSE**

ingen ingen I SHIFT N IN SHIFT S ingen J SHIFT O K SHIFT E LE SHIFT F ingen L SHIFT E L SHIFT I L SHIFT O LO SHIFT C ingen LO SHIFT O M SHIFT I M0 SHIFT N ingen M SHIFT O ingen N SHIFT E ON ... GO SHIFT S ON ... G SHIFT O O SHIFT P P SHIFT A PE SHIFT E P SHIFT E ingen P SHIFT L P0 SHIFT K ingen P SHIFT O ? P SHIFT R ?US SHIFT I P SHIFT U RB SHIFT U R SHIFT C R SHIFT D RE SHIFT A R SHIFT E

#### **NØGLEORD**

REM RENAME RENUMBER RESTORE RESUME **RETURN** RGR RIGHT\$ RLUM RND RSPCOLOR **RSPPOS** RSPR **RSPRITE** RUN RWINDOW SAVE **SCALE SCNCLR SCRATCH SGN SIN** SLEEP SLOW **SOUND** SPC( **SPRCOLOR** SPRDEF SPRITE SPRSAV SQR **SSHAPE STASH STatus** STEP STOP STR\$ SWAP SYS TAB( TAN

#### **FORKORTELSE**

ingen RE SHIFT N REN SHIFT U RE SHIFT S RES SHIFT U RE SHIFT T R SHIFT G R SHIFT I ingen R SHIFT N RSP SHIFT C R SHIFT S ingen RSP SHIFT R R SHIFT U R SHIFT W S SHIFT A SC SHIFT A S SHIFT C SC SHIFT R S SHIFT G S SHIFT I S SHIFT L ingen S SHIFT O SP SHIFT C SPR SHIFT C SPR SHIFT D S SHIFT P SPR SHIFT S S SHIFT Q S SHIFT S S SHIFT T ingen ST SHIFT E ST SHIFT O ST SHIFT R S SHIFT W ingen T SHIFT A ingen

#### **NØGLEORD**

**TEMPO** TI TI\$ TO TRAP TROFF **TRON** UNTIL USR VAL VERIFY VOL WAIT WHILE **WIDTH** WINDOW XOR

### **FORKORTELSE**

T SHIFT E ingen ingen ingen T SHIFT R TRO SHIFT F TR SHIFT O U SHIFT N U SHIFT S V SHIFT A V SHIFT E V SHIFT O W SHIFT A W SHIFT H WI SHIFT D W SHIFT I X SHIFT O

### **APPENDIKS L DISK KOMMANDOER SAMMENDRAG**

Dette tillæg indeholder et sammendrag over kommandoer til diskoperationer i C128 og C64 modes på Commodore 128. Hvis De ansker yderligere oplysninger om disse kommandoer, henvises til kapitel 5, BASIC 7.0 Leksikon. I vejledningen til diskettestationen findes også information om disse kommandoer.

De NYE BASIC 7,O kommandoer kan kun anvendes i C128 mode.

Alle BASIC 2,O kommandoer kan bruges både i C128 og i C64 modes.

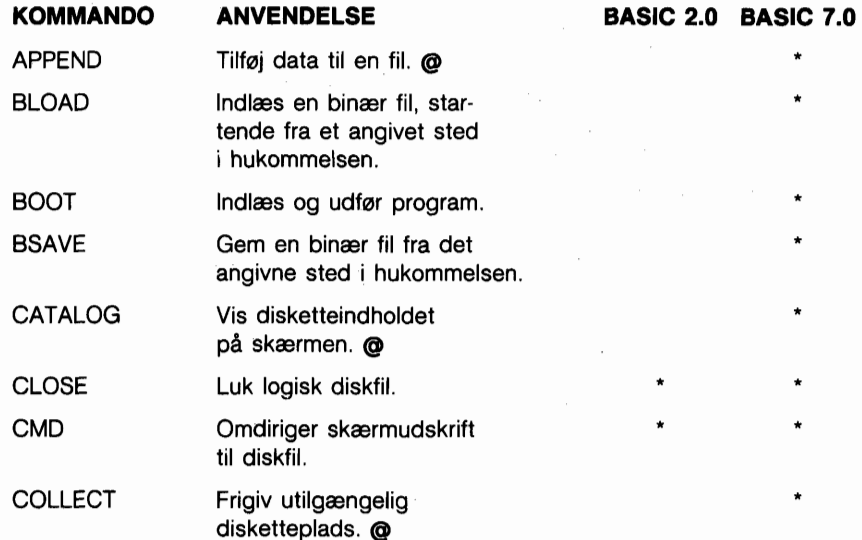

@ Selv om der ikke en enkelt tilsvarende kommando til denne funktion i BASIC 2.0, findes der en tilsvarende instruktion, bestående af flere kommandoer. Se disse BASIC 2.0 sammenstillinger i vejledningen til diskettestationen.

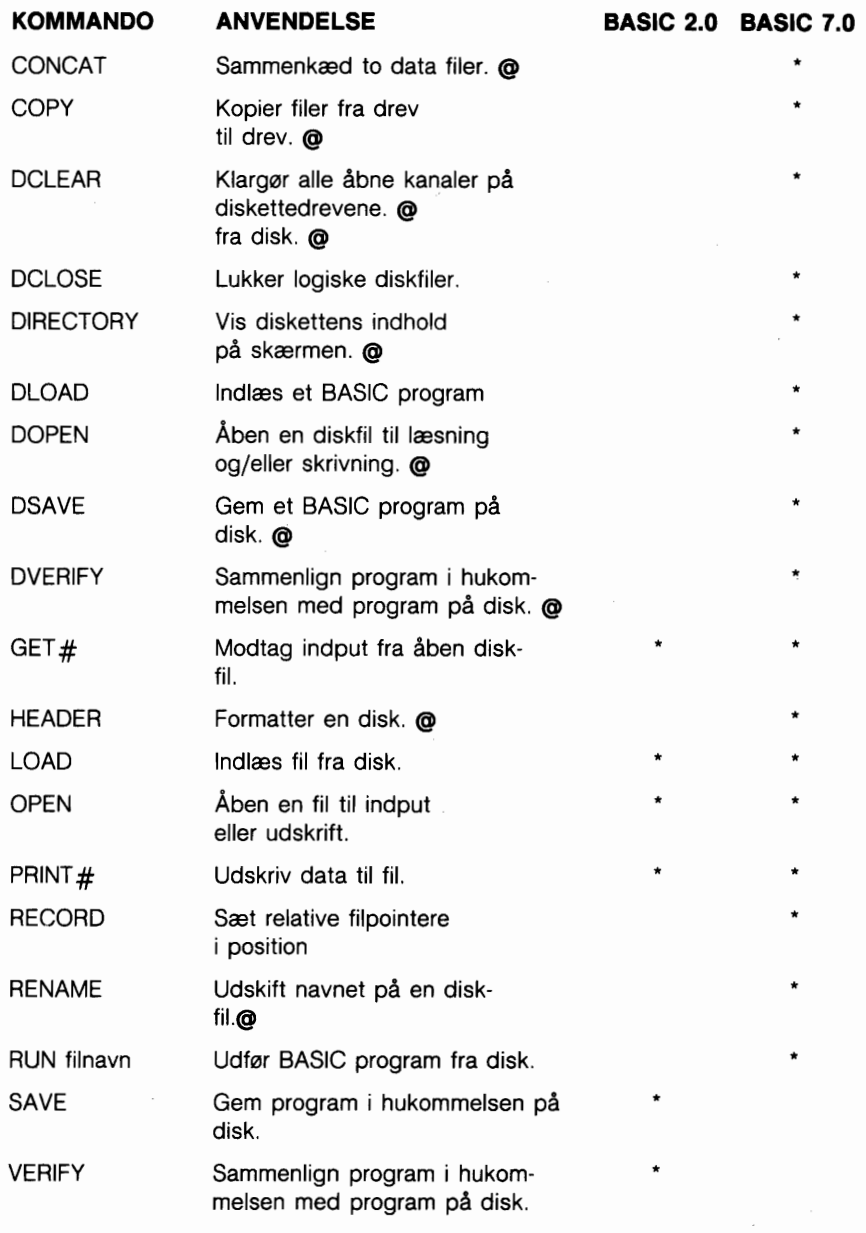

@ Selv om der ikke en enkelt tilsvarende kommando til denne funktion i BASIC 2.0, findes der en tilsvarende instruktion, bestående af flere kommandoer. Se disse BASIC 2.0 sammenstillinger i vejledningen til diskettestationen.

# **ORDFORTEGNELSE**

Som falge af, at jargonen indenfor dataområdet kan forekomme overvældende, har vi, for at hjælpe med at forstå dette komplekse emne, samlet en fortegnelse omfattende de mest brugte udtryk.

- **Akustisk kobler eller akustisk modem:** En ydre enhed, som oversætter digitale signaler til harlige toner, som kan transmitteres over telefonlinier. Hastigheden er begrænset til ca. 1200 bits i sekundet (bps). Se også 'direct-connect' modem.
- **Adresse:** En etiket eller et nummer som identificerer det register eller hukommelseslokation, hvor en informationsmængde er lagret.
- **Alfanumerisk:** Bogstaver, tal og specialsymboler fra tastaturet, men ikke grafiske tegn.
- **ALU:** Aritmethic Logic Unit. En del af centralenheden (CPU), hvor binære data behandles.
- **Animering:** Simulering af objektbevægelser på skærmen ved brug af graduerede, progressive bevægelser og brug af computer instrukser.
- **Array:** (tabelområde) En datalager-struktur, i hvilken en serie af relaterede konstanter eller variabler lagres i fortlabende lagerlokationer. Hver konstant eller variabel i et tabelområde kaldes et element. Tilgang til et element er mulig ved anvendelse af symboler (subscript). Se symbol.
- **ASCII:** (udtales aski) forkortelse for American Standard Code for Information Interchange. En standard syv-bit kode til repræsentation af alfanumeriske karakterer. Er nyttig i forbindelse med afsendelse af oplysninger fra tastatur til computer, samt mellem computere. Se Karakterstreng koder.

**Assembler:** Et program som oversætter assembler-sprog instruktioner til maskinsprogs instruktioner.

- **Assembler sprog:** Et maskinorienteret sprog i hvilket mnemotekniske udtryk bruges til repræsentation af den enkelte maskinsprogs instruktion. Assembler sprog er udviklet specielt til den computer, hvortil det skal benyttes. Se CPU og maskinsprog.
- **Assignment Statement:** En BASIC instruktion som sætter en variabel, konstant eller et tabelelement med en bestemt numerisk eller strengværdi.
- **Asynkron transmission:** Et skema efter hvilket datakarakterer sendes i uregelmæssige intervaller. Transmissionshastighed på almindelige telefonlinier er begrænset til ca. 2400 bps. Se også Synkron transmission.
- **Attack:** Den tid indenffor hvilken en musikalsk nodes styrke forages fra nul til maksimum.
- **Baggrundsfarve:** Farven på den del af skærmen, hvorpå karaktererne er placeret.
- **BASIC:** Står for Beginner's All-purpose Symbolic Instruction Code.
- **Baud:** Seriel datatransmissions-hastighed. Oprindeligt en telegrafisk betegnelse. 300 baud er tilnærmelsesvis det samme som 30 bytes i sekundet.
- **Binær:** Et totals-system, hvor alle tal repræsenteres af værdierne O eller 1. Grundtallet er 2
- **Bit:** Forkortelse for Binary digit. En bit er den mindste enhed i en computer. Hver bit kan have een af to mulige værdier, nul eller eet. Hvis værdien på en bit er 1, siges den at være on. Er værdien O siges den at være off.
- **Bit kontrol:** En måde, hvormed serielle data transmitteres, idet den enkelte bit har en bestemt betydning og hvor en enkelt karakter er tilfajet en start- og en stopbit.
- **Bit Map Mode:** En avanceret grafisk mode (tilstand) i Commodore 128, hvormed hvert eneste punkt på skærmen kan kontrolleres. Et punkt på skærmen svarer til en bit i hukommelsen.
- **Border Color:** Kantfarve. Det farvede felt rundt om selve skærmbilledet.
- **Branch:** At springe til en programsektion og udfare denne. GO-TO og GOSUB er eksempler på BASIC branch instruktioner.
- **Bubble Memory:** Boblehukommelse. En relativ ny type computerhukommelse, som bruger små magnetiske 'lommer' eller 'bobler' til datalagring.
- **Burst Mode:** En speciel hurtig kommunikation mellem diskstation og computer, hvor datatransmissionen sker med en hastighed, der er mange gange starre end den normale.
- **Bus:** Parallelle linier som bruges til at overføre signaler mellem forskellige enheder. Computere er ofte beskrevet ud fra deres busstruktur (S-100-bus computere o.lign.).
- **Bus Netværk:** Et system hvori alle stationer, eller computerenheder, kommunikerer gennem en fælles forsyningskanal, eller bus.
- **Byte:** En gruppe bestående af otte bits (en oktet), som udgar den mindste adresserbare enhed i en computer. Hver lokation i Commodore 128's hukommelse indeholder een byte information. En byte en den lagerenhedsstarrelse, som kræves for at lagre en karakter i hukommelsen. Se bit.
- **Carrier Frekvens:** Bærefrekvens. En konstant frekvens mellem to kommunikerende enheder. Moduleres for at overfare binær information.
- **Character:** Karakter. Ethvert symbol på computerens tastatur, som kan udskrives på skærmen. Karakterer omfatter tal, bogstaver, skilletegn og grafiske symboler.
- **Character Memory:** Karakterhukommelse. Det område i Commodore 128's hukommelse som indeholder de karaktermanstre, som vises på skærmen.
- **Character Set:** Karaktersæt. En gruppe af relaterede tegn. Karaktersættet i Commodore 128 består af: uppercase-bogstaver, lower-case bogstaver og grafiske tegn.
- **Character String Code:** Karakterstreng kode. Den tildelte numeriske værdi som repræsenterer en Commodore 128 karakter i hukommelsen.
- **Chip:** Et meget lille elektronisk kredslab som udfarer computer operationer som grafik, lyd og input/output.
- **Clock:** En mikroprocessors tidstakt.
- **Clocking:** En teknik som anvendes for at synkronisere en sende/modtage kommunikationsenhed, som er moduleret til indkodning af binær information.
- **Collision Detection:** En opgave som udfares i flerbrugersystemer for at und gå, at to maskiner transmitterer samtidig. Også betegnelse for undersagelse af to eller flere sprites indbyrdes placering.
- **Color Memory:** Farvehukommelse. Det område i Commodore 128's hukommelse som kontrollerer farven på den enkelte lokation i skærmhukommelsen.
- **Command:** Kommando. En BASIC instruktion som bruges i direkte mode for at udfare en operation. Se Direct Mode.
- **Compiler:** Et program som oversætter et hajniveau sprog, som f. eks. BASIC, til maskinsprog.
- **Composite Monitor:** En enhed asom anvendes til at vise et 40 kolonners skærmbillede.
- **Computer:** En elektronisk, digital enhed som lagrer og behandler information.
- **Condition:** Vilkår. Udtryk mellem ordene IF og THEN, som afgares at være sande eller falske i en IF ... THEN instruktion. Vilkåret i en IF ... THEN instruktion sætter computeren i stand til at træffe valg.
- **Coordinate:** Koordinat. Et enkelt punkt i et skema, som indeholder vertikale (Y) og horisontale (X) værdier.
- **Counter:** Tæller. En variabel som bruges til at holde styr på det antal gange en begivenhed er indtruffet i et program.
- **CPU:** Central Processing Unit. Centralenhed. Den del af en computer som indeholder de kredse som kontrollerer og udfarer computerinstruktionerne.
- **Cursor:** Markar. Den blinkende firkant som markerer den aktuelle position på skærmen.
- **Data:** Tal, bogstaver eller symboler som er input til behandling i en computer.
- **Data Base:** En stor mængde data som er lagret på en velorganiseret måde. Et database management system er et program som tillader adgang til informationen.
- **Data Link Layer:** En logisk del af datakommunikations kontrol som stort set sikrer, at kommunikation mellem sammenkoblede enheder sker uden fejl.
- **Data Packet:** Datapakke. En måde hvorpå serielle transmissionsdata pakkes effektivt. Includerer en fejlkontrol sekvens.
- **Data Rate eller Data Transfer Rate:** Datatransmissions hastighed. Den hastighed hvormed data sendes til en modtagende computer. Opgives i bits pr. sekund (bps).
- **Datassette:** Kassettebåndstation. En enhed som bruges til sekventiel lagring af programmer og datafiler på bånd.

**Debug:** At rette (afluse) et program for fejl.

- **Decay:** Den tid indenfor hvilken en tone styrke nedsættes fra maxværdien til en vedligeholdelsesstyrke kaldet 'sustain niveau' Se sustain.
- **Decrement:** At formindske en indexvariabel eller tæller med en bestemt værdi.
- **Dedicated eller Leased Line:** Fast telefonkredslab. Et specielt telefonlinie arrangement som leveres af telefonselskaberne. Kræves af bestemte computere eller terminaler, hvor systemforbindelser konstant skal være etablerede.
- **Delay Loop:** Forsinkelsesløkke. En tom FOR... NEXT løkke som nedsætter hastigheden på programudfarelsen.
- **Dial-Up Line:** Opkaldslinie. Normal telefonforbindelse, der kan bruges til transmission af data.
- **Digital:** I forbindelse med computer teknologi og datakommunikation indkodes al information som værende bits af værdierne 1 eller 0, eller 'on' og 'off'.
- **Dimension:** Den definerede størrelse af et ARRAY. Specificerer den retning, i hvilken tabelelementer er lagret langs en akse. For eksempel har et todimensionalt array en X-akse for rækker og en Y-akse for kolonner. Se Array.
- **Direct mode:** Direkte mode (tilstand). Den tilstand som, umiddelbart efter at RETURN er nedtrykket, udfarer Basic kommandoer. Kaldes også tidstro tilstand. Se Command.
- **Direct Connect Modem:** En enhed som konverterer en computers digitale signaler til elektroniske impulser, som kan transmitteres via telefonledninger. Det modsatte af Akustisk Kobling.
- **Disable:** Slukke/undertrykke. At slukke for en bit, byte eller specifik operation i en computer.
- **Disk Drive:** Diskdrev. En ydre lagerenhed, som lagrer og indlæser filer på og fra disketter.
- **Disk Operating System:** Disk Operativ System. Program som overfarer infor mation til og fra en diskette. Kaldes ofte DOS.

**Duration:** Varighed. Den tid hvori en musikalsk node spilles.

- **Electronic Mail eller E-Mail:** En kommunikationsservice for computerbrugere hvorved tekstmeddelelser sendes til en central computer, eller 'elektronisk postboks', og senere modtages af adressaten.
- **Enable:** Tænde/muliggare. At tænde en bit, byte eller specifik funktion i en computer.
- **Envelope Generator:** En del af Commodore 128 som producerer specifikke balgeformer (savtak, trekant, pulsbredde og staj) for musikalske noder. Se Waveform.
- **EPROM:** En PROM hvis indhold kan slettes af brugeren, normalt ved at belyse den med ultraviolet lys. Se PROM.
- **Error Checking eller Error Detection:** Fejlkontrol. Softwarerutiner som identificerer, og ofte retter, fejlramte data.
- **Execute:** At udføre de specificerede rutiner i en kommando eller programinstruktion.
- **Expression:** Udtryk. En kombination af konstanter, variabler eller tabelelementer som bruges i forbindelse med logiske, matematiske eller sammenlignende operatorer som returnerer en numerisk værdi.
- **Fil(e):** Et program eller en samling af data, der behandles som en enhed og lagres på diskette eller bånd.
- **Firmware:** Computer instruktioner, som er lagret i ROM, som f. eks. et spil på programkapsel.
- **Frequency:** Frekvens. Antallet af en tones lydbølger pr. sekund. Frekvens korresponderer med tone hajden. (bas, diskant).
- **Full-Duplex:** Transmissionsform. Sætter to computere i stand til at sende og modtage data på samme tid.
- **Function:** Funktion. En foruddefineret operation, som returnerer en enkelt værdi.
- **Function Keys:** Funktionstaster. De fire taster længst mod hajre på Commodore 128's tastatur. Den enkelte tast kan programmeres til at udfare en serie instruktioner. Da tasterne kan 'skiftes', kan ialt otte forskellige instruktionssæt indlægges.
- **Graphics:** Grafik. Visuelle skærmbilleder, der repræsenterer data i computerens hukommelse (d.v.s. karakterer, symboler og billeder).
- **Graphic Characters:** Grafiske tegn. Tegn på computerens tastatur, som ikke er alfanumeriske.
- **Grid:** Gitter. En todimensional matrix, opdelt i rækker og kolonner. En sådan matrix bruges til at tegne sprites og programmerbare karakterer.
- **Half-Duplex:** Halv duplex transmissionsform. Transmission kan kun foretages i een retning ad gangen; hvis den ene enhed sender, kan den anden blot modtage data, til det er dens tur til at sende Hardware: Fysiske komponenter i et computersystem. F. eks. tastatur, diskettestation og printer.
- **Hexadecimal:** Refererer til 16-tal systemet. Maskinsprogsprogrammer skrives ofte i hexadecimal notation.
- **Home:** skærmbilledets averste venstre hjarne.
- **IC:** Integrerede kredse. En silic chip der indeholder et elektrisk kredslab dannet af komponenter som transistore, dioder, modstande og kondensatorer. Integrerede kredse er mindre, hurtigere og mere stabile end individuelle kredse, der indeholder komponenter af den ældre type.

**Increment:** Forgaelse. At forgae en index variabel eller tæller med en specificeret værdi.

**Index:** Variabeltælleren i en FOR... NEXT løkke.

**Input:** Inddata. Data som indlæses i en computer for behandling. Data kan være input fra tastatur, diskette, kassettebånd eller via et modem (transmission).

**Integer:** Heltal. Et tal, som ikke indeholder decimaler.

- **Interface:** Grænseflade. Samlepunktet mellem en computer og en ekstern enhed, enten en operatar, en ydre enhed eller en kommunikationsenhed. Et interface kan være et fysisk stik eller logisk, indeholdende software.
- **I/O:** Input/Output. Henviser til processen ved indtastning af data til computer eller overfaring af data fra computer til disk, printer eller andet lagringesmedie.

**Keyboard:** Tastatur. Input komponent i et computersystem.

**Kilobyte:**  $Kb(yte) = 1024$  bytes.

- **Local Network:** Lokalt netværk. Et af mange kortdistance datakommunikations skemaer kendetegnet ved almindelig anvendelse af et transmissionsmedium, som omfatter mange enheder og som arbeider med høje hastigheder. Kaldes også Local Area Network, LAN.
- **Loop:** Lakke. Et programafsnit som som udfares et specificeret antal gange.
- **Machine Language:** Maskinsprog. Et sprog på laveste niveau, som en computer kan forstå. Computeren oversætter alle hajniveausprog, som for eksempel BASIC, til maskinsprog, før nogen instruktioner overhovedet udføres. Maskinsprog skrives i binær form og instruktionerne kan derfor direkte udfares af computeren. Kaldes også maskinkode eller objektkode.

**Matrix:** Et todimensionalt skema med række og kolonneværdier.

**Memory:** Hukommelse. Lageradresser i en computer. RAM og ROM er to forskellige hukommelsestyper.

- **Memory Location:** Hukommelsesadresse. En specifik lageradresse i computerens interne lager. I Commodore 128 findes 131072 lokationer, (0-131072).
- **Microprocessor:** En CPU (centralenhed) som indeholdes i et enkelt integreret kredslab. De microprocessorer, som anvendes i Commodore 128 er 6510, 8502 og Z80.

**Mode:** Den tilstand, hvori der arbejdes.

- **Modem:** Står for MOdulation/DEModulation. En enhed, som omsætter elektriske signaler til harlig lyd, som kan transmitteres via telefonkredslab og ved modtagelsen igen omsættes til elektriske impulser.
- **Monitor:** En skærmenhed svarende til en fjernsynsskærm men med en bedre (skarpere) gengivelse.
- **Motherboard:** En enhed som, i et busorienteret system, indeholder de buslinier og tilslutningsstik, som systemet skal bruge.
- **Multicolor Character Mode:** Flerfarve Karakter Mode. En grafisk mode, som tillader brugeren at arbejde med 4 forskellige farver indenfor en 8 \* 8 karakters ramme.
- **Multicolor Bit Map Mode:** En grafisk mode, som tillader brugeren at bruge een af fire farver til hver enkelt pixel indenfor en 8 \* 8 karakters ramma. Se Pixel.
- **Multiple-Access Network:** Flerbruger Netværk. Et fleksibelt system, hvori alle arbejdspladser samtidig har adgang til netværket; der tages forholdsregler mod, at to computere vil transmittere på samme tidspunkt.
- **Null String:** Nulstreng. Et tomt tegn (""). En karakter, som endnu ikke er tildelt en karakterstreng kode. Giver fejlmeddelelse ILLEGAL QUANTITY ERROR, hvis den bruges i en GET instruktion.
- **Octave:** Oktav. Een komplet serie på 13 noder i den musikalske skala.
- **Operating System:** Operativsystem. Et indbygget program, som styrer alt, hvad computeren foretager sig.
- **Operator:** Et symbol, som fortæller computeren, at den skal udfare en matematisk, logisk eller sammenlignende operation på de specificerede variabler, konstanter eller tabelelementer i udtrykket. De matematiske operatorer er +, -, \*, / og  $\uparrow$ . De sammenlignende er  $\langle , =, \rangle$ ,  $\langle =, \rangle =$  og  $\langle \rangle$ . De logiske operatorer er AND, OR , NOT og XOR.
- **Order of Operations:** Operationsrækkefalge. Den sekvens, hvori udregninger foretages i et matematisk udtryk. Kaldes også Operations Hierarki.
- **Parallel Port:** En port der anvendes til transmision af data, en byte ad gangen over flere tråde.
- **Parity Bit:** Paritetsbit. Et 1 eller 0 som føjes til en gruppe bits og derved afgar, om summen af bittene er lige eller ulige.
- **Peripheral:** Ydre enhed. Enhver ekstra enhed, som tilkobles computeren, som for eksempel en diskettestation, en printer, et modem eller et joystick.
- **Pitch:** Det tonehøjde på en node, som fastsættes af lydbølgens frekvens. Se Frekvens.
- **Pixel:** Computerudtryk for et billedelement. Hvert punkt som indgår i dannelsen af et skærmbillede kaldes en pixel. Hvert tegn på skærmen dannes indenfor et 8 \* 8 pixel område. Et helt skærmbillede dannes af en matrix bestående af 320 \* 200 pixel. I bit-map mode svarer hver pixel til en bit i computerens hukommelse.
- **Polling:** En kommunikations kontrolmetode, som bruges af visse computer/terminal systemer, hvorved en "hoved"-station i et netværk i rækkefalge sparger enhederne, om de har information til afsendelse.
- **Pointer:** Et register som bruges for at indikere adressen på en position i hukommelsen.
- Port: En kanal hvorigennem data overføres til og fra CPU'en. En 8bit CPU kan adressere 256 porte.
- **Printer:** Ydre enhed, som udskriver på papir. En sådan udskrift kaldes ofte en HARD COPY.
- **Program:** En serie instruktioner, som får en computer til at udfare en bestemt opgave. Programmer kan gemmes på disketter eller kassettebånd, ligge i en computers hukommelse eller udskrives på en printer.
- **Programmable:** Programmerbar. En problemkreds kan Iases ved anvendelse af computerinstruktioner.
- **Program Line:** Programlinie. En eller flere instruktioner i et program, som har et foranstillet linienummer. På Commodore 128 må een programlinie hajst have en længde på 160 karakterer.
- **PROM:** Programmable Read Only Memory. En hukommelsesenhed, hvorfra der kun kan læses. Dennes indhold kan ikke ændres.
- **Protocol:** De regler hvorunder computere udveksler information og som endvidere bestemmer, hvorledes dataenheder til overfarsel skal organiseres.
- **Random Access Memory:** (RAM) Det programmerbare område i computerens hukommelse, hvorfra der kan læses og hvortil der kan skrives. Alle RAM adresser er umiddelbart tilgængelige til enhver tid og i enhver rækkefalge. Indholdet af RAM slettes, når der slukkes for computeren.
- **Random Number:** Et nicifret decimalt tal fra 0.000000001 til 0.999999999 som genereres af RaNDom (RND) funktionen.
- **Read Only Memory:** (ROM). Den permanente del af computerens hukommelse. Ind holdet af ROM lokationer kan læses, men ikke ændres. Commodore 128's ROM indeholder BA-SIC fortolkeren, karaktersæt samt dele af operativsystemet.
- **Register:** Enhver hukommelsesadresse i RAM. Hver register indeholder een byte. Et register kan indeholde enhver værdi mellem O og 255 i binær form.
- **Release:** Den tid indenfor hvilken en musikalsk nodes styrke falder fra sustain niveau til nul.
- **Remark:** Kommentarer til forklaring af et program. Remarks udfares ikke af computeren, men vises i en programudskrift.
- **Resolution:** Oplasning. Tætheden mellem skærmens pixels. Er bestemmende for et skærmbilledes finhed og detaljemængde.
- **RGBI Monitor:** Rød/Grøn/Blå/Intensitet. En højopløsnings skærmenhed, nadvendig for 80 kolonners skærmformat.
- **Ribbon Cable:** En gruppe af sammenknyttede parallelle ledninger.
- **Ring Network:** Et system hvori alle stationer er sammenkædede til at udfare en uendelig lakke eller cirkel.
- **RS-232:** En anbefalet standard for elektroniske og mekaniske specifikationer af en seriel transmissionsport. Commodore 128 parallel bruger port kan anvendes som seriel port, hvis tilgangen sker via software. I nogle tilfælde kræves også en interface enhed.
- **Screen:** Skærm. Videoskærm som enten kan være en fjernsynsskærm eller en monitor.
- **Screen Code:** Et tal som repræsenterer en karakter i skærmhukommelsen. Når der nedtrykkes en tast på tastaturet, indsættes skærmkoden for det valgte tegn automatisk i skærmhukommelsen. En karakter kan også vises på skærmen ved at indlægge dens skærmkode direkte i skærmhukommelsen med POKE kommandoen.
- **Screen Memory:** Skærmhukommelse. Det areal i Commodore 128's hukommelse som indeholder den information, som vises på videoskærmen.
- **Seriel Port:** En port der anvendes til seriel transmission af data, bits transmitteres enkeltvis over en enkelt tråd.
- **Serial Transmission:** Seriel transmission. Afsendelse af databits i sekventiel rækkefølge.
- **Software:** Computer programmer (instruktionssæt) lagret på diskette, bånd eller kapsel og som kan indlæses i RAM. Software fortæller computeren, hvad den skal udfare.
- **Sownd Interface Device:** (SID). Den MOS 6581 lyd synthesizer chip, som udfa rer alle lydeffekter i Commodore 128.
- **Source Code:** Kildetekst. Et ikke-udfarbart program skrevet i et hajniveau sprog. Sourcekoden skal af en compiler eller assembler oversættes til objektkode (maskinsprog), som kan forstås af computeren.
- **Sprite:** En programmerbar, flytbar højopløsnings grafisk figur. Også kaldet en MOB (Movable Object Block).
- **Standard Character Mode:** Den tilstand, hvori Commodore 128 virker, når den tændes og når der skrives programmer.
- **Start Bit:** En bit eller en gruppe bits, som identificerer begyndelsen af et dataord.
- **Statement:** Instruktion. En BASIC instruktion i en programlinie.
- **Stop Bit:** En bit eller en gruppe bits, som identificerer slutningen af et dataord og definerer mellemrummet mellem disse.
- **String:** Streng. En alfanumerisk karakter eller serier af karakterer omgivet af anfarelsestegn.
- **Subroutine:** Subrutine. Et uafhængigt programafsnit, som er adskilt fra hovedprogrammet, og som udfarer en speciel opgave: Subrutiner kaldes fra hovedprogrammet med GOSUB instruktioner og skal afsluttes med en RETURN instruktion.
- **Subscript:** En variabel eller konstant, som modsvarer et bestemt element indenfor et tabelområde ved sin position i området.

**Sustain:** Det midterste styrkeområde af en musikalsk node.

- **Synchronious Transmission:** Datakommunikation som anvender en synkronisering, eller et signal fra en tidsenhed (cloking), mellem sendende og modtagende enheder.
- **Syntax:** Et programmeringssprogs grammatiske regler.
- **Tone:** Harlig lyd med specifik tonehajde og balgeform.
- **Transparent:** Beskriver en computer operation, som ikke kraever indgreb af brugeren.
- **Variable:** En del af et lager, som indeholder et skiftende alfanumerisk værdi. Variabelnavne kan have enhver længde, men kun de farste to karakterer lagres af Commodore 128. Det farste tegn skal være et bogstav.
- **#Video Interface Controller (VIC):** Den MOS 6566 chip som styrer 40 kolonners grafiske funktioner i Commodore 128.
- **Voice:** Stemme. En lydproducerende komponent i SID chippen. SID chippen indeholder tre stemmer, så Commodore 128 kan producere tre forskellige lyde samtidig. Hver stemme består af en tone oscillar/balgeform generator, en 'envelope' generator og en amplitude modulator.
- **Waveform:** Balgeform. En grafisk repræsentation af en tones balgeform. Balgeformen er bestemmende for tonens fysiske karakteristika.
- **Word:** Et antal bits, som af CPU'en behandles som en enkelt enhed. I en 8-bits maskine er ordlængden otte bits; i en 16-bits maskine er ordlængden 16 bits.

 $\label{eq:2.1} \mathcal{L}_{\text{max}} = \mathcal{L}_{\text{max}} + \mathcal{L}_{\text{max}}$  $\label{eq:2} \mathcal{L}(\mathcal{L}) = \mathcal{L}(\mathcal{L}) \mathcal{L}(\mathcal{L}) = \mathcal{L}(\mathcal{L})$ 

 $\sim 10^{11}$  km s  $^{-1}$ 

# **INDEX**

# **A**

ABS funktion 4-23, 18-3 Addition 3-20 Adgangsløsen 12-5 ADM 15-6 ADSR 7-3, 7-13 ALT mode 15-5 ALT tasten 5-19 Anførelsestegn (") 3-13 Animation 6-17 Arrays 4-13 APPEND 17-3 ASC funktion 4-22, 18-3 ASCII karakterkoder 4-22, E-l ASM 12-8 Asterisk tast (\*) 3-21 ATN funktion 18-3 Attack 7-13 AUTO kommand 5-9, 17-3 AUXIN 14-7 AUXOUT 14-7

## B

Bach, 7-27 BACKUP 17-4 Bandpass 7-21 Bank tabel 17-5 BANK 17-5 BAS 12-8 BASIC forkortelser K1 BASIC funktioner 4-20 BASIC instruktioner 17-3 BASIC kommandoer 17-3 BASIC matematik 3-20 BASIC operatorer 19-5 BASIC variabler 3-23 BASIC 9-1 BASIC 16-1 BEGIN:/:BEND 5-5, 17-6 Binære filer 6-33

BLOAD 6-28, 17-6 BOOT 17-7 Booting 11-6 BOX 6-10, 17-8 Bruger nummer 12-5 Brugerstik C-6 BSAVE 6-28, 17-9 BUMP 18-4 Bølgeform 7-14

# C

C128 mode 3-1 C64 mode 9-1 CAPS LOCK tast 5-19 CATALOG 17-10 CHAR 6-12, 17-10 CHR\$ funktion 4-22, 18-4 CHR\$ koder E-l CIRCLE 6-9, 17-1 1 CLOSE instruktion 10-3, 17-13 CLR 17-13 CLR/HOME tast 3-10 CMD. 17-13, 12-8 COLLECT 17-14 COLLISION 17-14 COLOR 6-4, 17-4 COM 12-8 Commodore tasten 3-10 Composite monitor 8-4 CONCAT 17-16 CONIN: 14-7 CONOUT: 14-7 CONTINUE kommando 4-24, 17-17 COPY 17-18 COPYSYS 11-11 Cosinus funktion 18-5 CP/M karakterer 11-15 CP/M Plus 3.0 11-3 CP/M Plus User's Guide 11-6 CTRL 3-9

CUTOFF frekvens 7-22

## D

DATA 4-11, 17-19 Datafil 12-3 DATE 14-4 DCLEAR 17-19 DCLOSE 17-19 DEC 18-5 Decay 7-13 DEF FN 17-20 DEL tast 3-7 DELETE 5-10, 17-21 Delt skærm 5-14 DIMensions instruktion 4-14, 17-22 DIR kommando 14-4, 17-23 DIRECTORY 17-23 Direkte mode 3-3 DIRSYS 14-4 Diskette indhold 14-4, 17-23 Diskette kommandoer 3-28, L-l Diskette parametere 3-27 Division 3-21 DLOAD" 3-30, 17-24 DO/LOOP 5-3, 17-24 Dobbeltskærm 2-7 Dollartegn (\$) 3-25 DOPEN 17-26 DRAW 6-10, 17-27 Drevangivelse 12-4 DS/DS\$ variabler 19-5 DSAVE" 3-29, 17-27 DUMP 14-4 DVERIFY" 3-32, 17-28

## E

Echo 13-3 ED 14-4 EL variable 19-5 ELSE klausul 5-5 END instruktion 17-29 ENVELOPE 7-13, 17-29 Envelope generator 7-13 ER/ERR\$ variabler 18-5 ERASE 14-4 Escape kode 1-1, **1-4** 

ESC tast 5-15 EU variabel 19-5 EXIT 5-5 EXPonent funktion 18-6

# F

FARVE CHR\$ koder E-! FARVE hukommelses oversigt F-2 FARVE kode kontrol 3-18 FARVE kode oversigt 3-14, 6-4, F-3 FARVE skærm og kant 6-4 FARVE taster 3-14 FAST kommando 5-16, 17-30 Feil funktioner 5-11 Fejl meddelelser A-l, B-1 Feilsøgning 5-11 FETCH 17-30 Fil 12-3 Filnavn 12-4 Fil specifikationer 12-8 Filtype 12-4 FILE NOT FOUND A-l FILTER 7-22, 17-31 Filter-SID 7-20 Flerfarve højopløsning 6-7 FN funktion 18-6 FOR... NEXT instruktion 4-7, 17-31 Forkortelser - BASIC K-l **FORMAT 11-11** Formattering af disketter 3-28, 11-11, 17-37 Forsinkelses lakke 4-6 FRE funktion 18-6 Frekvens 7-11 Funktion 4-20 Funktionstaster 3-11, 5-17 40180 kolonners tast 2-6

## **G**

GET 4-9, 14-5, 17-33 GET # instruktion 17-33 GETKEY 5-8, 17-33 G064 17-35 GOSUB 17-35 GOTO 3-17, 17-36 Grafiske karakterer 3-1 1 Grafiske modes 6-3, 6-7 GRAPHIC 5-17, 6-6, 17-36 GSHAPE 17-75

#### H

Harmonier 7-11 HEADER3-28, 17-37 HELP 5-11, 14-5, 17-39 HELP tast  $5-11$ Heltals funktion INT 4-20 HEX 12-8 HEX\$ 18-6 HLP 12-8 HOME tast 3-10 Hukommelses oversigter H-l Hyperboliske funktioner G-l Højopløsnings mode 6-7

## I

IF ... THEN instruktion 4-3, 17-39 Indholdsfortegnelse 1 1-8 Indlæsning af CP/M programmel 11- 13 Indlæsning af disketteprogrammer 17-24 Indlæsning af kassetteprogrammer 1 7-44 INITDIR 14-5 INPUT 4-7, 17-41 Input systemspargsmål 4-8 INPUT# 17-41 INSert tast 3-7 INSTR 18-7 INT 4-20, 18-7

# J

JOY 18-8 Joystick stik C-2

### **K**

Kanalvælger C-5 Kapsler C-3 Karakter strengkode 4-22 Karaktersæt 9-3 Kassette stik C-4 KEY kommandoen 5-18, 17-42 Kolon (:) 4-4 Komma (,) 3-12 Kommando linie 1 1-8 Kommando nøgleord 11-8 Kommando tilføielse 11-2 Konstanter 3-23 Kontrolkarakter tabel 13-3, 1-1 Koordinatskema (gitter) 6-34 Kopiering af musik 7-26 Kryds for node 7-19 Kvadratrods funktion 18-19

# **L**

Lagring af programmer 3-29 . Lagring af programmer på bånd 17- 67 Lagring af programmer på diskette 17-27 LEFT\$ funktion 18-8 LEN funktion 18-9 LET instruktion 17-42 Lighedstegn  $(=)$  3-23 Liniefremforings tast 5-20 Linienumre 3-15 LIST kommando 3-16, 17-43 LOAD kommando 3-30, 17-44 LOCATE 17-46 LOGaritme funktion 18-9 LST 12-8 Lyspen C-2 Løkker 4-5 Lokker, sammenkædede 4-5

#### M

Markør 3-6 Markørtaster 3-7 Maskinsprog J-l Matematik 3-20 Memory Maps H-l MID\$ funktion 18-9 Mode skift 2-7 Monitor - dobbelt 1901 2-7 Monitor - maskinsprog J-l MONITOR 17-47, J-l Monitor skift 8-4 MOVSPR 6-21, 17-47 Multiplikation 3-21 Musik instrumenter 7-15 Musikalsk skala 7-16 Musikalske noder 7-17

## N

Nested loops 4-6 NEW 3-18, 17-48 NEXT instruktion 4-5 NO SCROLL tast 5-19 Nodebladsmusik 7-26 Noder 7-17 Notch Reject Filter 7-25 Numeriske funktioner 4-20 Nummertegn (#) 7-19

# **o**

Områder 4-13 ON GOTO/GOSUB 4-17, 17-48 OPEN instruktion 10-3, 17-49 Operativsystem 11-12 Operatorer, aritmetiske 19-5 Operatorer, logiske 19-5 Operatorer, relaterede 19-5 Operatorer, rækkefølge på 3-21 P PAINT 6-11, 17-51 Paranteser 3-22 Password 12-5 PEEK funktion 4-18, 18-10 PEN 18-10 PI 18-11 PIP 14-5

Pixel 6-6 PLAY 7-16, 17-52 POINTER 18-11 POKE 4-19, 17-54 POS funktion 18-12 POT 18-12 Potensopløftning 3-21 PRINT 3-8, 17-54 PRINT USING 5-6, 17-56 PRINT# 17-55 Printer styring - CP/M 13-3 PRN 12-8 Program mode 3-3 Programkapsel stik C-3 Programkapsler 2-6 Programmer's Reference Guide 1-4 Programmerbare taster 15-17 PUDEF 5-7, 17-59 Pulsbredde 7-14 Punktum (.) 7-19 PUT 14-5

# **Q**

Quote mode 3-15

## R

RAM 4-18 Random lyde 7-9 RCLR 18-13 RDOT 18-13 READ 4-11, 17-60 RECORD 17-61 Redigering 3-19 REL 12-8 Release 7-13 REM instruktionen 17-61 RENAME 14-4, 17-62 RENUMBER 5-10, 17-62 Reserverede variabler 20-1 Reset knap C-2 RESTORE instruktion 4-12, 17-64 Restore tast 3-9 RESUME kommando 17-65 RETURN instruktion 17-65 Return tast 3-5 RGBI monitor C-5, 8-4

RGBI stik C-5 RGR 18-14 RIGHT\$ funktion 18-14 RND funktion 4-21, 18-15 RSPCOLOR 18-15 RSPRITE 18-16 RUN kommando 17-66 RUN/STOP tast 3-9 RWINDOW 18-17

#### **S**

Sammenkædede lakker 4-6 SAVE kommando 3-29, 14-5, 17-67 Savtak bølgeform 7-12 **SCALE 6-12** SCNCLR kommando 17-69 SCRATCH kommando 17-70 Scrolling 5-15 Semikolon (;) 3-12 Serielt stik C-4 SET 14-5 SETDEF 14-5 SGN funktion 18-18 SHIFT (skifte) tast 3-6 SHOW 14-5 SID chip 7-20 SINUS funktion 18-18 Skift mellem modes 2-7 Skift mellem monitorer 8-4 Skråstreg (/) 3-21 Skærm memory map F-l Skærmbilled koder D-l Skærmhukommelses oversigt F-l SLEEP 5-6, 17-71 SLOW kommando 5-16, 17-71 Software - 80 kolonner 8-5 SOUND 7-5, 17-71 Sound Interface Device 7-20 SPC funktion 18-18 Spil: kontrol og stik C-2 SPRCOLOR 17-72 SPRDEF 6-28, 17-73 SPRITE 6-20, 17-74 Sprite bevægelse 6-21

Sprite hukommelses oversigt 6-35 Sprite memory map 6-35 Sprite oversigts område 6-34 Sprite programmering 6-23 Sprite redigering 6-25 Sprite styring 6-17 Sprites 6-17 SPRSAV 6-20, 17-75 Spørgsmålstegn (?) 3-12 SQR funktion 4-23, 18-19 SSHAPE 6-19, 17-75 ST variabel 19-4 Standard monitor 8-4 STASH 17-77 Stemme 7-27 STEP 4-6 STOP 4-23 STOP tast 17-78 STR\$ funktion 4-23, 18-19 Strenge 3-23, 3-25 Strengfunktioner 4-22 SUB 12-8 SUBMIT 14-9 Subrutine 4-17 Subtraktion 3-20 Sustain 7-13 SWAP 17-78 Sweep 7-24 SYM 12-8 Syntaksfejl 3-5 Synthesizer 7-17 SYS 17-78 Systemspørgsmål 11-8 Søgekarakterer (? \*) 12-6

## T

TAB funktion 18-19 TAB stop 5-19 Tabeller 4-13 Tabulator tast 5-9 TANgent funktion 18-20 Tastatur 3-5 Tastdefinition - CP/M 15-4 TEMPO 7-15, 17-79 THEN 17-39 TI/TI\$ variabler 19-4 Tilfældige lyde 7-9 TO 17-31 TRAP 5-11, 17-79 Trekant bølgeform 7-12 Trigonometriske funktioner G-l TRON/TROFF 5-13, 17-80 TYPE kommando 14-4

## **U**

UNTIL instruktion 5-3 Upper caselgrafisk tegnsæt 3-5, 9-3 Upper/lower case tegnsæt 3-5, 9-3 Ur 19-4 USER 14-4 USR funktion 18-20

#### v

VAL funktion 4-23, 18-20 Variabler 3-23, 19-3 VERIFY kommando 3-32, 17-80 VIC chip 6-3 Video stik C-5 Vinduer 5-14 VOLumen 7-5, 17-81

### **W**

WAIT kommando 17-81 WHILE instruktion 5-4 · WINDOW kommando 5-14, 17-83 WIDTH 17-82

# X

XOR 18-21

#### **Y**

Ydre hjælpekommandoer 14-3

#### z

Z80 mikroprocessor 11 -3